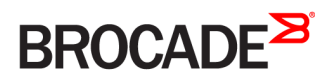

CONFIGURATION GUIDE

## Brocade 5600 vRouter IPsec Site-to-Site VPN Configuration Guide

Supporting Brocade 5600 vRouter 4.2R1

53-1004257-01 16 May 2016

#### © 2016, Brocade Communications Systems, Inc. All Rights Reserved.

Brocade, Brocade Assurance, the B-wing symbol, ClearLink, DCX, Fabric OS, HyperEdge, ICX, MLX, MyBrocade, OpenScript, VCS, VDX, Vplane, and Vyatta are registered trademarks, and Fabric Vision is a trademark of Brocade Communications Systems, Inc., in the United States and/or in other countries. Other brands, products, or service names mentioned may be trademarks of others.

Notice: This document is for informational purposes only and does not set forth any warranty, expressed or implied, concerning any equipment, equipment feature, or service offered or to be offered by Brocade. Brocade reserves the right to make changes to this document at any time, without notice, and assumes no responsibility for its use. This informational document describes features that may not be currently available. Contact a Brocade sales office for information on feature and product availability. Export of technical data contained in this document may require an export license from the United States government.

The authors and Brocade Communications Systems, Inc. assume no liability or responsibility to any person or entity with respect to the accuracy of this document or any loss, cost, liability, or damages arising from the information contained herein or the computer programs that accompany it.

The product described by this document may contain open source software covered by the GNU General Public License or other open source license agreements. To find out which open source software is included in Brocade products, view the licensing terms applicable to the open source software, and obtain a copy of the programming source code, please visit [http://www.brocade.com/support/oscd.](http://www.brocade.com/support/oscd)

# Contents

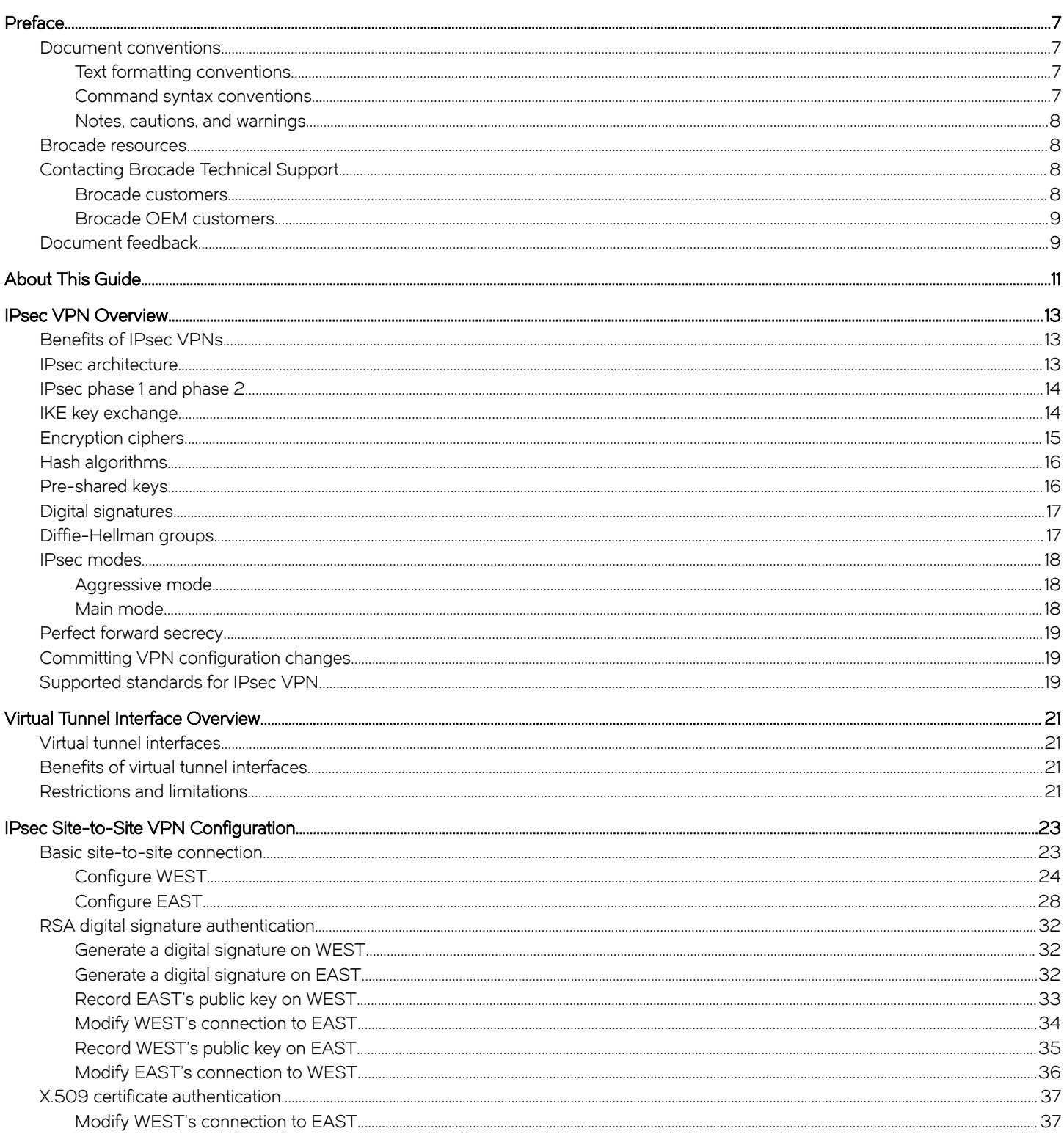

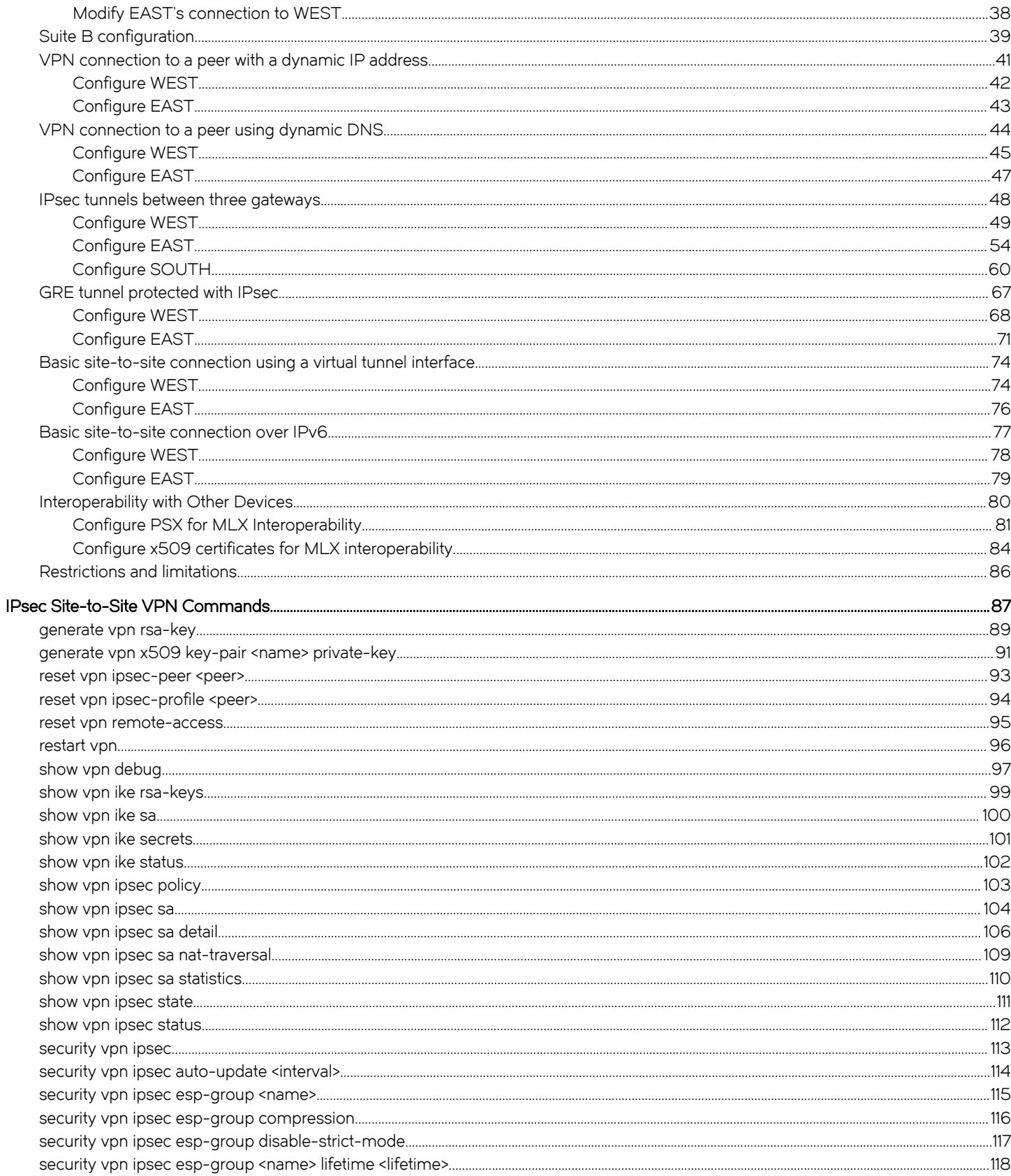

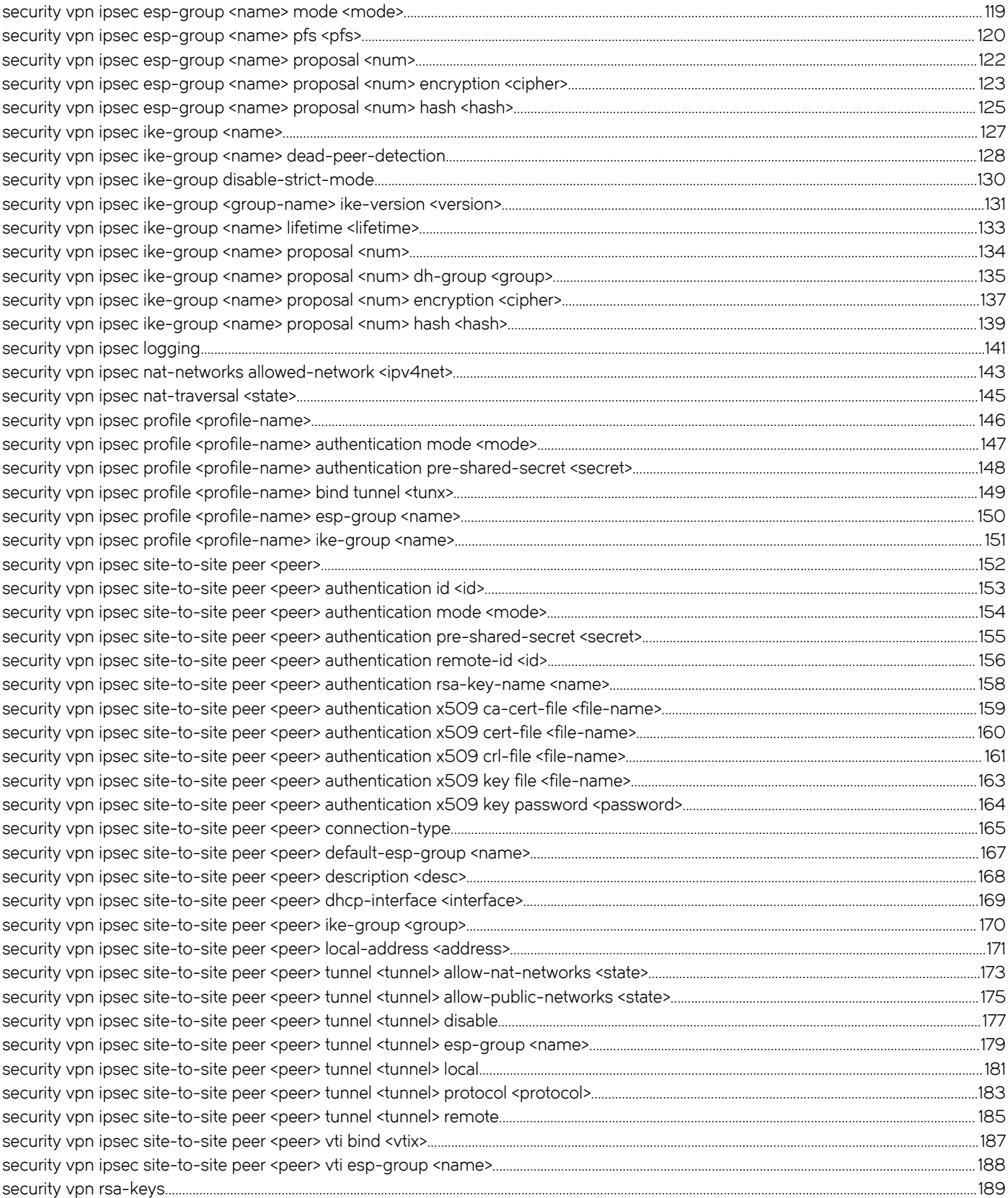

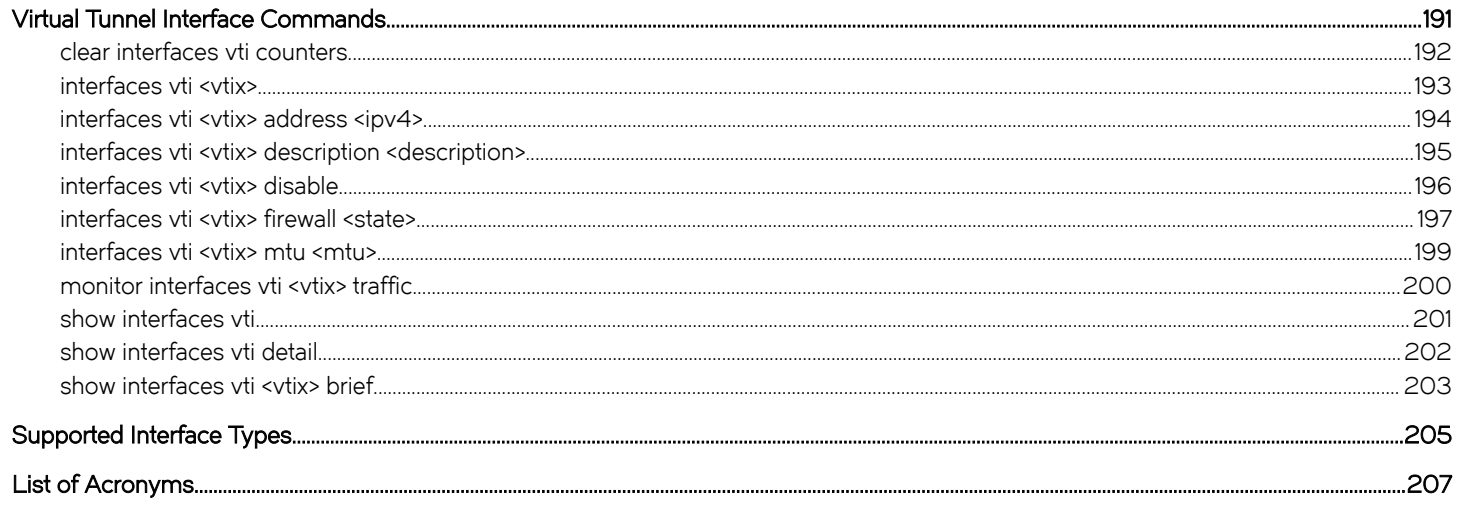

## <span id="page-6-0"></span>Preface

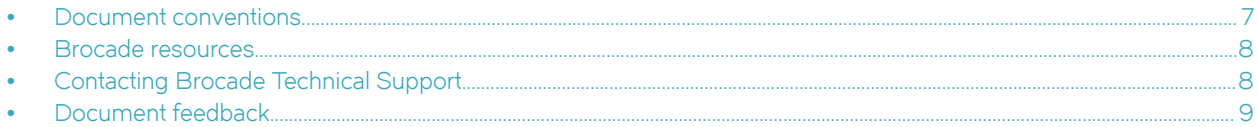

## Document conventions

The document conventions describe text formatting conventions, command syntax conventions, and important notice formats used in Brocade technical documentation.

## Text formatting conventions

Text formatting conventions such as boldface, italic, or Courier font may be used in the flow of the text to highlight specific words or phrases.

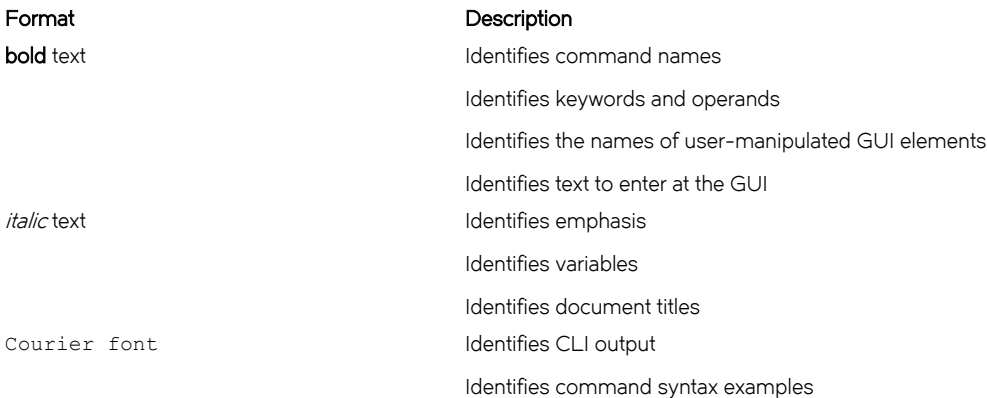

## Command syntax conventions

Bold and italic text identify command syntax components. Delimiters and operators define groupings of parameters and their logical relationships.

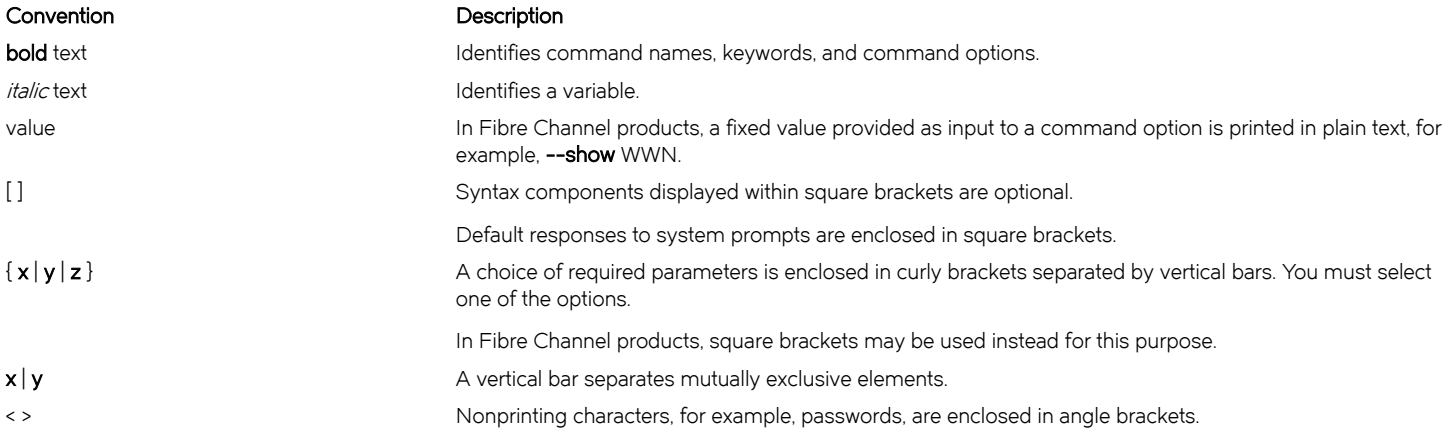

#### <span id="page-7-0"></span>Convention Description

Repeat the previous element, for example, member[member...]. \ Indicates a "soft" line break in command examples. If a backslash separates two lines of a command input, enter the entire command at the prompt without the backslash.

## Notes, cautions, and warnings

Notes, cautions, and warning statements may be used in this document. They are listed in the order of increasing severity of potential hazards.

#### **NOTE**

A Note provides a tip, guidance, or advice, emphasizes important information, or provides a reference to related information.

#### **ATTENTION**

An Attention statement indicates a stronger note, for example, to alert you when traffic might be interrupted or the device might reboot.

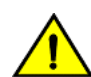

#### **CAUTION**

A Caution statement alerts you to situations that can be potentially hazardous to you or cause damage to hardware, firmware, software, or data.

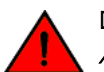

#### DANGER

A Danger statement indicates conditions or situations that can be potentially lethal or extremely hazardous to you. Safety labels are also attached directly to products to warn of these conditions or situations.

## Brocade resources

Visit the Brocade website to locate related documentation for your product and additional Brocade resources.

You can download additional publications supporting your product at [www.brocade.com.](http://www.brocade.com) Select the Brocade Products tab to locate your product, then click the Brocade product name or image to open the individual product page. The user manuals are available in the resources module at the bottom of the page under the Documentation category.

To get up-to-the-minute information on Brocade products and resources, go to [MyBrocade.](http://my.Brocade.com) You can register at no cost to obtain a user ID and password.

Release notes are available on [MyBrocade](http://my.Brocade.com) under Product Downloads.

White papers, online demonstrations, and data sheets are available through the [Brocade website](http://www.brocade.com/products-solutions/products/index.page).

## Contacting Brocade Technical Support

As a Brocade customer, you can contact Brocade Technical Support 24x7 online, by telephone, or by e-mail. Brocade OEM customers contact their OEM/Solutions provider.

## Brocade customers

For product support information and the latest information on contacting the Technical Assistance Center, go to [http://](http://www.brocade.com/services-support/index.html) [www.brocade.com/services-support/index.html](http://www.brocade.com/services-support/index.html).

If you have purchased Brocade product support directly from Brocade, use one of the following methods to contact the Brocade Technical Assistance Center 24x7.

<span id="page-8-0"></span>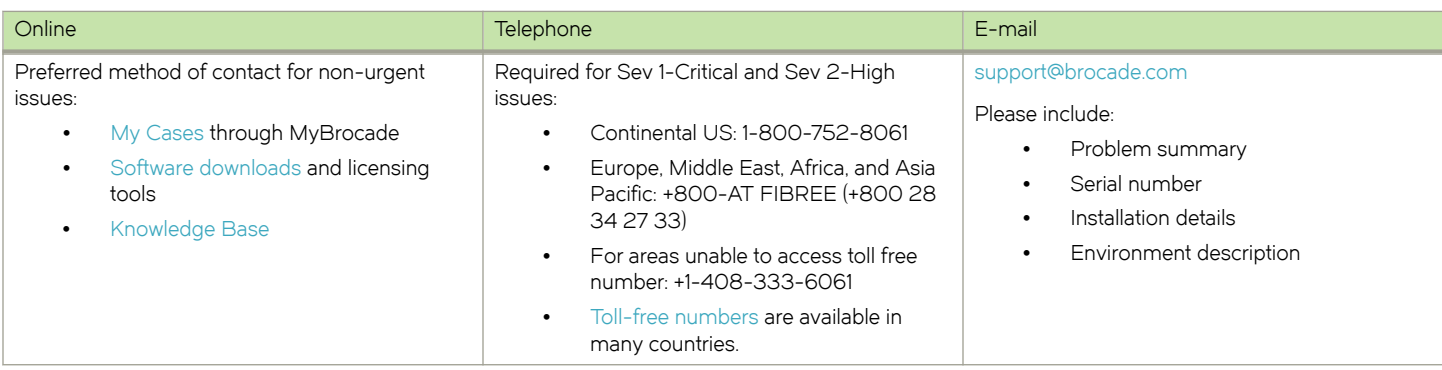

## Brocade OEM customers

If you have purchased Brocade product support from a Brocade OEM/Solution Provider, contact your OEM/Solution Provider for all of your product support needs.

- ∙ OEM/Solution Providers are trained and certified by Brocade to support Brocade® products.
- ∙ Brocade provides backline support for issues that cannot be resolved by the OEM/Solution Provider.
- ∙ Brocade Supplemental Support augments your existing OEM support contract, providing direct access to Brocade expertise. For more information, contact Brocade or your OEM.
- ∙ For questions regarding service levels and response times, contact your OEM/Solution Provider.

## Document feedback

To send feedback and report errors in the documentation you can use the feedback form posted with the document or you can e-mail the documentation team.

Quality is our first concern at Brocade and we have made every effort to ensure the accuracy and completeness of this document. However, if you find an error or an omission, or you think that a topic needs further development, we want to hear from you. You can provide feedback in two ways:

- ∙ Through the online feedback form in the HTML documents posted on [www.brocade.com](http://www.brocade.com).
- ∙ By sending your feedback to [documentation@brocade.com.](mailto:documentation@brocade.com)

Provide the publication title, part number, and as much detail as possible, including the topic heading and page number if applicable, as well as your suggestions for improvement.

Preface

# <span id="page-10-0"></span>About This Guide

This guide describes how to configure site-to-site IPsec VPNs on the Brocade 5600 vRouter (referred to as a virtual router, vRouter, or router in the guide).

About This Guide

## <span id="page-12-0"></span>IPsec VPN Overview

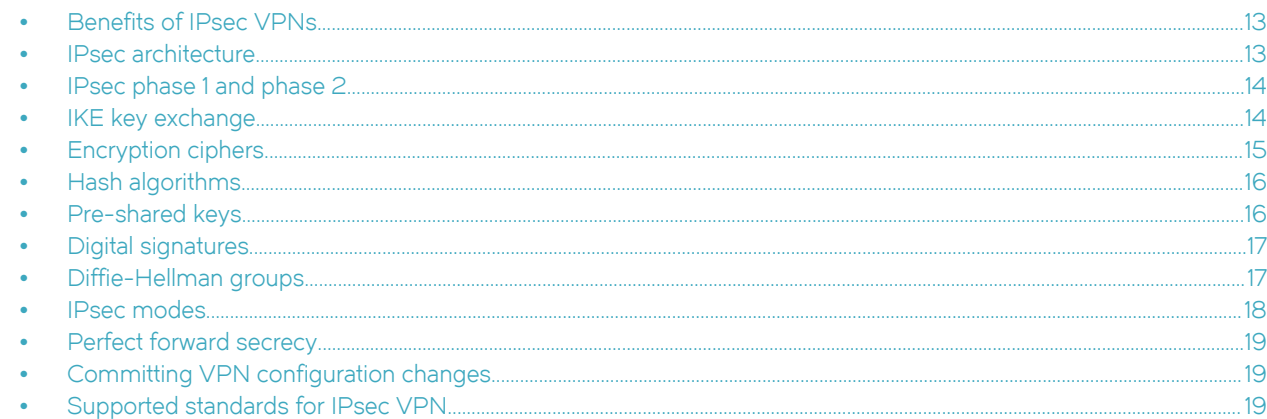

## Benefits of IPsec VPNs

An IPsec Virtual Private Network (VPN) is a virtual network that operates across the public network, but remains "private" by establishing encrypted tunnels between two or more end points. VPNs provide:

- ∙ Data integrity: Data integrity ensures that no one has tampered with or modified data while it traverses the network. Data integrity is maintained with hash algorithms.
- ∙ Authentication: Authentication guarantees that data you receive is authentic; that is, that it originates from where it is supposed to, and not from someone masquerading as the source. Authentication is also ensured with hash algorithms.
- ∙ Confidentiality: Confidentiality ensures data is protected from being examined or copied while transiting the network. Confidentiality is accomplished using encryption.

An IP Security (IPsec) VPN secures communications and access to network resources for site-to-site access using encryption, authentication, and key management protocols. On a properly configured VPN, communications are secure, and the information that is passed is protected from attackers.

The Brocade vRouter currently supports site-to-site IPsec VPN connectivity on both IPv4 and IPv6 networks (IPv4 traffic over IPv4 IPsec tunnels, and IPv6 traffic over IPv6 IPsec tunnels). Site-to-site VPN connections are normally established between two (or more) VPN gateways and provide connectivity for user hosts, servers, and other devices at each location. Connectivity is normally based on IP source and destination network pairs, allowing multiple hosts to share the same tunnel between locations.

Site-to-site VPNs enable enterprises to create low-cost connectivity between offices. These site-to-site VPNs frequently replace more expensive WAN technologies such as private lines or Frame Relay.

## IPsec architecture

IPsec is a suite of protocols designed to provide end-to-end security at the network layer (Layer 3), using encryption and authentication techniques. From the point of view of IP networking equipment, encrypted packets can be routed just like any other ordinary IP packets. The only devices that require an IPsec implementation are the IPsec endpoints.

There are three main components of the IPsec architecture. These are:

- ∙ The Authentication Header (AH) protocol
- ∙ The Encapsulating Security Payload (ESP) protocol

<span id="page-13-0"></span>∙ The Internet Key Exchange (IKE) protocol, formerly referred to as ISAKMP/Oakley

Of these, the Brocade vRouter currently supports ESP, which encrypts the packet payload and prevents it from being monitored, and IKE (IKEv1 and IKEv2), which provides a secure method of exchanging cryptographic keys and negotiating authentication and encryption methods.

The set of IPsec parameters describing a connection is called a security policy. The security policy describes how both endpoints will use security services, such as encryption, hash algorithms, and Diffie-Hellman groups, to communicate securely.

The IPsec peers negotiate a set of security parameters, which must match on both sides. Then they create a security association (SA). An IPsec SA describes the connection in one direction. For packets to travel in both directions in a connection, both an inbound and an outbound SA are required.

## IPsec phase 1 and phase 2

The establishment of an IPsec connection takes place in two phases, called IKE phases:

- ∙ In IKE Phase 1, the two endpoints authenticate one another and negotiate keying material. This results in an encrypted tunnel used by Phase 2 for negotiating the ESP security associations.
- ∙ In IKE Phase 2, the two endpoints use the secure tunnel created in Phase 1 to negotiate ESP SAs. The ESP SAs are what are used to encrypt the actual user data that is passed between the two endpoints.

IKE Phase 1 establishes an ISAKMP SA (typically called an IKE SA). The IKE protocol is used to dynamically negotiate and authenticate keying material and other security parameters required to provide secure communications. IKE itself uses a combination of four protocols (including ISAKMP and Oakley) to dynamically manage keys in the context of IPsec.

If the IKE Phase 1 negotiation is successful, then the ISAKMP SA is established. The ISAKMP SA essentially contains the information from the "winning proposal" of the negotiation, recording the security encryption and keying material that was successfully negotiated. This creates a secure "control channel" where keys and other information for protecting Phase 2 negotiation are maintained. The ISAKMP SA encrypts only Phase 2 ESP security association negotiations, plus any IKE messages between the two endpoints.

An ISAKMP SA is maintained for a pre-determined lifetime. This lifetime is configured, not negotiated or passed between peers. The configured lifetime may be different between peers. When the configured lifetime expires, a new ISAKMP SA is negotiated.

IKE Phase 2 negotiations are also managed by the IKE protocol. Using the encryption provided by the security association, the security policy is used to try and negotiate a Phase 2 SA. The security policy includes information about the communicating hosts and subnets, as well as the ESP information for providing security services for the connection, such as encryption cipher and hash algorithm. If the IKE Phase 2 negotiation process is successful, a pair of ESP SAs (typically called IPsec SAs) is established—one inbound and one outbound —between the two endpoints. This is the encrypted VPN "tunnel" between the two endpoints. At this point, the user data can be exchanged through the encrypted tunnel.

Between any two IPsec VPN peers, there can be just one control channel for exchanging Phase 2 keying material. This means that between any two peers there will be just one ISAKMP SA on each peer.

However, between two VPN peers, any number of security policies can be defined. For example, you can define a security policy that creates a tunnel between two hosts, and a different security policy that creates a tunnel between a host and a subnet, or between two subnets. Since multiple tunnels can exist between two peers, this means that multiple IPsec SAs can be active at any time between two peers.

## IKE key exchange

To be able to create an ISAKMP SA, the two devices must agree on all of the following:

∙ The encryption algorithm

- <span id="page-14-0"></span>∙ The strength of the encryption key (Diffie-Hellman group)
- ∙ The authentication method
- ∙ The hash algorithm
- ∙ The authentication material (pre-shared secret)

All of this information is contained in an IKE Phase 1 proposal. A VPN gateway can be configured multiple Phase 1 proposals. Note that the SA lifetime is not negotiated.

During an IKE key exchange, one device (the initiator) sends the first packet in the exchange. This first packet consists of all the Phase 1 proposals configured for this VPN peer, in a sequence. This set of proposals informs the other gateway of what security and authentication policies it supports. The second device (the responder) inspects the set of proposals and returns the policy representing strongest security policy that both devices can agree on. If this process is successful, both devices agree on the parameter and the ISAKMP SA is established.

Once the ISAKMP SA has been established, the two devices can use this SA to encrypt the Phase 2 traffic where the two endpoints try to negotiate an IPsec SA for each matching security policy that has been configured between the two endpoints. Only after the IPsec SAs have been established can IPsec traffic be passed.

Different devices initiate IKE negotiation differently. Many VPN devices bring up VPN tunnels only on demand. These devices monitor traffic to see if it is "interesting"—that is, to see if it matches a configured security policy. Once the device receives traffic matching a specific security policy, the device will attempt to negotiate an IPsec SA that will be used to encrypt that traffic.

Other devices, including the Brocade vRouter, will attempt to initiate Phase 2 negotiations as soon as a correct policy configuration is entered. If both endpoints behave in this way, a race condition can occur, where duplicate IPsec SAs are created.

## Encryption ciphers

Ciphers are used to encrypt data, so that it cannot be read or monitored during transit. The Brocade vRouter supports the following encryption ciphers.

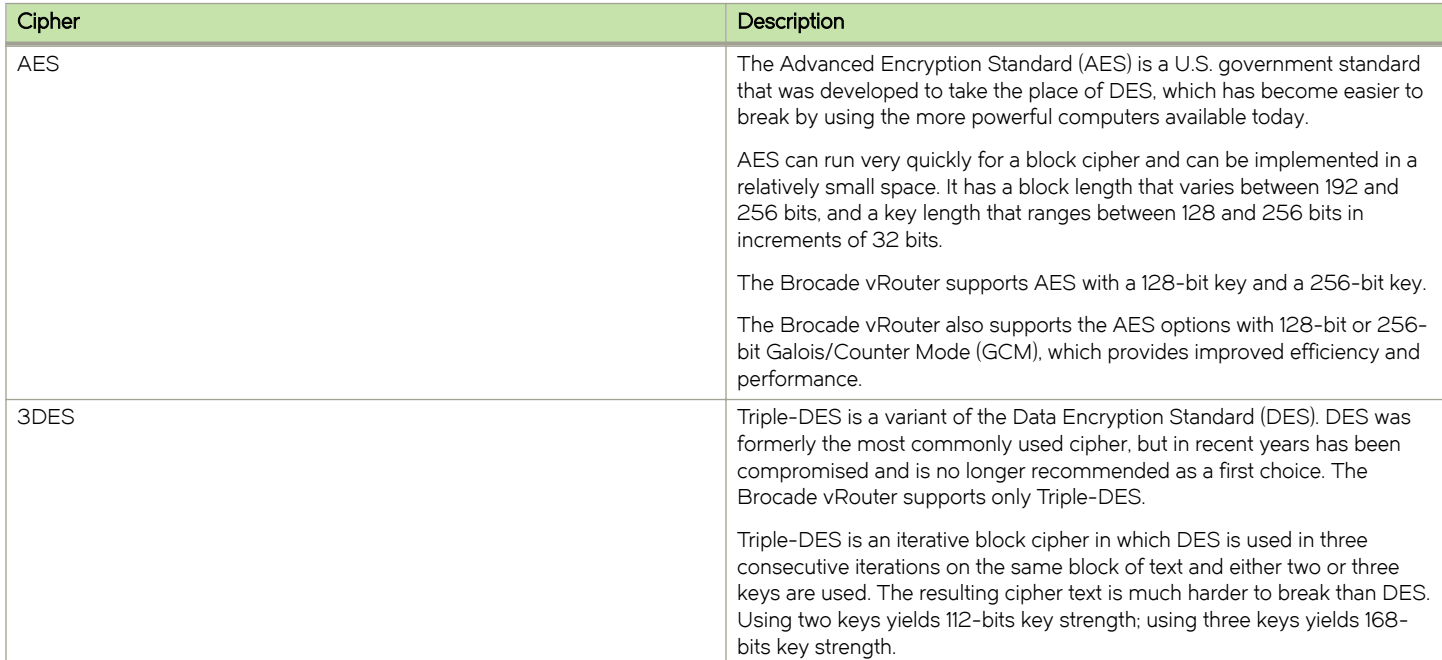

#### TABLE 1 Supported encryption ciphers

## <span id="page-15-0"></span>Hash algorithms

A hash function is a cryptographic algorithm that is used for message authentication. A hash function takes a message of arbitrary length and produces an output of fixed length, called a message digest or fingerprint. Hash functions are used to verify that messages have not been tampered with.

The Brocade vRouter supports the following hash functions.

#### TABLE 2 Supported hash functions

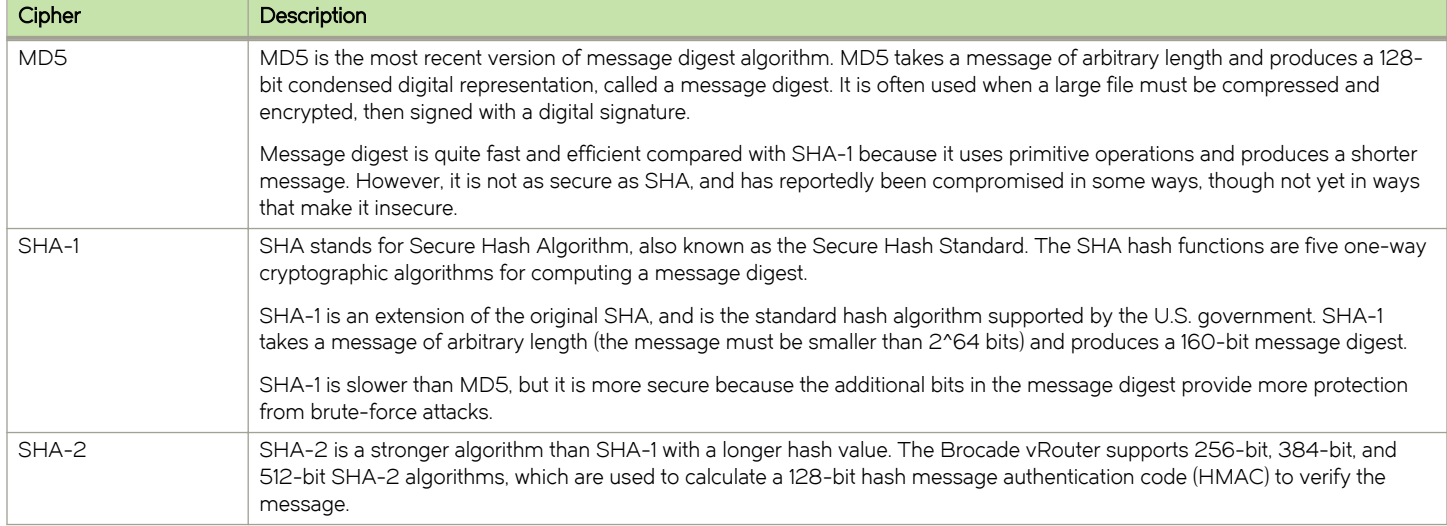

## Pre-shared keys

A preshared secret, or pre-shared key (PSK), is a method of authentication. The secret, or key, is a character string agreed upon beforehand by both parties as the key for authenticating the session. It generates a hash such that each VPN endpoint can authenticate the other.

Note that the pre-shared secret, although an ordinary character string, is not a "password." It actually generates a hashed key to form a fingerprint that proves the identity of each endpoint. This means that long, complex character strings are more secure than short strings. Choose complex pre-shared secrets and avoid short ones, which can be more easily compromised by an attack.

The preshared secret is not passed during IKE negotiation. It is configured on both sides, and must match on both sides.

A preshared secret is an example of symmetric cryptography: the key is the same on both sides. Symmetric encryption algorithms are less computationally intensive than asymmetric algorithms, and are, therefore, faster. However, in symmetric cryptography, the two communicating parties must exchange keys in advance. Doing this securely can be a problem.

A preshared secret and a digital signature are the most common methods of IKE authentication. A preshared secret is an easy and effective way to quickly set up authentication with little administrative overhead. However, it has several drawbacks.

- ∙ If a preshared key is captured and no one is aware of it, the attacker has access to your network as long as that key is in use.
- ∙ A preshared secret is manually configured, so it should be regularly changed. However, this task often falls off the list of busy network administrators. Using preshared key values with remote users is equivalent to giving them a password to your network.

#### **NOTE**

You should restrict the use of pre-shared keys to smaller, low-risk environments.

## <span id="page-16-0"></span>Digital signatures

Along with pre-shared key, RSA digital signatures are the most common means of IKE authentication.

An RSA digital signature is based on a cryptographic key that has two parts: a public part and a private part. One part (the public key) is widely shared, and may even be publicly distributed. The other part (the private key) remains secret. These keys are mathematically related but are independent, so that neither key is derivable from the other.

The key is used as input to a hash function; together, the key and the hash function form a signing function that, when applied to a document, creates a digital signature.

An RSA key can be used either to encrypt or authenticate, and this is based on two facts:

- ∙ Data encrypted with the agent's public key can only be decrypted by the agent, using the private key. This means that any peer can send information securely by encrypting it with the public key and forwarding it to the agent.
- ∙ Data processed with a hash function can be encrypted with the signer's private key—such data is said to be digitally signed. Since anyone with the public key can verify the digital signature, this communication can be accepted as authentically coming from the agent.

The algorithms that encrypt using RSA keys are very secure but extremely slow—so slow that it would be impracticable to encrypt an entire set of data using them. Instead, the agent produces a digital signature for the data, as follows:

- 1. A hash function is applied to the data to generate a message digest. The message digest is much shorter than the original data, and any peer possessing the same hash function can produce the identical message digest.
- 2. The private key is used to encrypt the message digest. This encrypted message digest is the digital signature.
- 3. The original message and the digital signature are all sent to the peer in an encrypted packet. (The encryption of the packet is independent of the digital signature.)
- 4. When the peer receives the packet, it decrypts the packet. Then it uses the sending agent's public key to decrypt the digital signature. This recovers the message digest.
- 5. The peer applies the hash function to the original message (which was also sent in the packet) and compares the resulting message digest to the message digest recovered from the digital signature.

When the system generates an RSA digital signature, it stores it in a file. The file that contains the digital signature contains both the public key part and the private key part of the digital signature. When you view the RSA key, by looking at VPN configuration or by using the **show vpn ike rsa-keys** command, only the public key is displayed (along with any public keys configured for VPN peers). It is the public key that you should share with the other VPN peer.

By default, the RSA digital signature file for the local host is stored in the /config/ipsec.d/rsa-keys/localhost.key directory. When the key is required to authenticate the VPN peer, the system looks for the key in this directory. You can change the location and name of the file through configuration.

You can have only one RSA digital signature configured for the local host. If you generate a new key, it overwrites the previous key.

- ∙ If the message digests match, the peer can accept the communication as authentic.
- ∙ If the message digests do not match, the peer must consider the communication to have been tampered with, or corrupted in some other way, and reject it.

## Diffie-Hellman groups

Diffie-Hellman key exchange is a cryptographic protocol for securely exchanging encryption keys over an insecure communications channel, such as the Internet. Diffie-Hellman key exchange was developed in 1976 by Whitfield Diffie and Martin Hellman. It is based on two facts.

- <span id="page-17-0"></span>∙ Asymmetric encryption algorithms are much more secure than symmetric algorithms, which require that two parties exchange secret keys in advance.
- ∙ However, asymmetric algorithms are much slower and much more computationally expensive than symmetric algorithms.

In a Diffie-Hellman key exchange, asymmetric cryptography is used at the outset of the communication (IKE Phase 1) to establish a shared key. After the key has been exchanged, it can then be used symmetrically to encrypt subsequent communications (IKE Phase 2).

Diffie-Hellman key exchange uses a group of standardized global unique prime numbers and generators to provide secure asymmetric key exchange. The original specification of IKE defined four of these groups, called Diffie-Hellman groups or Oakley groups. Since then, additional groups have been added.

The Brocade vRouter supports the following Diffie-Hellman groups. Groups 19 and 20, introduced with IKEv2, are based on elliptic curve cryptography and provide higher security than the other modular exponentiation (MODP) groups.

#### TABLE 3 Supported Diffie-Hellman groups

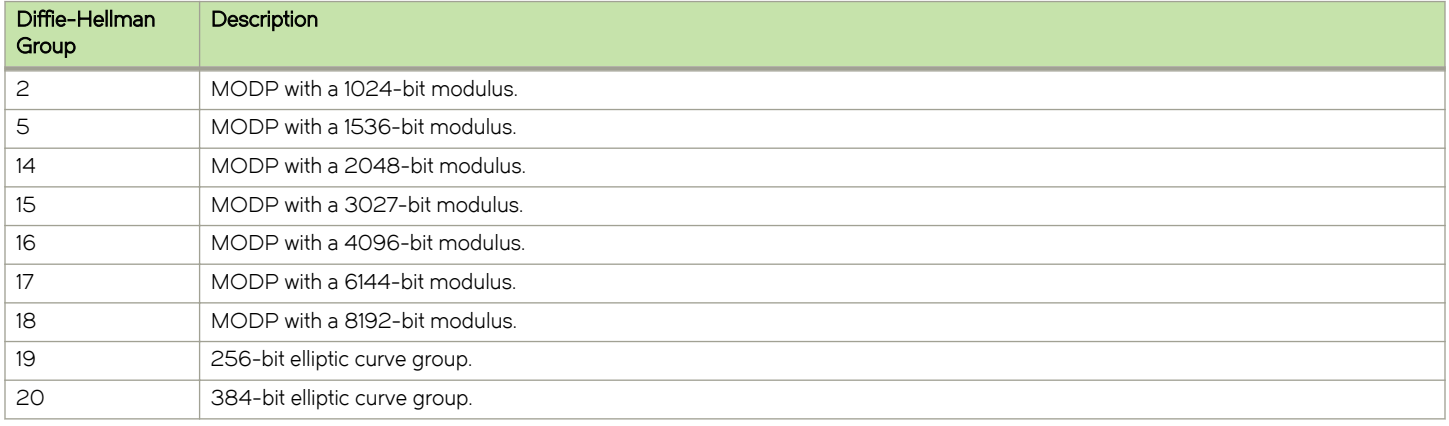

## IPsec modes

IPsec, in general, supports two modes of operation: *aggressive mode* and *main mode*.

## Aggressive mode

Aggressive mode was created to reduce latency during Phase 1 negotiation but it is vulnerable to attack. For this reason, the Brocade vRouter does not support aggressive mode.

## Main mode

Under ordinary conditions, establishing the ISAKMP SA requires several packets to be sent and received:

- ∙ The first two messages determine communications policy.
- ∙ The next two messages exchange Diffie-Hellman public data.
- ∙ The last two messages authenticate the Diffie-Hellman exchange.

This is the normal method of establishing a successful Phase 1 connection, and it is called main mode. This method provides the most security and privacy, because authentication information is not exchanged until a full Diffie-Hellman exchange has been negotiated and encryption has been enabled. The Brocade vRouter supports main mode.

## <span id="page-18-0"></span>Perfect forward secrecy

In Perfect Forward Secrecy (PFS), the private key is used to generate a temporary key (the session key) that is used for a short time and then discarded. Subsequent keys are independent of any previously created keys. This way, if a key is compromised, it does not affect any further keys, or compromise the security of data protected by other keys.

PFS provides a way to optimize both efficiently and security. Reasonably-sized keys are much more computationally efficient than large keys, but are also less secure. In PFS, you can use reasonably-sized keys and refresh them frequently.

## Committing VPN configuration changes

An IPsec VPN connection includes multiple components, some of which are interdependent. For example, a VPN connection configuration requires a valid IKE group configuration, a valid ESP group configuration, and a valid tunnel configuration. In addition, the interface specified in the connection must be enabled for IPsec VPN. When you commit a VPN configuration, the Brocade vRouter performs a full verification on the configuration. If any required component is missing or incorrectly specified, the commit will fail.

For an IPsec VPN site-to-site connection configuration to successfully commit, all the following must be correctly configured:

- ∙ The interface and IP address must already be configured.
- ∙ The interface must be enabled for IPsec VPN.
- The peer must be configured.
- The IKE group specified in the peer configuration must be defined.
- ∙ The tunnel must be configured.
- The ESP group specified in the tunnel must be defined.
- ∙ The local IP address specified for the peer must be configured on the VPN-enabled interface.
- The peer-address type, local-address type, tunnel local prefix network type, and tunnel remote prefix network type, must all match. They must all be IPv4 or all be IPv6.

In addition, note that modifying global parameters (such as auto-update or nat-traversal) requires an IPsec restart, and therefore restarts all tunnels.

Adding, modifying, or deleting a tunnel restarts only the modified tunnel. Modifying an existing IKE group or ESP group restarts any tunnel using the group. Changing authentication information (pre-shared key or RSA signature) does not result in a tunnel restart.

## Supported standards for IPsec VPN

The Brocade vRouter implementation of IPsec complies with the following standards:

- ∙ RFC 2401, Security Architecture for the Internet Protocol
- ∙ RFC 2402, IP Authentication Header (AH)
- ∙ RFC 2406, IP Encapsulating Security Payload (ESP)
- ∙ RFC 2407, The Internet IP Security Domain of Interpretation for ISAKMP
- ∙ RFC 2408, Internet Security Association and Key Management Protocol (ISAKMP)
- ∙ RFC 2409, The Internet Key Exchange (IKE)
- ∙ RFC 2412, The OAKLEY Key Determination Protocol
- ∙ RFC 3526, More Modular Exponential (MODP) Diffie-Hellman groups for Internet Key Exchange (IKE)
- ∙ RFC 3706, A Traffic-Based Method of Detecting Dead Internet Key Exchange (IKE) Peers
- ∙ RFC 4307, Cryptographic Algorithms for Use in the Internet Key Exchange Version 2 (IKEv2)
- ∙ RFC 4478, Repeated Authentication in Internet Key Exchange (IKEv2) Protocol
- ∙ RFC 7296, Internet Key Exchange Protocol Version 2 (IKEv2)
- ∙ RFC 7815, Minimal Internet Key Exchange Version 2 (IKEv2) Initiator Implementation

# <span id="page-20-0"></span>Virtual Tunnel Interface Overview

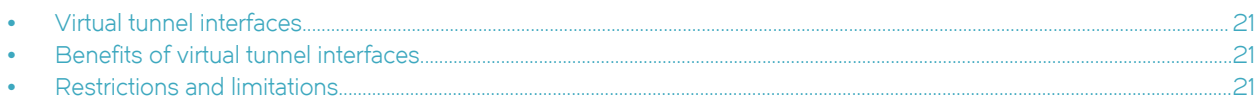

This chapter provides a brief overview of virtual tunnel interfaces.

## Virtual tunnel interfaces

A virtual tunnel interface provides a termination point for a site-to-site IPsec VPN tunnel and allows it to behave like other routable interfaces. In addition to simplifying the IPsec configuration, it enables many common capabilities to be used because the endpoint is associated with an actual interface.

Traffic being routed to a virtual tunnel interface is encrypted prior to being sent through the tunnel. Traffic arriving from a virtual tunnel interface is decrypted prior to its exposure to the routing system.

The virtual tunnel interface on the Brocade vRouter is compatible with third party VTI/route-based VPN connections and is sometimes required for connectivity with public cloud offerings.

## Benefits of virtual tunnel interfaces

The virtual tunnel interface provides the following benefits over non-VTI IPsec VPN connections:

- 1. They are capable of having traffic routed to them.
- 2. They are capable of passing routing protocols over them.
- 3. They do not require local or remote subnets to be specified.
- 4. They operate as if the peer interfaces are directly connected.

## Restrictions and limitations

The virtual tunnel interface has the following restrictions and limitations:

- ∙ Supports IPv4 address, and not IPv6.
- ∙ Allows unicast and multicast IP traffic only.
- The Brocade vRouter uses *fwmark* in the kernel sk\_buff to uniquely identify virtual tunnel interfaces (as well as entities associated with other features). For this purpose, the Brocade vRouter uses fwmark greater than or equal to Ox7FFF FFFF. If you intend to use *fwmark* directly for another purpose, you should not use values greater than or equal to 0x7FFF FFFF.
- ∙ It is not possible to use both of these tunnel types between the same tunnel endpoints, because the virtual tunnel interface and IP-in-IP tunnels use the same IP protocol type.
- ∙ The virtual tunnel interface does not support Time to Live (TTL) and Type of Service (ToS).
- The IPsec mode must be configured as tunnel. See Restrictions and limitations.
- ∙ Unlike other site-to-site IPsec VPN tunnels, the local and remote proxies are implicitly 0.0.0.0/0 so the remote and local subnets do not need to be specified explicitly.
- ∙ IPsec injects tunnel related routes into the Linux kernel. You can also configure static routes for the same prefixes. For example, on a VTI tunnel, with a remote prefix of 30.1.1.0/24 you can configure a static default route (for 0.0.0.0/0) pointing to any interface of your choice.

#### **NOTE**

You can configure static routes for backup purposes by using the same address prefixes. To configure a static route, it must point to a backup path of that prefix that is encrypted. If the IPsec tunnel goes down, the static route becomes active.

# <span id="page-22-0"></span>IPsec Site-to-Site VPN Configuration

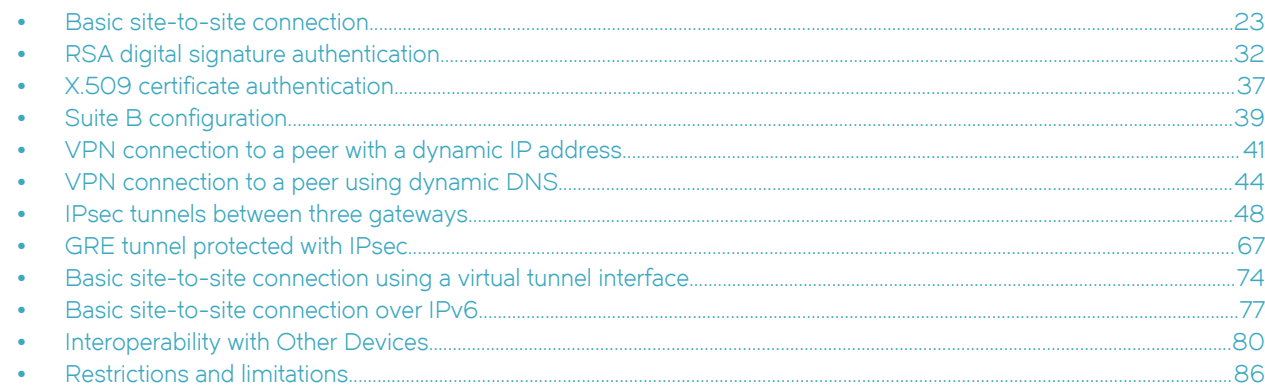

## Basic site-to-site connection

This section presents a sample configuration for a basic IPsec tunnel between WEST and EAST Brocade vRouters on an IPv4 network. First WEST is configured, and then EAST. When you have finished, these peers will be configured as shown in the following section.

FIGURE 1 Basic site-to-site IPsec VPN connection

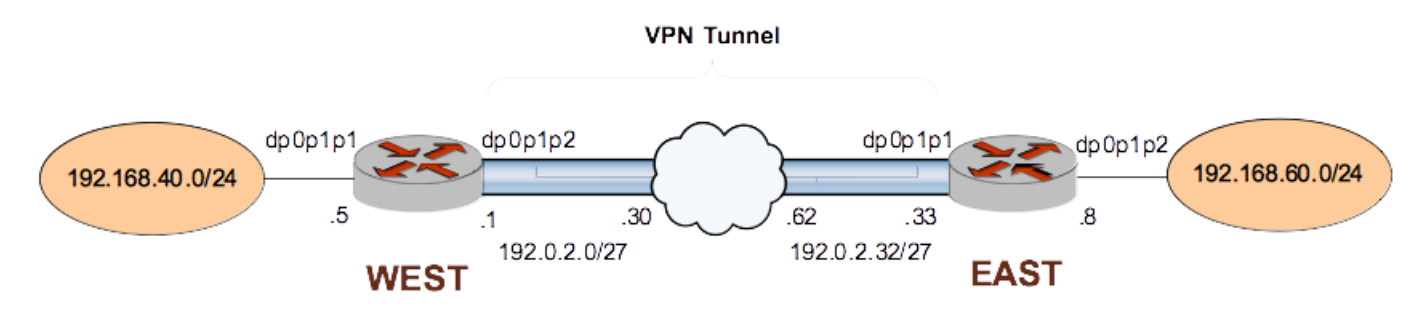

Before you begin:

- ∙ In this set of examples, we assume that you have two Brocade vRouters, with host names configured WEST and EAST. (The example systems are configured with the host name in upper case.)
- ∙ Any data plane interface used for IPsec VPN must already be configured. In this example, you need dp0p1p2 on WEST and dp0p1p1 on EAST, plus internal subnet information.
- ∙ The interface must be configured with the IP address you want to use as the source IP for packets sent to the peer VPN gateway. In this example, IP address 192.0.2.1 is defined on dp0p1p2 of WEST, and 192.0.2.33 is defined on dp0p1p1 of EAST. In examples where the interface is configured as a DHCP client, the interface address is set to dhcp.

#### **NOTE**

The sending and receiving of ICMP redirects is disabled when IPsec VPN is configured.

#### <span id="page-23-0"></span>NOTE

In the Brocade vRouter, a data plane interface is an abstraction that represents the underlying physical or virtual Ethernet interface of the system.The terms Ethernet interface and data plane interface are synonymous in this guide.

## Configure WEST

This section presents the following topics:

- ∙ Configure an IKE group on WEST on page 24
- ∙ [Configure an ESP group on WEST](#page-24-0) on page 25
- ∙ [Create the connection to EAST](#page-25-0) on page 26

#### Configure an IKE group on WEST

The IKE group allows you to pre-define a set of one or more proposals to be used in IKE Phase 1 negotiation, after which the ISAKMP security association (SA) can be set up. For each proposal in the group, the following information is defined:

- ∙ Cipher to encrypt packets during IKE Phase 1
- ∙ Hash function to authenticate packets during IKE Phase 1

The IKE group also has a configured lifetime, which is the duration of the ISAKMP SA. When the lifetime of the ISAKMP SA expires, a new Phase 1 negotiation takes place, and new encryption, hash, and keying information is established in a new pair of ISAKMP SAs.

The lifetime is an attribute of the IKE group as a whole. If the IKE group contains multiple proposals, the lifetime applies regardless of which proposal in the group is accepted.

Table 4 creates IKE group IKE-1W on WEST. This IKE group contains two proposals:

- ∙ Proposal 1 uses AES-256 as the encryption cipher and SHA-1 as the hash algorithm.
- ∙ Proposal 2 uses AES-256 with 128-bit GCM as the encryption cipher and 384-bit SHA-2 as the hash algorithm.

The IKE version is specified as version 2.

The lifetime of a proposal from this IKE group is set to 3600 seconds.

To create this IKE group, perform the following steps on WEST in configuration mode.

#### TABLE 4 Configuring an IKE group on WEST

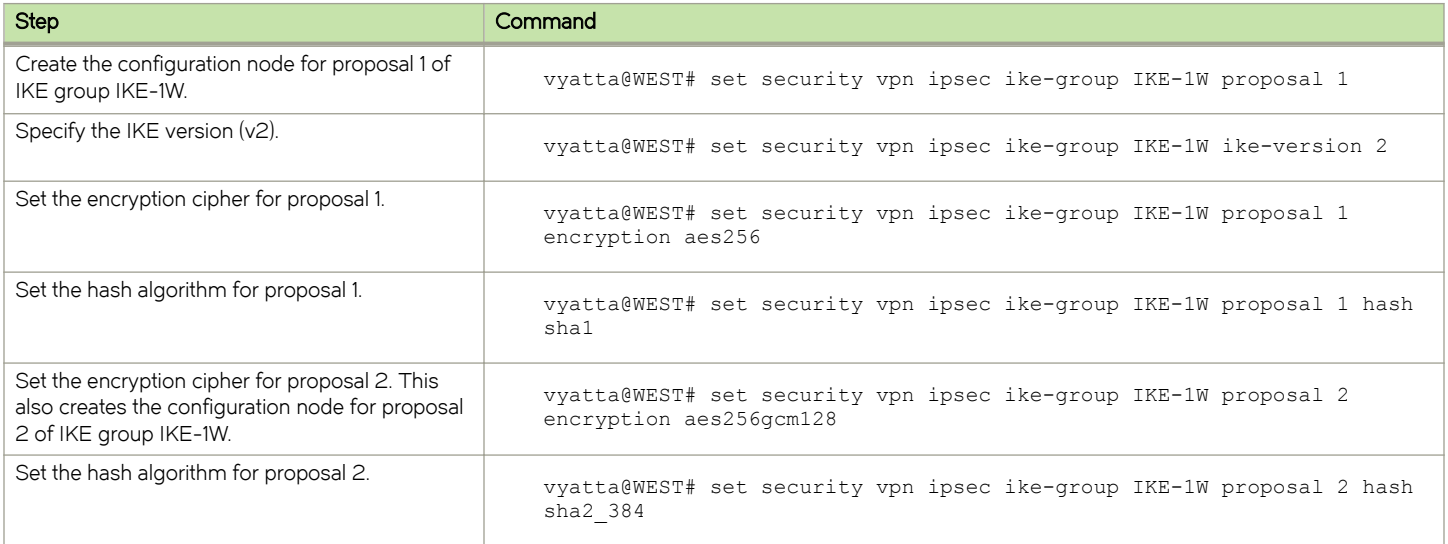

#### <span id="page-24-0"></span>TABLE 4 Configuring an IKE group on WEST (continued)

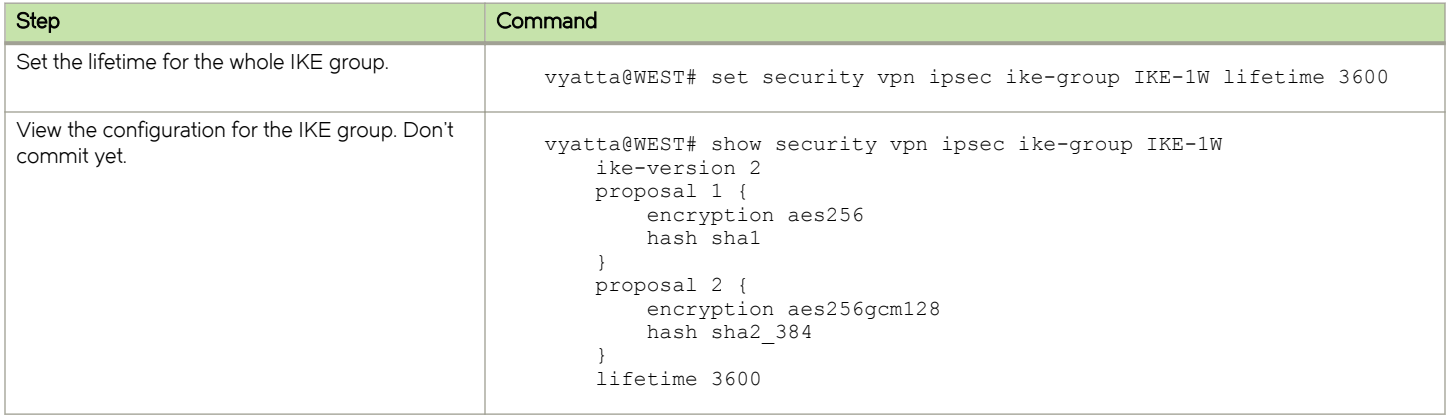

#### Configure an ESP group on WEST

Encapsulated Security Payload (ESP) is an authentication protocol that provides authentication for IP packets, and it also encrypts them.

The ESP protocol negotiates a unique number for the session connection, called the Security Parameter Index (SPI). It also starts a numbering sequence for the packets and negotiates the hashing algorithm that authenticates packets.

The Brocade vRouter allows you to pre-define multiple ESP configurations. Each configuration is known as an ESP group. An ESP group includes the Phase 2 proposals, which contain the parameters that are needed to negotiate an IPsec security association:

- ∙ Cipher to encrypt user data across the IPsec tunnel
- ∙ Hashing function to authenticate packets in the IPsec tunnel
- ∙ Lifetime of the IPsec security association

Table 5 creates ESP group ESP-1W on Brocade vRouter WEST. This ESP group contains two proposals:

- ∙ Proposal 1 uses AES-256 as the encryption cipher and SHA-1 as the hash algorithm
- ∙ Proposal 2 uses Triple-DES as the encryption cipher and MD5 as the hash algorithm

The lifetime of a proposal from this ESP group is set to 1800 seconds.

To create this ESP group, perform the following steps on WEST in configuration mode.

#### TABLE 5 Configuring an ESP group on Brocade vRouter WEST

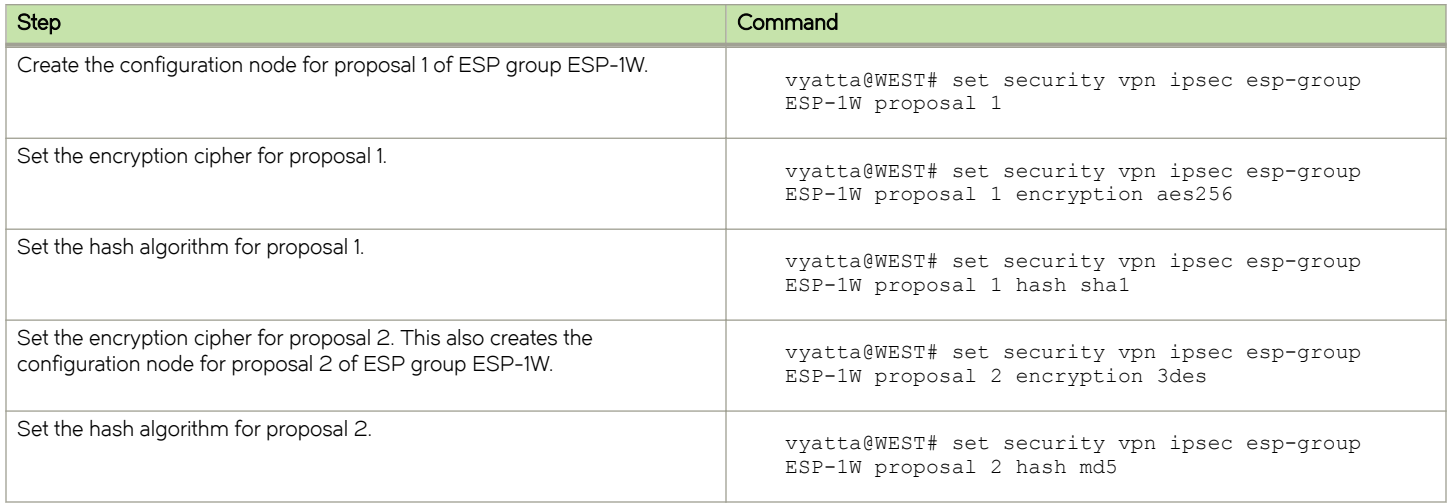

<span id="page-25-0"></span>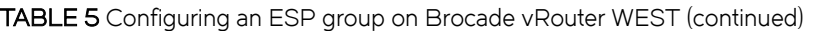

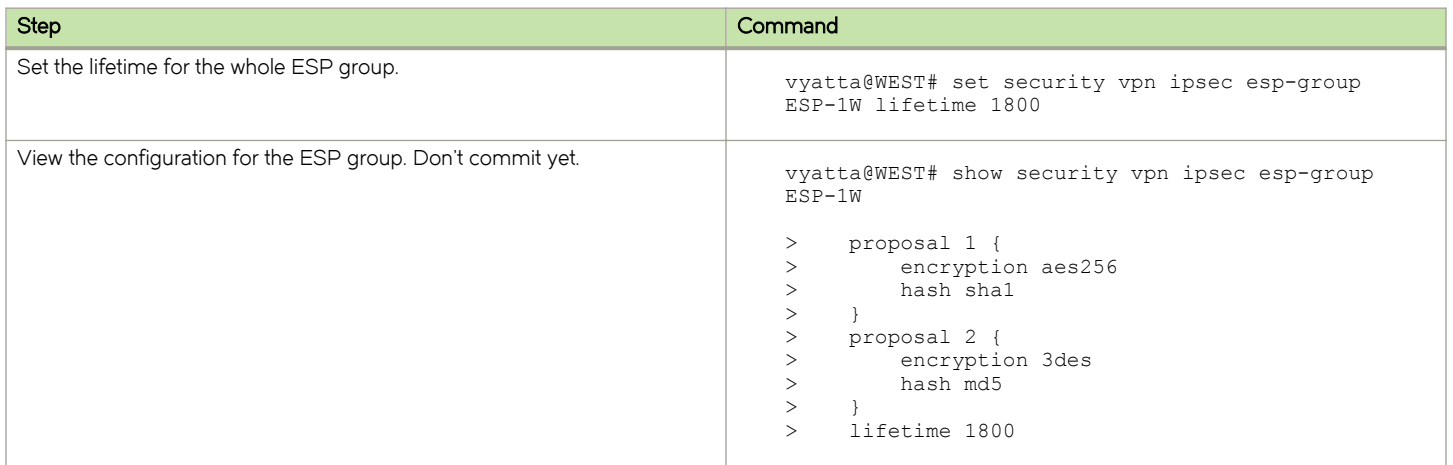

### Create the connection to EAST

In defining a site-to-site connection, you specify IPsec policy information (most of which is pre-configured as an IKE and ESP group) and the routing information for the two endpoints of the IPsec tunnel.

The local endpoint is the Brocade vRouter. The remote endpoint is the peer VPN gateway—this gateway can be another Brocade vRouter, or it can be another IPsec-compliant router, an IPsec-capable firewall, or a VPN concentrator. For each end of the tunnel, you define the IP address and subnet mask of the local and remote subnets or hosts.

In all, you must specify the following:

- ∙ IP address of the remote peer.
- ∙ Authentication mode that the peers use to authenticate one another. The Brocade vRouter supports peer authentication by preshared secret (pre-shared key, or PSK), so you must also supply the character string to use to generate the hashed key. Digital signatures and X.509 certificates are also supported.
- ∙ IKE group to use in the connection.
- ESP group to use in the connection.
- ∙ IP address on this Brocade vRouter to use for the tunnel. This IP address must be pre-configured on the interface that is enabled for VPN.
- ∙ Communicating subnet or host for each end of the tunnel. You can define multiple tunnels for each VPN peer, and each tunnel can use a different security policy.

When supplying a preshared secret, keep the following in mind:

A preshared secret, or pre-shared key (PSK), is a method of authentication. The secret, or key, is a character string agreed upon beforehand by both parties as the key for authenticating the session. It generates a hash such that each VPN endpoint can authenticate the other.

Note that the pre-shared secret, although an ordinary character string, is not a "password." It actually generates a hashed key to form a fingerprint that proves the identity of each endpoint. This means that long, complex character strings are more secure than short strings. Choose complex pre-shared secrets and avoid short ones, which can be more easily compromised by an attack.

The preshared secret is not passed during IKE negotiation. It is configured on both sides, and must match on both sides.

A preshared secret is an example of symmetric cryptography: the key is the same on both sides. Symmetric encryption algorithms are less computationally intensive than asymmetric algorithms, and are, therefore, faster. However, in symmetric cryptography, the two communicating parties must exchange keys in advance. Doing this securely can be a problem.

A preshared secret and a digital signature are the most common methods of IKE authentication. A preshared secret is an easy and effective way to quickly set up authentication with little administrative overhead. However, it has several drawbacks.

- ∙ If a preshared key is captured and no one is aware of it, the attacker has access to your network as long as that key is in use.
- ∙ A preshared secret is manually configured, so it should be regularly changed. However, this task often falls off the list of busy network administrators. Using preshared key values with remote users is equivalent to giving them a password to your network.

#### **NOTE**

You should restrict the use of pre-shared keys to smaller, low-risk environments.

The following example defines a site-to-site connection to EAST.

- ∙ This connection is configured with a single tunnel:
	- Tunnel 1 communicates between 192.168.40.0/24 on WEST and 192.168.60.0/24 on EAST, using ESP group ESP-1W.
- ∙ WEST uses IP address 192.0.2.1 on dp0p1p2.
- ∙ EAST uses IP address 192.0.2.33 on dp0p1p1.
- ∙ The IKE group is IKE-1W.
- ∙ The authentication mode is pre-shared secret. The pre-shared secret is "test\_key\_1".

To configure this connection, perform the following steps on Brocade vRouter WEST in configuration mode.

#### TABLE 6 Creating a site-to-site connection from WEST to EAST

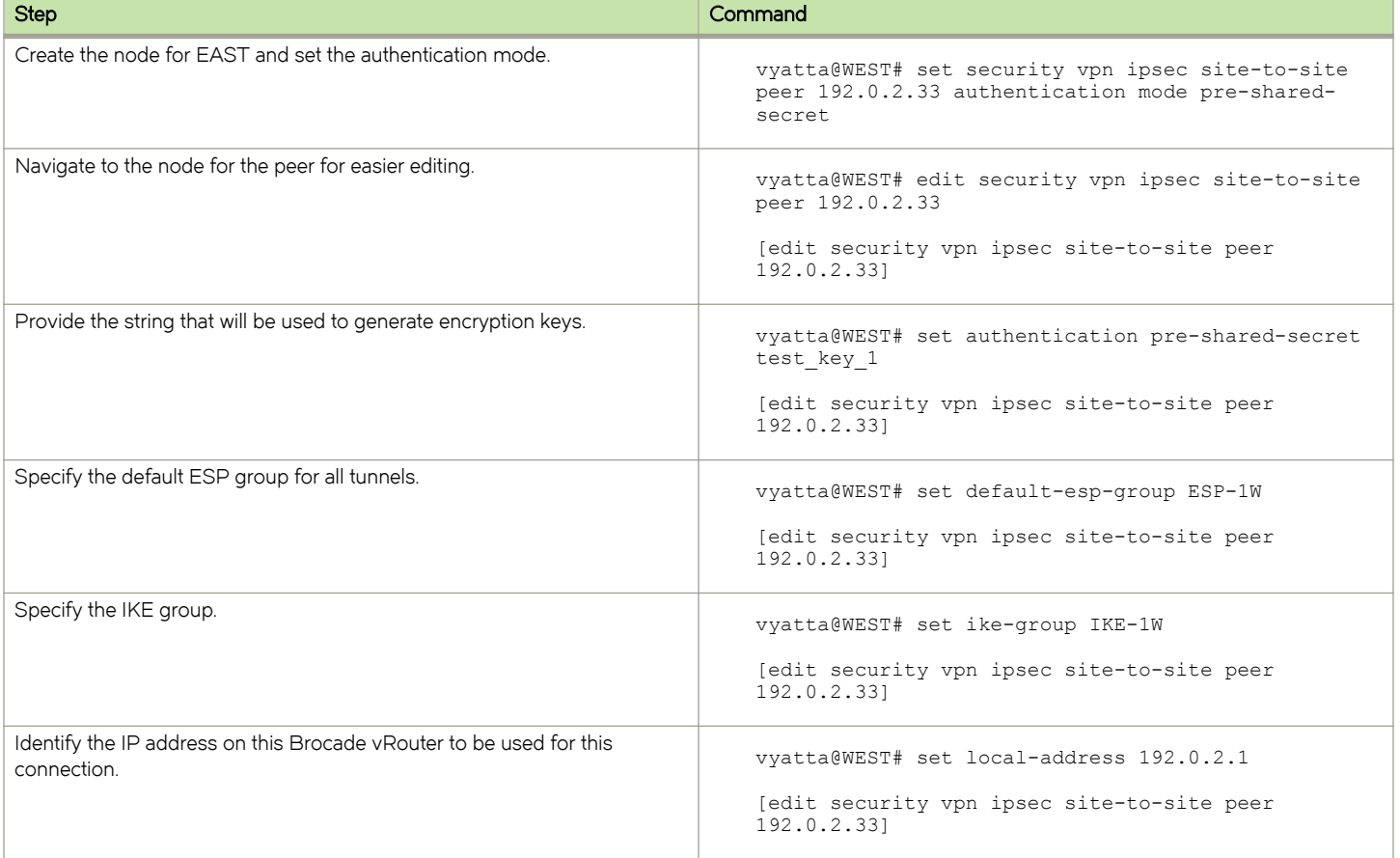

<span id="page-27-0"></span>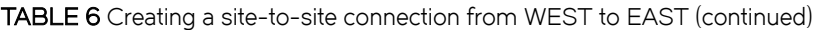

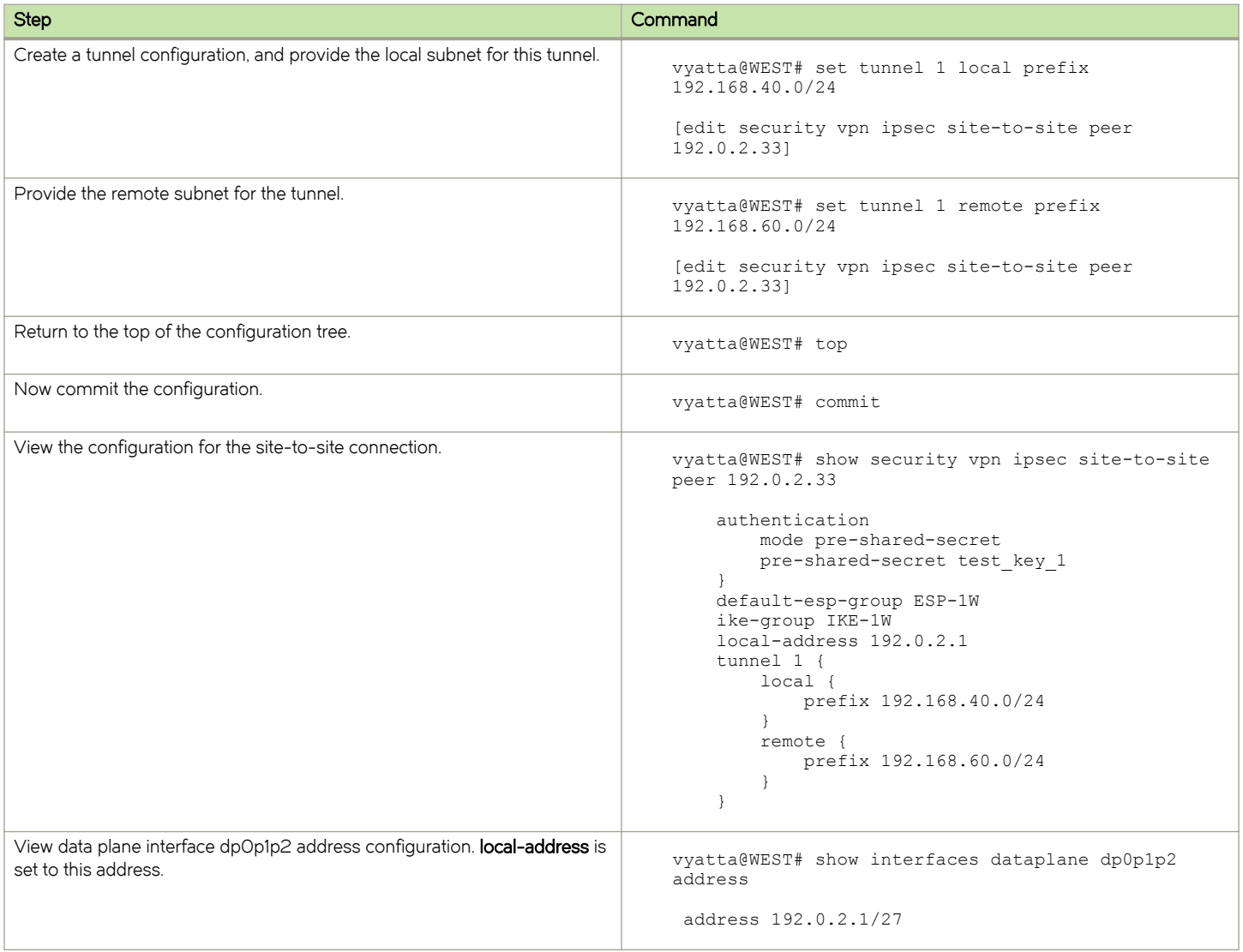

## Configure EAST

This section presents the following examples:

- ∙ Configure an IKE group on EAST on page 28
- ∙ [Configure an ESP group on EAST](#page-28-0) on page 29
- ∙ [Create the connection to WEST](#page-29-0) on page 30

### Configure an IKE group on EAST

[Table 7](#page-28-0) creates IKE group IKE-1E on EAST. This IKE group contains two proposals:

- ∙ Proposal 1 uses AES-256 as the encryption cipher and SHA-1 as the hash algorithm.
- ∙ Proposal 2 uses AES-256 with 128-bit GCM as the encryption cipher and 384-bit SHA-2 as the hash algorithm.

The IKE version is specified as version 2. IKEv2 is required for the AES encryption with 128-bit GCM.

<span id="page-28-0"></span>The lifetime of a proposal from this IKE group is set to 3600.

Note that these parameters correspond to those set in IKE-1W on WEST. You must ensure, in defining proposals, that the encryption ciphers and hash algorithms are such that the two peers will be able to agree on at least one combination.

To create this IKE group, perform the following steps on EAST in configuration mode.

#### TABLE 7 Configuring an IKE group on EAST

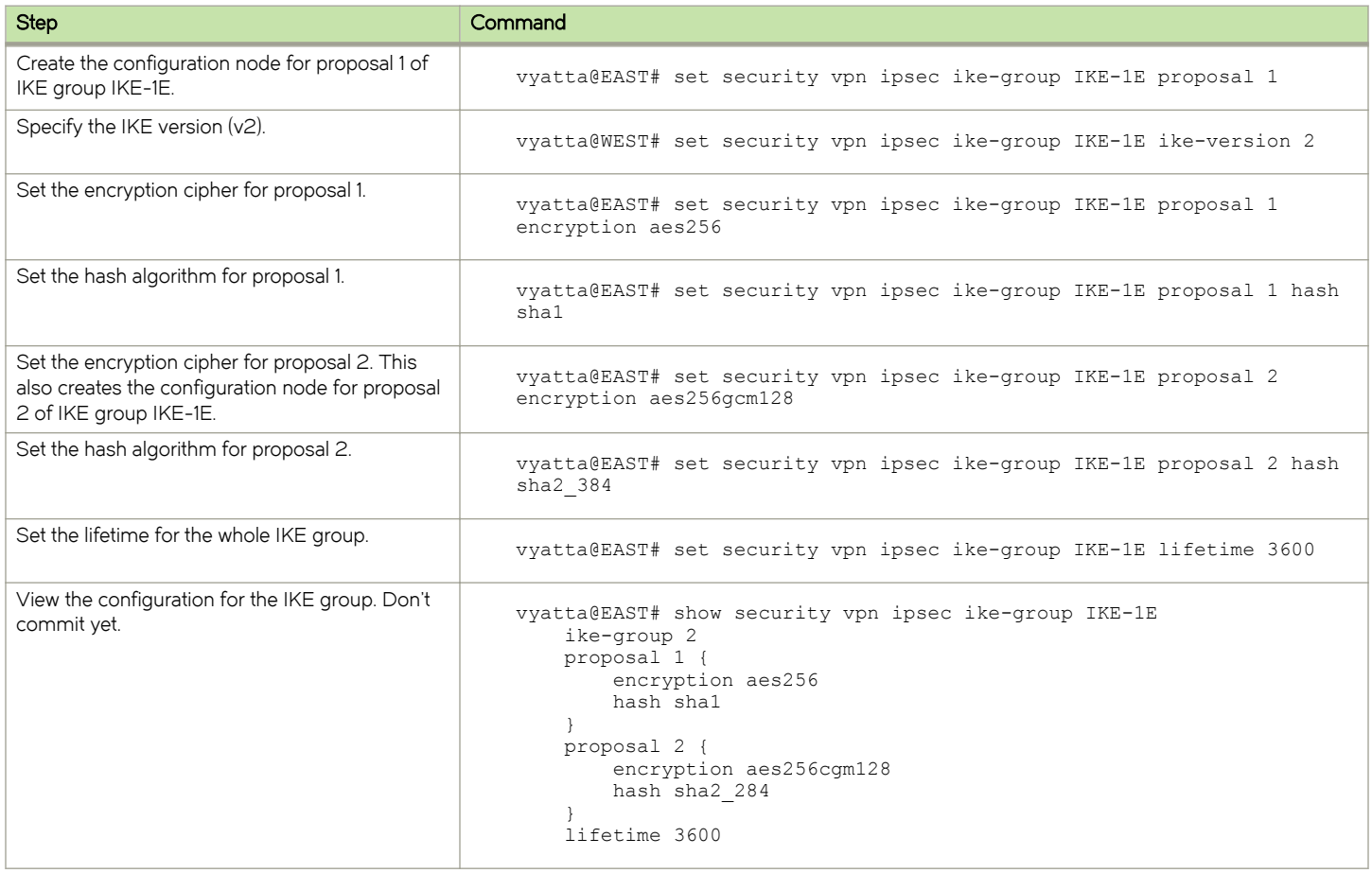

#### Configure an ESP group on EAST

Table 8 creates ESP group ESP-1E on EAST. This ESP group contains two proposals:

- ∙ Proposal 1 uses AES-256 as the encryption cipher and SHA-1 as the hash algorithm
- ∙ Proposal 2 uses Triple-DES as the encryption cipher and MD5 as the hash algorithm

The lifetime of a proposal from this ESP group is set to 1800 seconds.

To create this ESP group, perform the following steps on EAST in configuration mode.

#### TABLE 8 Configuring an ESP group on EAST

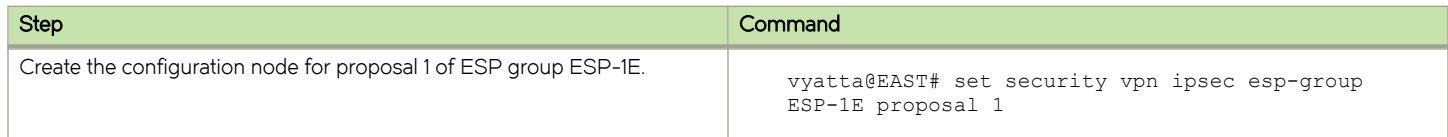

#### <span id="page-29-0"></span>TABLE 8 Configuring an ESP group on EAST (continued)

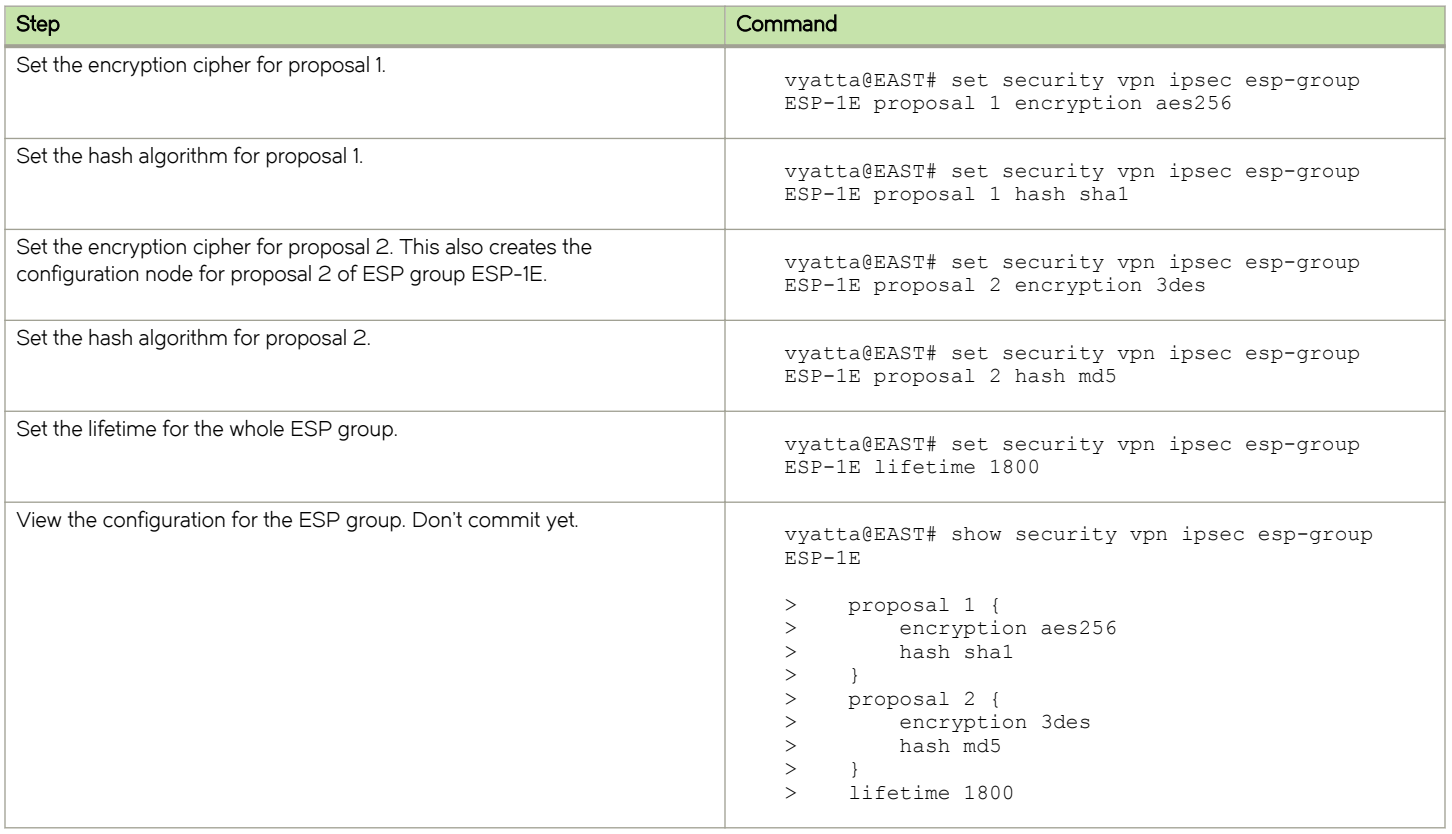

### Create the connection to WEST

Table 9 defines a site-to-site connection to WEST. In this example:

- ∙ This connection is configured with a single tunnel:
	- Tunnel 1 communicates between 192.168.60.0/24 on EAST and 192.168.40.0/24 on WEST, using ESP group ESP-1E.
- ∙ EAST uses IP address 192.0.2.33 on dp0p1p1.
- ∙ WEST uses IP address 192.0.2.1 on dp0p1p2.
- ∙ The IKE group is IKE-1E.
- ∙ The authentication mode is pre-shared secret. The pre-shared secret is "test\_key\_1."

To configure this connection, perform the following steps on EAST in configuration mode.

#### TABLE 9 Creating a site-to-site connection from EAST to WEST

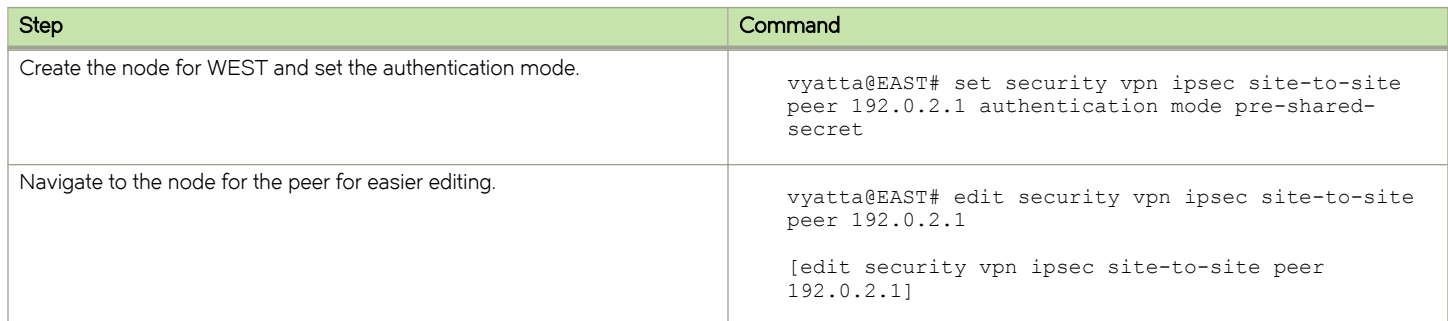

#### TABLE 9 Creating a site-to-site connection from EAST to WEST (continued)

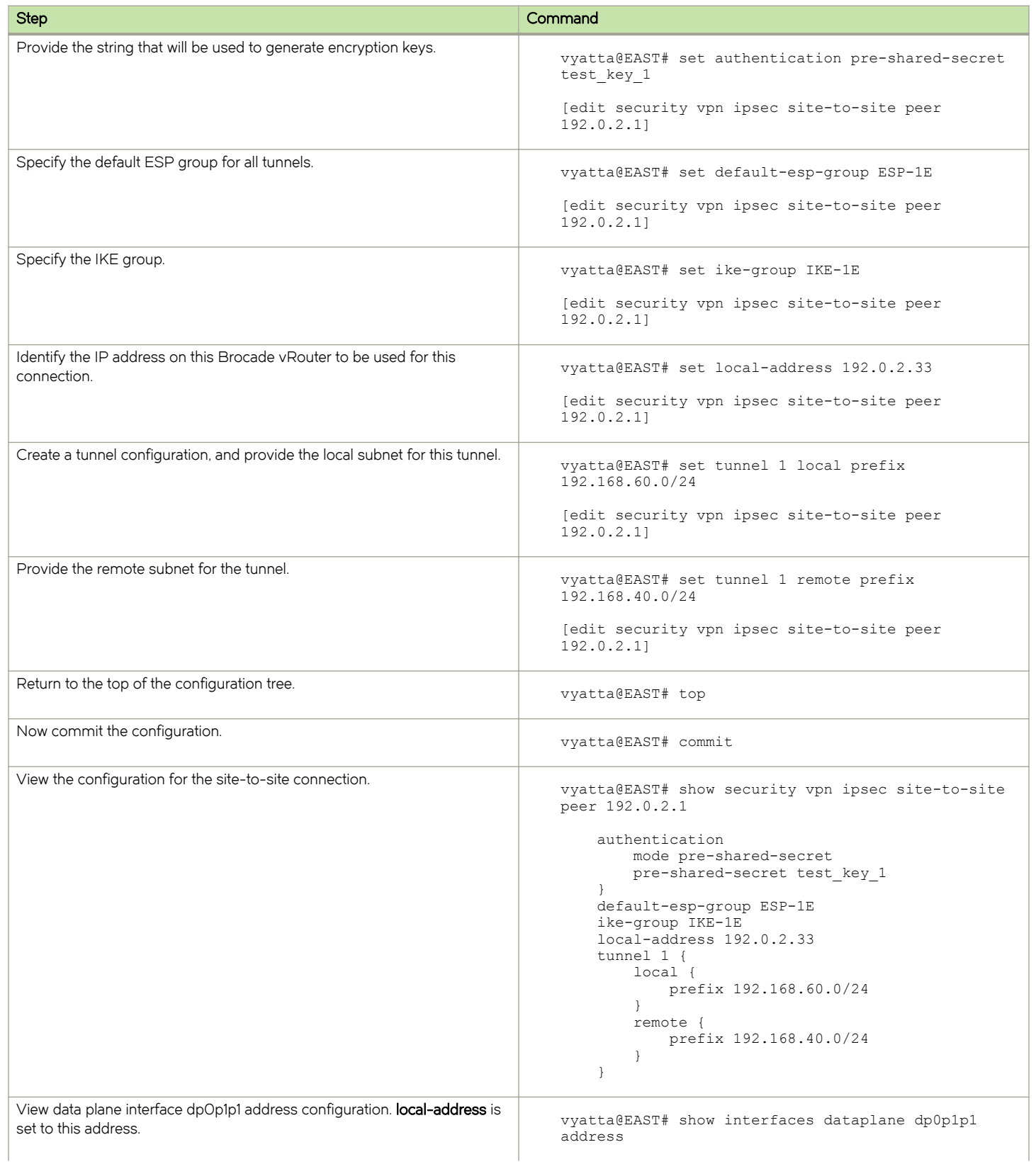

<span id="page-31-0"></span>TABLE 9 Creating a site-to-site connection from EAST to WEST (continued)

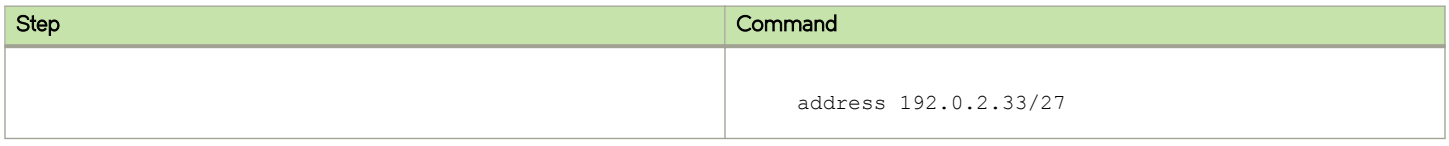

## RSA digital signature authentication

This section presents the following topics:

- ∙ Generate a digital signature on WEST on page 32
- ∙ Generate a digital signature on EAST on page 32
- ∙ [Record EAST's public key on WEST](#page-32-0) on page 33
- ∙ [Modify WEST's connection to EAST](#page-33-0) on page 34
- ∙ [Record WEST's public key on EAST](#page-34-0) on page 35
- ∙ [Modify EAST's connection to WEST](#page-35-0) on page 36

In this set of examples, you modify the VPN connection configured in the previous set of examples between WEST and EAST ([Basic](#page-22-0) [site-to-site connection](#page-22-0) on page 23). The site-to-site connection created in that set of examples used pre-shared keys for authentication. This set of examples modifies the connection to use RSA digital signatures for authentication.

### Generate a digital signature on WEST

In this example, you generate WEST's digital signature. This signature will have two parts: a public part (the public key) and a private part (the private key). The public key will be shared with EAST; the private key will remain secret.

To generate an RSA digital signature for system WEST, perform the following steps in operational mode.

#### TABLE 10 Generating a digital signature on WEST

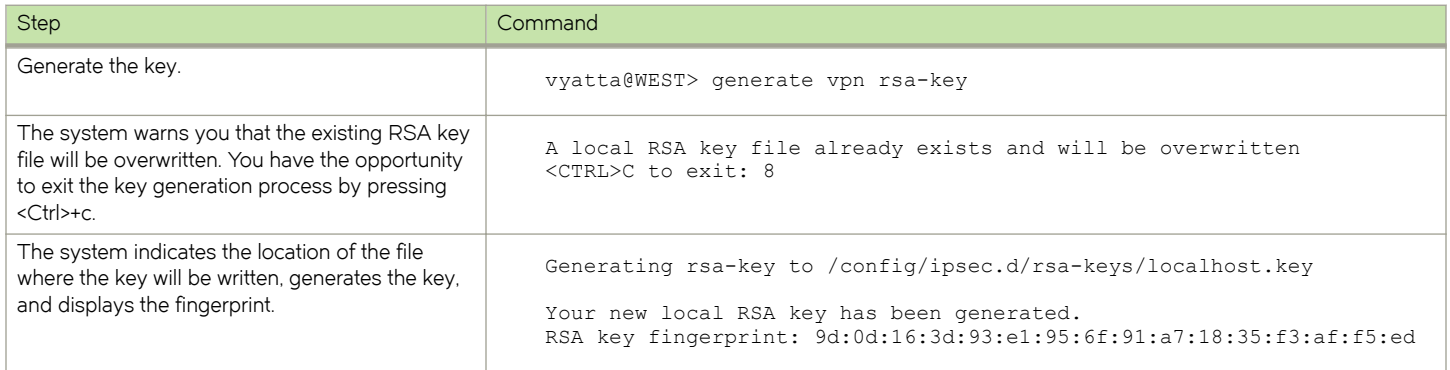

## Generate a digital signature on EAST

In this example, you generate EAST's digital signature. This signature will have two parts: a public part (the public key) and a private part (the private key). The public key will be shared with WEST; the private key will remain secret.

To generate an RSA digital signature for system EAST, perform the following steps in operational mode.

#### <span id="page-32-0"></span>TABLE 11 Generating a digital signature on EAST

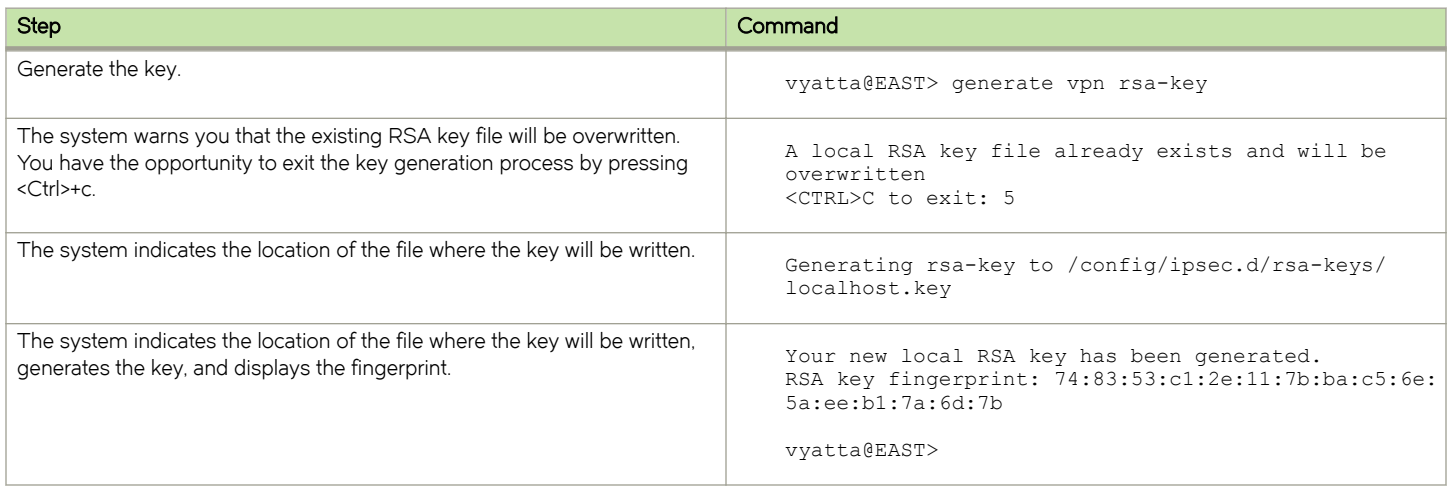

## Record EAST's public key on WEST

In this example, you record the public key you have obtained from EAST. The key is then saved under a name that you can refer to in site-to-site configuration.

A digital signature can be typed in manually, but digital signatures are lengthy and difficult to type. It is generally easier to copy the digital signature into the clipboard of your system and then paste it into the configuration. You do this in a number of ways; for example:

- ∙ Receive the public key from the operator of the VPN peer in an e-mail—perhaps an e-mail protected by a PGP signature. Copy the key text into your clipboard.
- ∙ From an X.509 certificate, provided by a Certificate Agency.
- ∙ Connect to the VPN peer directly through a Telnet or SSH control session. View the public portion of the key using a show command, select the text, and copy the key text into your clipboard.

Table 12 pastes EAST's public key into RSA configuration. The name "EAST-key" is used as the identifier of the key.

Before you begin, copy EAST's public key into your clipboard. To obtain the public key for EAST, run the show vpn ike rsa-keys command on EAST.

If you are in operational mode on WEST, enter configuration mode now and perform the following steps:

#### TABLE 12 Record EAST's public key on WEST

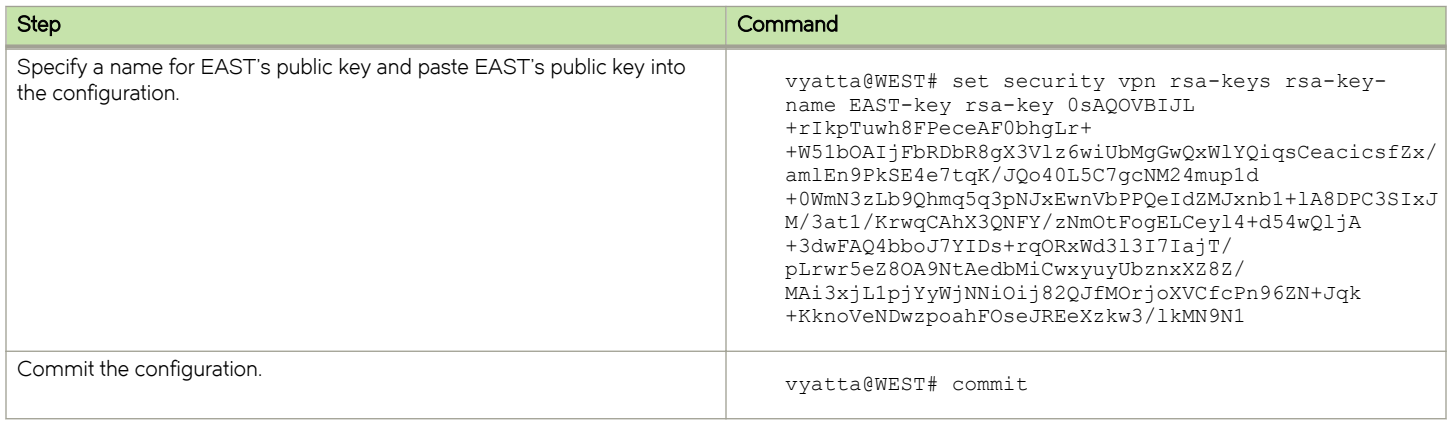

#### <span id="page-33-0"></span>TABLE 12 Record EAST's public key on WEST (continued)

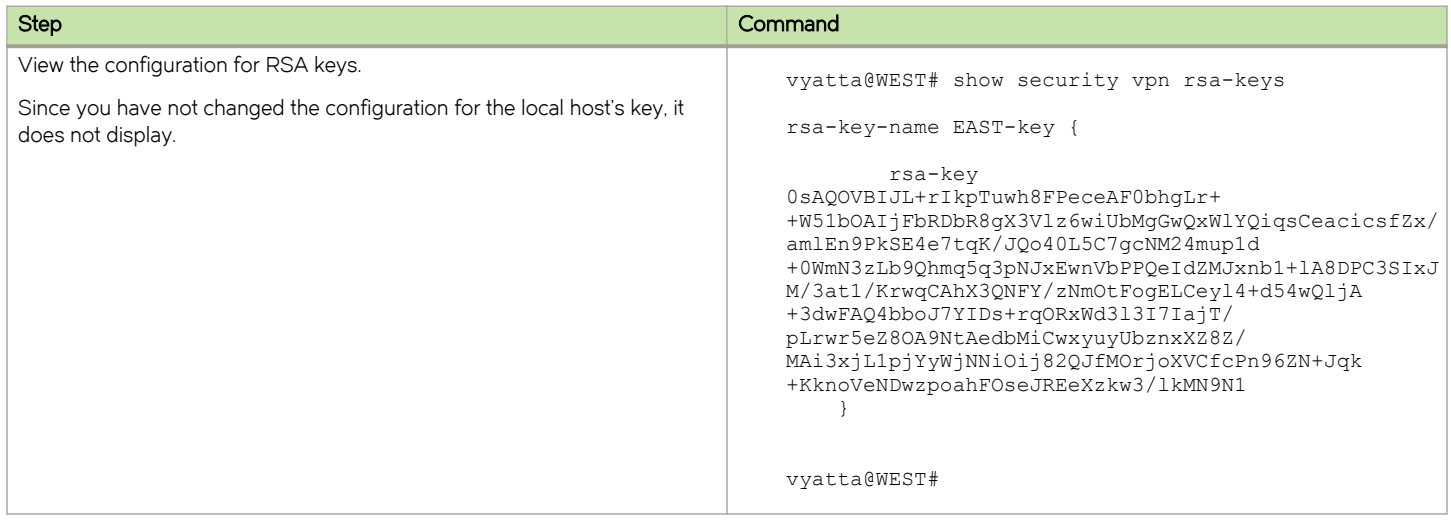

## Modify WEST's connection to EAST

Table 13 modifies the connection from WEST to EAST to use RSA digital signatures for authentication. In this example:

- ∙ The authentication mode is changed from pre-shared secret to RSA digital signatures.
- ∙ EAST's public key is specified as the remote key, under the identifier configured in the previous step (see [Record EAST's public](#page-32-0) [key on WEST](#page-32-0) on page 33).

To modify the site-to-site connection to use RSA configuration, perform the following steps:

#### TABLE 13 Configure WEST for RSA authentication

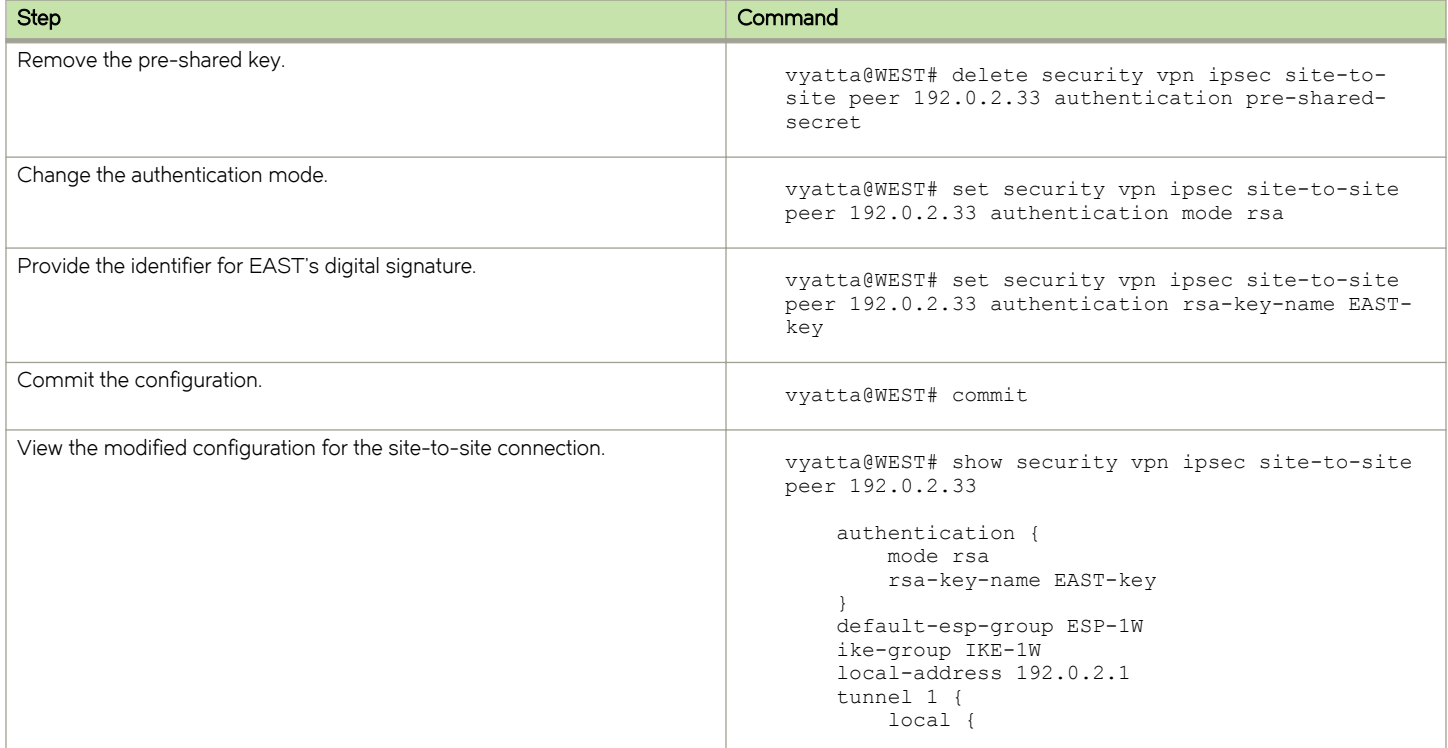

<span id="page-34-0"></span>TABLE 13 Configure WEST for RSA authentication (continued)

| <b>Step</b>                                                                                       | Command                                                                        |
|---------------------------------------------------------------------------------------------------|--------------------------------------------------------------------------------|
|                                                                                                   | prefix 192.168.40.0/24<br>remote<br>prefix 192.168.60.0/24                     |
| View data plane interface dpOp1p2 address configuration. local-address is<br>set to this address. | vyatta@WEST# show interfaces dataplane dp0p1p2<br>address address 192.0.2.1/27 |

## Record WEST's public key on EAST

Table 14 pastes WEST's public key into RSA configuration. The name "WEST-key" is used as the identifier of the key.

Before you begin, copy WEST's public key into your clipboard. To obtain the public key for WEST, run the show vpn ike rsa-keys command on WEST.

If you are in operational mode on EAST, enter configuration mode now and perform the following steps:

#### TABLE 14 Record WEST's public key on EAST

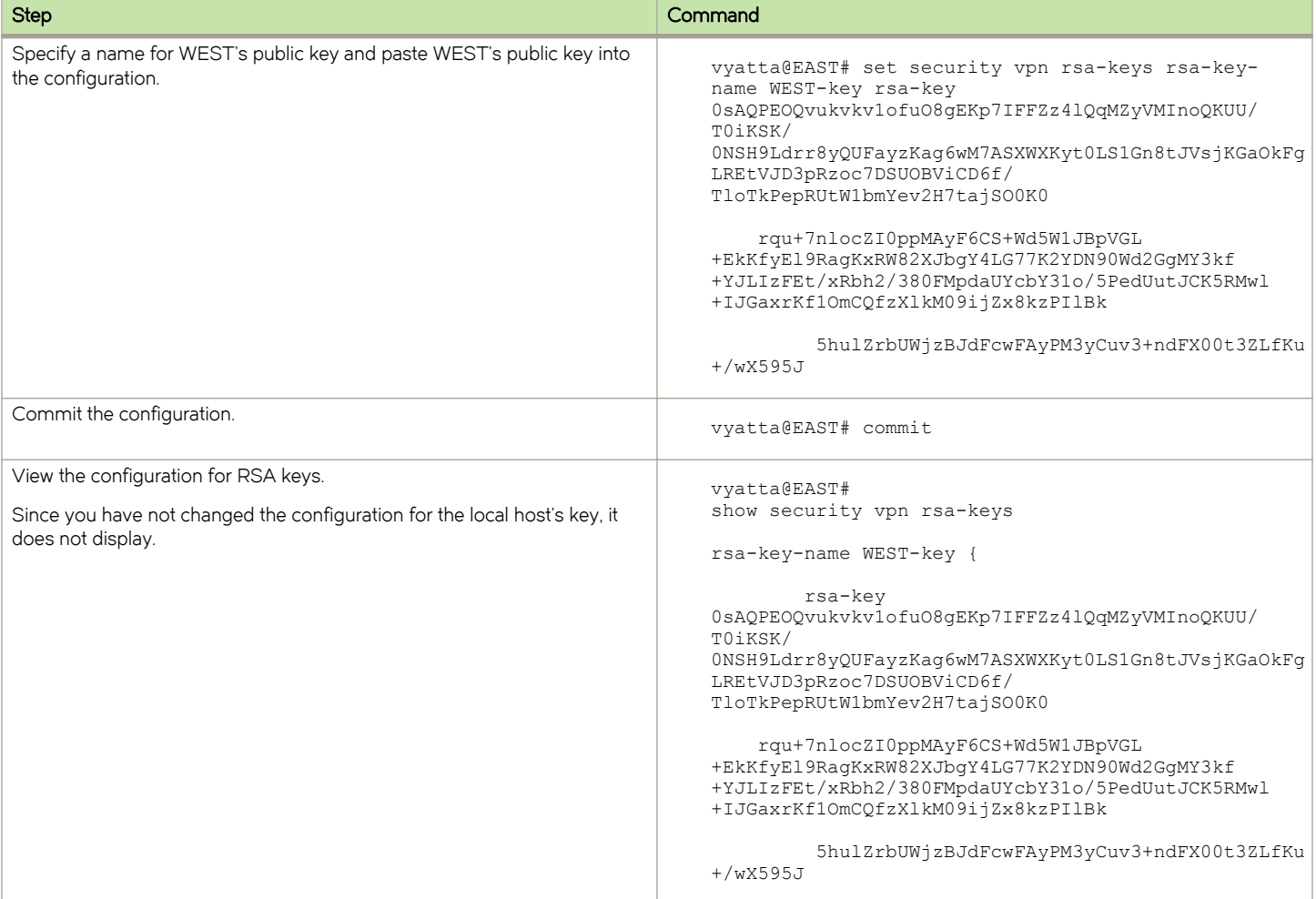

#### <span id="page-35-0"></span>TABLE 14 Record WEST's public key on EAST (continued)

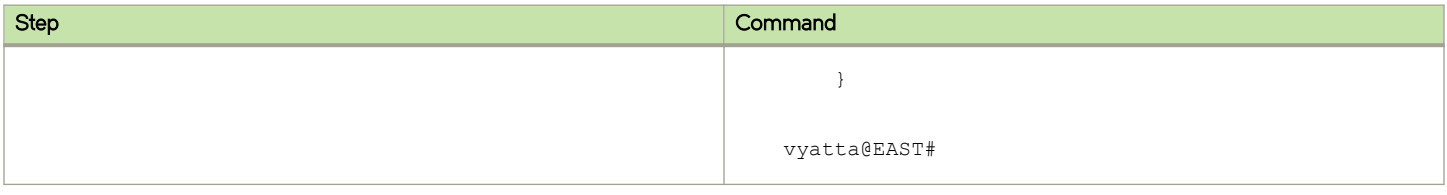

## Modify EAST's connection to WEST

Table 15 modifies the connection from EAST to WEST to use RSA digital signatures for authentication.

In this example:

- ∙ The authentication mode is changed from pre-shared secret to RSA digital signatures.
- ∙ WEST's public key is specified as the remote key, under the identifier configured in the previous step (see [Record WEST's](#page-34-0) [public key on EAST](#page-34-0) on page 35).

To modify the site-to-site connection to use RSA configuration, perform the following steps:

#### TABLE 15 Configure EAST for RSA authentication

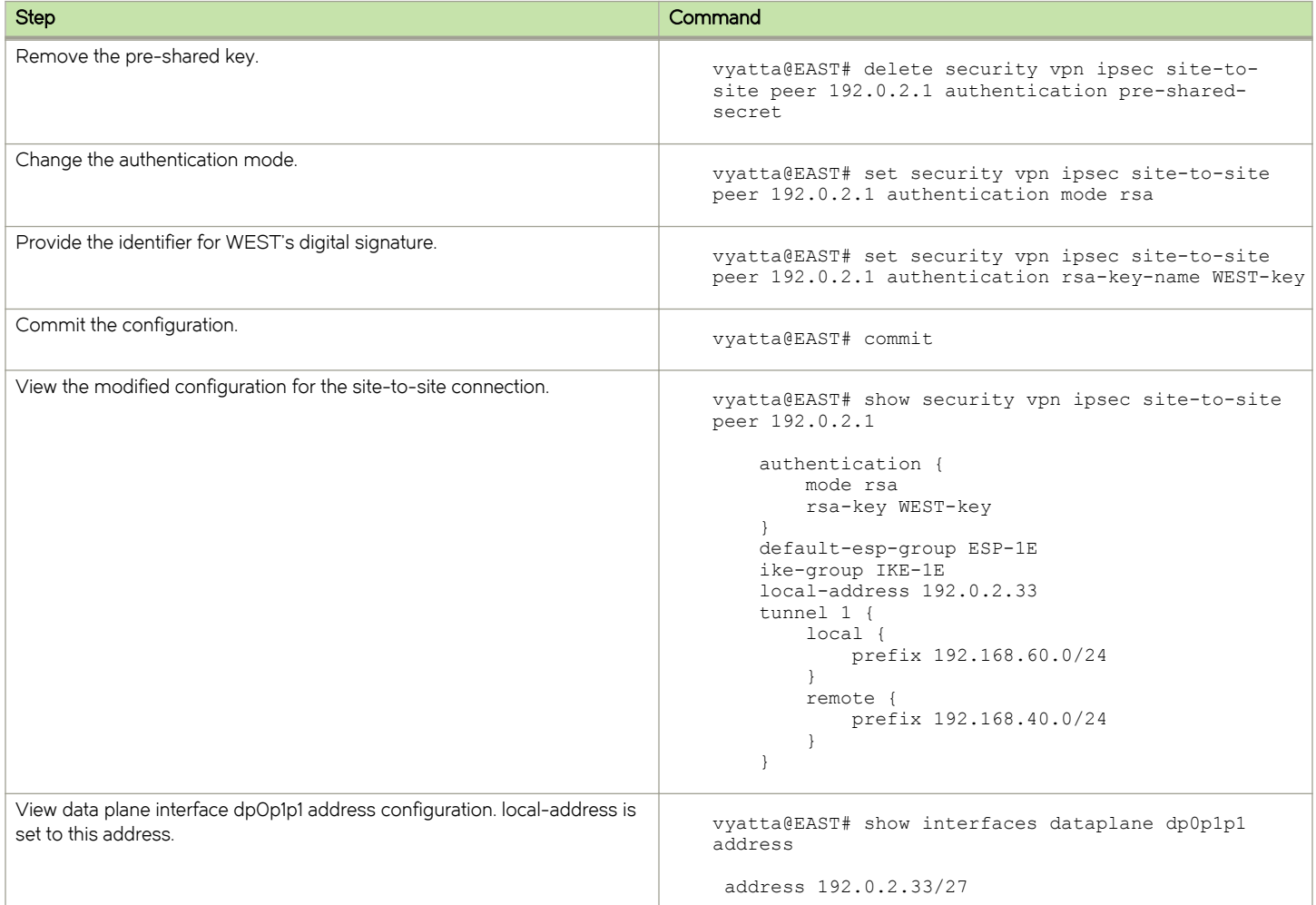
# X.509 certificate authentication

In this set of examples, you modify the VPN connection configured in the basic set of examples between WEST and EAST [\(Basic site](#page-22-0)[to-site connection](#page-22-0) on page 23). The site-to-site connection created in that set of examples used pre-shared keys for authentication. This set of examples modifies the configuration to use X.509 certificates for authentication.

In general, the procedure for obtaining the files required to authenticate using X.509 certificates is as follows:

- 1. Generate the private key and a certificate signing request (CSR) (based on the public key). This can be accomplished using the generate vpn x509 key-pair <name> command (for example, generate vpn x509 key-pair west, where west. key is the private key and west.csr is the certificate signing request file-both created in /config/auth).
- 2. Send the CSR file (for example, west.csn) to the certificate authority (CA) and receive back a server certificate (for example, west.crt), the CA certificate (for example, ca.crt), and potentially, a certificate revocation list (CRL) file. This procedure varies according to the CA being used.

At this point, the configuration can be modified to use these files.

## Modify WEST's connection to EAST

Table 16 modifies the connection from WEST to EAST to use X.509 certificates for authentication. In this example:

- ∙ The authentication mode is changed from pre-shared secret to X.509 certificates.
- The certificate for the peer is identified using its Distinguished Name information. This is the information prompted for when creating the certificate signing request (CSR) file on the peer.
- The locations of the CA certificate, the server certificate, and the private key file for the server are specified.

To modify the site-to-site connection to use X.509 certificate authentication, perform the following steps:

### TABLE 16 Configure WEST for x.509 certificate authentication

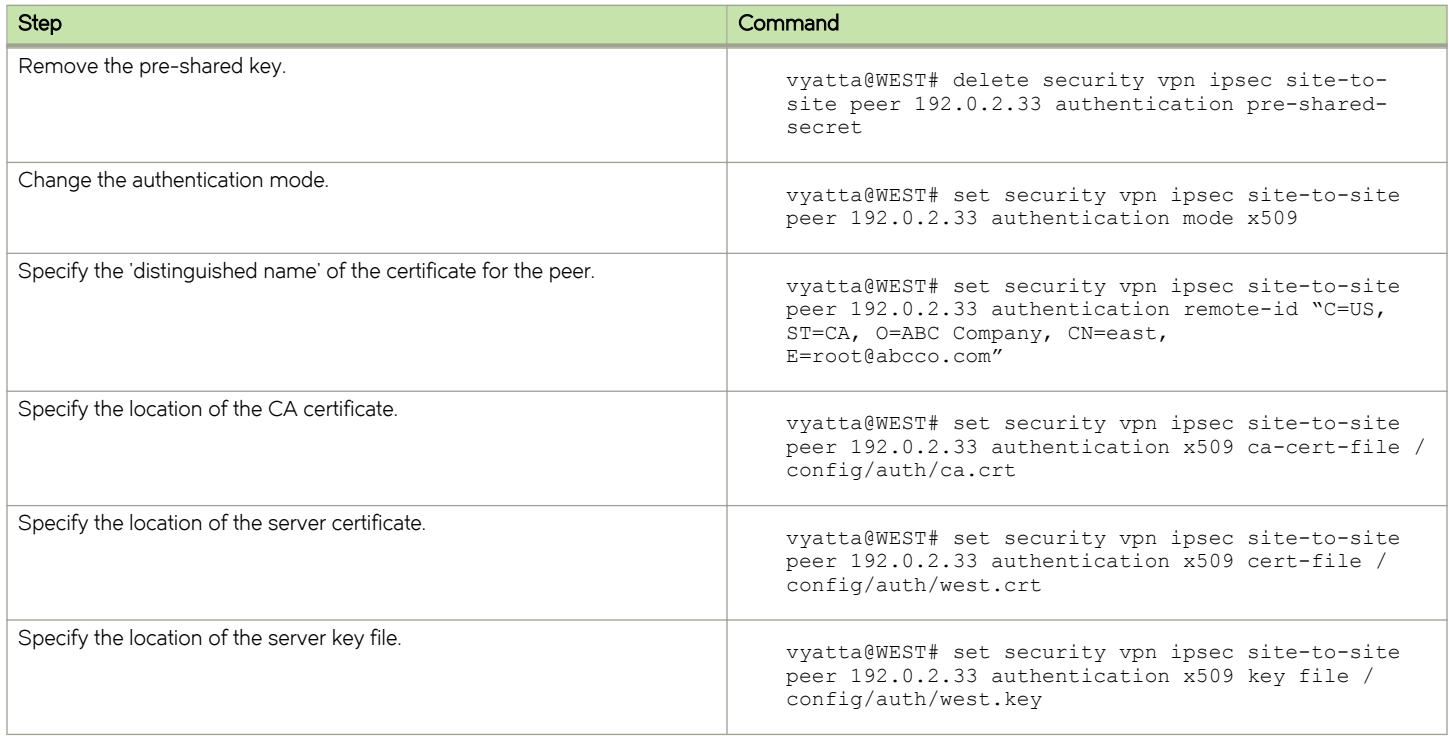

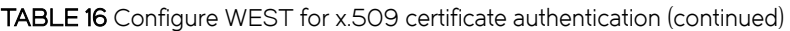

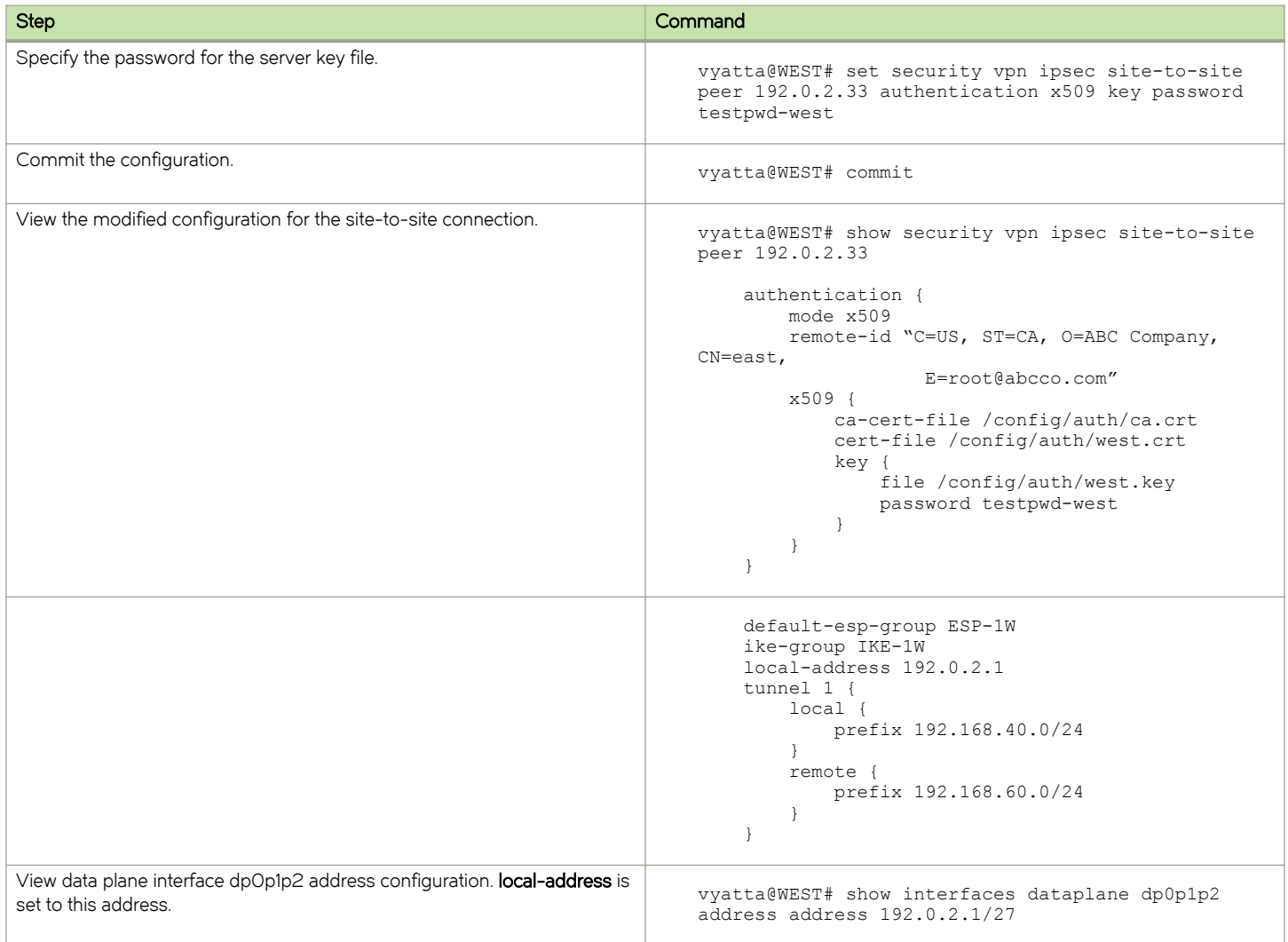

## Modify EAST's connection to WEST

[Table 17](#page-38-0) modifies the connection from EAST to WEST to use X.509 certificates for authentication.

In this example:

- ∙ The authentication mode is changed from pre-shared secret to X.509 certificates.
- ∙ The certificate for the peer is identified using its 'distinguished name' information. This is the information prompted for when creating the certificate signing request (CSR) file.
- ∙ The locations of the CA certificate, the server certificate, and the private key file for the server are specified.

To modify the site-to-site connection to use X.509 certificate authentication, perform the following steps:

### <span id="page-38-0"></span>TABLE 17 Configure EAST for x.509 certificate authentication

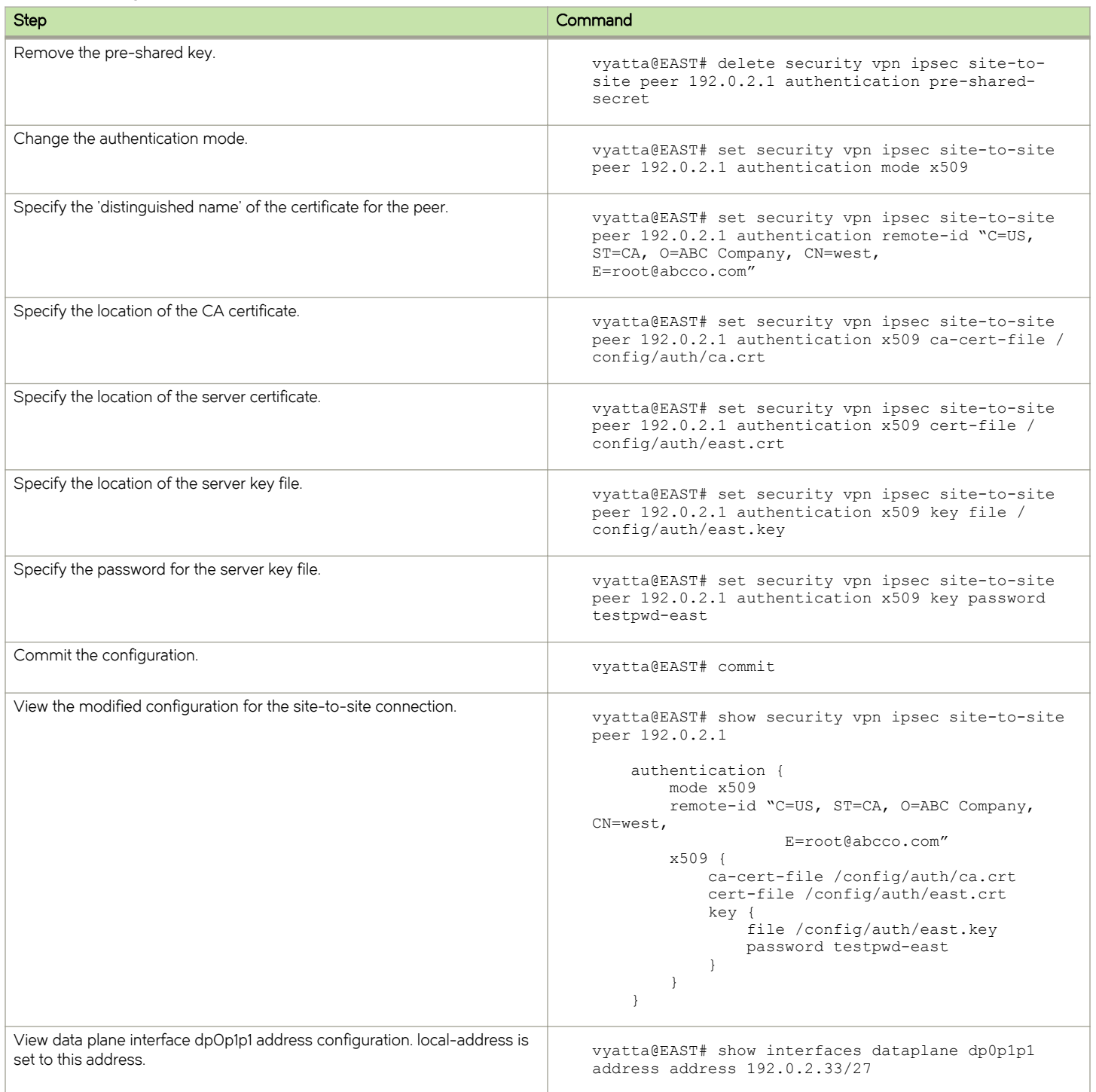

# Suite B configuration

NSA Suite B set of cryptographic algorithms that the National Security Agency is using as part of an effort to modernize its cryptography. Suite B supports interoperability for unclassified information and most classified information.

TheBrocade 5600 vRouter supports the following Suite B configurations from RFC 6379:

- ∙ Suite-B-CGM-128
- ∙ Suite-B-CGM-256

This section shows how to configure Suite B cryptography for IPsec.

#### TABLE 18 Configuring Suite-B-GCM-128

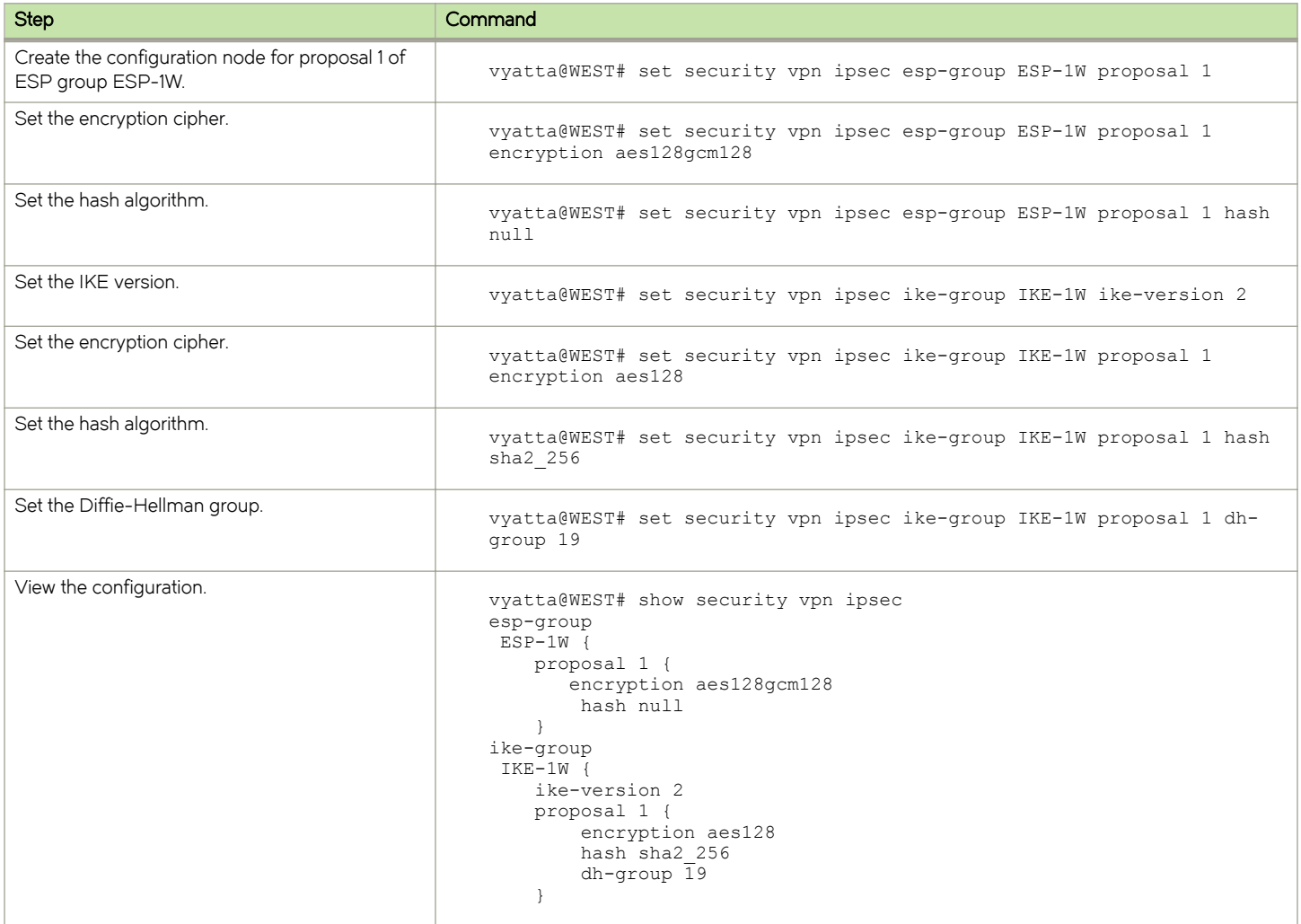

### TABLE 19 Configuring Suite-B-GCM-256

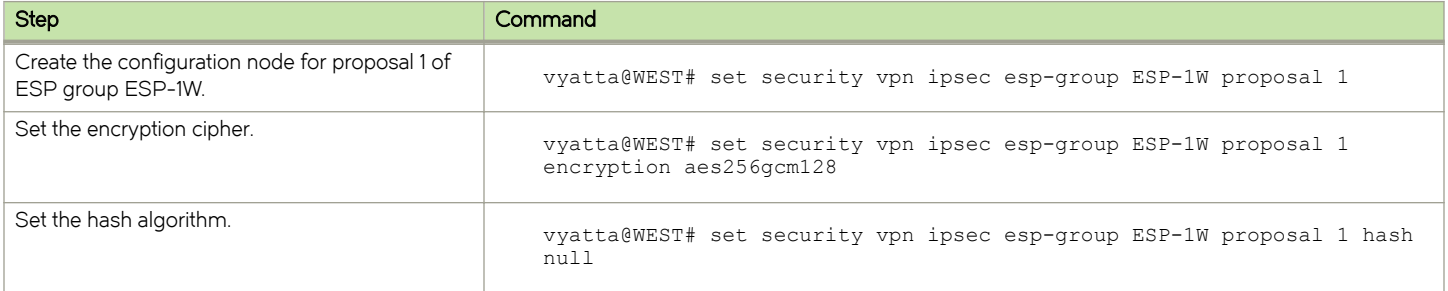

### TABLE 19 Configuring Suite-B-GCM-256 (continued)

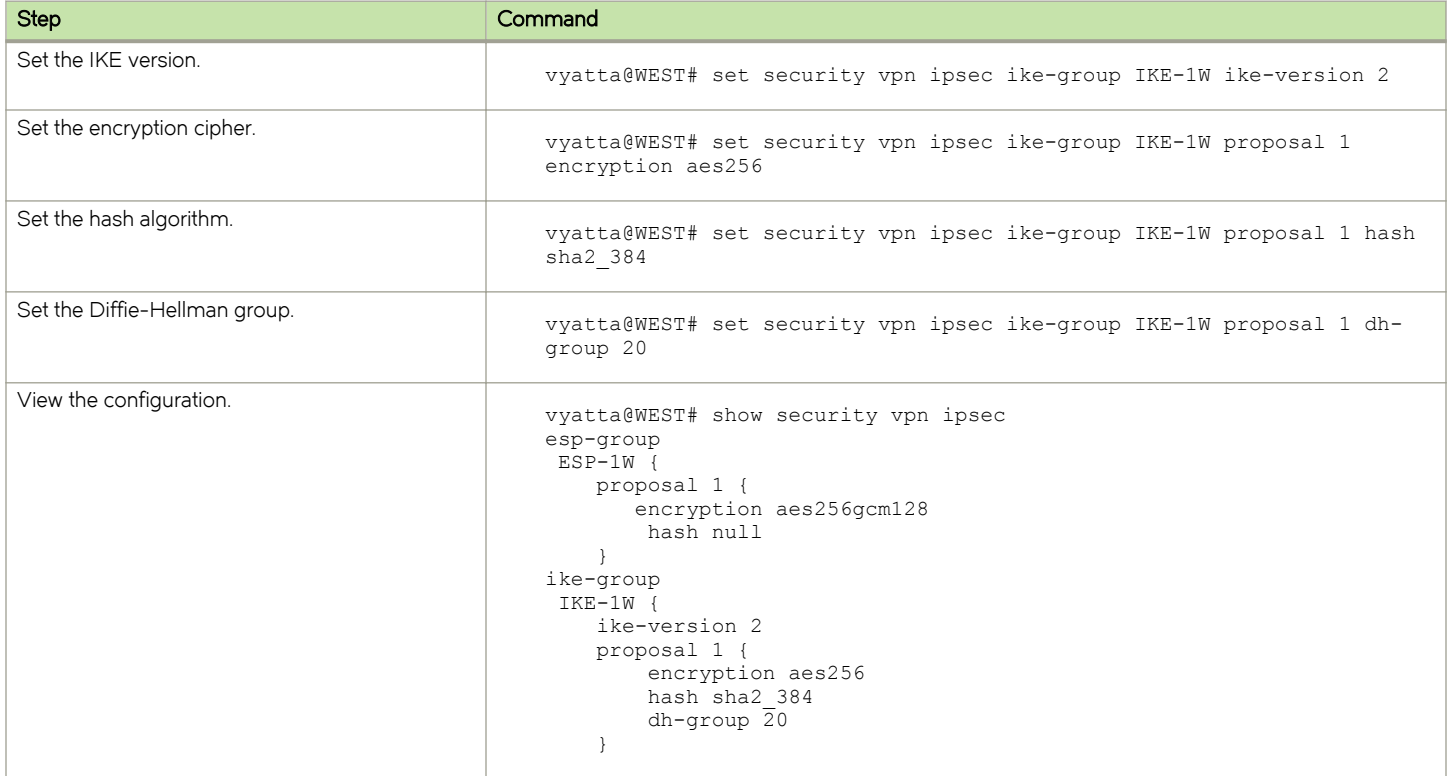

## VPN connection to a peer with a dynamic IP address

This section presents the following topics:

- ∙ [Configure WEST](#page-41-0) on page 42
- ∙ [Configure EAST](#page-42-0) on page 43

This section presents a sample configuration for a connection between WEST and EAST, where EAST has a dynamic IP address (it is configured as a DHCP client). In this example:

- ∙ EAST has a dynamic IP address from WEST's point of view.
- ∙ WEST retains its fixed IP address.

When you have finished, these systems will be configured as shown in [Figure 2.](#page-41-0)

#### <span id="page-41-0"></span>FIGURE 2 IPsec VPN connection with dynamic IP address

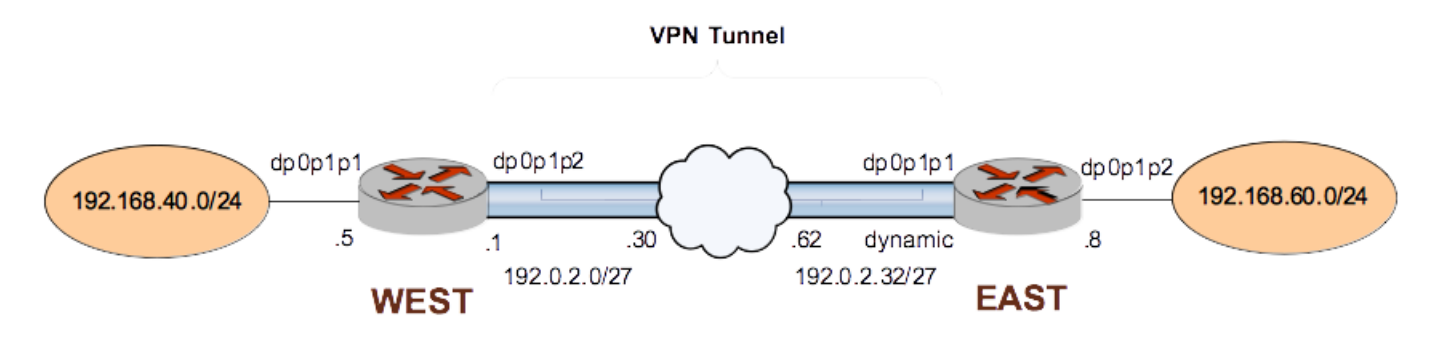

Before you begin:

∙ This example assumes that you have already configured a basic site-to-site connection using a preshared key between WEST and EAST, as explained in the section [Basic site-to-site connection](#page-22-0) on page 23. Only the relevant changes to that configuration are presented here.

## Configure WEST

Table 20 defines configuration changes for a new site-to-site connection to EAST. The main change is the IP address specification of the peer. This is set to 0.0.0.0 to represent "any" IP address. Because the IP address of the peer is unknown, WEST will not initiate connections to the peer. It will only receive connections from the peer.

To configure this connection, perform the following steps on WEST in configuration mode.

TABLE 20 Creating a site-to-site connection to a peer with a dynamic IP address

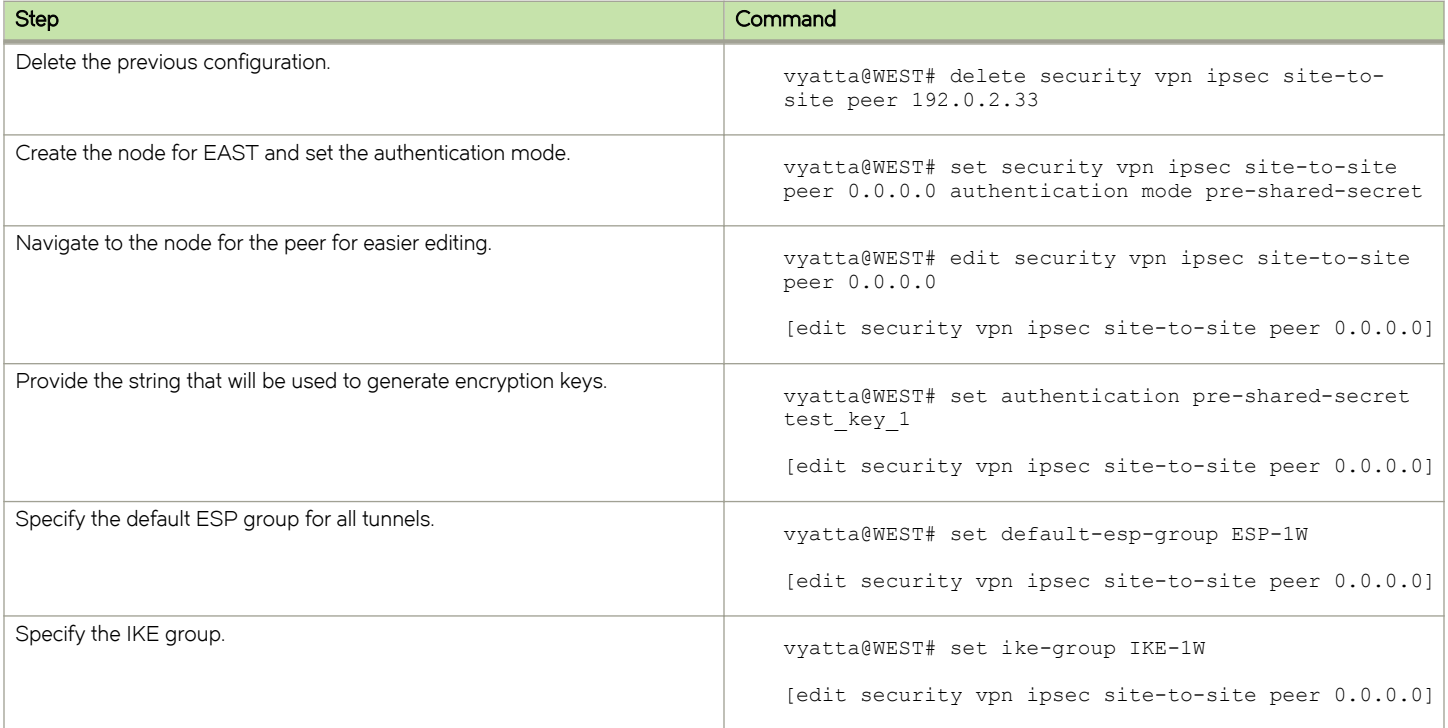

<span id="page-42-0"></span>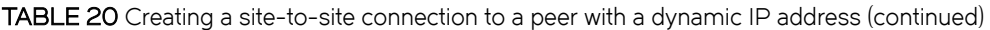

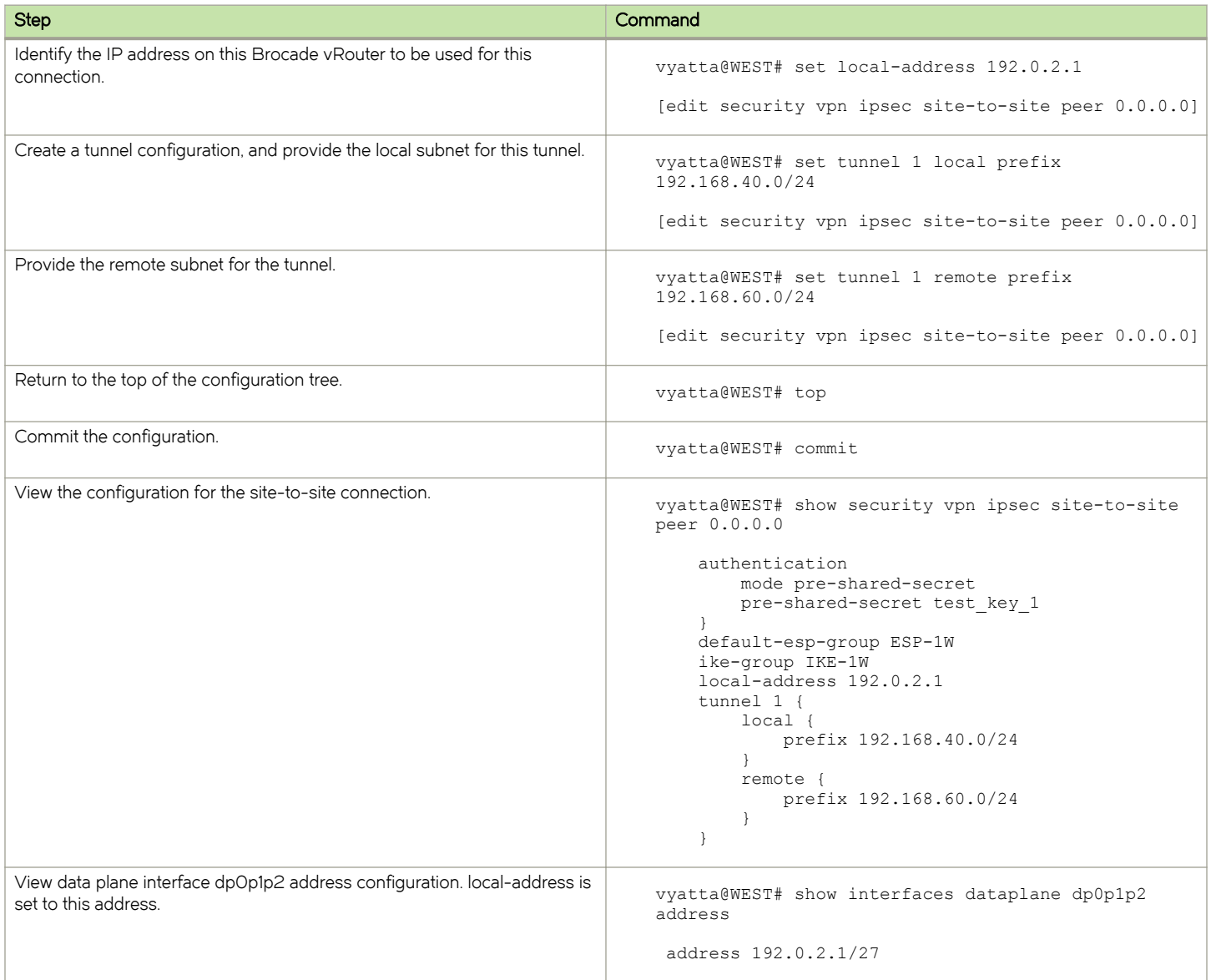

## Configure EAST

The connection from EAST to WEST only requires a minor change from that configured in the section [Basic site-to-site connection](#page-22-0) on page 23.

- ∙ WEST retains its fixed IP, so no modification is required to the remote peer IP address.
- EAST has a dynamic local IP, so that must change. The *dhcp-interface* option specifies the DHCP client interface.

To configure this connection, perform the following steps on EAST in configuration mode.

### TABLE 21 Specify that the local IP is dynamic

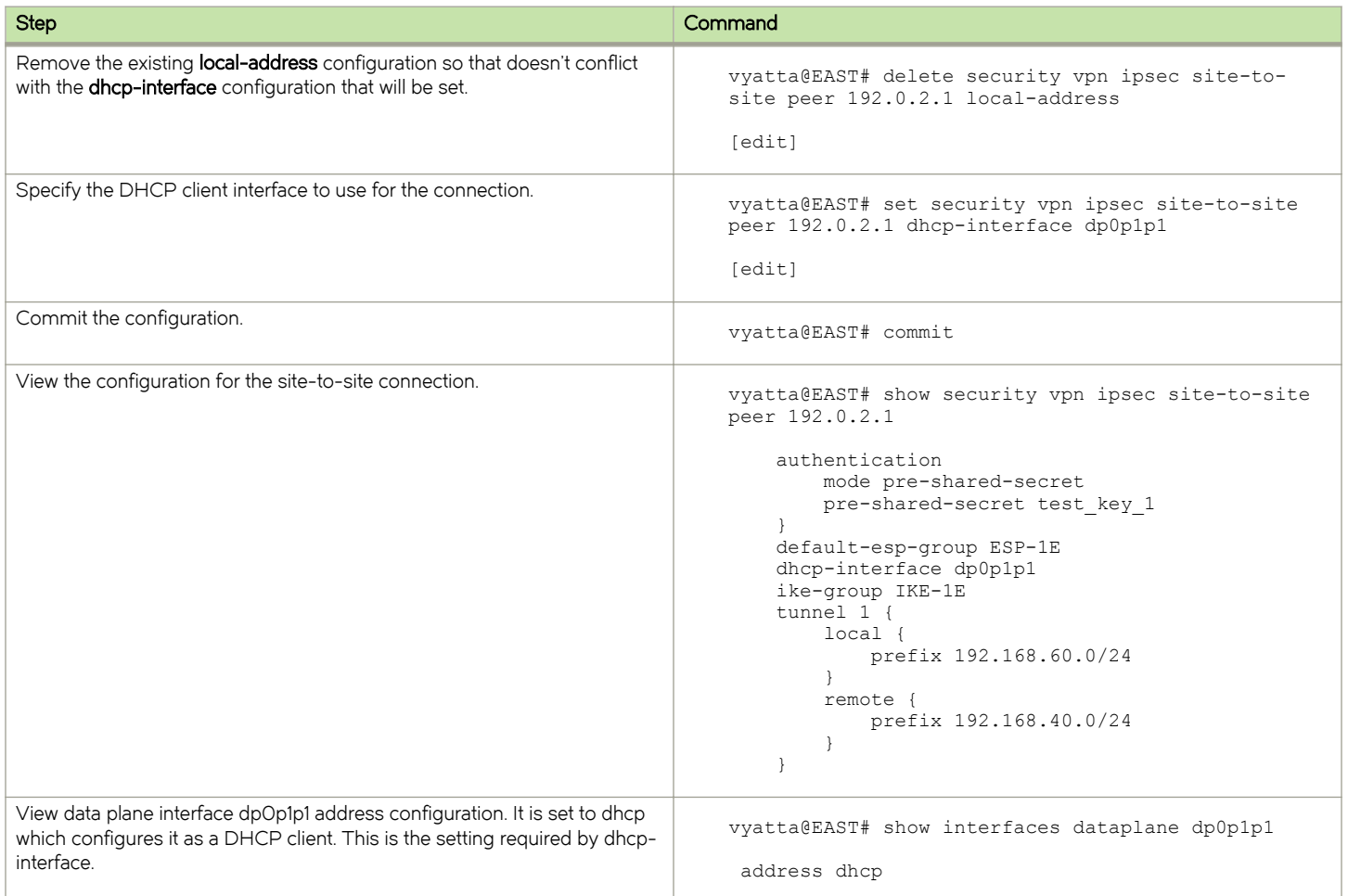

# VPN connection to a peer using dynamic DNS

This section presents the following topics:

- ∙ [Configure WEST](#page-44-0) on page 45
- ∙ [Configure EAST](#page-46-0) on page 47

This section presents a sample configuration for a connection between WEST and EAST, where EAST has a dynamic IP address (it is configured as a DHCP client) and is configured for dynamic DNS. In this example:

- ∙ EAST has a dynamic IP address from WEST's point of view but WEST can initiate connections to EAST because EAST's hostname remains constant even though its IP address may change.
- ∙ WEST retains its fixed IP address.

When you have finished, these systems will be configured as shown in the following figure.

### <span id="page-44-0"></span>FIGURE 3 IPsec VPN connection with dynamic IP address and dynamic DNS

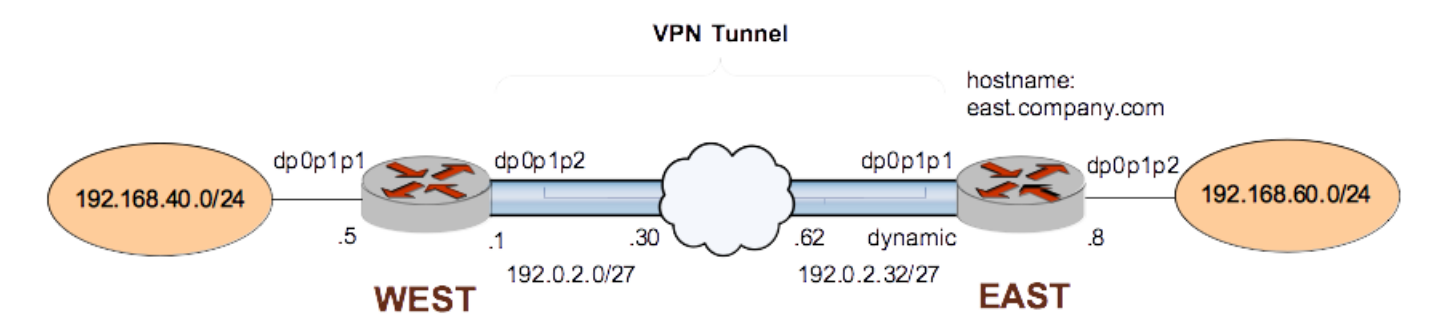

Before you begin:

∙ This example assumes that you have already configured a basic site-to-site connection using a preshared key between WEST and EAST, as explained in the section [Basic site-to-site connection](#page-22-0) on page 23. Only the relevant changes to that configuration are presented here.

## Configure WEST

Table 22 defines configuration changes for a new site-to-site connection to EAST.

- ∙ The main change is the IP address specification of the peer. This is set to the hostname for EAST: "east.company.com". This is the hostname that is configured on EAST with the dynamic DNS provider. Because the IP address for EAST can be resolved, WEST can either initiate IPsec connections to, or receive IPsec connections from EAST.
- The other important change is to configure auto-update so that if EAST's IP address changes, the IPsec connection to EAST will be restarted automatically.

To configure this connection, perform the following steps on WEST in configuration mode.

#### TABLE 22 Creating a site-to-site connection to a peer with a dynamic IP address and using dynamic DNS

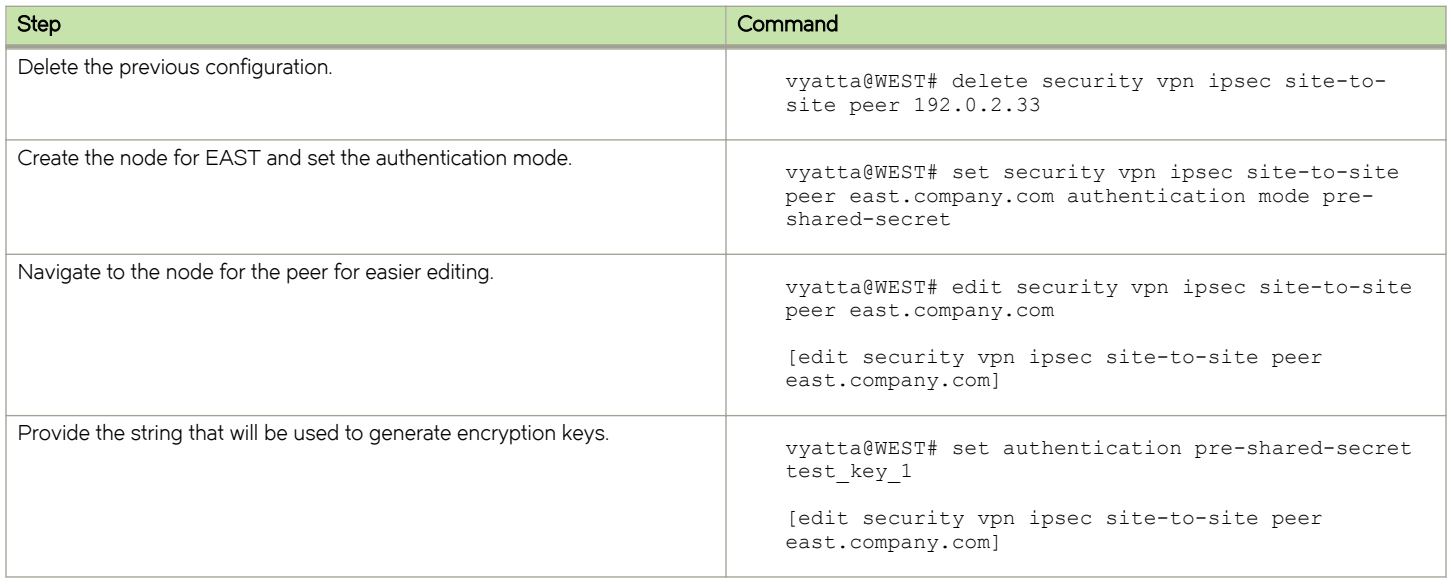

TABLE 22 Creating a site-to-site connection to a peer with a dynamic IP address and using dynamic DNS (continued)

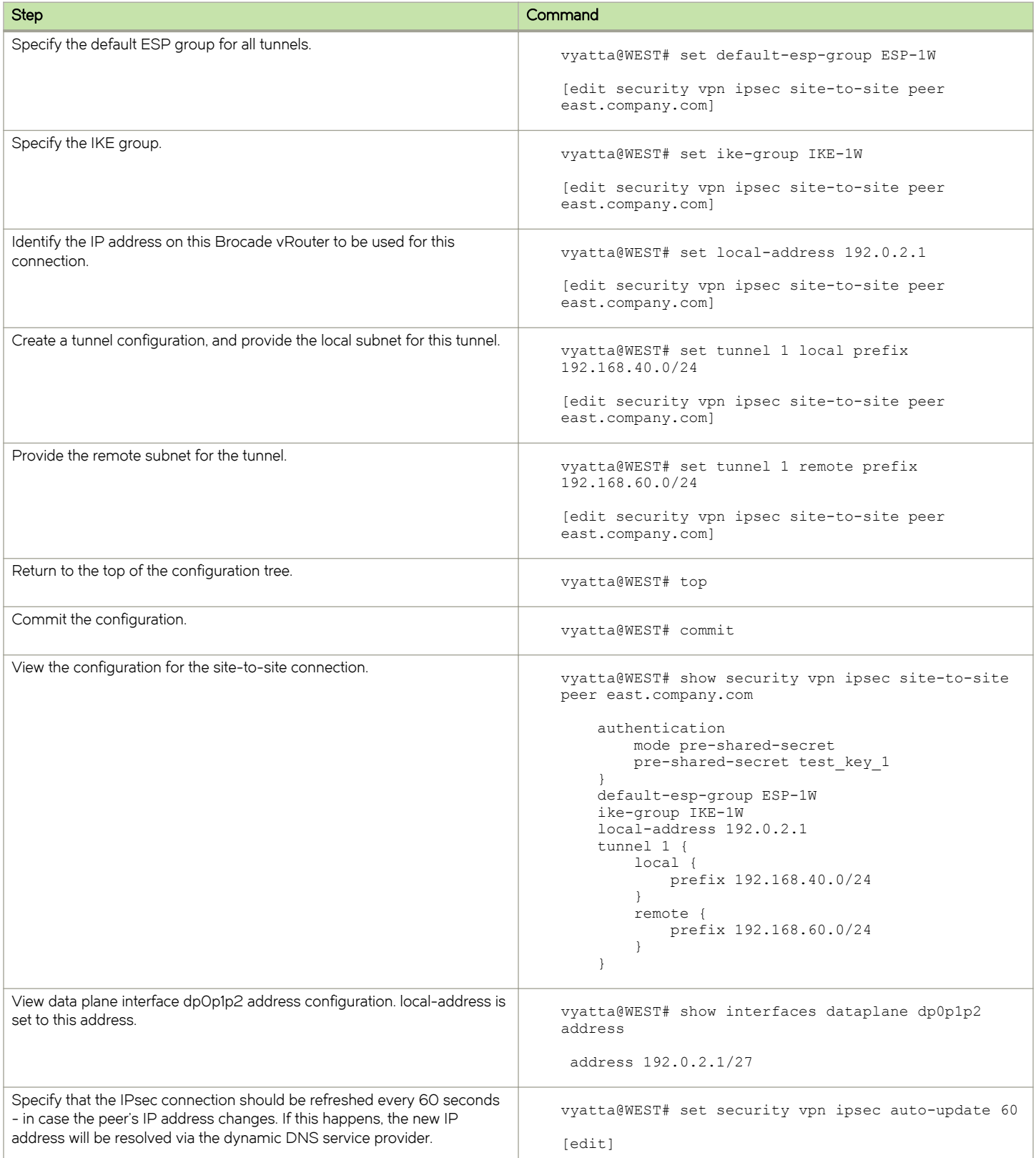

<span id="page-46-0"></span>TABLE 22 Creating a site-to-site connection to a peer with a dynamic IP address and using dynamic DNS (continued)

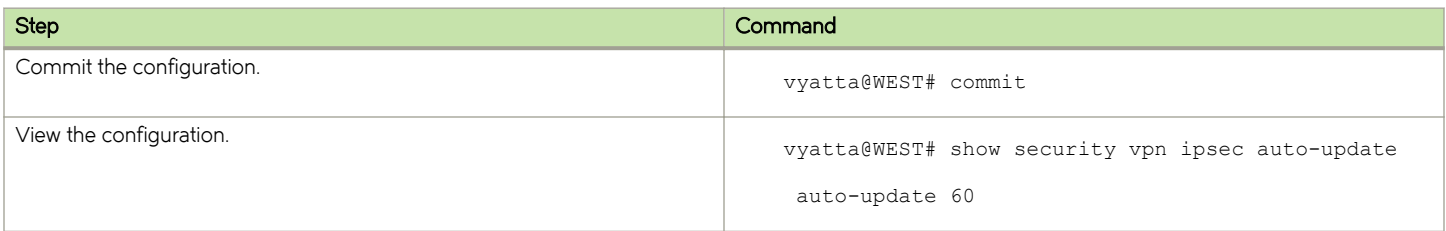

## Configure EAST

The connection from EAST to WEST only requires a minor change from that configured in the section [Basic site-to-site connection](#page-22-0) on page 23.

- ∙ WEST retains its fixed IP, so no modification is required to the remote peer IP address.
- EAST has a dynamic local IP, so that must change. The **dhcp-interface** option specifies the DHCP client interface.
- ∙ EAST is also configured for dynamic DNS, in this case with service provider DynDNS. See the "Configuring Dynamic DNS" section in the Brocade 5600 vRouter Services Configuration Guide for details on configuring a system for dynamic DNS.

To configure this connection, perform the following steps on EAST in configuration mode.

#### TABLE 23 Specify that the local IP is dynamic

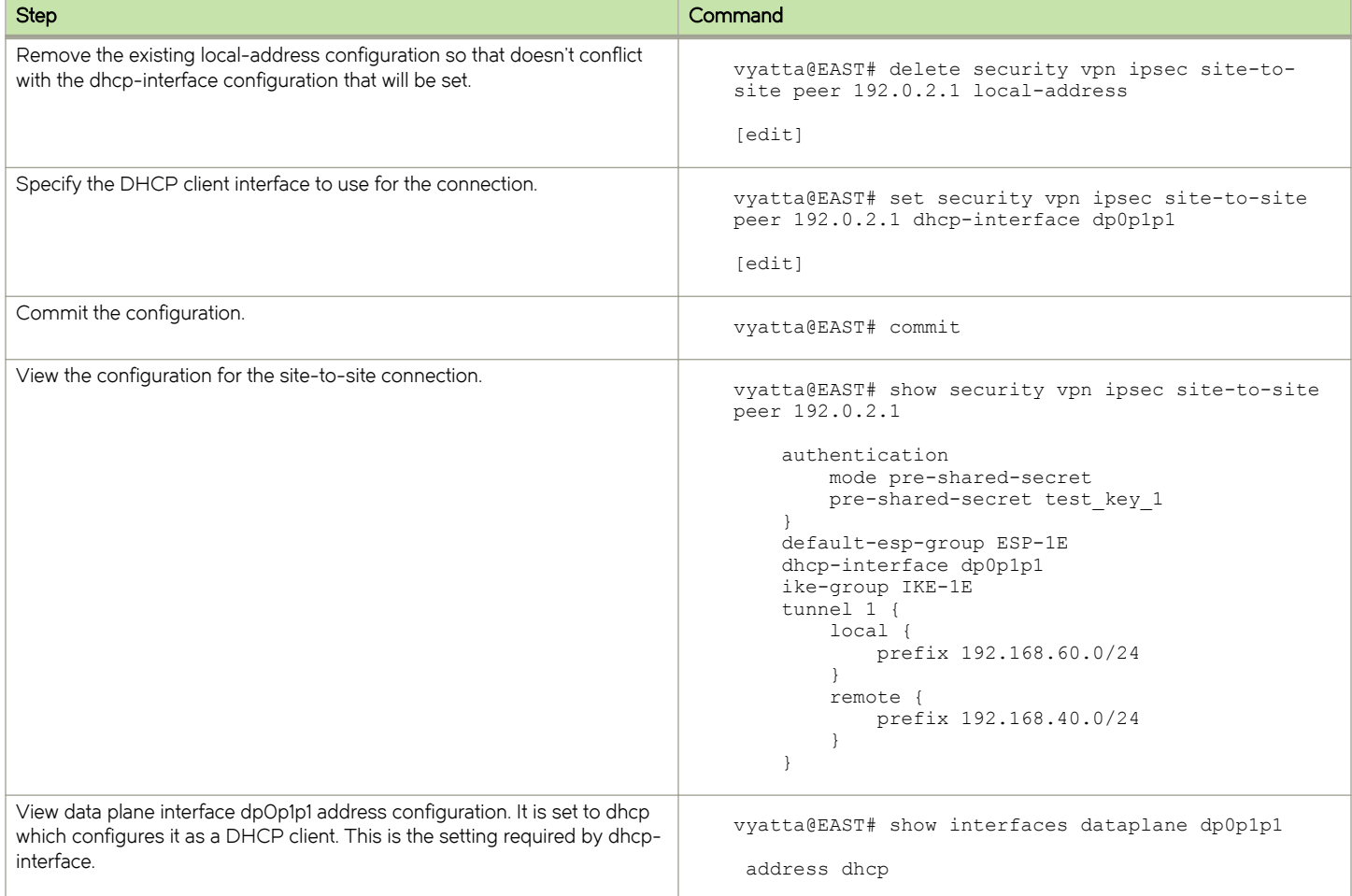

Display the dynamic DNS configuration on EAST:

#### TABLE 24 Display the dynamic DNS configuration

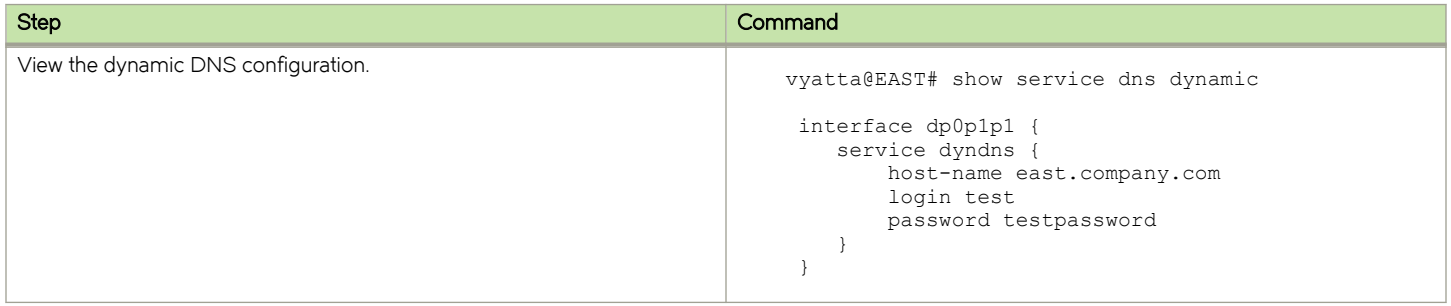

## IPsec tunnels between three gateways

This section presents the following topics:

- ∙ [Configure WEST](#page-48-0) on page 49
- ∙ [Configure EAST](#page-53-0) on page 54
- ∙ [Configure SOUTH](#page-59-0) on page 60

This section presents a sample configuration for multiple site-to-site tunnels between three gateways: WEST, EAST, and SOUTH. When you have finished, these peers will be configured as shown in the following figure.

FIGURE 4 Multiple site-to-site tunnels between three gateways

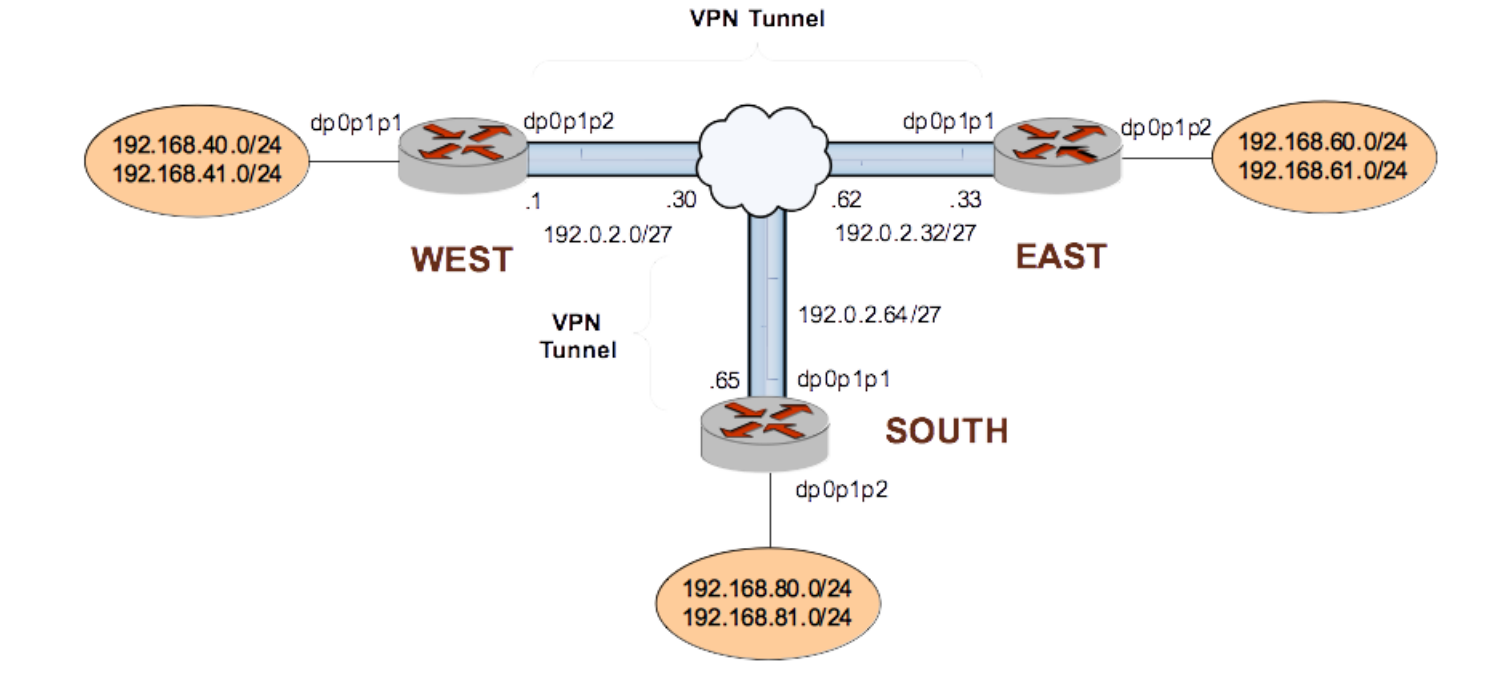

Brocade 5600 vRouter IPsec Site-to-Site VPN Configuration Guide 48 53-1004257-01

## <span id="page-48-0"></span>Configure WEST

This section presents the following topics:

- ∙ Configuring the second ESP group on WEST on page 49
- ∙ Adding tunnels to the connection to EAST on page 49
- ∙ [Create the connection to SOUTH](#page-50-0) on page 51

This example assumes that WEST has already been configured for a basic connection to EAST, as described in "Configuring a Basic Site-to-Site Connection" on page 157. The additional configuration for WEST for this scenario consists of the following:

- ∙ An additional ESP group
- ∙ Three new tunnel configurations for the site-to-site connection to EAST
- ∙ A new site-to-site connection to SOUTH

This section presents the following examples:

- ∙ Configuring the second ESP group on WEST on page 49
- ∙ Adding tunnels to the connection to EAST on page 49
- ∙ [Create the connection to SOUTH](#page-50-0) on page 51

### Configuring the second ESP group on WEST

Table 25 creates a second ESP group ESP-2W on WEST. This ESP group contains just one proposal:

- ∙ Proposal 1 uses AES-256 as the encryption cipher and SHA-1 as the hash algorithm.
- The lifetime of a proposal from this ESP group is set to 600 seconds.

To create this ESP group, perform the following steps on WEST in configuration mode.

### TABLE 25 Configuring a second ESP group on WEST

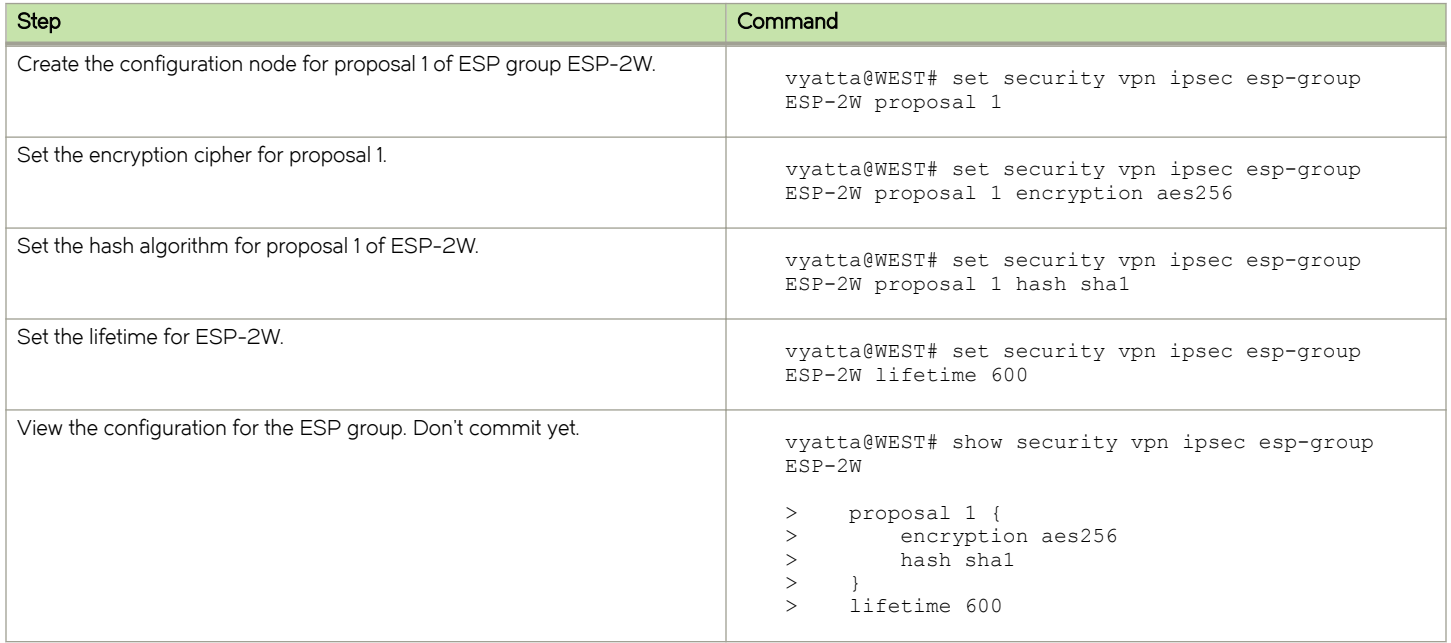

### Adding tunnels to the connection to EAST

[Table 26](#page-49-0) adds three tunnels to the site-to-site connection from WEST to EAST.

- <span id="page-49-0"></span>∙ Tunnel 2 communicates between 192.168.40.0/24 on WEST and 192.168.61.0/24 on EAST, and uses the default ESP group ESP-1W.
- ∙ Tunnel 3 communicates between 192.168.41.0/24 on WEST and 192.168.60.0/24 on EAST, and uses ESP group ESP-2W.
- ∙ Tunnel 4 communicates between 192.168.41.0/24 on WEST and 192.168.61.0/24 on EAST, and uses ESP group ESP-2W.

To configure this connection, perform the following steps on WEST in configuration mode.

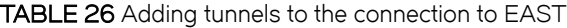

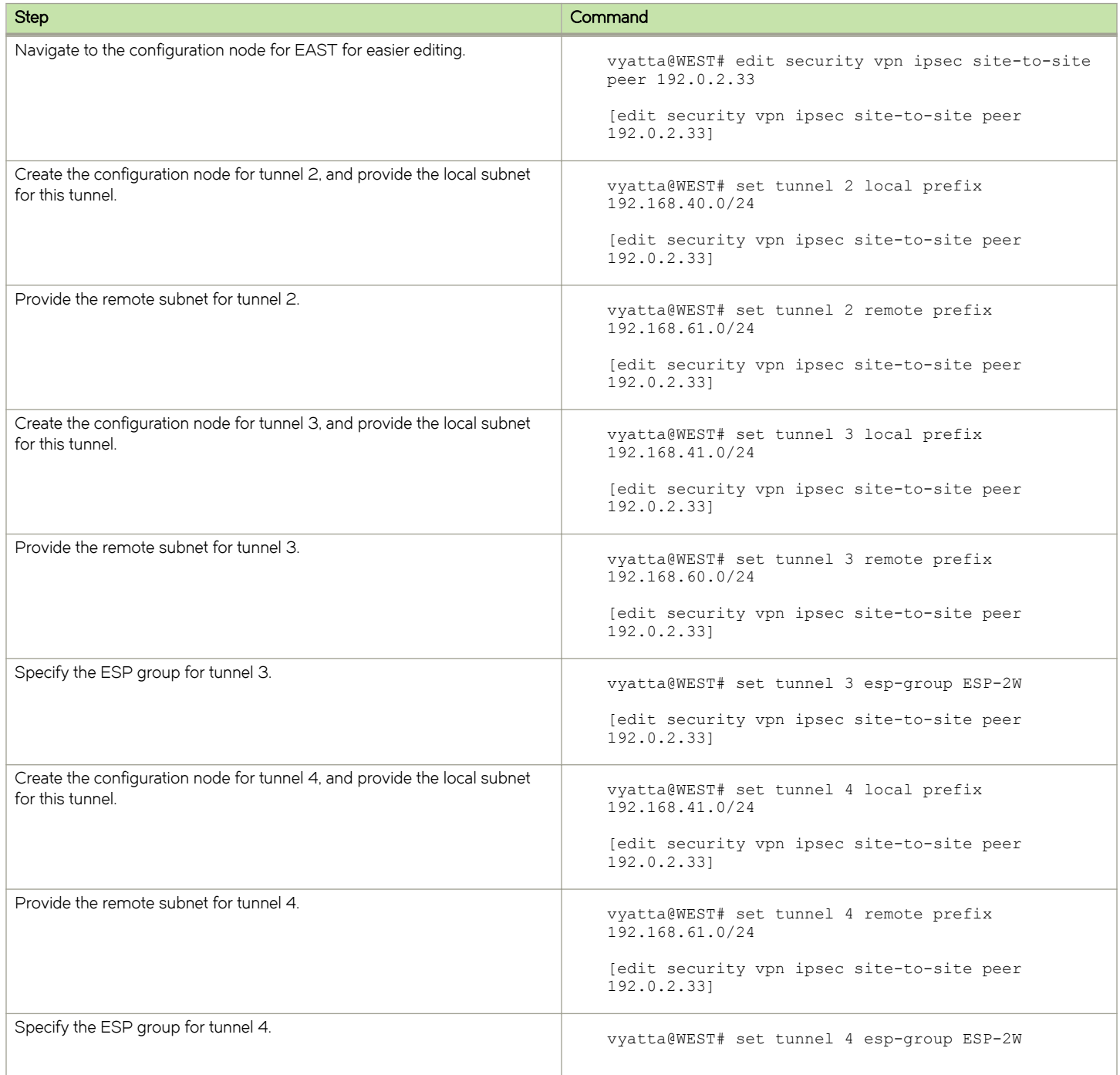

### <span id="page-50-0"></span>TABLE 26 Adding tunnels to the connection to EAST (continued)

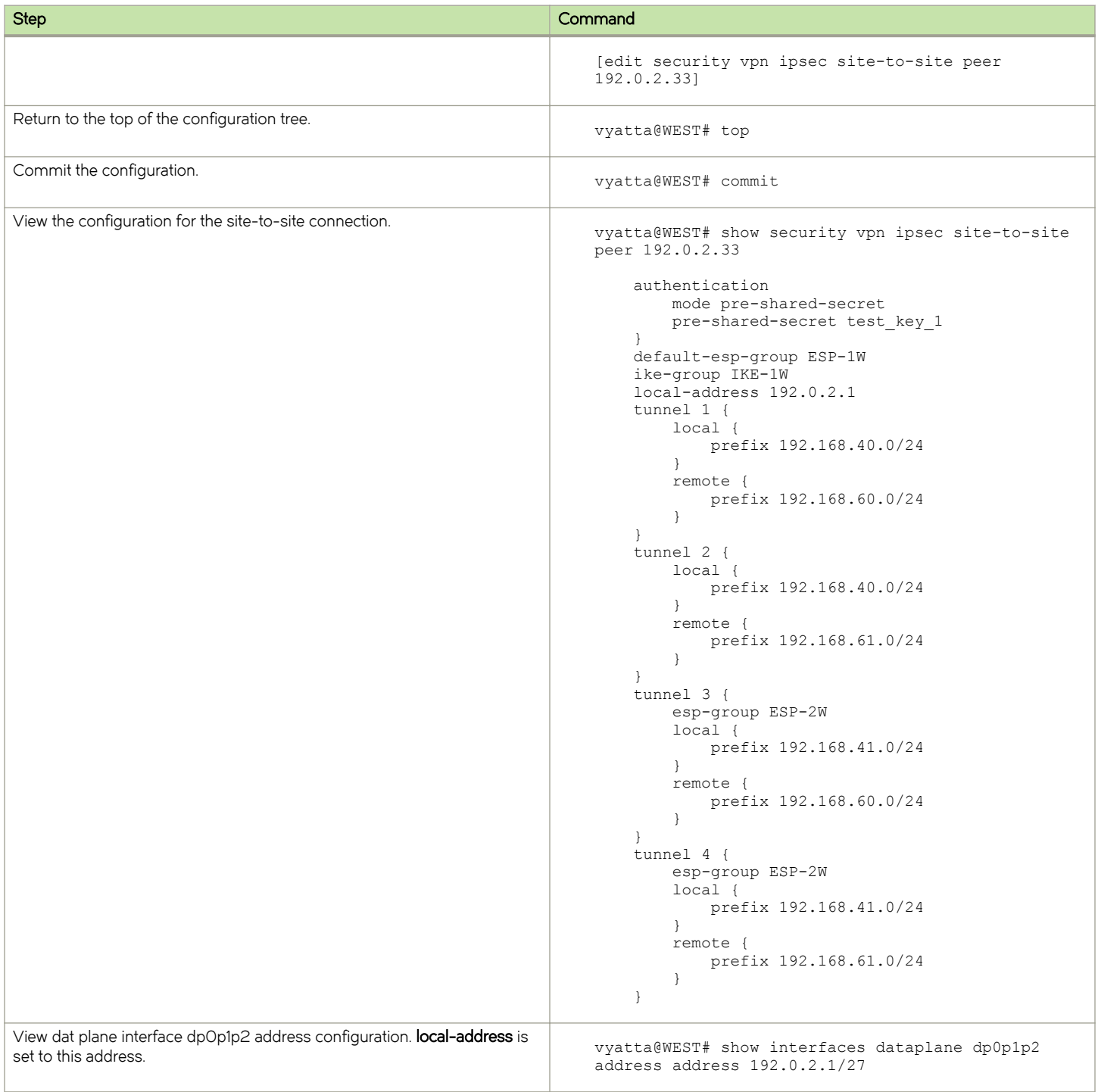

## Create the connection to SOUTH

[Table 27](#page-51-0) defines a site-to-site connection from WEST to SOUTH.

∙ The connection has four tunnels:

- <span id="page-51-0"></span>– Tunnel 1 communicates between 192.168.40.0/24 on WEST and 192.168.80.0/24 on SOUTH, and uses the default ESP group ESP-1W.
- Tunnel 2 communicates between 192.168.40.0/24 on WEST and 192.168.81.0/24 on SOUTH, and uses the default ESP group ESP-1W.
- Tunnel 3 communicates between 192.168.41.0/24 on WEST and 192.168.80.0/24 on SOUTH, and uses the default ESP group ESP-1W.
- Tunnel 4 communicates between 192.168.41.0/24 on WEST and 192.168.81.0/24 on SOUTH, and uses the default ESP group ESP-1W.
- ∙ WEST uses IP address 192.0.2.1 on dp0p1p2.
- ∙ SOUTH uses IP address 192.0.2.65 on dp0p1p1.
- ∙ The IKE group is IKE-1W
- ∙ The preshared secret is "test\_key\_2".

To configure this connection, perform the following steps on WEST in configuration mode.

#### TABLE 27 Creating a site-to-site connection from WEST to SOUTH

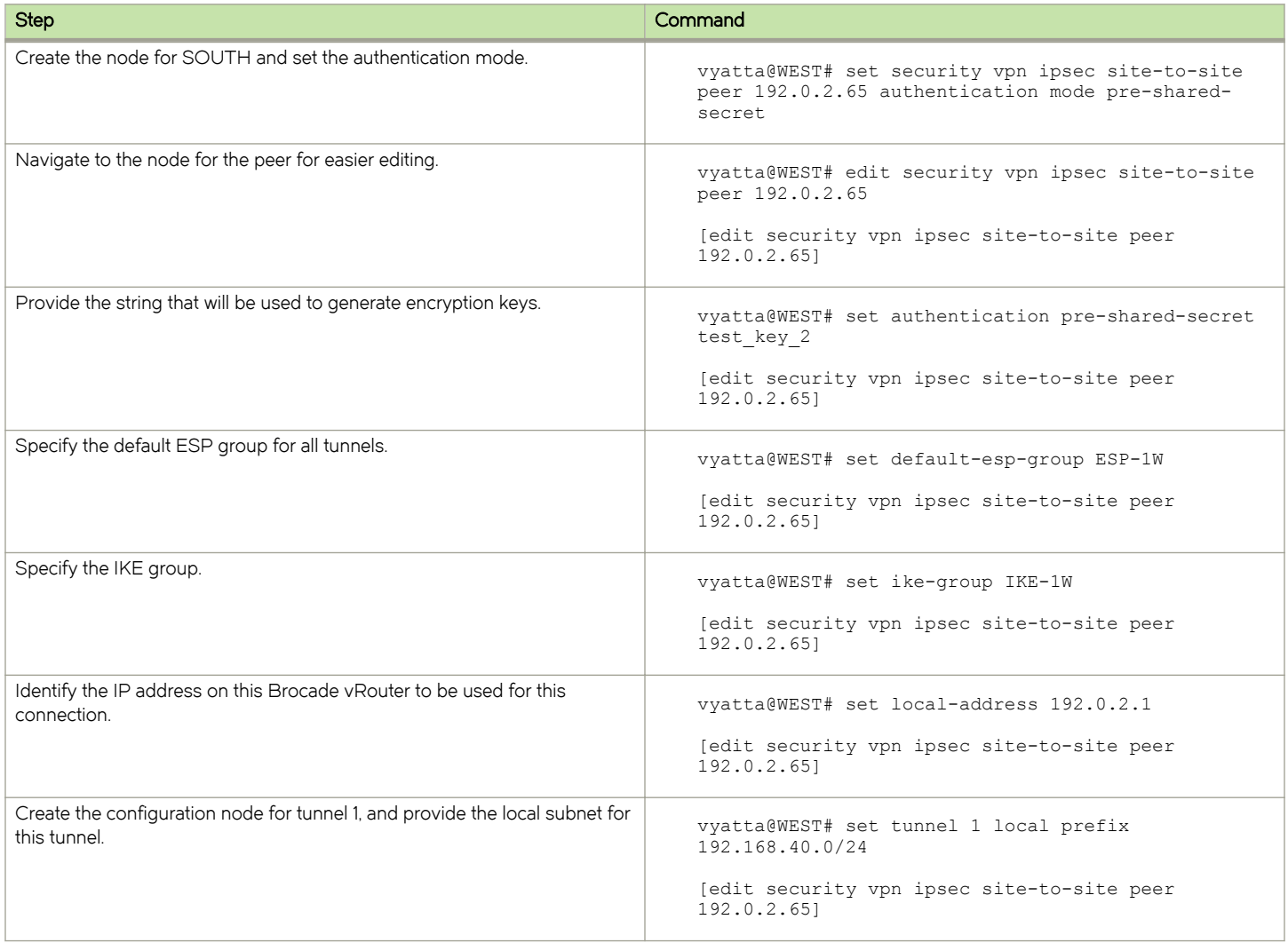

TABLE 27 Creating a site-to-site connection from WEST to SOUTH (continued)

| <b>Step</b>                                                                                  | Command                                                                                  |
|----------------------------------------------------------------------------------------------|------------------------------------------------------------------------------------------|
| Provide the remote subnet for tunnel 1.                                                      | vyatta@WEST# set tunnel 1 remote prefix<br>192.168.80.0/24                               |
|                                                                                              | [edit security vpn ipsec site-to-site peer<br>192.0.2.651                                |
| Create the configuration node for tunnel 2, and provide the local subnet<br>for this tunnel. | vyatta@WEST# set tunnel 2 local prefix<br>192.168.40.0/24                                |
|                                                                                              | [edit security vpn ipsec site-to-site peer<br>192.0.2.651                                |
| Provide the remote subnet for tunnel 2.                                                      | vyatta@WEST# set tunnel 2 remote prefix<br>192.168.81.0/24                               |
|                                                                                              | [edit security vpn ipsec site-to-site peer<br>192.0.2.65]                                |
| Create the configuration node for tunnel 3, and provide the local subnet<br>for this tunnel  | vyatta@WEST# set tunnel 3 local prefix<br>192.168.41.0/24                                |
|                                                                                              | [edit security vpn ipsec site-to-site peer<br>192.0.2.65]                                |
| Provide the remote subnet for tunnel 3.                                                      | vyatta@WEST# set tunnel 3 remote prefix<br>192.168.80.0/24                               |
|                                                                                              | [edit security vpn ipsec site-to-site peer<br>192.0.2.651                                |
| Create the configuration node for tunnel 4, and provide the local subnet<br>for this tunnel. | vyatta@WEST# set tunnel 4 local prefix<br>192.168.41.0/24                                |
|                                                                                              | [edit security vpn ipsec site-to-site peer<br>192.0.2.65]                                |
| Provide the remote subnet for tunnel 4.                                                      | vyatta@WEST# set tunnel 4 remote prefix<br>192.168.81.0/24                               |
|                                                                                              | [edit security vpn ipsec site-to-site peer<br>192.0.2.651                                |
| Return to the top of the configuration tree.                                                 | vyatta@WEST# top                                                                         |
| Commit the configuration.                                                                    | vyatta@WEST# commit                                                                      |
| View the configuration for the site-to-site connection.                                      | vyatta@WEST# show security vpn ipsec site-to-site<br>peer 192.0.2.65                     |
|                                                                                              | authentication<br>mode pre-shared-secret<br>pre-shared-secret test_key_2                 |
|                                                                                              | $\mathcal{F}$<br>default-esp-group ESP-1W<br>ike-group IKE-1W<br>local-address 192.0.2.1 |
|                                                                                              | tunnel $1 \{$<br>$local \{$                                                              |

<span id="page-53-0"></span>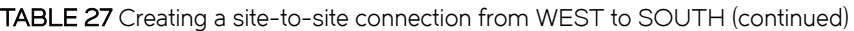

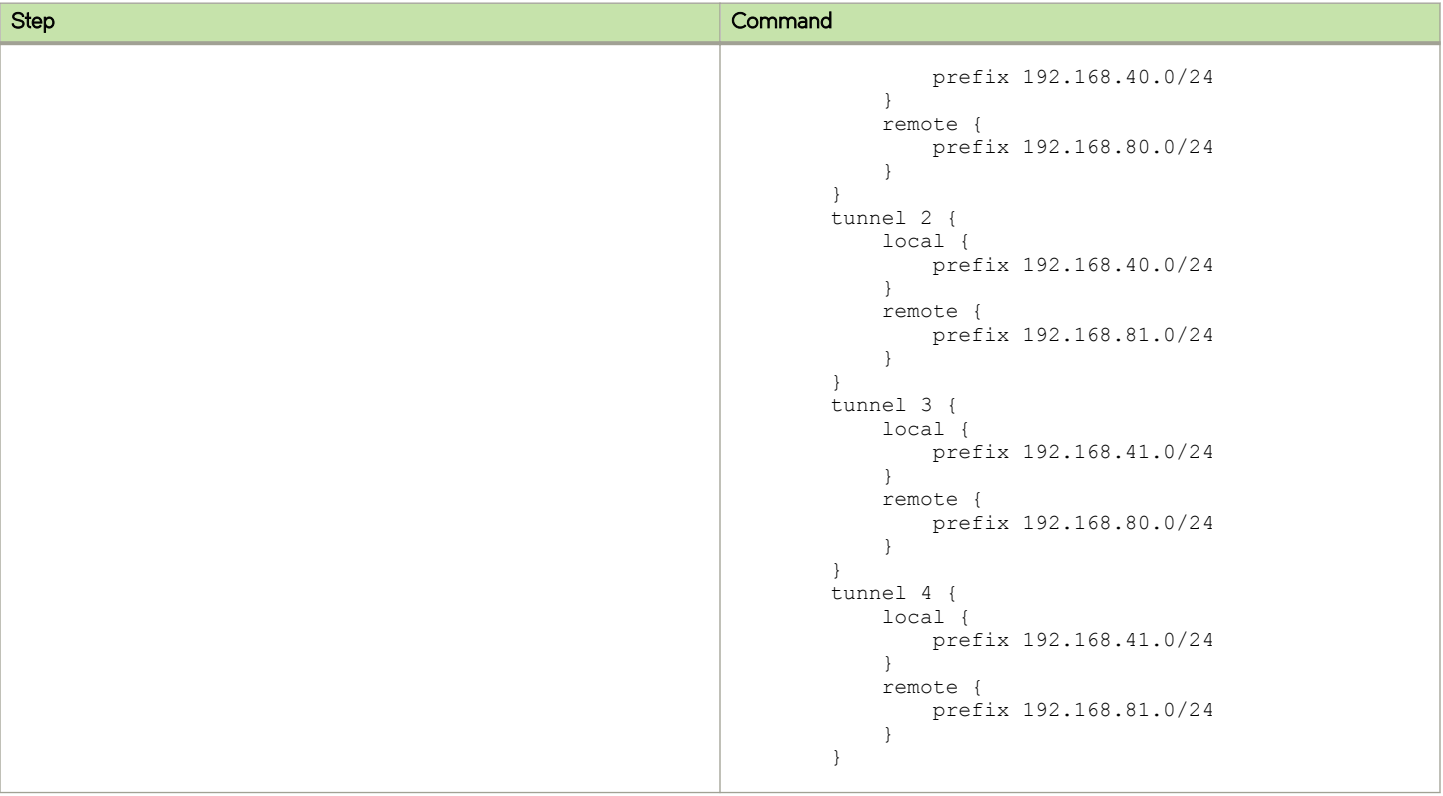

## Configure EAST

This section presents the following topics:

- ∙ Configuring the second ESP group on EAST on page 54
- ∙ [Adding tunnels to the connection to WEST](#page-54-0) on page 55
- ∙ [Creating the connection to SOUTH](#page-56-0) on page 57

This example assumes that EAST has already been configured for a basic connection to WEST, as described in [Basic site-to-site](#page-22-0) [connection](#page-22-0) on page 23. The additional configuration for EAST for this scenario consists of the following:

- ∙ An additional ESP group
- ∙ Three new tunnel configurations for the site-to-site connection to WEST
- ∙ A new site-to-site connection to SOUTH

This section presents the following examples:

- ∙ Configuring the second ESP group on EAST on page 54
- ∙ [Adding tunnels to the connection to WEST](#page-54-0) on page 55
- ∙ [Creating the connection to SOUTH](#page-56-0) on page 57

### Configuring the second ESP group on EAST

[Table 28](#page-54-0) creates a second ESP group ESP-2W on EAST. This ESP group contains just one proposal:

∙ Proposal 1 uses AES-256 as the encryption cipher and SHA-1 as the hash algorithm

<span id="page-54-0"></span>The lifetime of a proposal from this ESP group is set to 600 seconds.

To create this ESP group, perform the following steps on EAST in configuration mode.

#### TABLE 28 Configuring a second ESP group on EAST

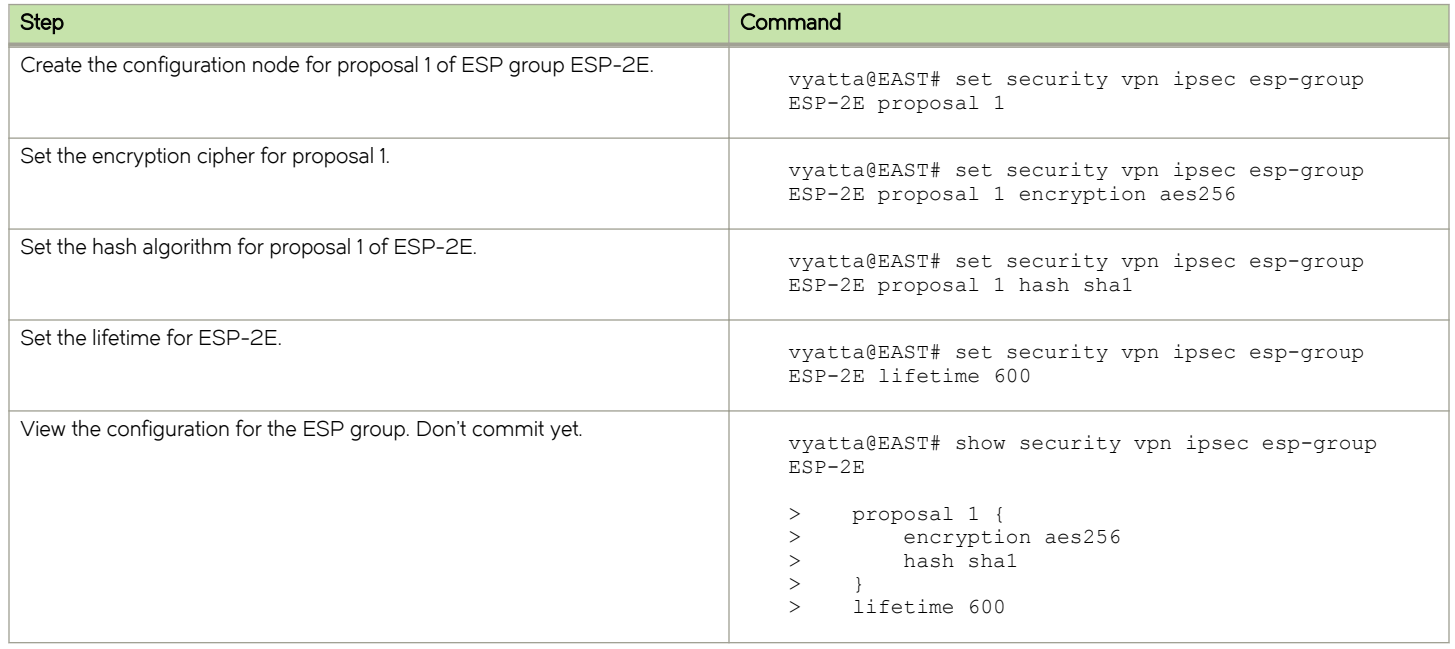

### Adding tunnels to the connection to WEST

Table 29 adds three tunnels to the site-to-site connection from EAST to WEST.

- ∙ Tunnel 2 communicates between 192.168.60.0/24 on EAST and 192.168.41.0/24 on WEST, and uses the default ESP group ESP-1E.
- ∙ Tunnel 3 communicates between 192.168.61.0/24 on EAST and 192.168.40.0/24 on WEST, and uses ESP group ESP-2E.
- ∙ Tunnel 4 communicates between 192.168.61.0/24 on EAST and 192.168.41.0/24 on WEST, and uses ESP group ESP-2E.

To configure this connection, perform the following steps on EAST in configuration mode.

TABLE 29 Adding tunnels to the connection to WEST

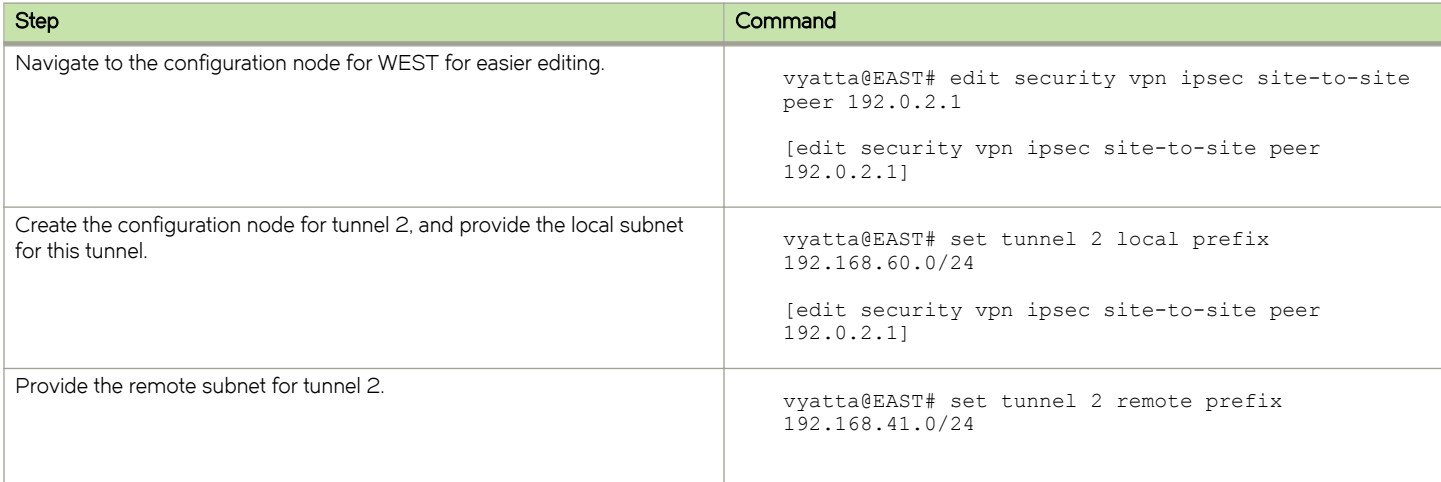

TABLE 29 Adding tunnels to the connection to WEST (continued)

| <b>Step</b>                                                                                  | Command                                                                  |
|----------------------------------------------------------------------------------------------|--------------------------------------------------------------------------|
|                                                                                              | [edit security vpn ipsec site-to-site peer<br>192.0.2.11                 |
| Create the configuration node for tunnel 3, and provide the local subnet<br>for this tunnel. | vyatta@EAST# set tunnel 3 local prefix<br>192.168.61.0/24                |
|                                                                                              | [edit security vpn ipsec site-to-site peer<br>192.0.2.11                 |
| Provide the remote subnet for tunnel 3.                                                      | vyatta@EAST# set tunnel 3 remote prefix<br>192.168.40.0/24               |
|                                                                                              | [edit security vpn ipsec site-to-site peer<br>192.0.2.11                 |
| Specify the ESP group for tunnel 3.                                                          | vyatta@EAST# set tunnel 3 esp-group ESP-2E                               |
|                                                                                              | [edit security vpn ipsec site-to-site peer<br>192.0.2.1                  |
| Create the configuration node for tunnel 4, and provide the local subnet<br>for this tunnel. | vyatta@EAST# set tunnel 4 local prefix<br>192.168.61.0/24                |
|                                                                                              | [edit security vpn ipsec site-to-site peer<br>192.0.2.11                 |
| Provide the remote subnet for tunnel 4.                                                      | vyatta@EAST# set tunnel 4 remote prefix<br>192.168.41.0/24               |
|                                                                                              | [edit security vpn ipsec site-to-site peer<br>192.0.2.1                  |
| Specify the ESP group for tunnel 4.                                                          | vyatta@EAST# set tunnel 4 esp-group ESP-2E                               |
|                                                                                              | [edit security vpn ipsec site-to-site peer<br>192.0.2.11                 |
| Return to the top of the configuration tree.                                                 | vyatta@EAST# top                                                         |
| Commit the configuration.                                                                    | vyatta@EAST# commit                                                      |
| View the configuration for the site-to-site connection.                                      | vyatta@EAST# show security vpn ipsec site-to-site<br>peer 192.0.2.1      |
|                                                                                              | authentication<br>mode pre-shared-secret<br>pre-shared-secret test_key_1 |
|                                                                                              | default-esp-group ESP-1E<br>ike-group IKE-1E<br>local-address 192.0.2.33 |
|                                                                                              | tunnel $1 \{$<br>$local \{$                                              |
|                                                                                              | prefix 192.168.60.0/24<br><b>P</b><br>remote {                           |
|                                                                                              | prefix 192.168.40.0/24<br>$\mathcal{F}$                                  |

<span id="page-56-0"></span>TABLE 29 Adding tunnels to the connection to WEST (continued)

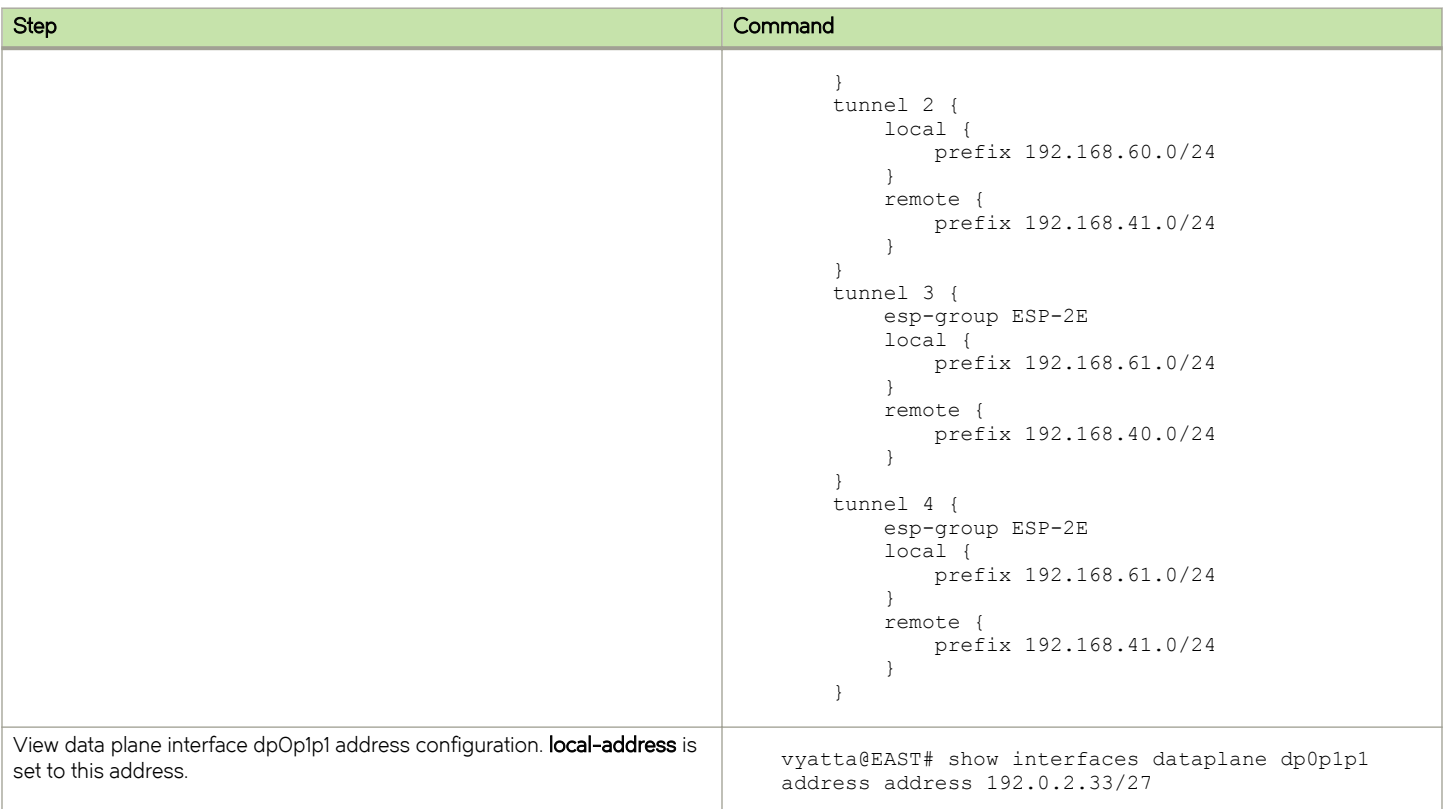

### Creating the connection to SOUTH

[Table 30](#page-57-0) defines a site-to-site connection from EAST to SOUTH.

- ∙ The connection has four tunnels:
	- Tunnel 1 communicates between 192.168.60.0/24 on EAST and 192.168.80.0/24 on SOUTH, and uses the default ESP group ESP-1E.
	- Tunnel 2 communicates between 192.168.60.0/24 on EAST and 192.168.81.0/24 on SOUTH, and uses the default ESP group ESP-1E.
	- Tunnel 3 communicates between 192.168.61.0/24 on EAST and 192.168.80.0/24 on SOUTH, and uses the default ESP group ESP-1E.
	- Tunnel 4 communicates between 192.168.61.0/24 on EAST and 192.168.81.0/24 on SOUTH, and uses the default ESP group ESP-1E.
- ∙ EAST uses IP address 192.0.2.33 on dp0p1p2.
- ∙ SOUTH uses IP address 192.0.2.65 on dp0p1p1.
- ∙ The IKE group is IKE-1E.
- ∙ The preshared secret is "test\_key\_2".

To configure this connection, perform the following steps on EAST in configuration mode.

### <span id="page-57-0"></span>TABLE 30 Creating a site-to-site connection from EAST to SOUTH

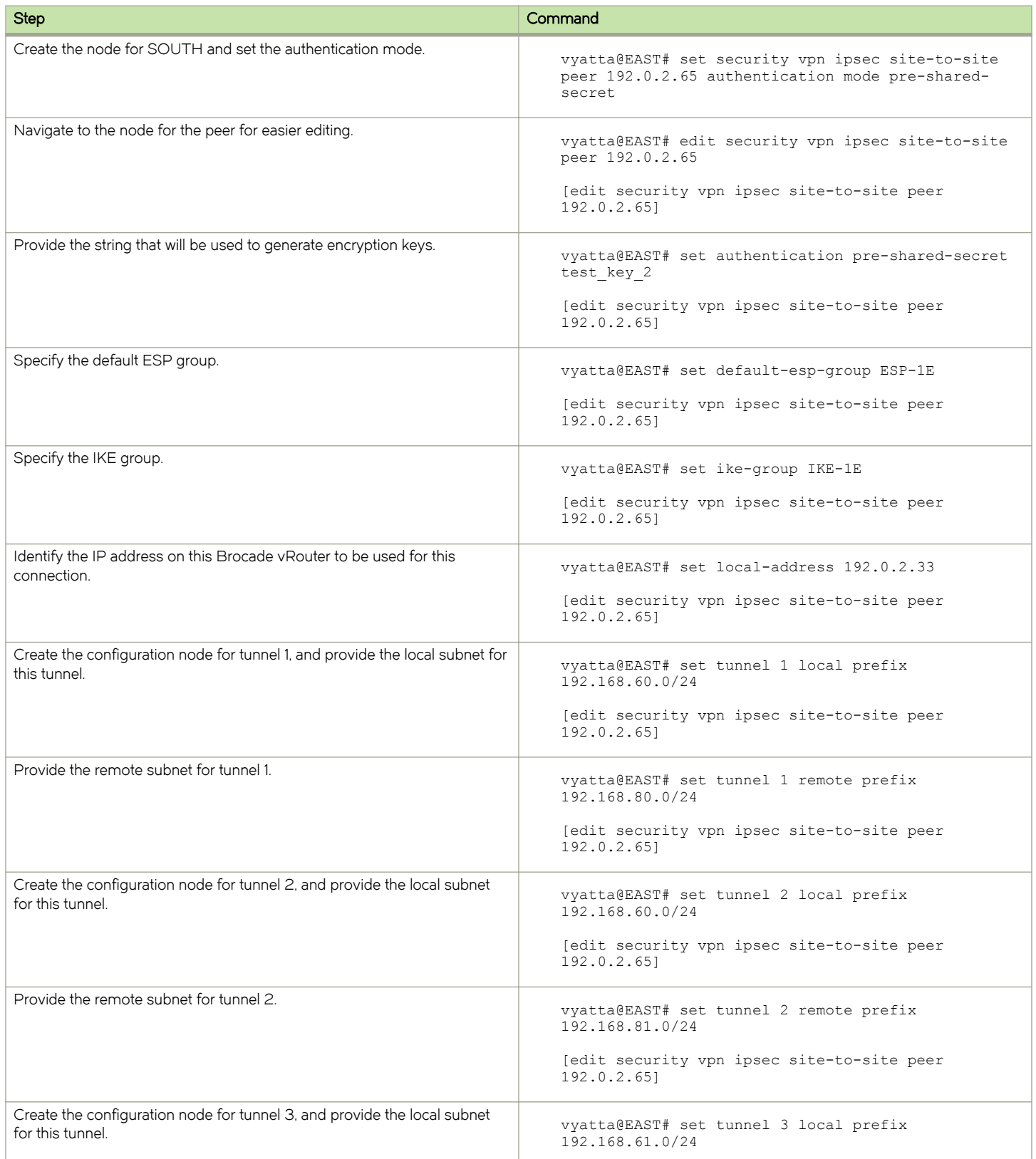

### TABLE 30 Creating a site-to-site connection from EAST to SOUTH (continued)

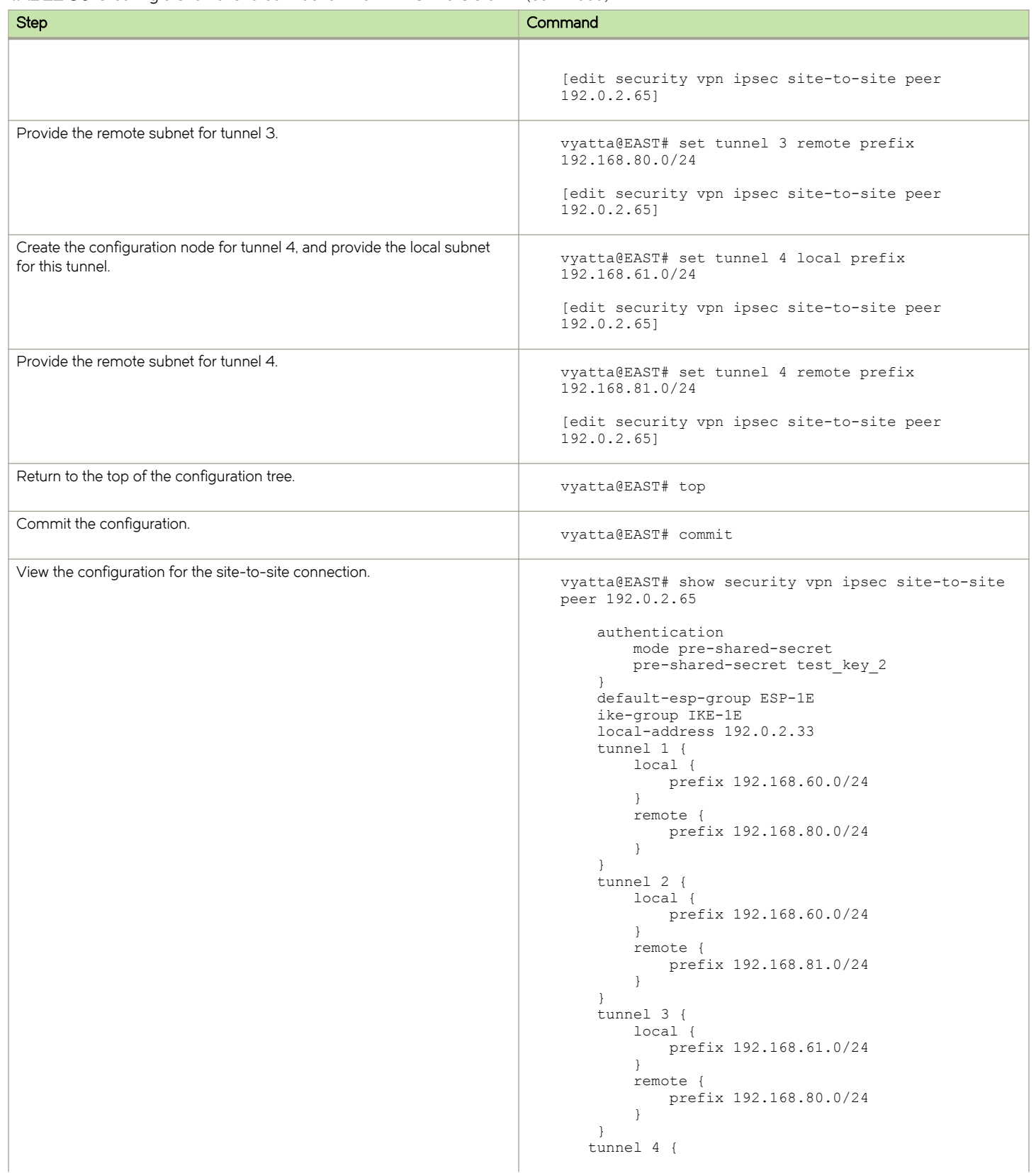

<span id="page-59-0"></span>TABLE 30 Creating a site-to-site connection from EAST to SOUTH (continued)

| <b>Step</b> | Command                                                                          |
|-------------|----------------------------------------------------------------------------------|
|             | local <sub>1</sub><br>prefix 192.168.61.0/24<br>remote<br>prefix 192.168.81.0/24 |

## Configure SOUTH

This section presents the following topics:

- ∙ Configuring an IKE group on SOUTH on page 60
- ∙ [Configuring an ESP group on SOUTH](#page-60-0) on page 61
- ∙ [Creating the connection to WEST](#page-61-0) on page 62
- ∙ [Creating the connection to EAST](#page-63-0) on page 64

This section presents the following examples:

- ∙ Configuring an IKE group on SOUTH on page 60
- ∙ [Configuring an ESP group on SOUTH](#page-60-0) on page 61
- ∙ [Creating the connection to WEST](#page-61-0) on page 62
- ∙ [Creating the connection to EAST](#page-63-0) on page 64

### Configuring an IKE group on SOUTH

Table 31 creates IKE group IKE-1S on SOUTH. This IKE group contains two proposals:

- ∙ Proposal 1 uses AES-256 as the encryption cipher and SHA-1 as the hash algorithm.
- ∙ Proposal 2 uses AES-128 as the encryption cipher and SHA-1 as the hash algorithm.

The lifetime of a proposal from this IKE group is set to 3600.

Note that these parameters correspond to those set in IKE-1W on WEST and IKE-1E on EAST. You must ensure, in defining proposals, that the encryption ciphers and hash algorithms are such that the two peers will be able to agree on a combination.

To create this IKE group, perform the following steps on SOUTH in configuration mode.

### TABLE 31 Configuring an IKE group on SOUTH

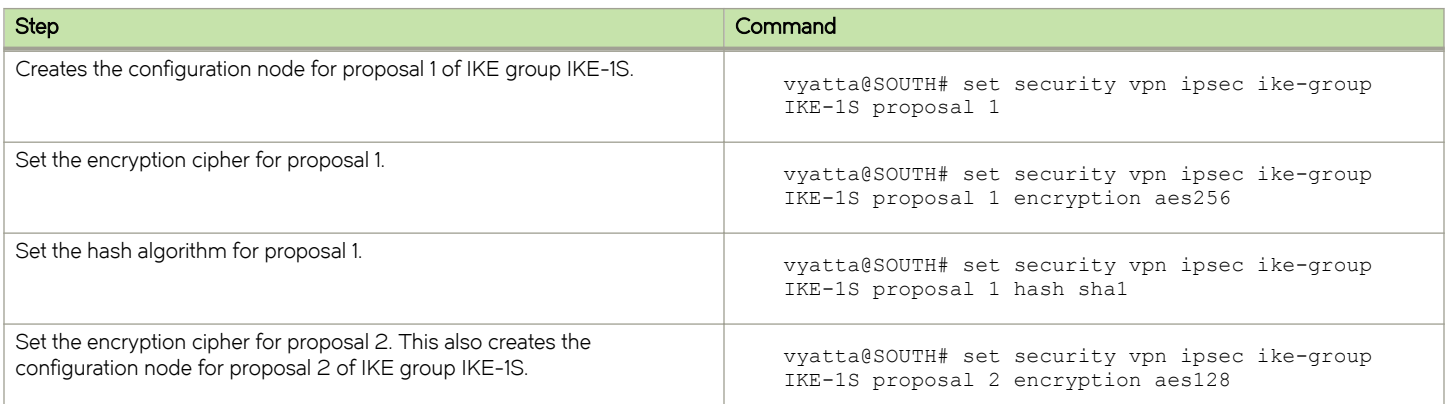

### <span id="page-60-0"></span>TABLE 31 Configuring an IKE group on SOUTH (continued)

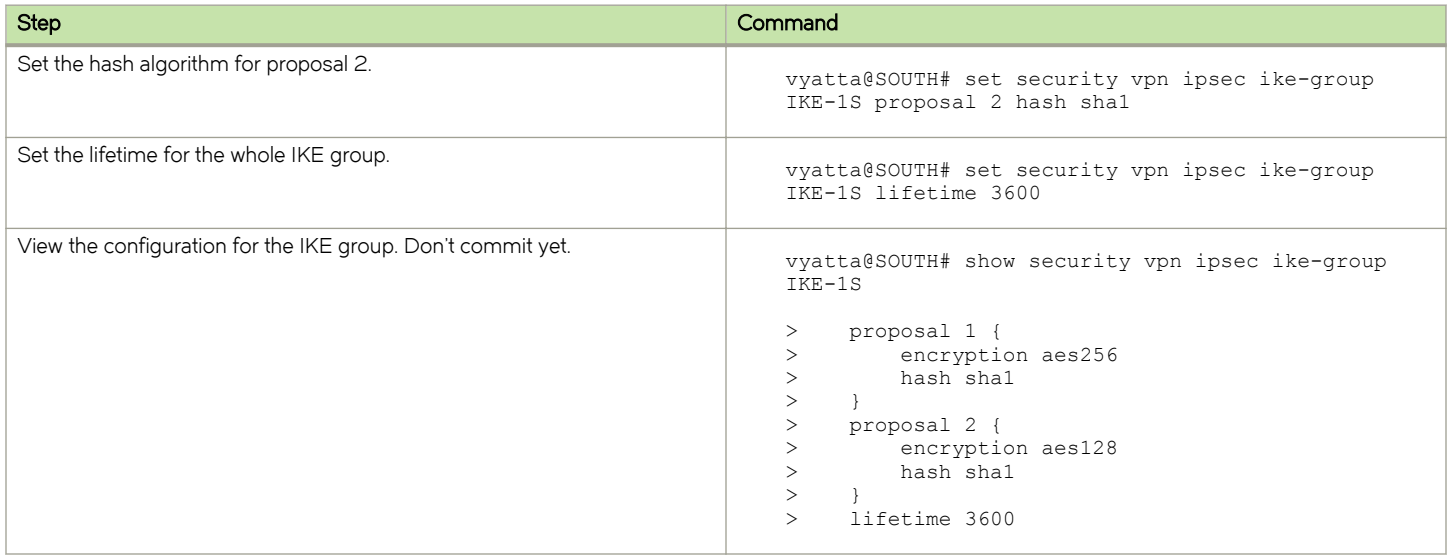

### Configuring an ESP group on SOUTH

Table 32 creates ESP group ESP-1S on SOUTH. This ESP group contains two proposals:

- ∙ Proposal 1 uses AES-256 as the encryption cipher and SHA-1 as the hash algorithm.
- ∙ Proposal 2 uses Triple-DES as the encryption cipher and MD5 as the hash algorithm.

The lifetime of a proposal from this ESP group is set to 1800 seconds.

To create this ESP group, perform the following steps on SOUTH in configuration mode.

### TABLE 32 Configuring an ESP group on SOUTH

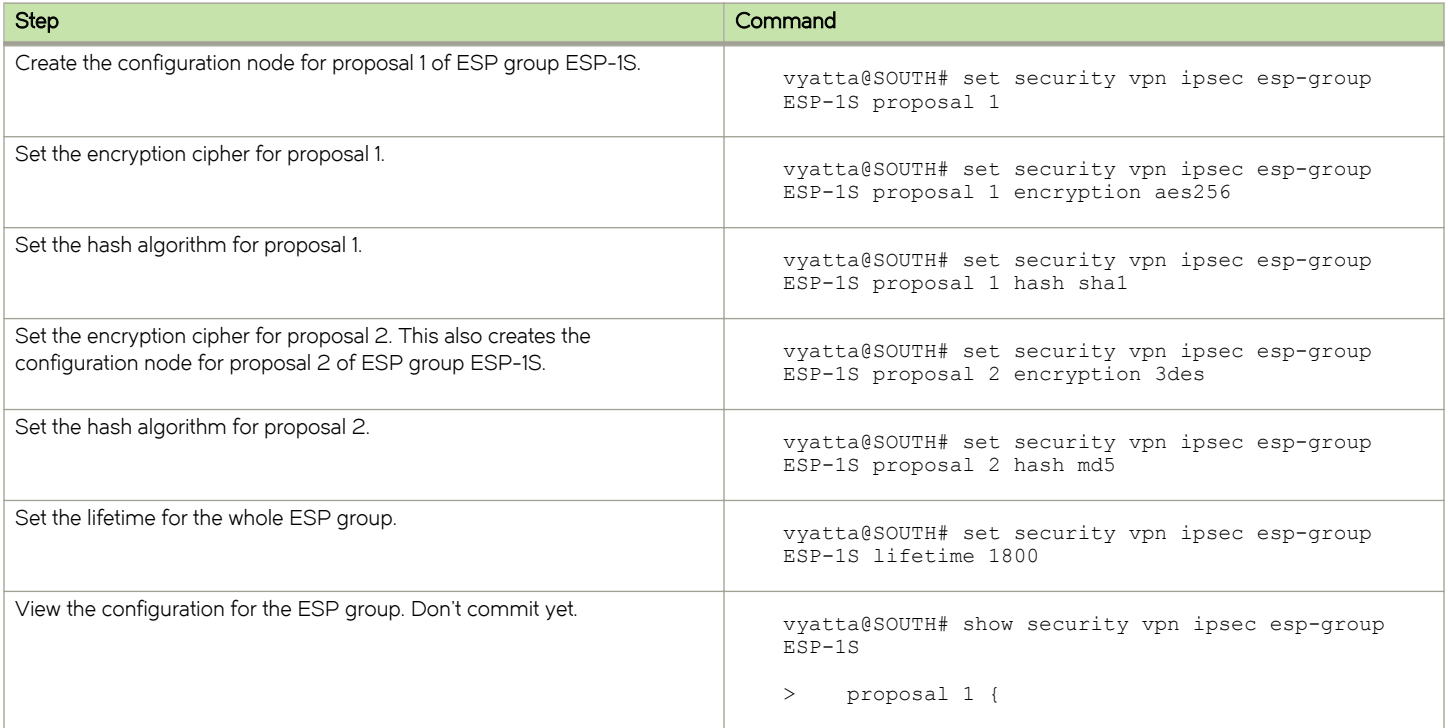

### <span id="page-61-0"></span>TABLE 32 Configuring an ESP group on SOUTH (continued)

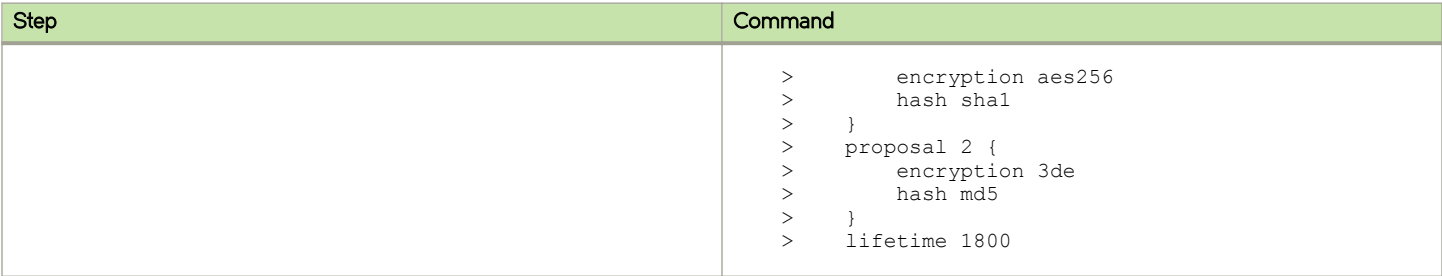

### Creating the connection to WEST

Table 33 defines a site-to-site connection to WEST.

∙ This connection is configured with four tunnels:

- Tunnel 1 communicates between 192.168.80.0/24 on SOUTH and 192.168.40.0/24 on WEST, and uses the default ESP group ESP-1S.
- Tunnel 2 communicates between 192.168.80.0/24 on SOUTH and 192.168.41.0/24 on WEST, and uses the default ESP group ESP-1S.
- Tunnel 3 communicates between 192.168.81.0/24 on SOUTH and 192.168.40.0/24 on WEST, and uses the default ESP group ESP-1S.
- Tunnel 4 communicates between 192.168.81.0/24 on SOUTH and 192.168.41.0/24 on WEST, and uses the default ESP group ESP-1S.
- ∙ SOUTH uses IP address 192.0.2.65 on dp0p1p1.
- ∙ WEST uses IP address 192.0.2.1 on dp0p1p2.
- ∙ The IKE group is IKE-1S.
- ∙ The preshared secret is "test\_key\_2".

To configure this connection, perform the following steps on SOUTH in configuration mode.

### TABLE 33 Creating a site-to-site connection from SOUTH to WEST

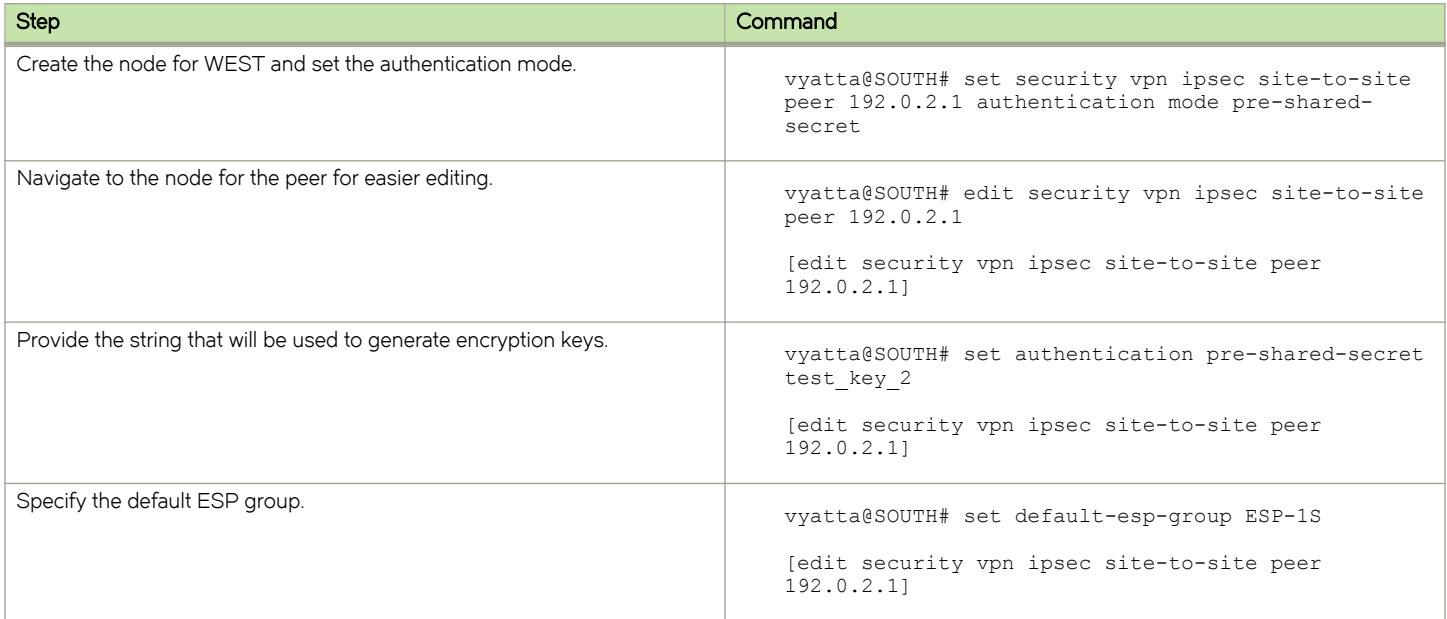

### TABLE 33 Creating a site-to-site connection from SOUTH to WEST (continued)

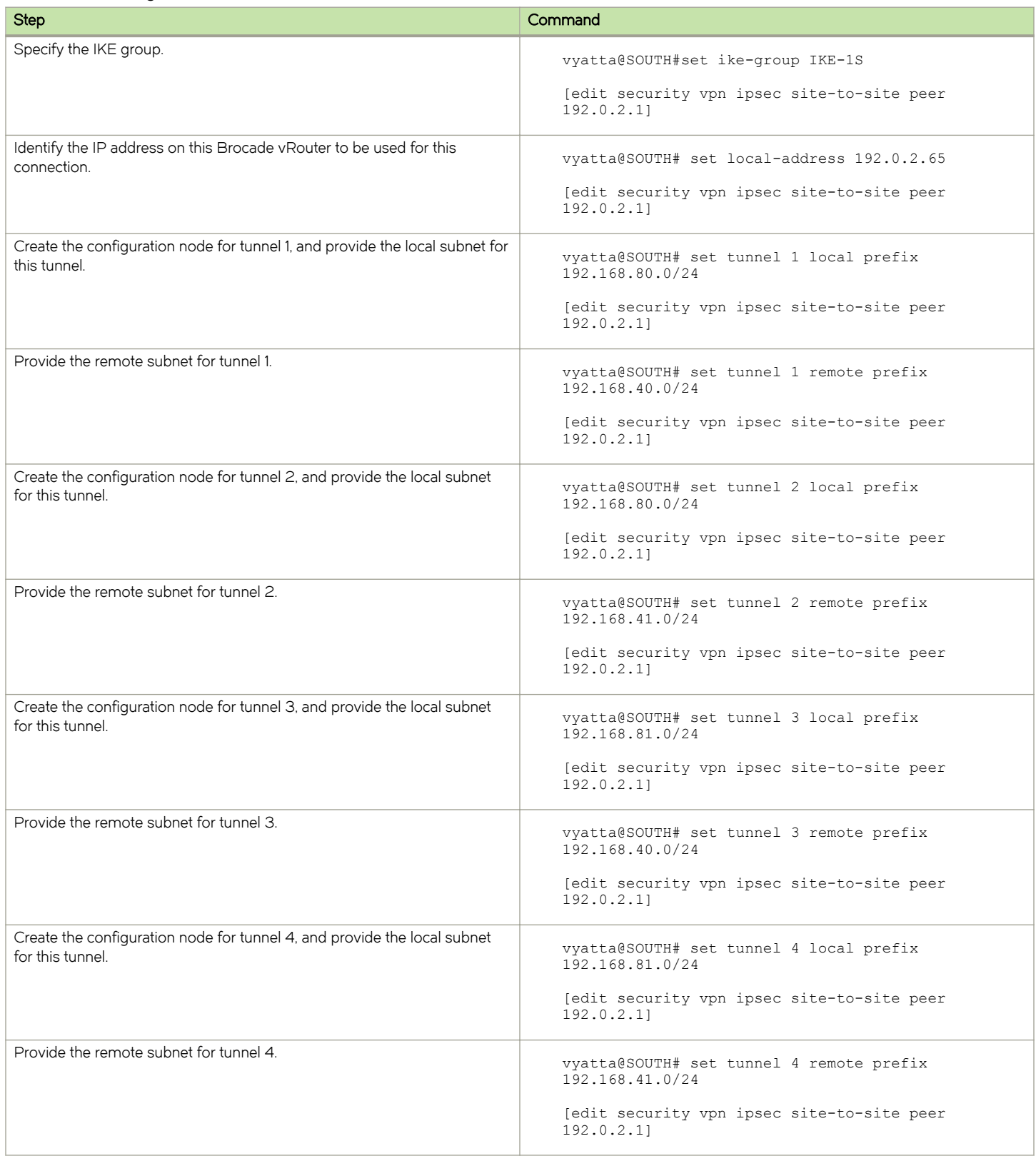

<span id="page-63-0"></span>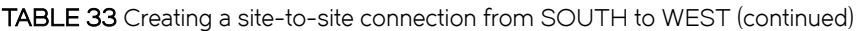

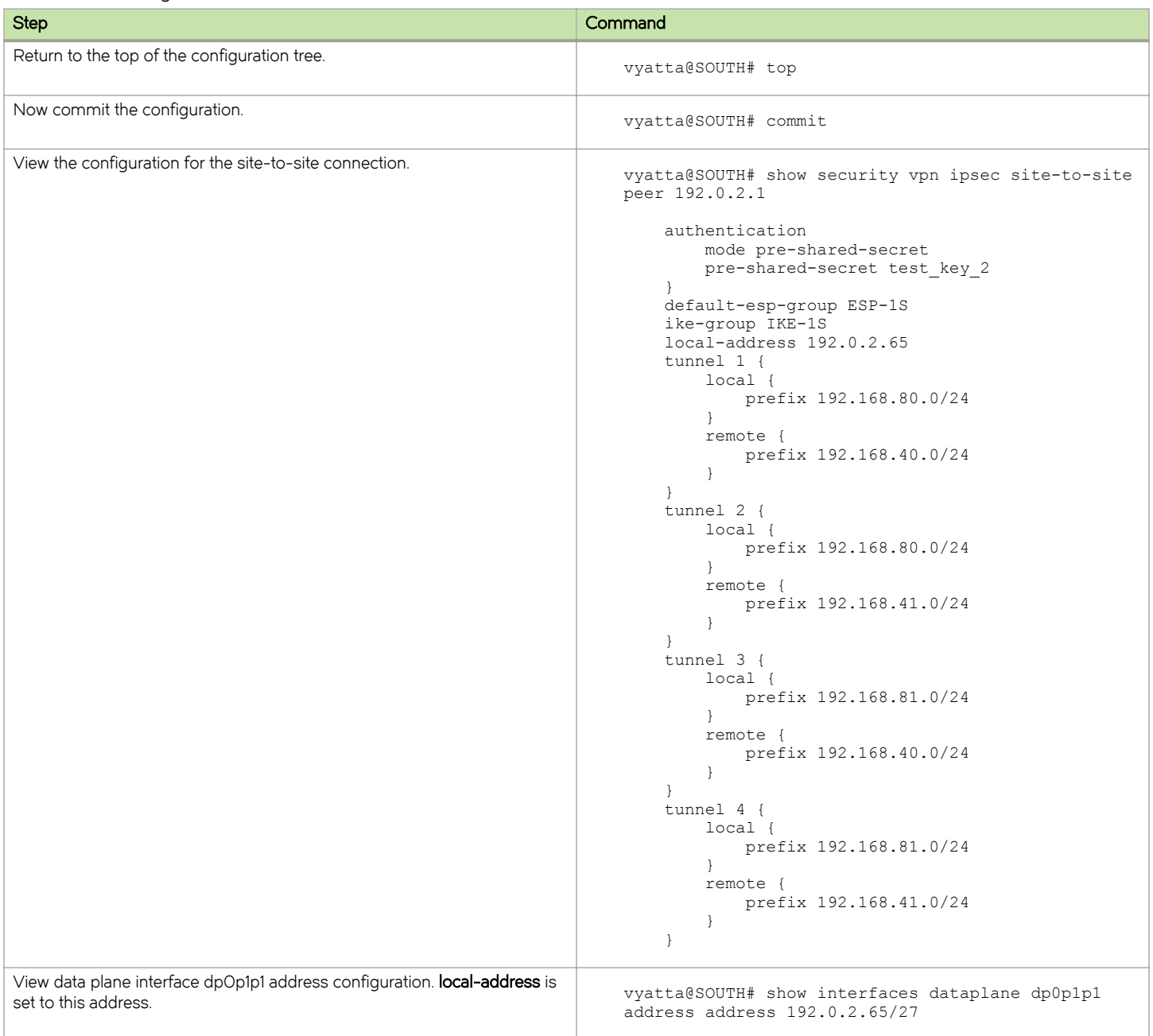

### Creating the connection to EAST

[Table 34](#page-64-0) defines a site-to-site connection to EAST.

- ∙ This connection is configured with four tunnels:
	- Tunnel 1 communicates between 192.168.80.0/24 on SOUTH and 192.168.60.0/24 on EAST, and uses the default ESP group ESP-1S.
	- Tunnel 2 communicates between 192.168.80.0/24 on SOUTH and 192.168.61.0/24 on EAST, and uses the default ESP group ESP-1S.
- <span id="page-64-0"></span>– Tunnel 3 communicates between 192.168.81.0/24 on SOUTH and 192.168.60.0/24 on EAST, and uses the default ESP group ESP-1S.
- Tunnel 4 communicates between 192.168.81.0/24 on SOUTH and 192.168.61.0/24 on EAST, and uses the default ESP group ESP-1S.
- ∙ SOUTH uses IP address 192.0.2.65 on dp0p1p1.
- ∙ EAST uses IP address 192.0.2.33 on dp0p1p2.
- ∙ The IKE group is IKE-1S.
- ∙ The preshared secret is "test\_key\_2".

To configure this connection, perform the following steps on SOUTH in configuration mode.

### TABLE 34 Creating a site-to-site connection from SOUTH to EAST

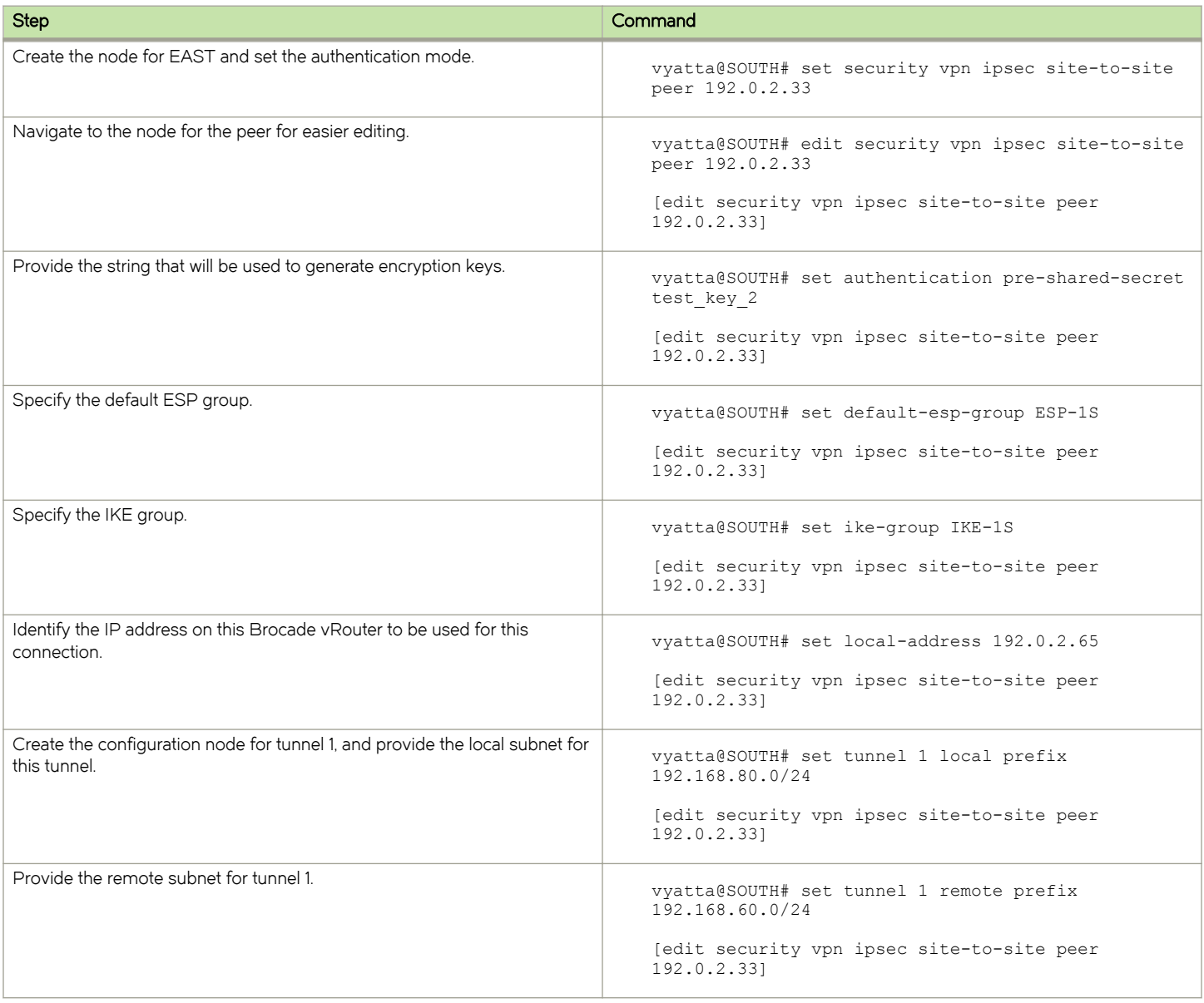

### TABLE 34 Creating a site-to-site connection from SOUTH to EAST (continued)

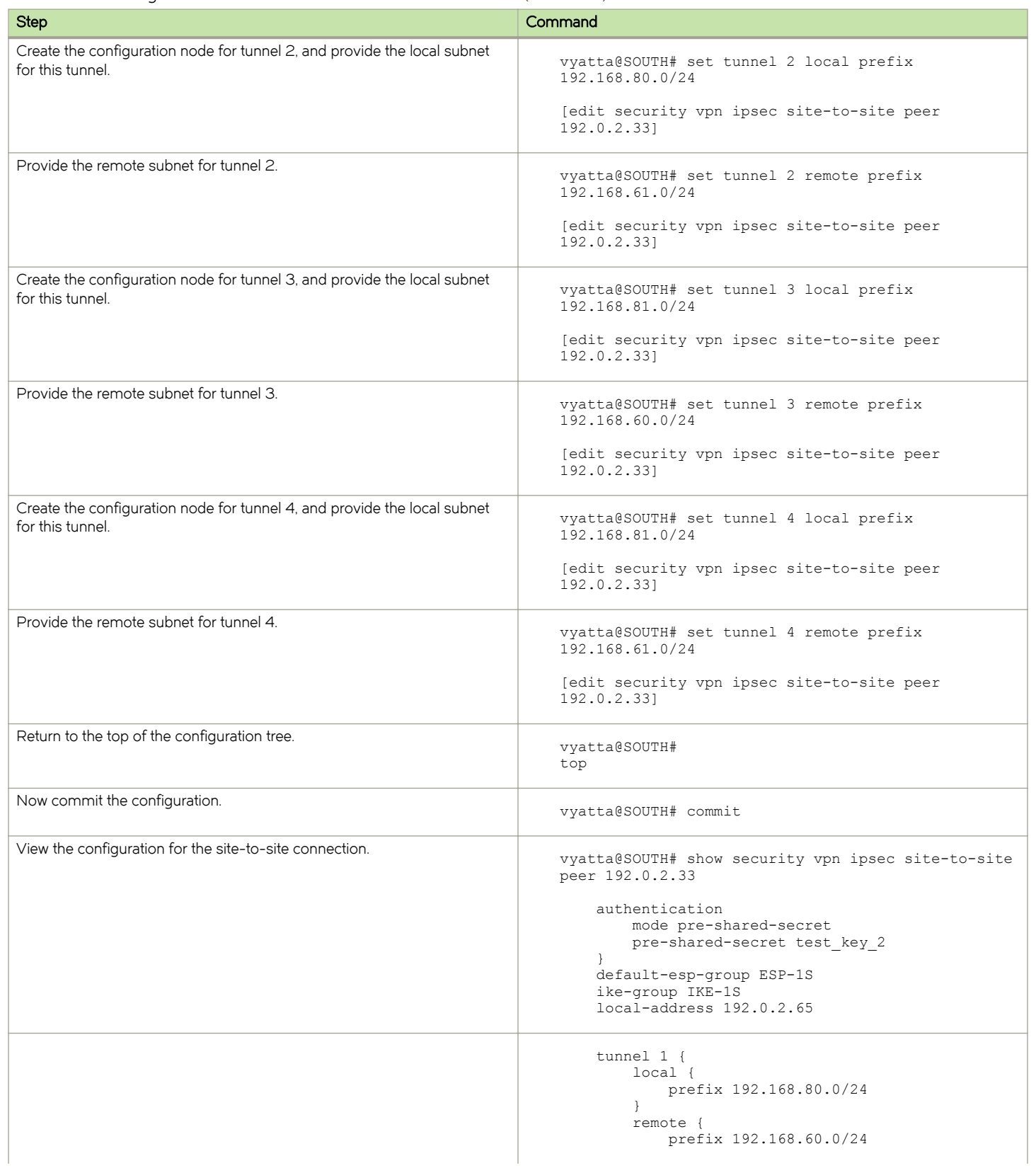

TABLE 34 Creating a site-to-site connection from SOUTH to EAST (continued)

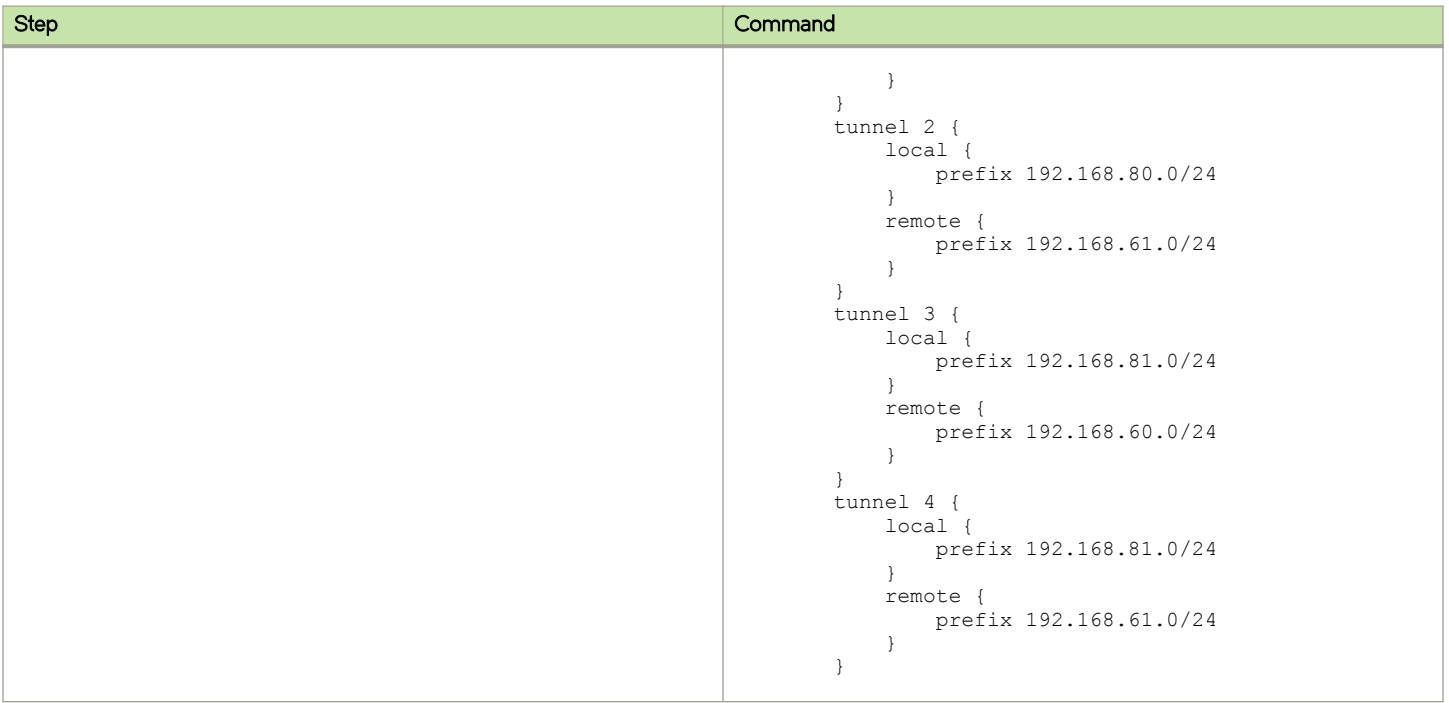

## GRE tunnel protected with IPsec

GRE, IP-in-IP, and SIT tunnels are not encrypted, and provide no security outside of a simple password-like key that is exchanged in clear text in each packet. This means that GRE, IP-in-IP, and SIT tunnels, on their own, do not provide adequate security for production environments.

At the same time, IPsec policy-based tunnels cannot directly route non-IP or multicast protocols, and IPsec also has limitations from an operations point of view. Using tunnel interfaces in conjunction with IPsec VPN provides secure, routable tunnel connections between gateways, that have some advantages over traditional IPsec policy-based tunnel mode connections:

- Support for standard operational commands such as show interfaces and show route
- ∙ Support for operational tools such as traceroute and SNMP
- ∙ Dynamic tunnel failover using routing protocols
- ∙ Simplified IPsec policies and troubleshooting

For secure routable tunnels, GRE, IP-in-IP, and SIT tunnel interfaces should be used in conjunction with an IPsec connection, so that the IP tunnel can be protected by the IPsec tunnel.

This set of examples configures a GRE tunnel between EAST to WEST and protects it within an IPsec tunnel between the same endpoints.

When you have finished, WEST and EAST will be configured as shown in the following figure.

### FIGURE 5 GRE tunnel protected by an IPsec tunnel

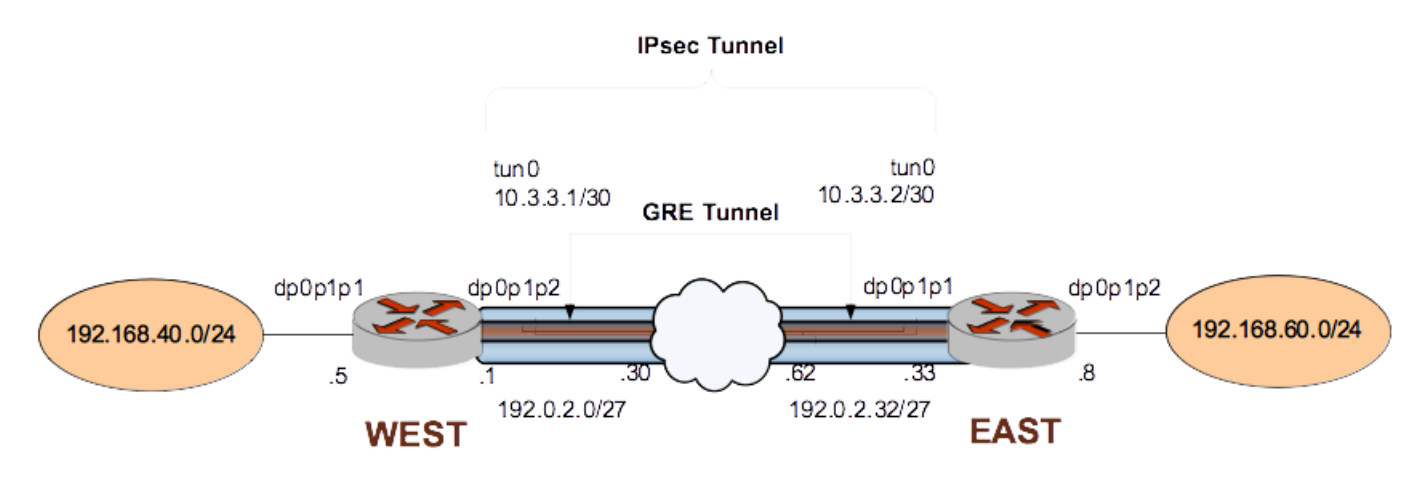

## Configure WEST

This section presents the following examples:

- ∙ Defining the GRE tunnel on WEST on page 68
- ∙ [Defining the IPsec tunnel on WEST](#page-68-0) on page 69
- ∙ [Defining a static route on WEST](#page-69-0) on page 70

### Defining the GRE tunnel on WEST

For details on GRE tunnels, refer to Brocade 5600 vRouter Tunnels Configuration Guide.

Table 35 defines WEST's end of the GRE tunnel. In this example:

- ∙ The tunnel interface tun0 on router WEST is assigned the IP address 10.3.3.1/30.
- ∙ The encapsulation type is set to GRE.
- The IP address on the local side of the GRE tunnel (local-ip) is set to that of the local data plane interface (192.0.2.1).
- The IP address of the other end of the GRE tunnel (remote-ip) is set to the address of the remote system (192.0.2.33).
- ∙ Multicast is enabled in order to allow routing protocols to be carried on the GRE tunnel.

To create the tunnel interface and the tunnel endpoint on WEST, perform the following steps in configuration mode.

### TABLE 35 Defining the GRE tunnel from WEST to EAST

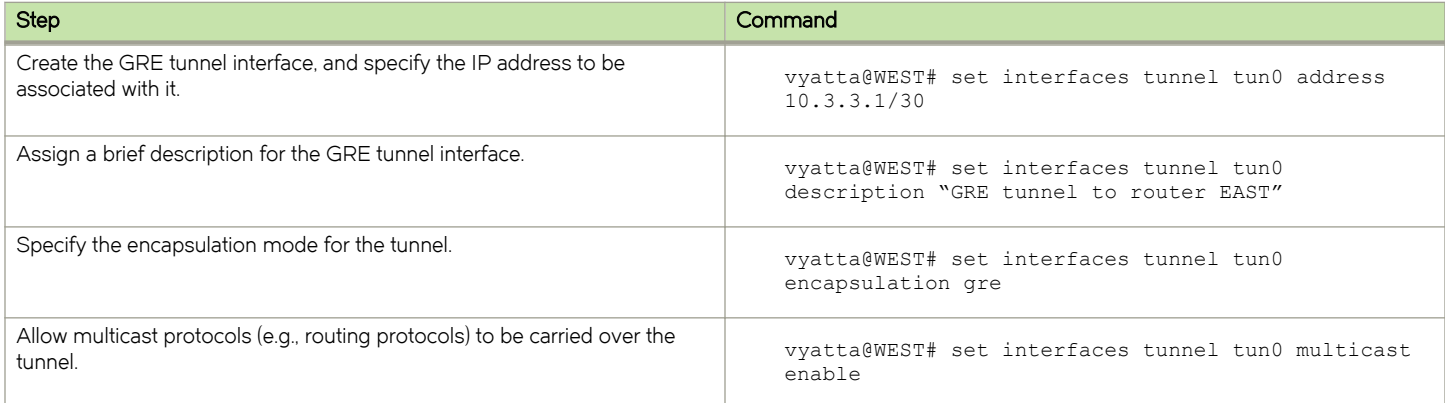

### <span id="page-68-0"></span>TABLE 35 Defining the GRE tunnel from WEST to EAST (continued)

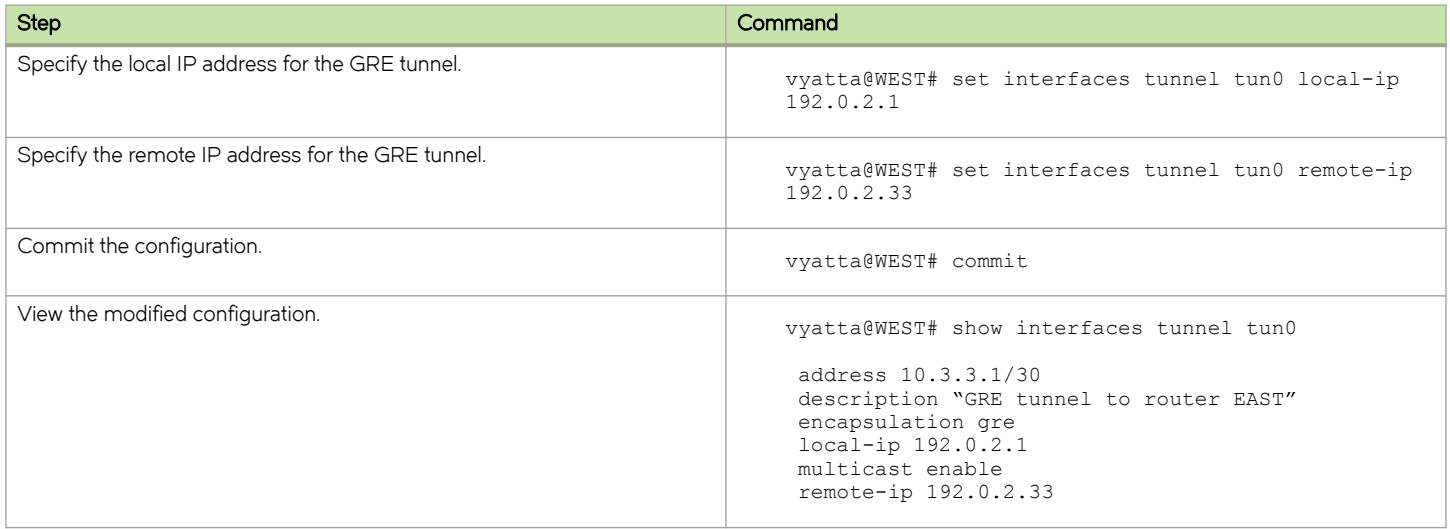

### Defining the IPsec tunnel on WEST

Table 36 creates the IPsec tunnel from WEST to EAST.

- ∙ WEST uses IP address 192.0.2.1 on dp0p1p2.
- ∙ EAST uses IP address 192.0.2.33 on dp0p1p1.
- ∙ The IKE group is IKE-1W.
- ∙ The preshared secret is "test\_key\_1".
- ∙ All GRE traffic will be passed through the tunnel.

This examples assumes that you have already configured the following:

- ∙ IKE group IKE-1W (see [Configure an IKE group on WEST](#page-23-0) on page 24)
- ESP group ESP-1W (see [Configure an ESP group on WEST](#page-24-0) on page 25)

To create the IPsec tunnel from WEST to EAST, perform the following steps on WEST in configuration mode.

### TABLE 36 Defining the IPsec tunnel from WEST to EAST

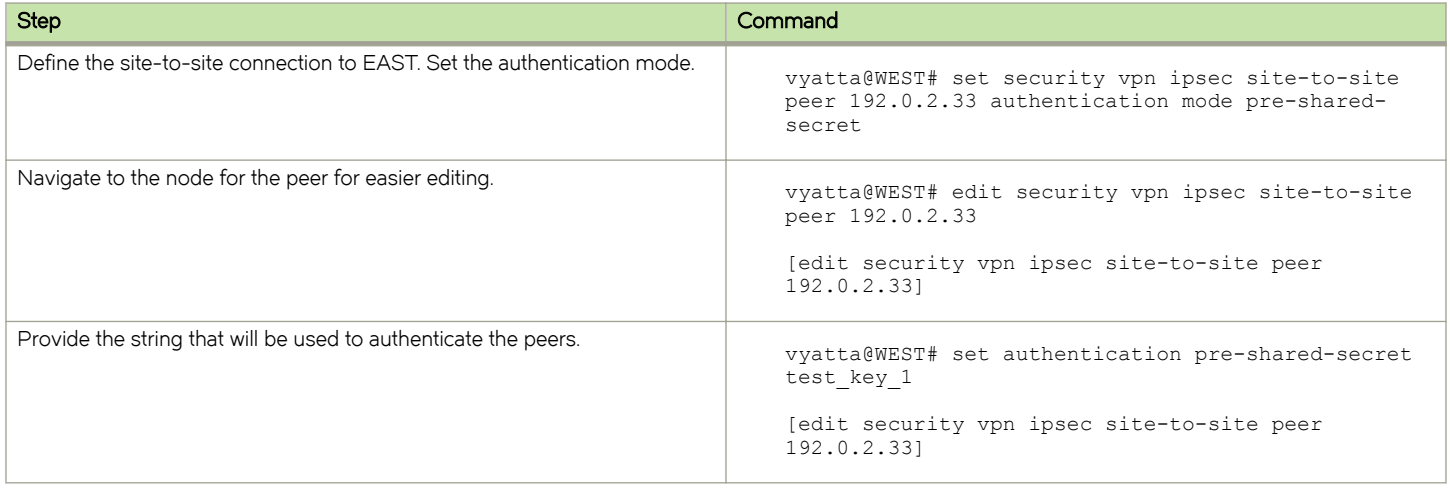

### <span id="page-69-0"></span>TABLE 36 Defining the IPsec tunnel from WEST to EAST (continued)

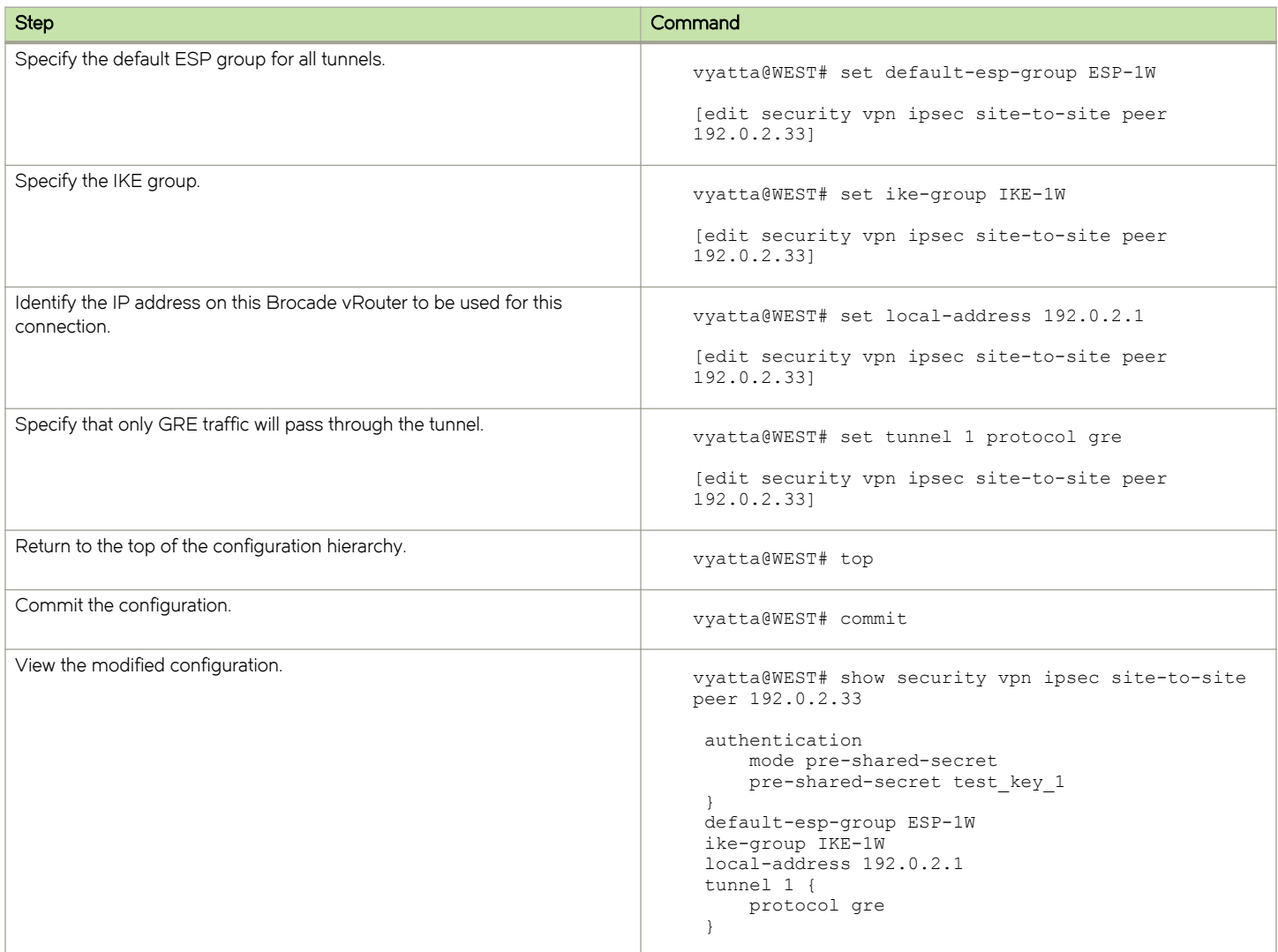

### Defining a static route on WEST

Table 37 creates the static route for traffic destined for the far end of the GRE tunnel.

### NOTE

Routing protocols can be used to specify how to get to the remote network. This method simply provides the minimal requirement to achieve this.

∙ Send traffic destined for 192.168.60.0/24 to the far end of the GRE tunnel at 10.3.3.2.

To create the static route, perform the following steps on WEST in configuration mode.

### TABLE 37 Defining a static route on WEST

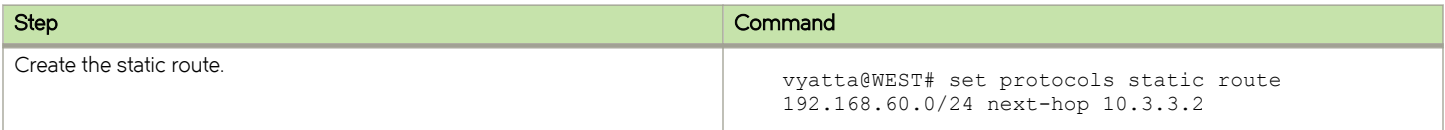

### TABLE 37 Defining a static route on WEST (continued)

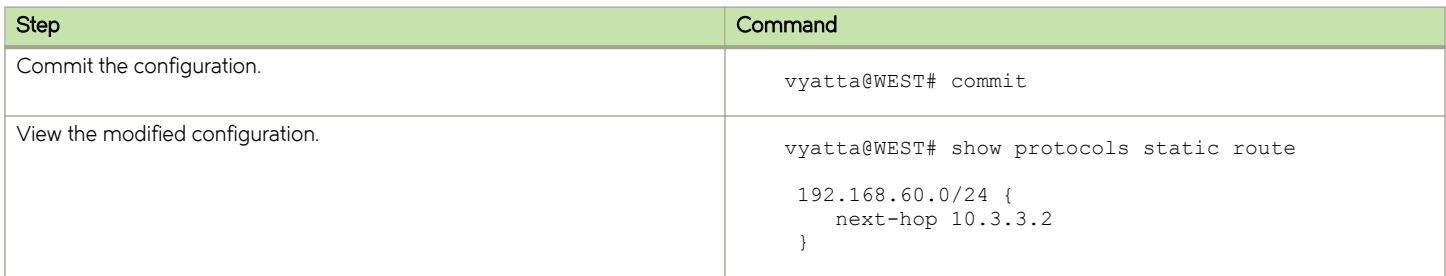

## Configure EAST

This section presents the following examples:

- ∙ Defining the GRE tunnel on EAST on page 71
- ∙ [Defining the IPsec tunnel on EAST](#page-71-0) on page 72
- ∙ [Defining a static route on EAST](#page-72-0) on page 73

### Defining the GRE tunnel on EAST

For details on GRE tunnels, refer to Brocade 5600 vRouter Tunnels Configuration Guide.

Table 38 defines EAST's end of the GRE tunnel. In this example:

- ∙ The tunnel interface tun0 on router EAST is assigned the IP address 10.3.3.2/30.
- The encapsulation type is set to GRE.
- The IP address on the local side of the GRE tunnel (local-ip) is set to that of the local data plane interface (192.0.2.33).
- The IP address of the other end of the GRE tunnel (remote-ip) is set to the address of the remote system (192.0.2.1).

To create the tunnel interface and the tunnel endpoint on EAST, perform the following steps in configuration mode.

### TABLE 38 Defining the GRE tunnel from EAST to WEST

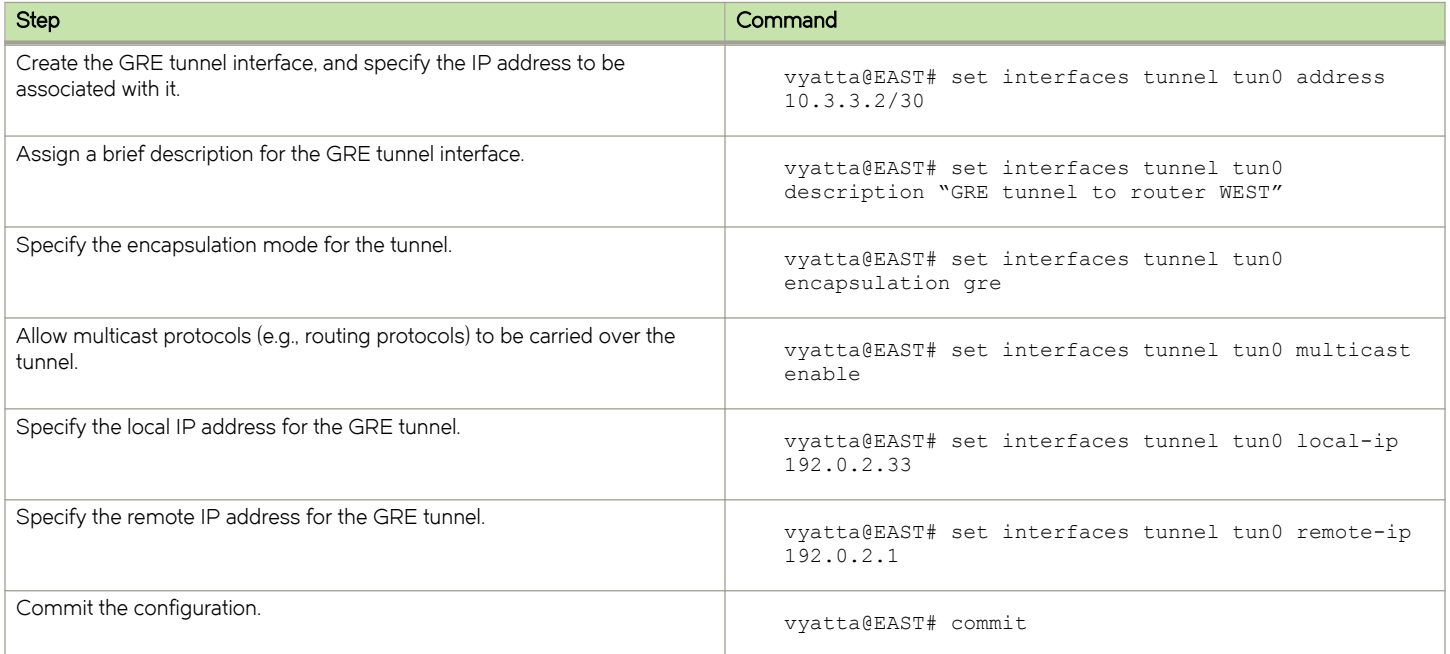

<span id="page-71-0"></span>TABLE 38 Defining the GRE tunnel from EAST to WEST (continued)

| <b>Step</b>                      | Command                                                                                                    |
|----------------------------------|----------------------------------------------------------------------------------------------------|
| View the modified configuration. | vyatta@EAST# show interfaces tunnel tun0<br>address 10.3.3.2/30<br>description "GRE tunnel to router WEST"<br>encapsulation gre<br>local-ip 192.0.2.33<br>multicast enable<br>remote-ip 192.0.2.1 |

### Defining the IPsec tunnel on EAST

Table 39 creates the IPsec tunnel from EAST to WEST.

- ∙ EAST uses IP address 192.0.2.33 on dp0p1p1.
- ∙ WEST uses IP address 192.0.2.1 on dp0p1p2.
- ∙ The IKE group is IKE-1E.
- ∙ The preshared secret is "test\_key\_1".
- ∙ All GRE traffic will be passed through the tunnel.

This examples assumes that you have already configured the following:

- ∙ IKE group IKE-1E (see [Configure an IKE group on EAST](#page-27-0) on page 28)
- ∙ ESP group ESP-1E (see [Configure an ESP group on EAST](#page-28-0) on page 29)

To create the IPsec tunnel from EAST to WEST, perform the following steps on EAST in configuration mode.

### TABLE 39 Defining the IPsec tunnel from EAST to WEST

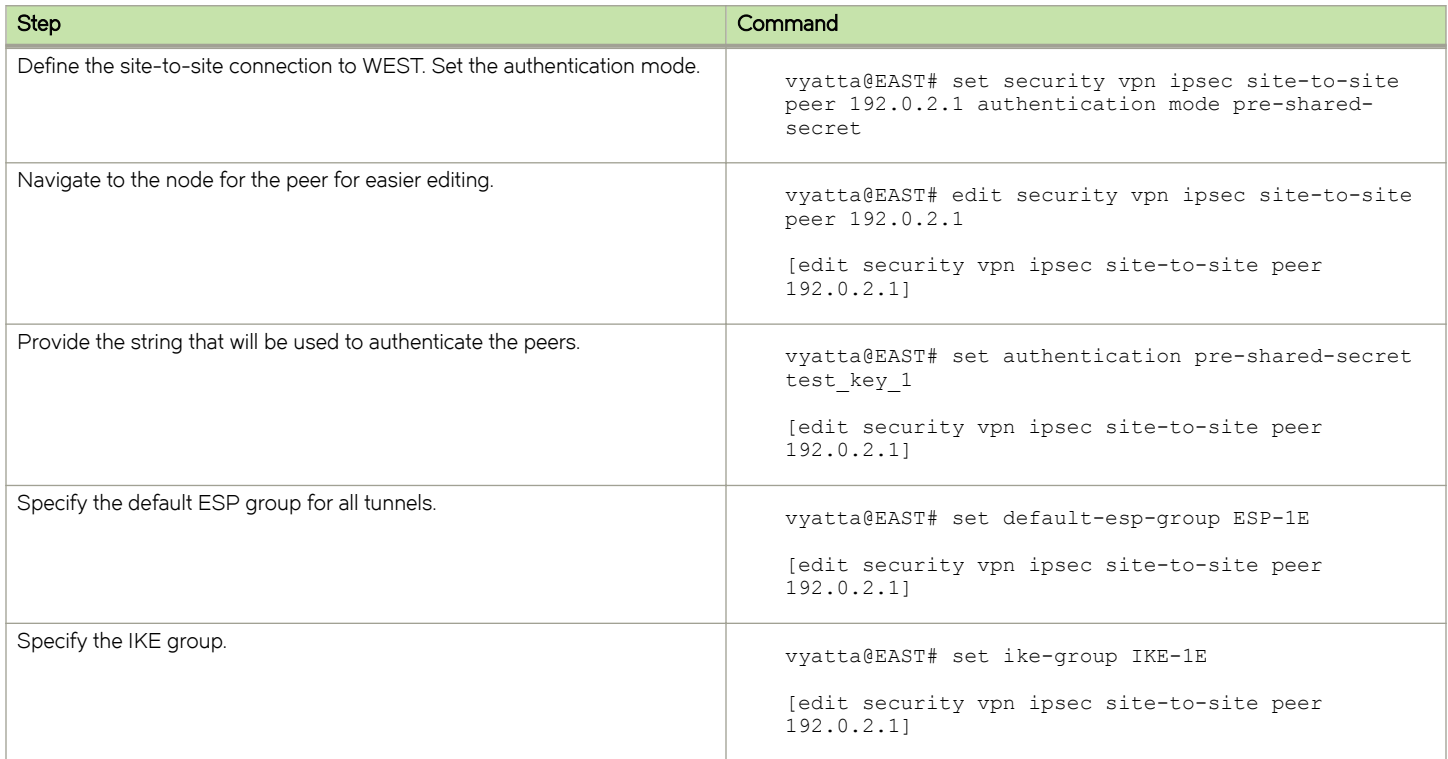
#### TABLE 39 Defining the IPsec tunnel from EAST to WEST (continued)

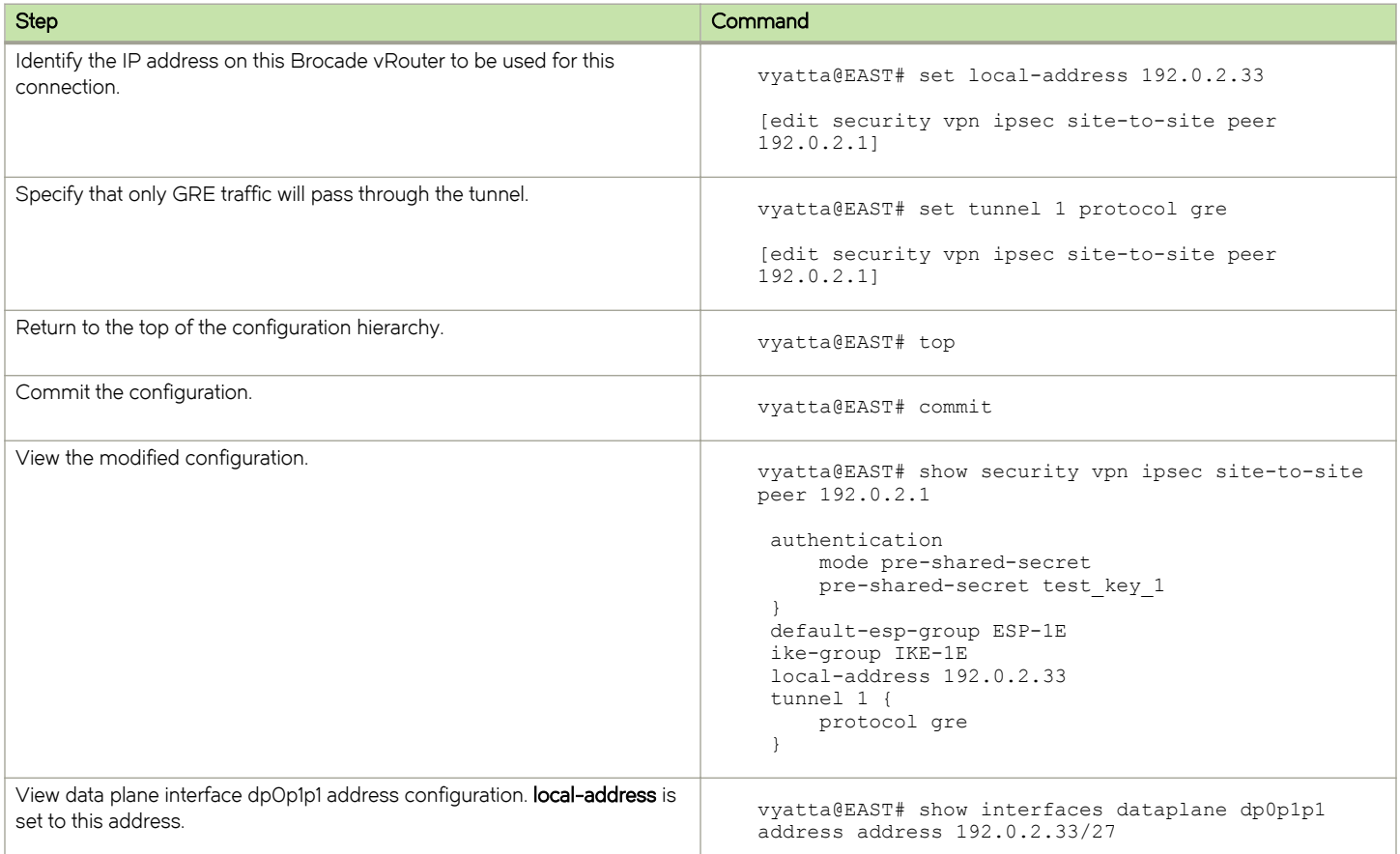

#### Defining a static route on EAST

Table 40 creates the static route for traffic destined for the far end of the GRE tunnel.

#### **NOTE**

Routing protocols can be used to specify how to get to the remote network. This method simply provides the minimal requirement to achieve this.

∙ Send traffic destined for 192.168.40.0/24 to the far end of the GRE tunnel at 10.3.3.1.

To create the static route, perform the following steps on EAST in configuration mode.

#### TABLE 40 Defining a static route on EAST

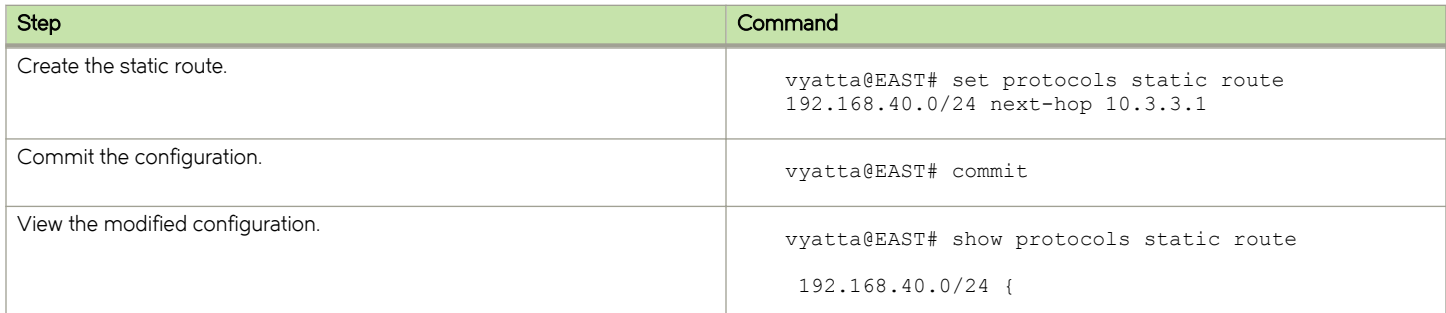

#### TABLE 40 Defining a static route on EAST (continued)

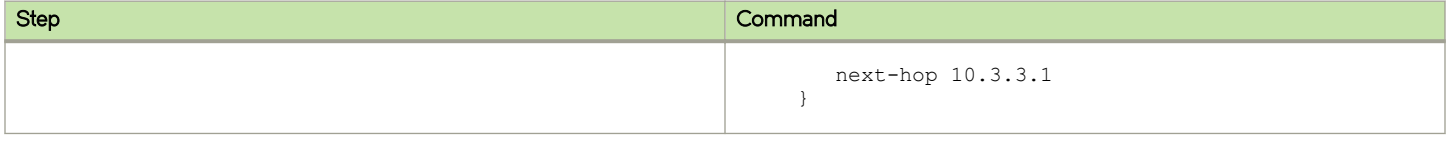

# Basic site-to-site connection using a virtual tunnel interface

This section presents a sample configuration for a connection between WEST and EAST, where a virtual tunnel interface is bound to each end of an IPsec VPN connection. The advantage of this is that, when bound to a virtual tunnel interface, the VPN can be treated like any other routable interface.

#### NOTE

IPv6 is not supported for this use case.

In this example, you modify the VPN connection configured in the basic site-to-site IPsec VPN connection created in a previous example (see [Basic site-to-site connection](#page-22-0) on page 23). The resulting configuration provides a virtual tunnel interface on both ends of the VPN tunnel. When you have finished, these systems will be configured as shown in [Basic site-to-site connection over IPv6](#page-76-0) on page 77.

FIGURE 6 IPsec VPN connection with virtual tunnel interfaces

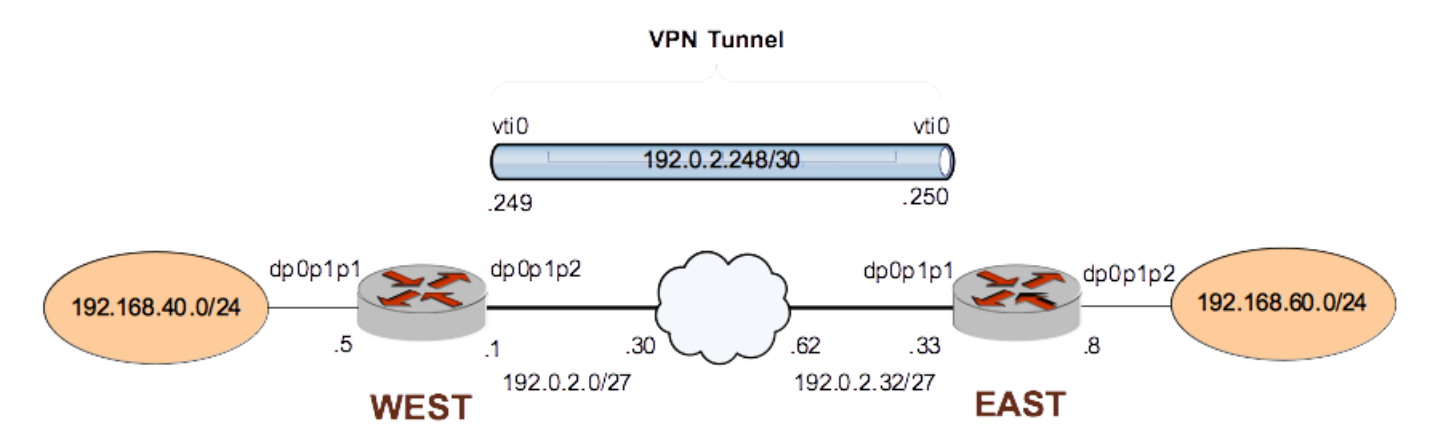

This example assumes that you have already configured a basic site-to-site connection using a preshared key between WEST and EAST, as explained in the section [Basic site-to-site connection](#page-22-0) on page 23. Only the relevant changes to that configuration are presented here.

# Configure WEST

[Table 41](#page-74-0) defines configuration required to create a virtual tunnel interface on WEST.

To configure this interface, perform the following steps on WEST in configuration mode.

#### <span id="page-74-0"></span>TABLE 41 Creating a virtual tunnel interface on WEST

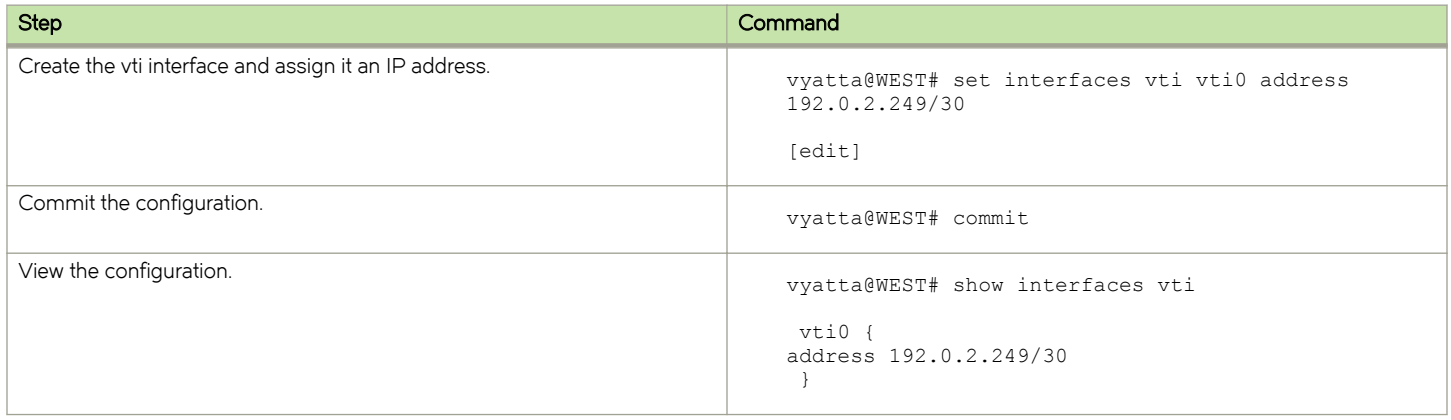

Table 42 defines configuration changes for a new site-to-site connection to EAST.

The main changes from the basic site-to-site configuration are that the tunnel specification and default-esp-group specification are removed, and that the VPN is bound to the virtual tunnel interface created above.

To configure this connection, perform the following steps on WEST in configuration mode.

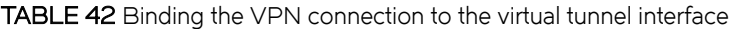

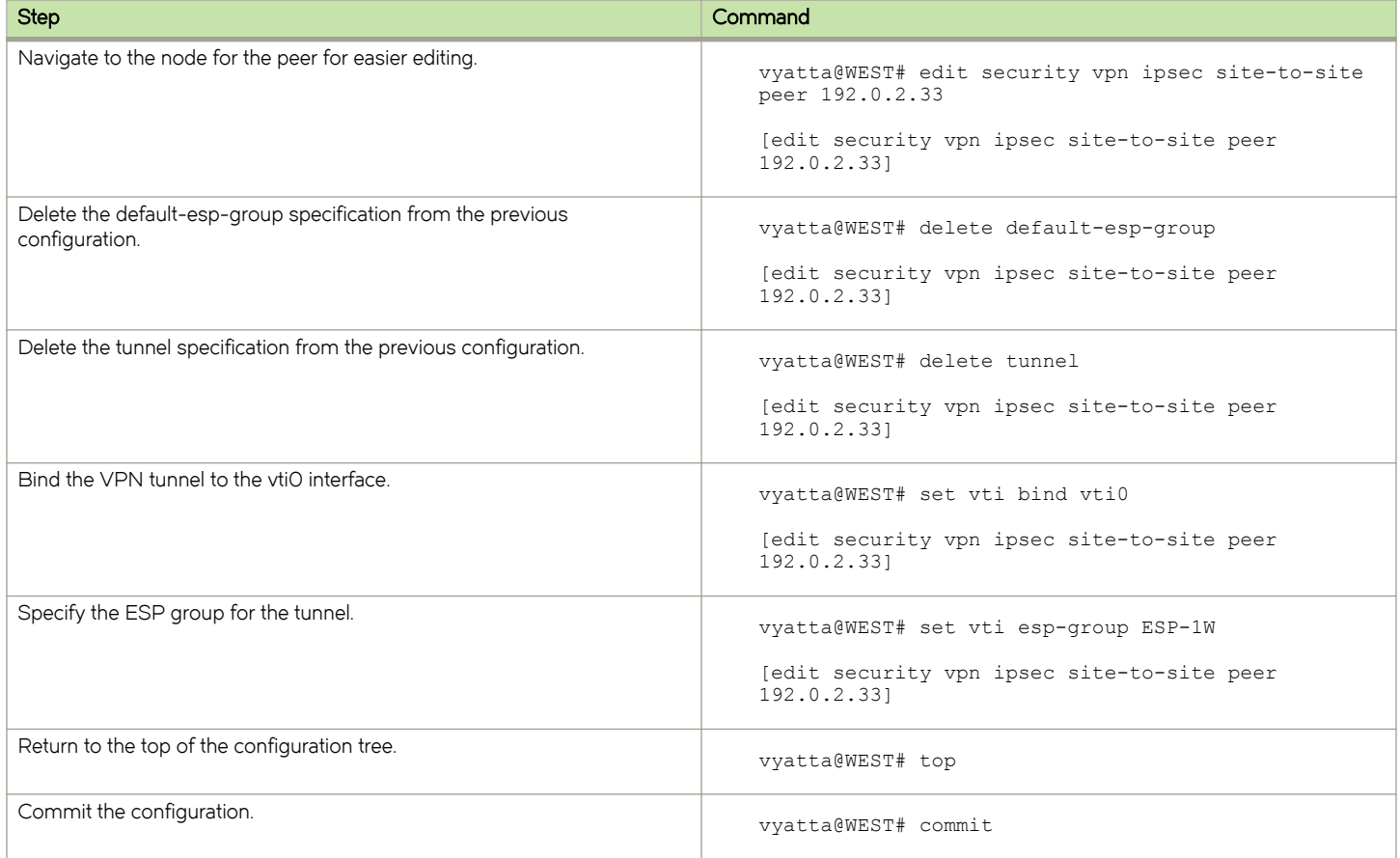

TABLE 42 Binding the VPN connection to the virtual tunnel interface (continued)

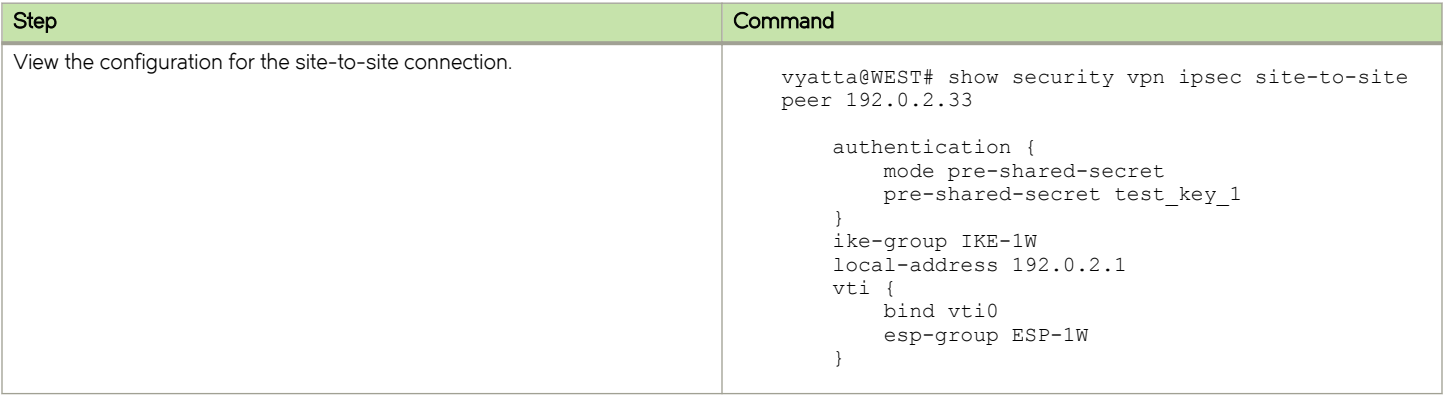

# Configure EAST

Table 43 defines configuration required to create a virtual tunnel interface on EAST.

To configure this interface, perform the following steps on EAST in configuration mode.

#### TABLE 43 Creating a virtual tunnel interface on EAST

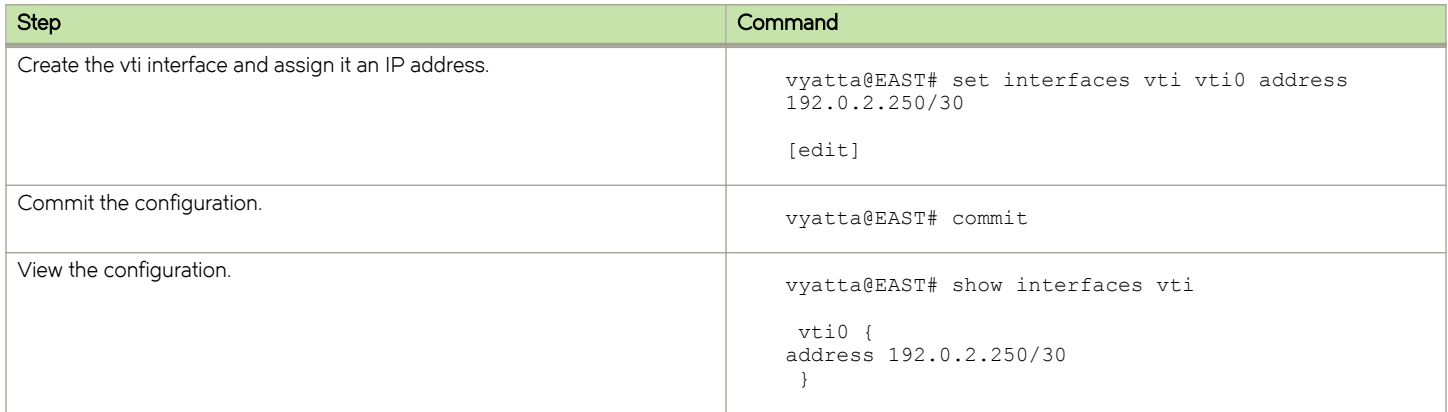

Table 44 defines configuration changes for a new site-to-site connection to WEST.

∙ The main changes from the basic site-to-site configuration are that the tunnel specification and default-esp-group specification are removed, and that the VPN is bound to the virtual tunnel interface created above.

To configure this connection, perform the following steps on EAST in configuration mode.

#### TABLE 44 Binding the VPN connection to the virtual tunnel interface

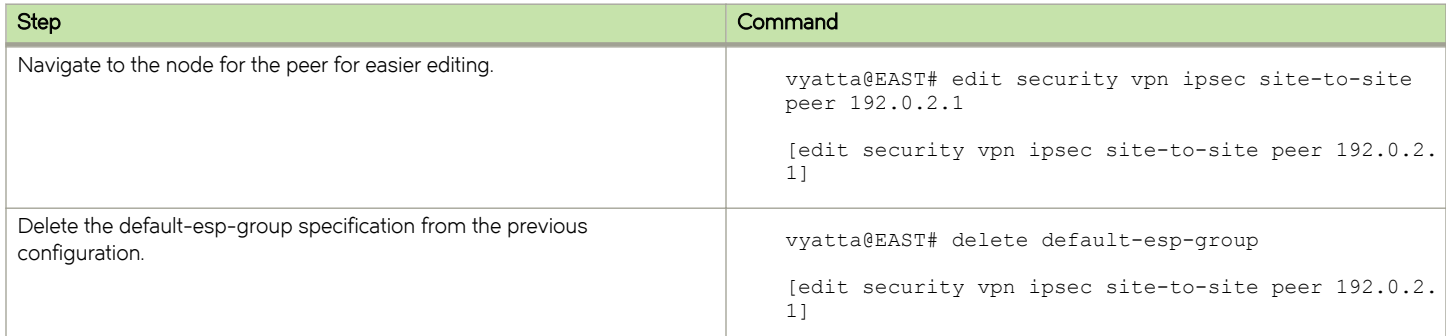

<span id="page-76-0"></span>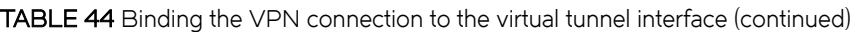

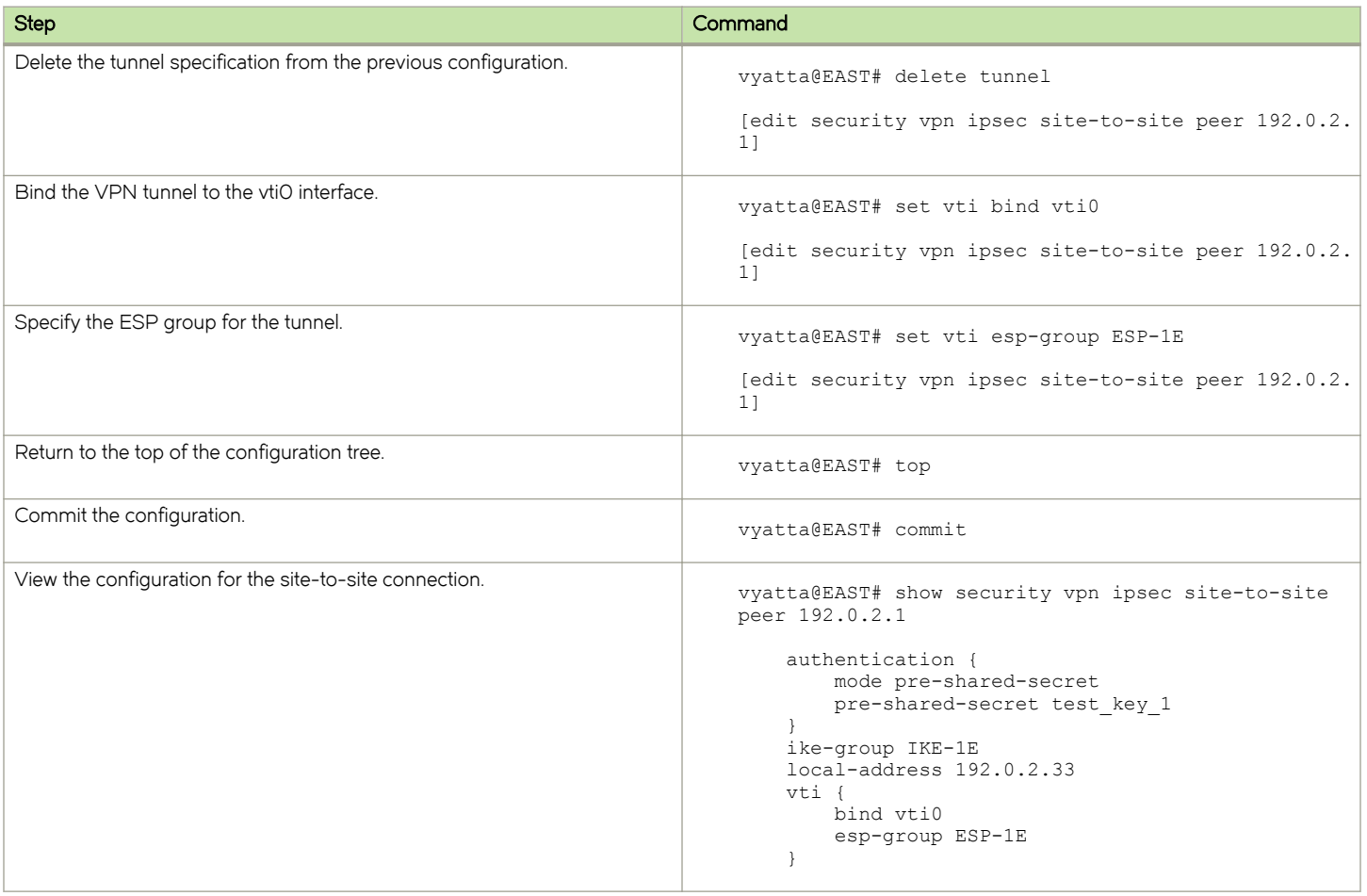

# Basic site-to-site connection over IPv6

For the most part, configuring IPsec over IPv6 is the same as configuring IPsec over IPv4. There are three differences to note when configuring IPsec over IPv6.

- 1. IPv6 addresses are used instead of IPv4 addresses for all arguments that require IP addresses.
- 2. Hostnames cannot be used. They can only be used when configuring IPsec over IPv4.
- 3. The any keyword cannot be used as the local-address. It can only be used when configuring IPsec over IPv4.

The following example creates a basic site-to-site IPsec connection from WEST to EAST over IPv6.

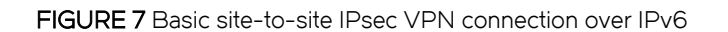

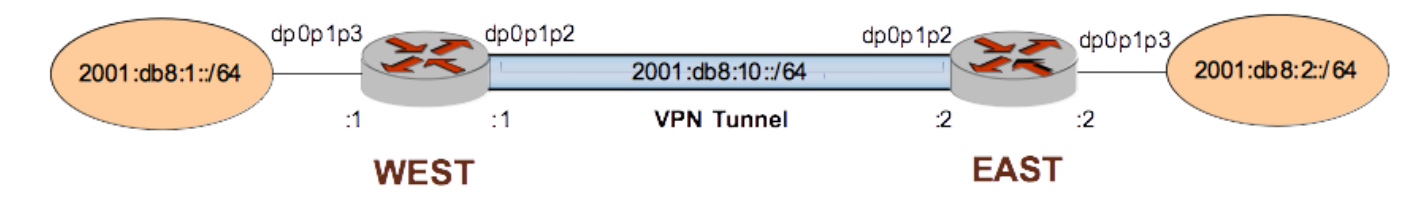

# Configure WEST

The following example configuration is for the WEST system.

TABLE 45 Basic site-to-site IPsec VPN connection over IPv6 - WEST

| <b>Step</b>                                          | Command                                                                                                    |
|------------------------------------------------------|----------------------------------------------------------------------------------------------------|
| View the data plane interface configuration on WEST. | vyatta@WEST# show interfaces dataplane                                                                                                    |
|                                                      | dataplane dp0p1p2 {<br>address 2001:db8:10::1/64<br>duplex auto<br>hw-id 00:15:5d:00:d5:33<br>speed auto<br>$\}$<br>dataplane dp0p1p3 {<br>address 2001:db8:1::1/64<br>duplex auto<br>hw-id 00:15:5d:00:d5:34<br>speed auto }                                                                                                    |
|                                                      | $\}$<br>[edit]                                                                                                    |
| View the IPv6 IPsec configuration on WEST.           | vyatta@WEST# show security vpn<br>vpn {<br>ipsec {<br>esp-group ESP-1W {<br>lifetime 3600<br>mode tunnel<br>pfs enable<br>proposal 1 {<br>encryption aes128<br>hash shal<br>$\big\}$<br>$\mathcal{F}$<br>ike-group IKE-1W {<br>lifetime 28800<br>proposal 1 {<br>encryption aes128<br>hash shal<br>$\}$<br>$\}$                                                                                                    |
| View the IPv6 IPsec configuration on WEST.           | logging {<br>log-modes all<br>nat-traversal disable<br>site-to-site {<br>peer 2001:db8:10::2 {<br>authentication {<br>mode pre-shared-secret<br>pre-shared-secret test123<br>connection-type initiate<br>default-esp-group ESP-1W<br>ike-group IKE-1W<br>$local$ -address $2001:db8:10::1$<br>tunnel $1 \{$<br>allow-nat-networks disable<br>allow-public-networks disable<br>$local \{$<br>prefix 2001:db8:1::/64<br>$\}$<br>remote {<br>prefix 2001:db8:2::/64<br>$\}$ |

TABLE 45 Basic site-to-site IPsec VPN connection over IPv6 - WEST (continued)

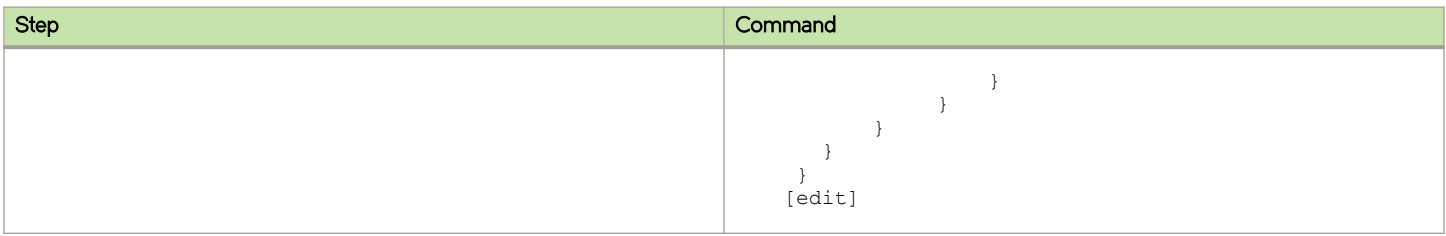

# Configure EAST

The following example configuration is for the EAST system.

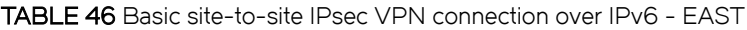

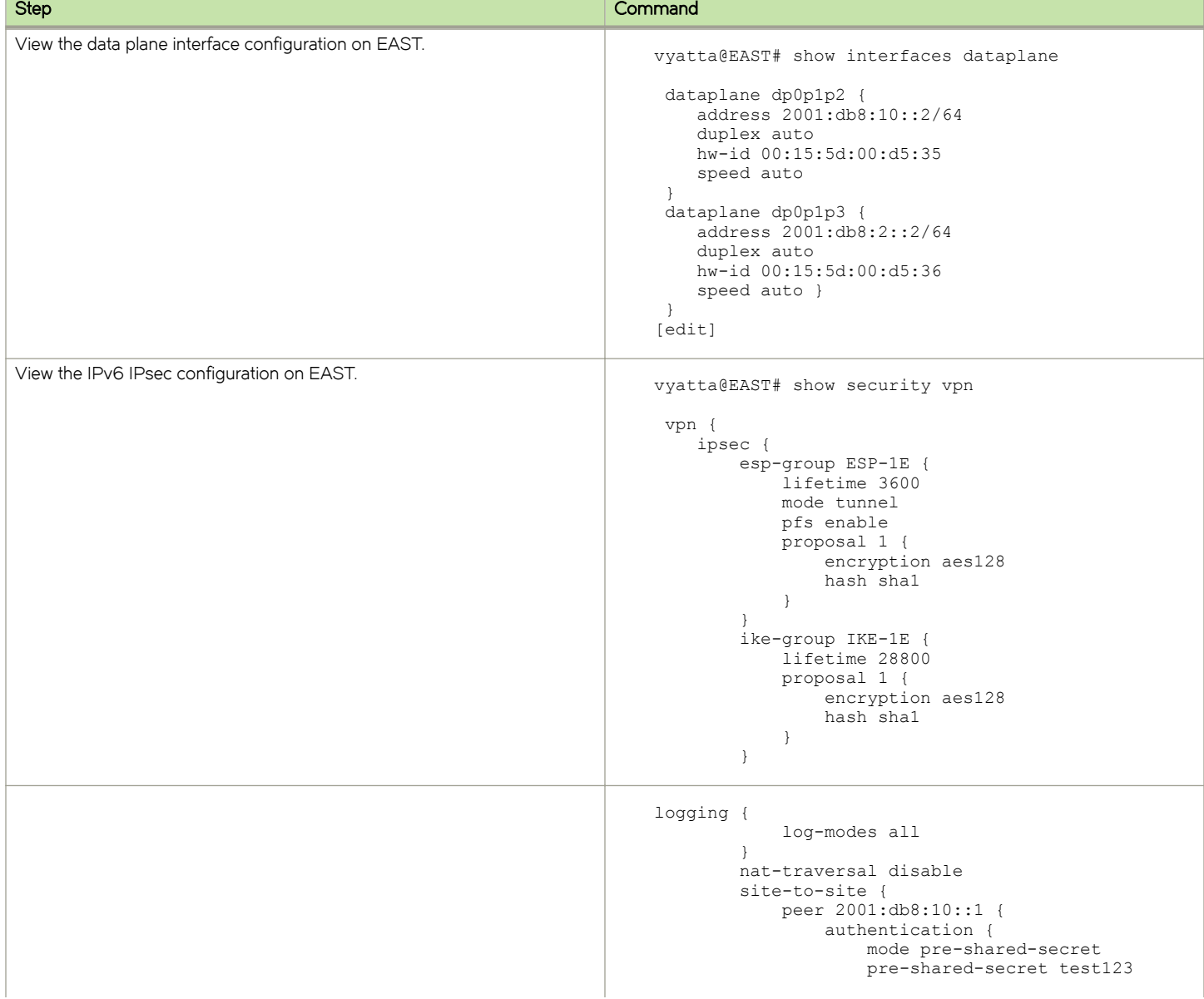

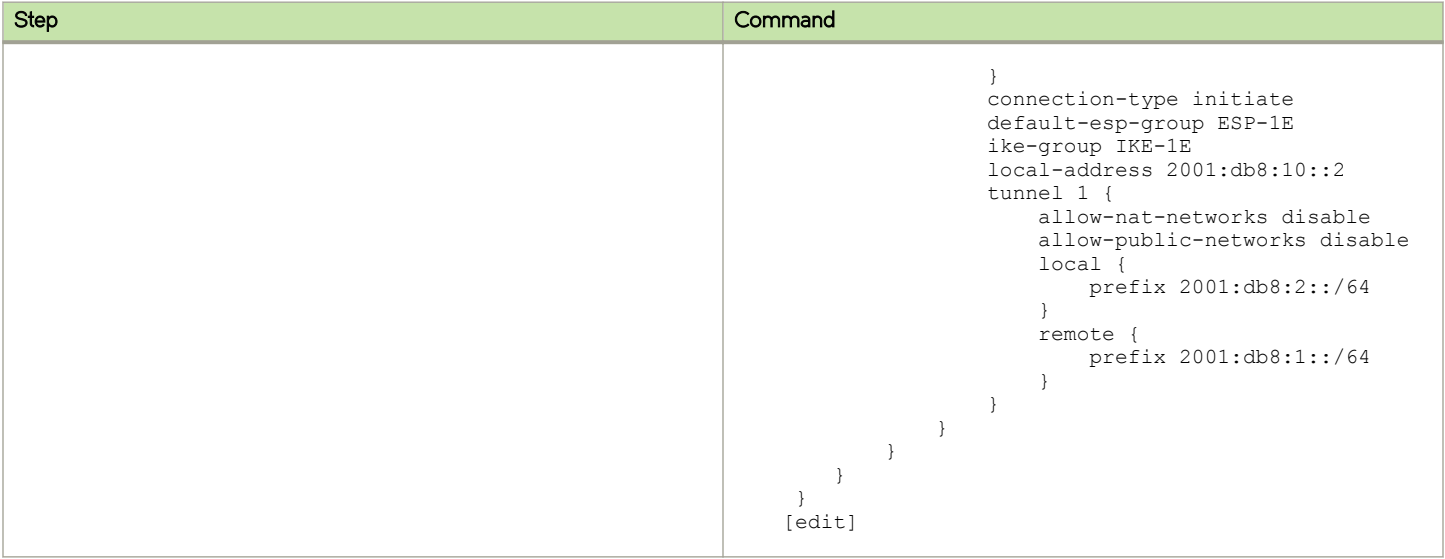

TABLE 46 Basic site-to-site IPsec VPN connection over IPv6 - EAST (continued)

# Interoperability with Other Devices

You can create a virtual tunnel interface between the Brocade 5600 vRouter and another device that supports IPsec VPNs.

This section presents a example configuration for a virtual tunnel interface between a Brocade 5600 vRouter (WEST) and a Brocade MLX router (EAST) on an IPv4 network.

First the vRouter (WEST) is configured, and then the MLX router (EAST). When you have finished, these peers will be configured as shown in the following figure.

FIGURE 8 Virtual tunnel interface to an MLX router

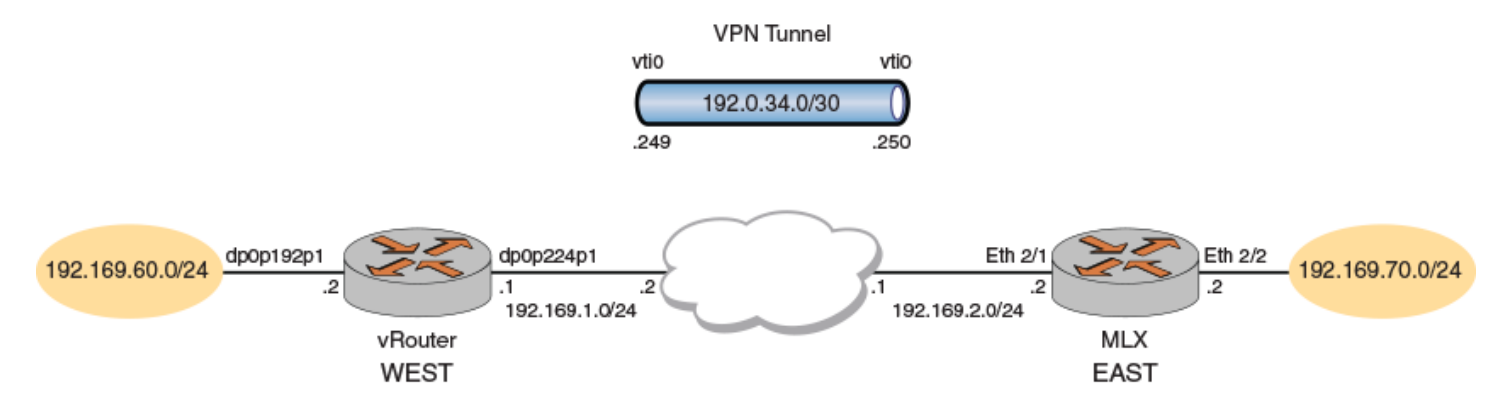

For the example, the following are assumed:

∙ A Brocade 5600 vRouter is already configured with host name WEST, and an MLX router is already configured with host name EAST. (In the example, the host names are uppercase.)

- The data plane interface used for IPsec VPN is already configured. The example uses dpOp224p1 on WEST, plus internal subnet information.
- ∙ The interface is configured with the IP address you want to use as the source IP for packets sent to the peer VPN gateway. In the example, IP address 192.169.1.1 is defined on dp0p224p1 of WEST, and 192.169.2.2 is defined on Eth2/1 of EAST.
- ∙ IKEv2 is used for key exchange. The MLX router does not support IKEv1.

The following sections describe configuration for interoperability:

- ∙ Configure PSX for MLX Interoperability on page 81
- ∙ [Configure x509 certificates for MLX interoperability](#page-83-0) on page 84

# Configure PSX for MLX Interoperability

The following sections describe how to configure interoperability with MLX devices using PSK authentication.

- ∙ Configure WEST for interoperability with a Brocade MLX device on page 81
- ∙ [Configure EAST for interoperability with a Brocade MLX device](#page-82-0) on page 83

#### Configure WEST for interoperability with a Brocade MLX device

This section presents the following topics:

- ∙ Configure an ESP Group on WEST on page 81
- ∙ Configure an IKE Group on WEST on page 81
- ∙ [Create a Virtual Tunnel Interface](#page-81-0) on page 82

#### Configure an ESP Group on WEST

To configure an ESP group, perform the following steps on WEST in configuration mode.

#### TABLE 47 Configure an ESP group on WEST

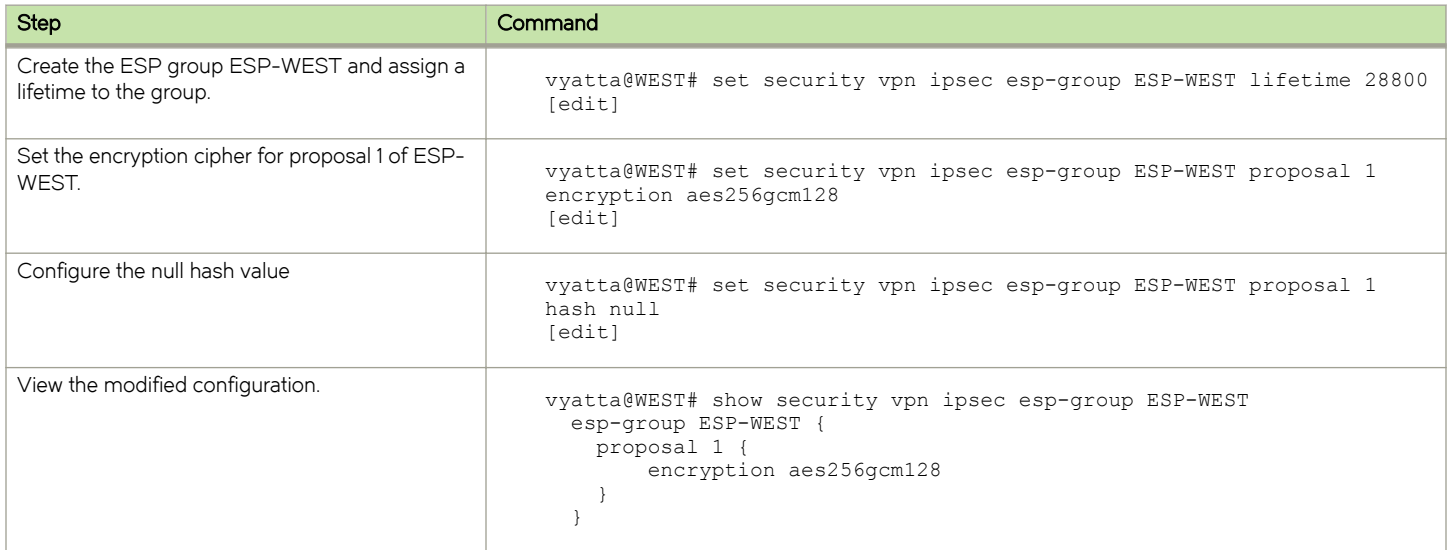

#### Configure an IKE Group on WEST

To configure an IKE group, perform the following steps on WEST in configuration mode.

#### <span id="page-81-0"></span>TABLE 48 Configure an IKE group on WEST

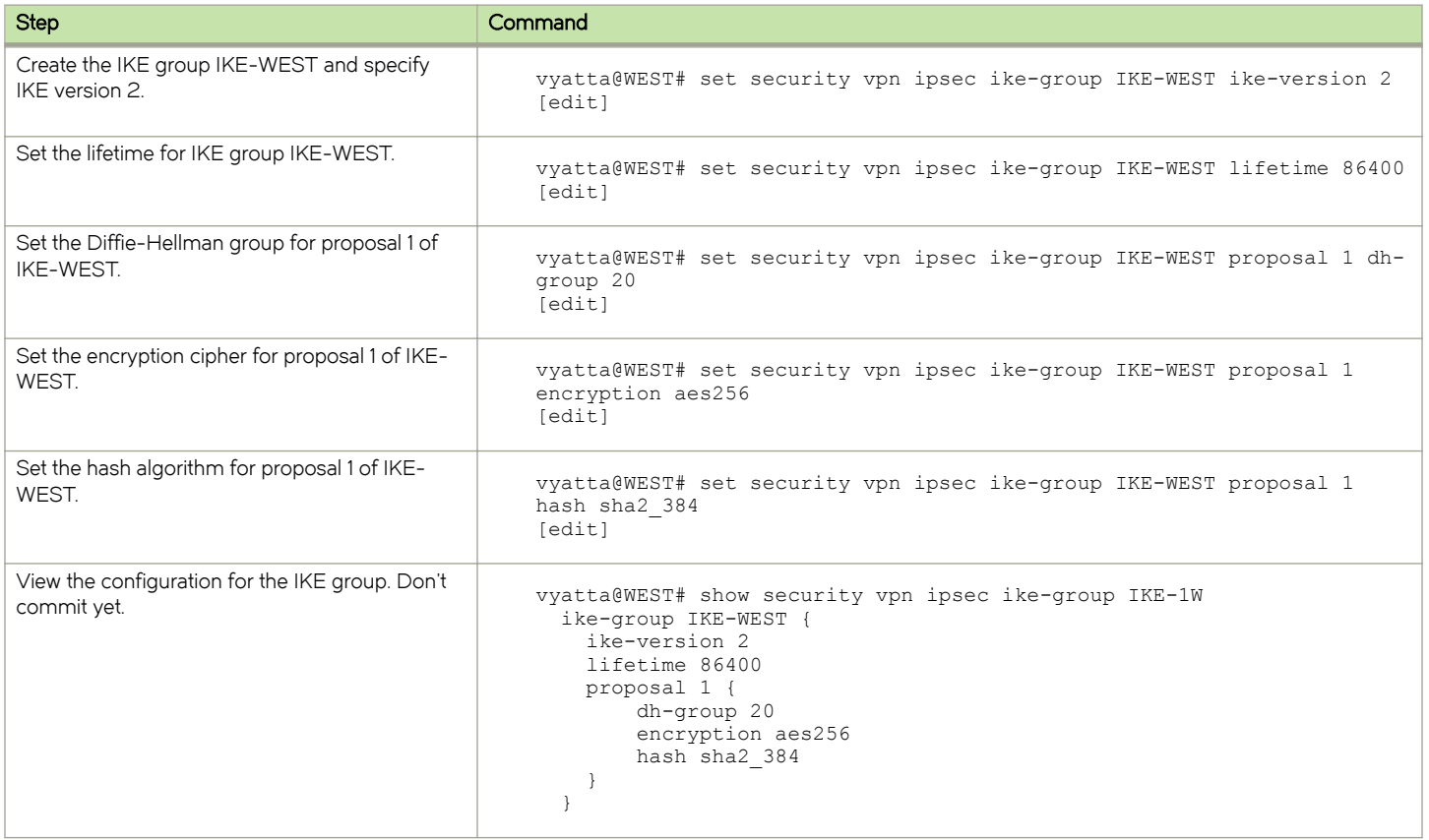

#### Create a Virtual Tunnel Interface

To create a virtual tunnel interface for the example, perform the following steps on WEST in configuration mode.

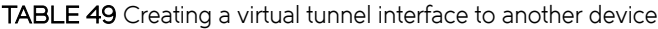

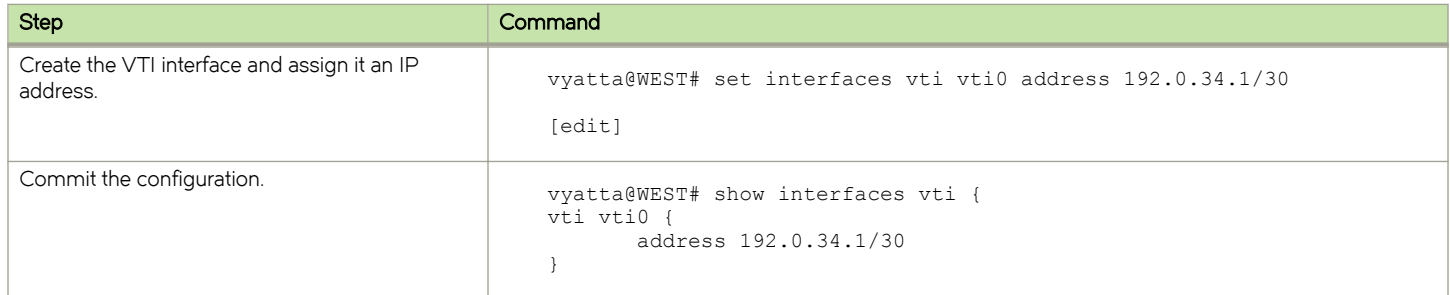

#### Create the Connection to EAST

To create the connection to EAST, perform the following steps on WEST in configuration mode.

#### <span id="page-82-0"></span>TABLE 50 Creating the Connection to EAST

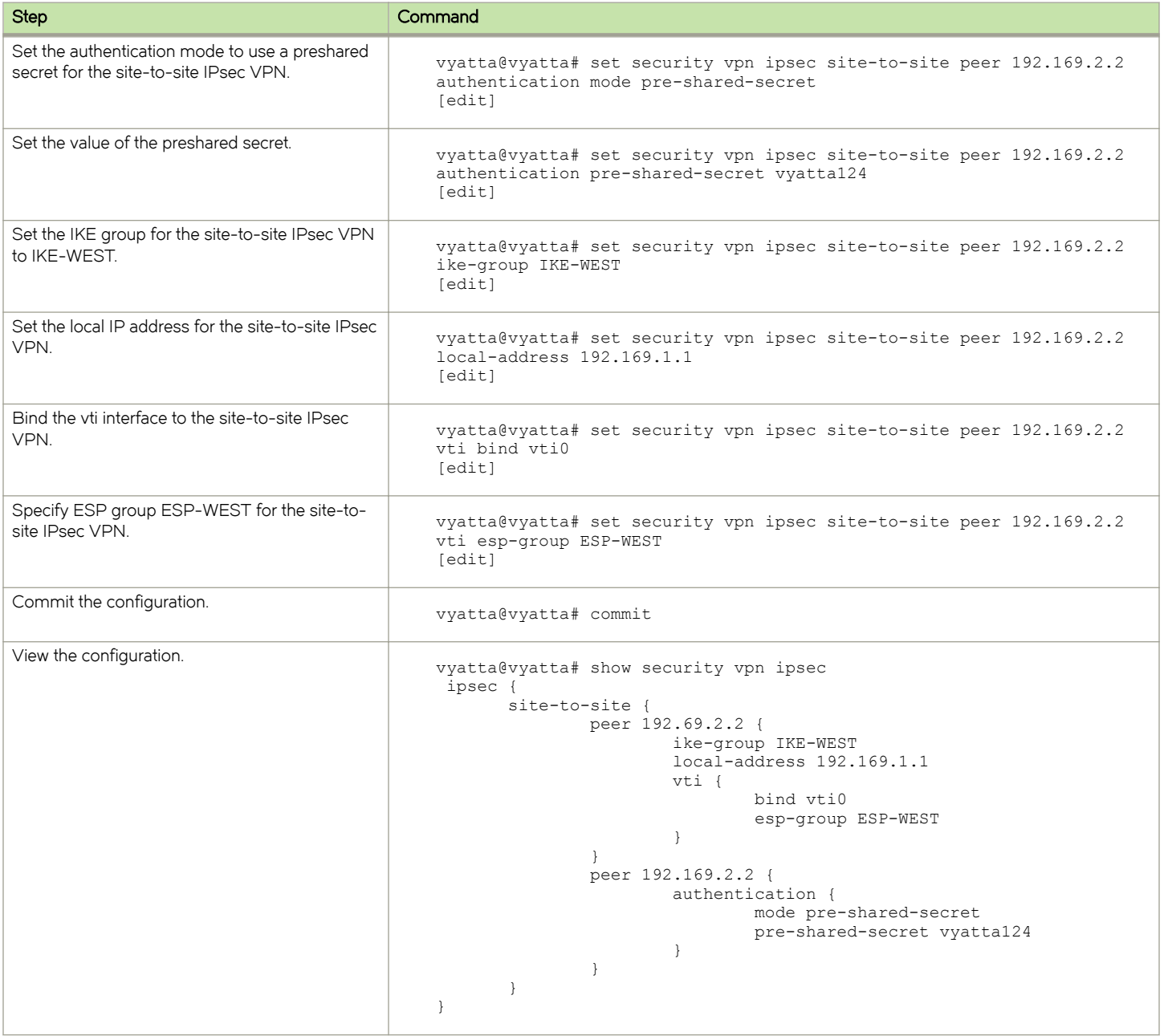

#### Configure EAST for interoperability with a Brocade MLX device

The following shows the configuration for the EAST MLX router. The default IKEv2 proposal has the following parameters and requires no configuration.

Refer to your Brocade MLX documentation for information on configuring the EAST MLX router.

```
encryption: aes-cbc-256
prf: sha384
integrity: sha384
dh-group: 20
The default proposal ipsec-default-proposal is defined at IPsec initialization time with the following
```

```
parameters.
transform: esp
esp: aes-gcm-256 (this is because both authentication and encryption is performed by
this crypto).
encapsulation-mode: tunnel
!
ikev2 auth-proposal IKE-EAST
pre-shared-key vyatta124
!
ikev2 profile IKE-EAST
authentication IKE-EAST
local-identifier address 192.169.2.2
remote-identifier address 192.169.1.1
match-identity local address 192.169.2.2
match-identity remote address 192.169.1.1
!!
ipsec profile ESP-EAST
ike-profile IKE-EAST
!!!
interface tunnel 1
tunnel mode ipsec ipv4
tunnel protection ipsec profile ESP-EAST
tunnel source 192.169.2.2
tunnel destination 192.169.1.1
ip address 192.0.34.2/30
!!
interface ethernet 2/1
enable
ip address 192.169.2.2/24
!!
interface ethernet 2/2
enable
ip address 192.169.70.1/24
!!
ip route 192.169.1.0/24 192.169.2.1
ip route 192.169.60.0/24 192.0.34.1
```
### Configure x509 certificates for MLX interoperability

The example in this section shows the commands to generate x509 certificates using OpenSSL on Windows.

CA certificate:

```
openssl ecparam -genkey -out CA\WCA.pem -name secp384r1
openssl req -new -x509 -days 1826 -key CA\WCA.pem -out CA\WCA.crt -extensions v3_ca
```
MLX certificate:

openssl ecparam -genkey -out CA\WMLX.pem -name secp384r1 openssl req -new -key CA\WMLX.pem -out CA\WMLX.csr openssl x509 -req -days 630 -in CA\WMLX.csr -extfile v3.ext -CA CA\WCA.crt -CAkey CA\WCA.pem -set\_serial 01 -out CA\WMLX.crt

#### Brocade 5600 vRouter certificate:

openssl ecparam -genkey -out CA\Wvyatta.pem -name secp384r1 openssl req -new -key CA\Wvyatta.pem -out CA\Wvyatta.csr openssl x509 -req -days 630 -in CA\Wvyatta.csr -extfile v3.ext -CA CA\WCA.crt -CAkey CA\WCA.pem -set\_serial 01 -out CA\Wvyatta.crt

#### Brocade 5600 vRouter configuration:

set security vpn ipsec esp-group ESP-W1 lifetime '28800' set security vpn ipsec esp-group ESP-W1 pfs disable set security vpn ipsec esp-group ESP-W1 proposal 1 encryption 'aes256gcm128' set security vpn ipsec esp-group ESP-W1 proposal 1 hash null

set security vpn ipsec ike-group IKE-W1 ike-version '2'

set security vpn ipsec ike-group IKE-W1 lifetime '86400' set security vpn ipsec ike-group IKE-W1 proposal 1 dh-group '20' set security vpn ipsec ike-group IKE-W1 proposal 1 encryption 'aes256' set security vpn ipsec ike-group IKE-W1 proposal 1 hash sha2\_384

set security vpn ipsec site-to-site peer 192.0.72.2 authentication mode 'x509' set security vpn ipsec site-to-site peer 192.0.72.2 authentication id 'C=US, ST=CA, L=SJ, O=BR, OU=QA, CN=QA, emailAddress=vyatta@br.com' set security vpn ipsec site-to-site peer 192.0.72.2 authentication remote-id 'C=US, ST=CA, L=SD, O=BR, OU=SQA, CN=SQA, emailAddress=mlx@br.com'

set security vpn ipsec site-to-site peer 192.0.72.2 authentication x509 ca-cert-file '/config/auth/WCA.crt' set security vpn ipsec site-to-site peer 192.0.72.2 authentication x509 cert-file '/config/auth/Wvyatta.crt' set security vpn ipsec site-to-site peer 192.0.72.2 authentication x509 key file '/config/auth/Wvyatta.pem'

```
set security vpn ipsec site-to-site peer 192.0.72.2 ike-group 'IKE-W1'
set security vpn ipsec site-to-site peer 192.0.72.2 local-address '192.0.71.1'
set security vpn ipsec site-to-site peer 192.0.72.2 vti bind 'vti0'
set security vpn ipsec site-to-site peer 192.0.72.2 vti esp-group 'ESP-W1'
```
MLX configuration:

pki entity "R3" email-id "mlx@br.com" common-name "SQA" org-unit-name "SQA" org-name "BR" location "SD" state-name "CA" country-name "US" pki trustpoint R3-Trustpoint pki import R3-Trustpoint pem url flash: WMLX.crt pki import R3-Trustpoint pem url flash: WCA.crt pki import key ec R3 pem url flash: WMLX.pem pki-entity R3 eckeypair key-label R3 fingerprint 7f:ab:9b:da:09:dd:72:82:e8:41:fb:f7:46:24:6e:bc:f1:05:53:11 - CA finger print pki authenticate R3-Trustpoint ! ikev2 auth-proposal vyatta1 method remote ecdsa384 method local ecdsa384 pki-trustpoint R3-Trustpoint sign pki-trustpoint R3-Trustpoint verify ! ! ikev2 profile tunnel77 authentication vyatta1 local-identifier dn "C=US, ST=CA, L=SD, O=BR, OU=SQA, CN=SQA, emailAddress=mlx@br.com" remote-identifier dn "C=US, ST=CA, L=SJ, O=BR, OU=QA, CN=QA, emailAddress=vyatta@br.com" match-identity local dn "C=US, ST=CA, L=SD, O=BR, OU=SQA, CN=SQA, emailAddress=mlx@br.com" match-identity remote dn "C=US, ST=CA, L=SJ, O=BR, OU=QA, CN=QA, emailAddress=vyatta@br.com" ! ipsec profile tunnel77 ike-profile tunnel77 ! ! interface tunnel 77 tunnel mode ipsec ipv4 tunnel protection ipsec profile tunnel77 tunnel source 192.0.72.2 tunnel destination 192.0.71.1

```
ip address 192.0.7.2/24
!
```
# Restrictions and limitations

The virtual tunnel interface has the following restrictions and limitations:

∙ IPsec injects tunnel related routes into the Linux kernel. You can also configure static routes for the same prefixes. For example, on a non-vti interface with a remote prefix of 30.1.1.0/24, you can configure a static route for 30.1.1.0/24 pointing to any interface of your choice.

#### **NOTE**

You can configure static routes for backup purposes by using the same address prefixes. To configure a static route, it must point to a backup path of that prefix which is also encrypted. If the IPsec tunnel goes down, the static route becomes active.

# **IPsec Site-to-Site VPN Commands**

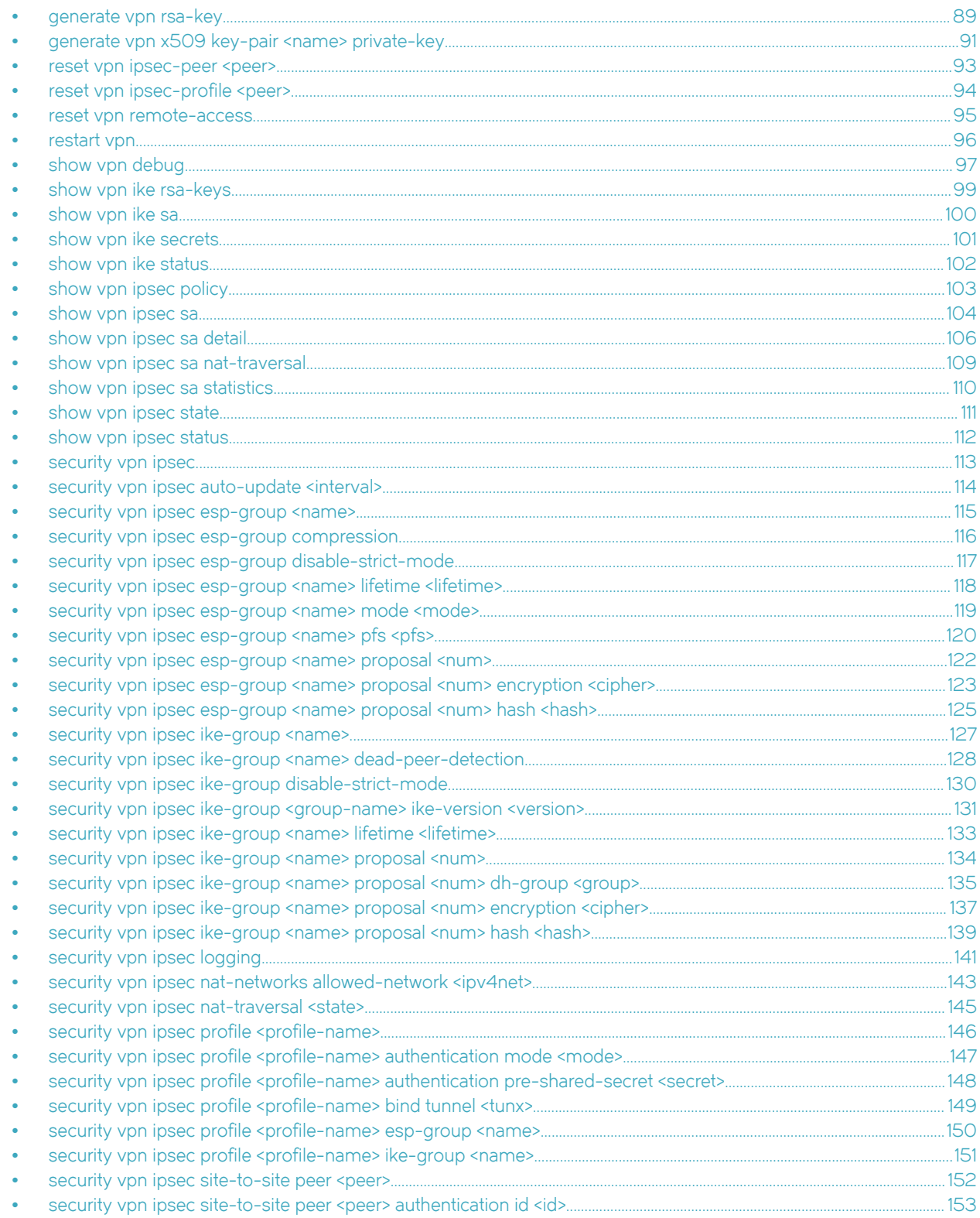

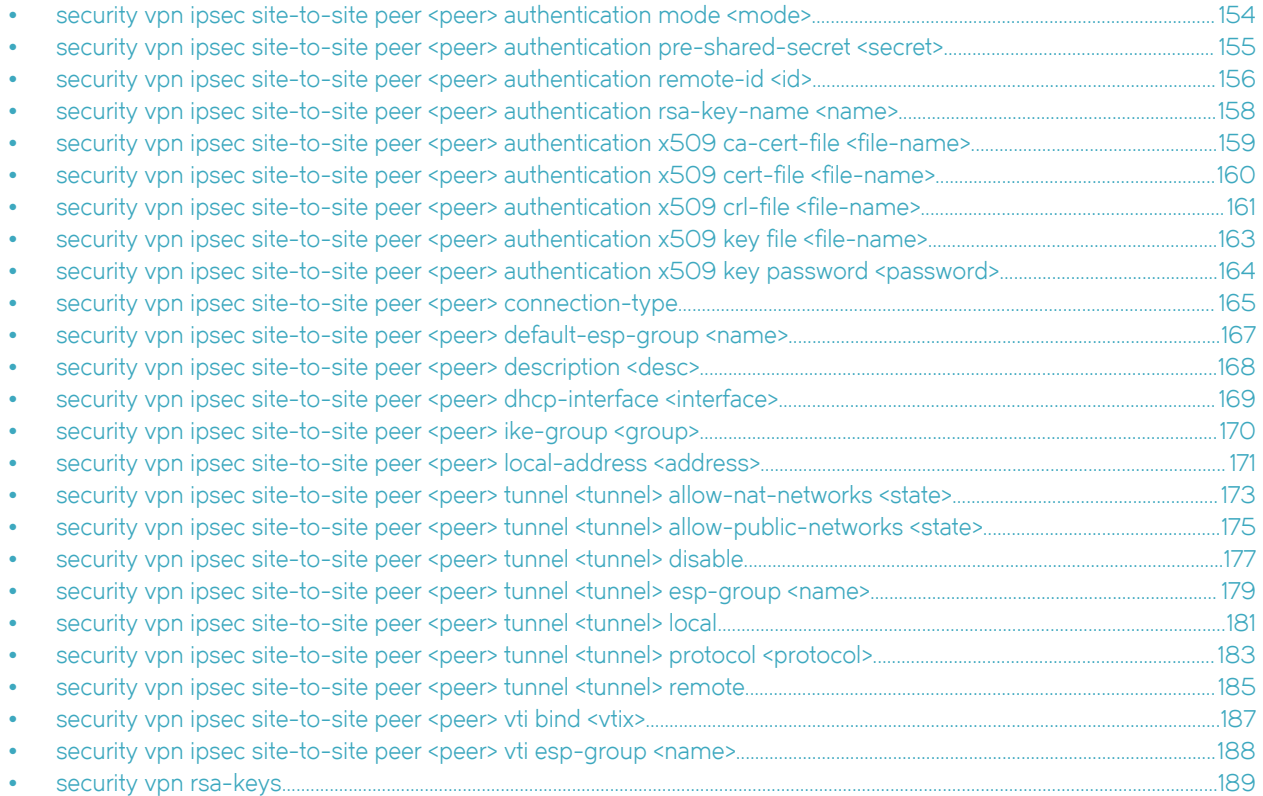

# <span id="page-88-0"></span>generate vpn rsa-key

Generates a pair of RSA public and private keys.

# **Syntax**

generate vpn rsa-key [F4] [ bits bits]

### Parameters

#### bits

Bit-length of the generated key, in 16-bit increments. The length ranges from 1024 through 4096. The default length is 2192.

F4

When specified, sets the public exponent to 65537. When absent, sets the public exponent to 3.

### Modes

Operational mode

### Usage Guidelines

Use this command to generate a pair of RSA public and private keys. This command is available only to users with administrative privileges.

#### **NOTE**

A larger exponent makes brute-force attacks on public keys more difficult, so Brocade recommends using the F4 option.

RSA key pairs authenticate identities of hosts or users and securely exchange a random one-time key, which is then used for a session as the symmetrical encryption key. The public key or keys (more than one public key can be derived from the private key component) are shared with the peer that requests communication with the holder of the private key. Due to this potential one-to-many relationship, the private key is typically generated by and stored on the server, and the public key or keys are distributed to one or more clients.

The RSA key pair for the local host is generated by using this command in operational mode. After the key pair is generated, it is stored at the location that is specified by the local-key rsa-key-name option. By default, this location is the localhost.key file in the /config/ipsec.d/rsa-keys/ directory.

You can change the name and location of the key file by using [security vpn rsa-keys](#page-188-0) on page 189.

### **Examples**

The following example shows how to extract the public key in an exportable form. The public key can be extracted in the format that is used in RFC-2537, RSA/MD5 KEYs and SIGs in the Domain Name System (DNS), as the credentials of a peer by extracting it from the localhost.key file. You can then paste it into the appropriate configuration parameter on the peer.

```
vyatta@WEST:~$ generate vpn rsa-key
Generating rsa-key to /config/ipsec.d/rsa-keys/localhost.key
Your new local RSA key has been generated.
RSA key fingerprint: d0:75:1b:c9:36:c7:3a:48:0a:d8:11:06:41:90:57:cb
vyatta@WEST:~$ show vpn ike rsa-keys
Local public key (/opt/vyatta/etc/config/ipsec.d/rsa-keys/localhost.key):
0sAQOaH8PuqTqHW6kkm6hAM7Mt4juBt7tdOQAqiNfaHou72+T/1/ztUmsnXzT7c7YGGQQ95eej9IDgBGmhnmGa9kXn/
Upa7M8Te9bINNAkHT7DqSxflEYH2eVFT3/
```

```
Q0ZghCU8U51a66OqAbuXpfQxAZ6ujAxmGBS3FOC2b9GSRqyybGSLDoniRWSFZ12Yd5ckX4CprhJmryGU0mZn9leE5kQLiUfONPcEywCm
i50RqKTcQsXgFZuEE0nw+d7K6CrJLALyOqtXEPW0kRmaqcZXhuwlOtDHgws2vUal7H
+vQCq6OjKuO8+3xvLNZxH3820z81PytcnAa8X7YmrsjIV8MfWGPobk6l27ZjGOo9ZG44nEAS3KX
```
#### The following example shows how to generate a pair of RSA public and private keys.

```
vyatta@WEST:~$ generate vpn rsa-key bits 1024
Generating rsa-key to /config/ipsec.d/rsa-keys/localhost.key
Your new local RSA key has been generated.
RSA key fingerprint: 78:af:08:60:92:34:c6:02:94:a2:52:53:69:91:a0:91
```
# <span id="page-90-0"></span>generate vpn x509 key-pair <name> private-key

Generates an X.509 private key file and a certificate signing request file.

# **Syntax**

generate vpn x509 key-pair name private-key [ecdsa | rsa ]

### Parameters

#### name

The name to be used for the X.509 private key file and certificate signing request file. The private key file will be called /config/auth/name.key and the certificate signing request file will be called /config/auth/name.csr.

### Modes

Operational mode

### Usage Guidelines

Use this command to generate an X.509 private key file and a certificate signing request file. If rsa is specified, or no private key option is specified, an RSA key is generated. If edcsa is specified, an ECDSA key is generated.

The private key file is required for configuring a VPN for X.509 authentication (see [security vpn ipsec site-to-site peer <peer>](#page-162-0) [authentication x509 key file <file-name>](#page-162-0) on page 163). The certificate signing request file must be sent to a certificate authority (CA). In return, the CA will provide a server certificate (e.g. name.crt), a CA certificate (e.g. ca.crt), and potentially, a certificate revocation list (.crl) file. This procedure varies according to the CA being used. The files returned are also used to configure a VPN for X.509 authentication (see [security vpn ipsec site-to-site peer <peer> authentication x509 cert-file <file-name>](#page-159-0) on page 160 for specifying the server certificate, [security vpn ipsec site-to-site peer <peer> authentication x509 ca-cert-file <file-name>](#page-158-0) on page 159 for specifying the CA certificate, and [security vpn ipsec site-to-site peer <peer> authentication x509 crl-file <file](#page-160-0)[name>](#page-160-0) on page 161 for specifying the certificate revocation list).

#### **Examples**

This example generates an X.509 private key file and a certificate signing request file. The private key file will be called / config/auth/name.key and the certificate signing request file will be called /config/auth/name.csr.

```
vyatta@vyatta:~$ generate vpn x509 key-pair mykey
Generating a 1024 bit RSA private key
..............++++++
.................................................++++++
writing new private key to '/config/auth/mykey.key1'
-----
You are about to be asked to enter information that will be incorporated
into your certificate request.
What you are about to enter is what is called a Distinguished Name or a DN.
There are quite a few fields but you can leave some blank
For some fields there will be a default value,
If you enter '.', the field will be left blank.
-----
Country Name (2 letter code) []:us
State Name []:ca
Locality Name (eg, city) []:San Jose
Organization Name (eg, company) []:Brocade
Organizational Unit Name (eg, department) []:Pubs
Common Name (eg, Device hostname) []:sys05
Email Address []:admin@example.com
Please enter the following 'extra' attributes
to be sent with your certificate request
```
A challenge password (optional) []: writing RSA key

# <span id="page-92-0"></span>reset vpn ipsec-peer <peer>

Resets tunnels associated with the IPsec peer.

# **Syntax**

reset vpn ipsec-peer peer [ tunnel tunne/ | vti ]

### **Parameters**

peer

The IPv4 or IPv6 address of the VPN peer.

tunnel

The tunnel to be reset. The numbers range from 0 through 4294967295.

vti

Reset the virtual tunnel interface associated with the peer.

# **Modes**

Operational mode

### Usage Guidelines

Use this command to reset IPsec tunnels associated with the specified peer. Resetting IPsec tunnels will cause the tunnels to be torn down and re-established.

If the peer is 0.0.0.0, "any", or @id, then the tunnel is torn down and re-loaded but a new connection is not initiated because the remote end could be multiple end-points.

If tunnel or vti is not specified, then all IPsec connections associated with the peer will be restarted.

# <span id="page-93-0"></span>reset vpn ipsec-profile <peer>

Resets tunnels for the specified IPsec profile.

# **Syntax**

reset vpn ipsec-profile profile [ tunnel tunnel]

# **Parameters**

profile

The IPsec profile.

tunnel

The tunnel to be reset.

# Modes

Operational mode

### Usage Guidelines

Use this command to reset IPsec tunnels associated with the specified profile. Resetting IPsec tunnels will cause the tunnels to be torn down and re-established.

If tunnel is not specified, then all IPsec connections associated with the profile will be reset.

# <span id="page-94-0"></span>reset vpn remote-access

Terminates remote access for VPN connections.

# **Syntax**

reset vpn remote-access { all | interface interface-name | user user-name }

# **Parameters**

interface-name

The interface for which remote acess is to be terminated. If an interface is not specified, the reset applies to all interfaces.

user-name

The user for whom remote acess is to be terminated. If a user name is not specified, the reset applies to all users.

### **Modes**

Operational mode

# Usage Guidelines

Use this command to terminate remote VPN access. If all is specified, access is terminated for all users.

# <span id="page-95-0"></span>restart vpn

Restarts the IPsec process.

# **Syntax**

restart vpn

# **Modes**

Operational mode

# Usage Guidelines

Use this command to restart the IPsec process.

Restarting IPsec will cause all tunnels to be torn down and re-established.

# **Examples**

The following example shows the output resulting from the restart vpn command.

```
vyatta@vyatta:~$ restart vpn
Restarting IPsec process...
vyatta@vyatta:~$
```
# <span id="page-96-0"></span>show vpn debug

Provides trace-level information about IPsec VPN.

# **Syntax**

show vpn debug [ detail | peer peer [ tunnel tunne/] ]

# **Parameters**

#### detail

Provides extra verbose output at the trace level.

peer

Shows trace-level information for the specified VPN peer. The format is the IPv4 or IPv6 address of the peer.

tunnel

Shows trace-level information for the specified tunnel to the specified peer. The tunnel argument is an integer that uniquely identifies the tunnel to the specified peer. The numbers range from 0 through 4294967295.

# **Modes**

Operational mode

# Usage Guidelines

Use this command to view trace-level messages for IPsec VPN.

This command is useful for troubleshooting and diagnostic situations.

#### **Examples**

The following example shows the output of the **show vpn debug** command.

```
vyatta@vyatta:~$ show vpn debug
Status of IKE charon daemon (strongSwan 5.3.5, Linux 4.4.4-1-amd64-vyatta, x86_64):
   uptime: 2 minutes, since Apr 06 10:24:47 2016
   malloc: sbrk 1204224, mmap 0, used 304432, free 899792
 worker threads: 11 of 16 idle, 5/0/0/0 working, job queue: 0/0/0/0, scheduled: 0
loaded plugins: charon aes rc2 sha1 sha2 md5 random nonce x509 revocation constraints pubkey pkcs1
pkcs7 pkcs8 pkcs12 pgp dnskey sshkey pem openssl fips-prf gmp agent xcbc hmac gcm attr kernel-netlink 
resolve socket-default connmark stroke vici updown
Listening IP addresses:
  10.18.170.212
Connections:
Security Associations (0 up, 0 connecting):
  none
vyatta@vyatta:~$
```
The following example shows the output of the show vpn debug detail command.

```
vyatta@vyatta:~$ show vpn debug detail
IPsec version
Linux strongSwan U5.3.5/K4.4.4-1-amd64-vyatta
Institute for Internet Technologies and Applications
University of Applied Sciences Rapperswil, Switzerland
See 'ipsec --copyright' for copyright information.
IPsec working directory
/usr/lib/ipsec
IPsec status
Status of IKE charon daemon (strongSwan 5.3.5, Linux 4.4.4-1-amd64-vyatta, x86_64):
  uptime: 5 minutes, since Apr 06 10:24:47 2016
  malloc: sbrk 1744896, mmap 0, used 313328, free 1431568
  worker threads: 11 of 16 idle, 5/0/0/0 working, job queue: 0/0/0/0, scheduled: 0
   loaded plugins: charon aes rc2 sha1 sha2 md5 random nonce x509 revocation constraints pubkey pkcs1 
pkcs7 pkcs8 pkcs12 pgp dnskey sshkey pem openssl fips-prf gmp agent xcbc hmac gcm attr kernel-netlink 
resolve socket-default connmark stroke vici updown
Listening IP addresses:
 10.18.170.212
Connections:
Security Associations (0 up, 0 connecting):
  none
:...skipping...
IPsec version
Linux strongSwan U5.3.5/K4.4.4-1-amd64-vyatta
Institute for Internet Technologies and Applications
University of Applied Sciences Rapperswil, Switzerland
See 'ipsec --copyright' for copyright information.
IPsec working directory
/usr/lib/ipsec
IPsec status
Status of IKE charon daemon (strongSwan 5.3.5, Linux 4.4.4-1-amd64-vyatta, x86 64):
  uptime: 5 minutes, since Apr 06 10:24:47 2016
  malloc: sbrk 1744896, mmap 0, used 313328, free 1431568
  worker threads: 11 of 16 idle, 5/0/0/0 working, job queue: 0/0/0/0, scheduled: 0
  loaded plugins: charon aes rc2 sha1 sha2 md5 random nonce x509 revocation constraints pubkey pkcs1 
pkcs7 pkcs8 pkcs12 pgp dnskey sshkey pem openssl fips-prf gmp agent xcbc hmac gcm attr kernel-netlink 
resolve socket-default connmark stroke vici updown
--More--
```
# <span id="page-98-0"></span>show vpn ike rsa-keys

Displays RSA public keys recorded in the system.

# **Syntax**

show vpn ike rsa-keys

#### Modes

Operational mode

### Usage Guidelines

Use this command to display the public portion of all RSA digital signatures recorded on the system.

This will include the public portion of the RSA digital signature of the local host (the private portion will not be displayed), plus the public key configured for any VPN peer.

### **Examples**

The following example shows output of the show vpn ike rsa-keys command, which displays the RSA digital signatures stored on router WEST. In this example:

- ∙ The public portion of the key for the local host is shown, but the private portion of the local key remains hidden in the RSA keys file.
- The RSA public key recorded for the VPN peer EAST is also shown.

================================================================================

```
vyatta@WEST> show vpn ike rsa-keys 
Local public key:
```
0sMIIBMjANBgkqhkiG9w0BAQEFAAOCAR8AMIIBGgKCARMAqz26wqVVbstD/ZBjdyXxfqxziunwR2PDX9n/8ee5+uri1mo4RBcTVCzZ +r46Pc4UnMZG1TVajkdrPjUht45ycYuAIItxAh5v4ltY3FUOpRRsXu+JLtYjuZNX+ZsGQsSoyiDaJMaJWj4nUxTleW0YhZtDS+TtA +CEs471y6ZkKJM36btGBqBypBBOhHBIEiFWxntKtzRilAnbfX+ZngK2HBIuqXltYeVbDMuMKwJ9LGJCUGhaOn01QXy+0k1MA/ SW2QJ5ea+qf1K2qXk/PDNf0YDtOH1HnJdL6hMNDM46d6A1uYk83wRUsBXgCBdkRADYYCszahytc/1VtafI/fzn4S7/Cf6F4n9syegGm +xUVKtpywIBAw==

```
Peer: 10.10.1.2 (ekey)
```
0sMIIBMjANBgkqhkiG9w0BAQEFAAOCAR8AMIIBGgKCARMAuQgX2ZPOsI9x33p6U7NEqSVD77pFySZlEQHzwHvEoyqZDlGMEbmNaquemP 5JMrTc+4quGAI3b6odkuLexhtZEZRHuFUmV0j3ceyj6Zw06lJgGtLvxTxBPG3QYHwkNANNN+dT2w5y/ 5cjhPG4BZAXA8FulGMM0lv89ebPIDsBR8UA7h4qJU58YTbd3myyxuS+PLW96vVPHBv9/BjuWciXjgYCOuBPVZyfAH8D9tp1k1

vyatta@WEST>

# <span id="page-99-0"></span>show vpn ike sa

Provides information about all currently active IKE (ISAKMP) security associations.

# **Syntax**

show vpn ike sa [ nat-traversal | peer peer]

### Parameters

#### nat-traversal

Displays all the IKE SAs that are using RFC 3947 NAT Traversal.

#### peer

Shows IKE SA information for the specified VPN peer. The format is the IPv4 or IPv6 address of the peer. There will be at most one IKE SA per peer (except possibly during re-key negotiation).

### **Modes**

Operational mode

### Usage Guidelines

Use this command to display information about IKE security associations (SAs).

### **Examples**

The following example shows the output of the show vpn ike sa command.

```
vyatta@rtr1:~$ show vpn ike sa
                           Local ID / IP
------------ -------------
192.0.3.33 192.0.3.1 
  State Encrypt Hash D-H Grp A-Time L-Time IKEv
 ----- ------------ -------- ------- ------ ------ ----
 up aes256 sha1 14 0 86400 2 
vyatta@rtr1:~$
```
# <span id="page-100-0"></span>show vpn ike secrets

Displays configured pre-shared secrets.

# **Syntax**

show vpn ike secrets

# **Modes**

Operational mode

# Usage Guidelines

Use this command to display information about pre-shared secrets recorded in the system.

# **Examples**

The following example shows the output of the show vpn ike secrets command.

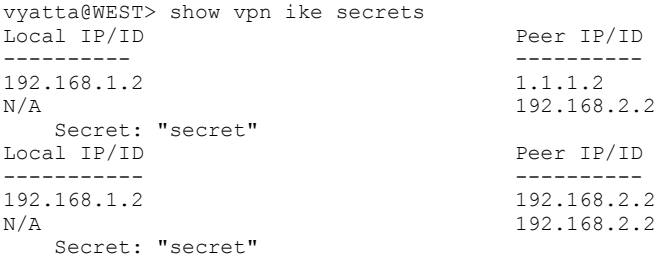

# <span id="page-101-0"></span>show vpn ike status

Displays summary information about the IKE process.

# **Syntax**

show vpn ike status

# Modes

Operational mode

# Usage Guidelines

Use this command to see the status of the IKE process.

# **Examples**

The following example shows the output of the show vpn ike status command.

vyatta@west> show vpn ike status IKE Process Running

PID: 5832

vyatta@west>

# <span id="page-102-0"></span>show vpn ipsec policy

Displays information about the configured IPsec policies.

# **Syntax**

show vpn ipsec policy

### Modes

Operational mode

### Usage Guidelines

Use this command to display information about the configured IPsec policies.

### **Examples**

The following example shows the output of the show vpn ipsec policy command.

```
vyatta@R1# show vpn ipsec policy
src 192.168.50.0/24 dst 192.168.70.0/24
        dir fwd priority 2883 ptype main
         tmpl src 192.0.3.1 dst 192.0.3.33
 proto esp reqid 1 mode tunnel
src 192.168.50.0/24 dst 192.168.70.0/24
         dir in priority 2883 ptype main
        tmpl src 192.0.3.1 dst 192.0.3.33
                proto esp reqid 1 mode tunnel
src 192.168.70.0/24 dst 192.168.50.0/24
         dir out priority 2883 ptype main
         tmpl src 192.0.3.33 dst 192.0.3.1
                proto esp reqid 1 mode tunnel
src 0.0.0.0/0 dst 0.0.0.0/0
         socket in priority 0 ptype main
src 0.0.0.0/0 dst 0.0.0.0/0
         socket out priority 0 ptype main
src 0.0.0.0/0 dst 0.0.0.0/0
        socket in priority 0 ptype main
src 0.0.0.0/0 dst 0.0.0.0/0
         socket out priority 0 ptype main
src ::/0 dst ::/0
        socket in priority 0 ptype main
src ::/0 dst ::/0
         socket out priority 0 ptype main
src ::/0 dst ::/0
         socket in priority 0 ptype main
src ::/0 dst ::/0
        socket out priority 0 ptype main
vyatta@R1#
```
# <span id="page-103-0"></span>show vpn ipsec sa

Provides information about active IPsec security associations.

# **Syntax**

show vpn ipsec sa [ peer peer [ tunnel tunnel] ]

# **Parameters**

peer

Shows active IPsec security associations for the specified VPN peer. The format is the IPv4 or IPv6 address of the peer.

tunnel

Shows active IPsec security associations for the specified tunnel to the specified peer. The tunnel argument is an integer that uniquely identifies the tunnel to the specified peer. The numbers range from 0 through 4294967295.

# **Modes**

Operational mode

# Usage Guidelines

Use this command to display information about remote VPN peers and IPsec security associations (SAs) currently in effect.

### **Examples**

The following example shows the output of the show vpn ipsec sa command.

vyatta@rtr1:~\$ show vpn ipsec sa  $Local ID / IP$ <br>------------------------- ------------- 192.168.2.1 Tunnel State Bytes Out/In Encrypt Hash A-Time L-Time Proto ------ ----- ------------- ------------ -------- ------ ------ ----- 1 up 0.0/0.0 aes128gcm128 n/a 77 3600 all

The following example shows the output of the **show vpn ipsec sa peer** command.

```
vyatta@rtr1:~$ show vpn ipsec sa peer 192.168.3.3 
                            Local ID / IP
------------ -------------
192.168.3.3 192.168.2.1 
   Tunnel State Bytes Out/In Encrypt Hash A-Time L-Time Proto
 ------ ----- ------------- ------------ -------- ------ ------ -----
 1 up 0.0/0.0 aes128gcm128 n/a 83 3600 all
```
The following example shows the output of the show vpn ipsec sa peer tunnel command.

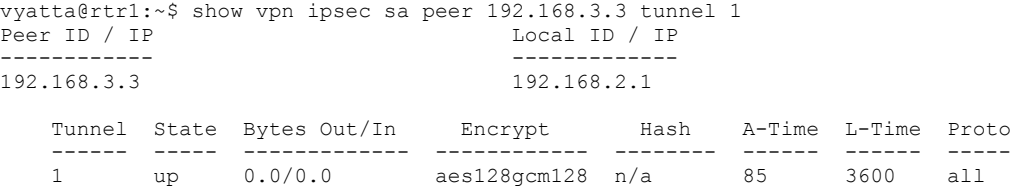

# <span id="page-105-0"></span>show vpn ipsec sa detail

Provides detailed information about active IPsec security associations.

# **Syntax**

show vpn ipsec sa detail [ peer peer [ tunnel tunne/] ]

### **Parameters**

peer

The peer to display information about.

tunnel

The tunnel to display information about. The number ranges from 0 through 4294967295.

# Modes

Operational mode

# Usage Guidelines

Use this command to display detailed information about remote VPN peers and IPsec security associations (SAs) currently in effect.

### **Examples**

The following example shows the output of the show vpn ipsec sa detail command.

```
vyatta@WEST> show vpn ipsec sa detail
------------------------------------------------------------------
                  192.168.1.1<br>r2<br>192.168.1.2
Peer ID:
Local IP: 192.168.1.2
Local ID: r1
NAT Traversal: no
NAT Source Port: n/a<br>NAT Dest Port: n/a
NAT Dest Port:
Description: site-to-site x509 tunnel
   Tunnel 1:<br>State:
State: up
 Inbound SPI: 714f7f33
Outbound SPI: 8a84d58
 Encryption: aes128
 Hash: sha1
PFS Group: 5
       CA:
          C=IIIS ST=CA
           L=BELMONT
          O=Organization
           CN=CertAuth
          E=test@example.com
      Local Net: 172.16.0.0/24<br>
Local Protocol: all
 Local Protocol: all
 Local Port: all
Remote Net: 172.16.1.0/24
Remote Protocol: all
Remote Port: all
      Remote Port: all<br>
Inbound Bytes: 0.0<br>
Inbound Bytes: 0.0<br>
0.0<br>
Active T.
 Outbound Bytes: 0.0
 Active Time (s): 1876
Lifetime (s): 3600
```

```
vyatta@WEST>
```
The following example shows the output of the show vpn ipsec sa detail peer peer command for an x509 tunnel (note the "CA" information).

```
vyatta@WEST> show vpn ipsec sa detail peer 192.168.1.1
------------------------------------------------------------------
                     Peer IP: 192.168.1.1
Peer ID:<br>Local IP:
Peer ID: <br>
Local IP: <br>
Local ID: <br>
192.168.1.2<br>
r1Local ID: r1
NAT Traversal: no
NAT Source Port: n/a
NAT Dest Port: n/a
Description: site-to-site x509 tunnel
   Tunnel 1:<br>State:
State: up
 Inbound SPI: 714f7f33
Outbound SPI: 8a84d58
 Encryption: aes128
       Hash: shal<br>PFS Group: 5
       PFS Group:
        CA:
            C=US
           ST=CA L=BELMONT
            O=Organization
            CN=CertAuth
       E=test@example.com<br>Local Net:
                               Local Net: 172.16.0.0/24
```
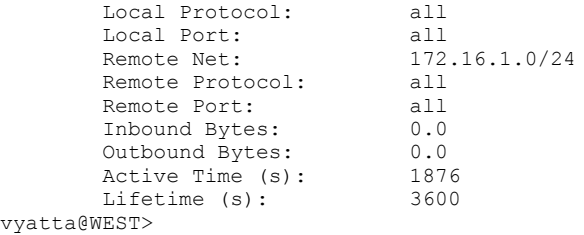
# show vpn ipsec sa nat-traversal

Provides information about all active IPsec security associations that are using NAT Traversal.

# **Syntax**

show vpn ipsec sa nat-traversal

## Modes

Operational mode

## Usage Guidelines

Use this command to display information about all active IPsec security associations that are using RFC 3947 NAT Traversal.

# show vpn ipsec sa statistics

Display statistics information about active IPsec security associations.

## **Syntax**

show vpn ipsec sa statistics [ peer peer [ tunnel tunne/] ]

### **Parameters**

peer

The peer to display information about.

tunnel

The tunnel to display information about. The number ranges from 0 through 4294967295.

## **Modes**

Operational mode

## Usage Guidelines

Use this command to see statistics for active IPsec security associations.

## **Examples**

The following example shows the output of the show vpn ipsec sa statistics command.

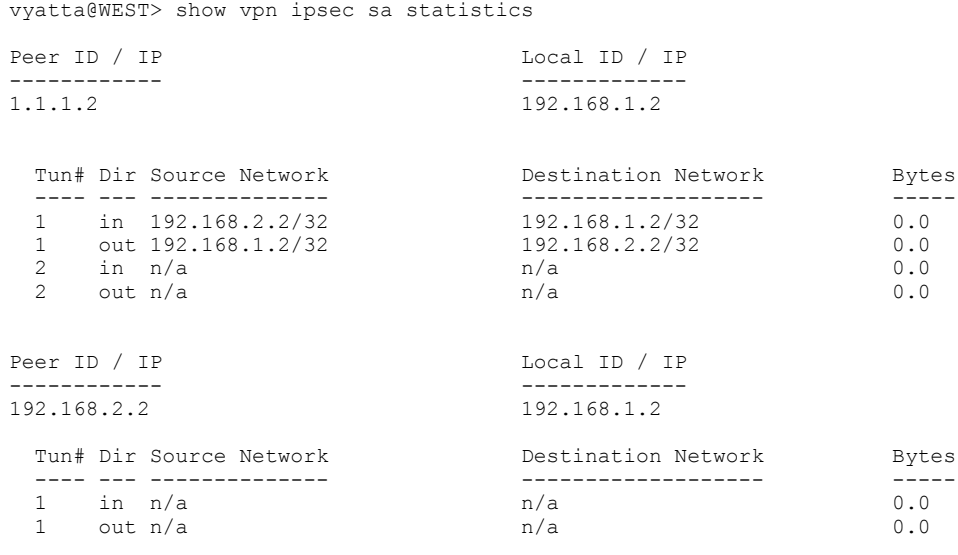

vyatta@WEST>

# show vpn ipsec state

Displays information about the current IPsec state.

## **Syntax**

show vpn ipsec state

### Modes

Operational mode

## Usage Guidelines

Use this command to display information about the status about the current IPsec state.

## **Examples**

The following example shows the output of the show vpn ipsec state command.

```
vyatta@R1# show vpn ipsec state
src 192.0.3.33 dst 192.0.3.1
         proto esp spi 0xcfa035e9 reqid 1 mode tunnel
         replay-window 0 flag af-unspec
         auth-trunc hmac(sha1) 0x31c816ef1336fed43366d5023875f7e98b8e9e8f 96
         enc cbc(aes) 0x0cc8fbc4f29ee71945874cbd76a43a6302248a0eac75580ef85e2cfdee07a643
src 192.0.3.1 dst 192.0.3.33
         proto esp spi 0xc37c65f1 reqid 1 mode tunnel
         replay-window 0 flag af-unspec
         auth-trunc hmac(sha1) 0xc7c7accc5ed51e4bb35457f0d98120975c3b8042 96
         enc cbc(aes) 0x1d5213116324811159de79f4a16754a04595ab8bffd5c30dd3327c0b4010b12b
src 192.0.3.33 dst 192.0.3.1
         proto esp spi 0xcc9fd53e reqid 1 mode tunnel
         replay-window 0 flag af-unspec
         auth-trunc hmac(sha1) 0x886cfcb9a4d273fd4ebf1209297f49286db501d2 96
         enc cbc(aes) 0xbf5c202e635a512136bb7790c88ba9d7a40548e46c671b459e48b0506ad4e418
src 192.0.3.1 dst 192.0.3.33
         proto esp spi 0xcae3a9f1 reqid 1 mode tunnel
         replay-window 0 flag af-unspec
         auth-trunc hmac(sha1) 0xfb1374ffca9d4a7552c8a950c87b4f1784cfbd7a 96
         enc cbc(aes) 0x164be36fbeaf8762ebd4609c0cbe163e0df6da6273051657ee5ad600c1e521dd
```
vyatta@R1#

## show vpn ipsec status

Displays information about the status of IPsec processes.

## **Syntax**

show vpn ipsec status

### Modes

Operational mode

## Usage Guidelines

Use this command to display information about the status about running IPsec processes.

The information shown includes:

- ∙ The process ID
- ∙ The number of active tunnels
- ∙ The interfaces configured for IPsec
- ∙ The IP addresses of interfaces configured for IPsec

## **Examples**

The following example shows the output of the show vpn ipsec status command.

```
vyatta@WEST> show vpn ipsec status
IPSec Process Running PID: 5832
4 Active IPsec Tunnels
IPsec Interfaces:
  dp0p1p2 (10.6.0.55)
```
vyatta@WEST>

# security vpn ipsec

Enables IPsec VPN functionality on the system.

## **Syntax**

set security vpn ipsec delete security vpn ipsec show security vpn ipsec

## Modes

Configuration mode

# Configuration Statement

```
security {
           vpn {
                ipsec 
      }
}
```
## Usage Guidelines

Use this command to enable IPsec VPN functionality on the Brocade vRouter.

#### **NOTE**

The sending and receiving of ICMP redirects is disabled when IPsec VPN is configured.

Use the set form of this command to enable IPsec VPN.

Use the delete form of this command to remove all IPsec VPN configuration and disable IPsec VPN functionality.

Use the show form of this command to view the IPsec VPN configuration.

# security vpn ipsec auto-update <interval>

Specifies the interval to automatically refresh IPsec connections.

## **Syntax**

set security vpn ipsec auto-update interval delete security vpn ipsec auto-update show security vpn ipsec auto-update

## Command Default

IPsec connections are not refreshed periodically.

## Parameters

#### interval

The interval (seconds) in which to review IPsec connections for changes (for example, the IP address of a dynamic DNS peer changes) and restart them if changes are found. The number ranges from 30 through 65535.

#### Modes

Configuration mode

### Configuration Statement

```
security {
          vpn {
              ipsec {
                   auto-update interval
          }
     }
}
```
## Usage Guidelines

Use this command to specify the interval to automatically refresh IPsec connections. This is most useful for connections where the remote peer uses dynamic DNS to keep track of its address. Auto-update will review information pertaining to the connection at the specified interval and, if it is changed (for example, if the dynamic DNS peer's IP address has changed), will restart the connection.

Use the set form of this command to specify the interval at which to automatically refresh IPsec connections.

Use the delete form of this command to remove the configuration.

Use the show form of this command to view the configuration.

## security vpn ipsec esp-group <name>

Defines a named ESP configuration for IKE Phase 2 negotiations.

## **Syntax**

set security vpn ipsec esp-group name

delete security vpn ipsec esp-group

show security vpn ipsec esp-group

#### Parameters

#### name

Multi-node. The name to be used to refer to the ESP configuration. You can create multiple ESP configurations by creating multiple esp-group configuration nodes. At least one ESP configuration must be defined, for use in tunnel configuration.

#### Modes

Configuration mode

#### Configuration Statement

```
security {
          vpn {
              ipsec {
                   esp-group name 
          }
     }
}
```
#### Usage Guidelines

Use this command to define an ESP group.

An ESP group lets you set the Encapsulating Security Payload (ESP) parameters required for IKE Phase 2 and the lifetime of the resulting IPsec security association.

Use the set form of this command to create and modify an ESP group.

Use the delete form of this command to remove ESP group configuration.

Use the show form of this command to view ESP group configuration.

# security vpn ipsec esp-group compression

Enables or disables ESP compression for an ESP group.

## **Syntax**

set security vpn ipsec esp-group compression { disable | enable } delete security vpn ipsec esp-group compression

show security vpn ipsec esp-group compression

## **Parameters**

#### { disable | enable }

Enable or disable ESP compression. The default is disable.

#### Modes

Configuration mode

## Configuration Statement

```
security {
 vpn {
 ipsec {
        esp-group esp1 {
              compression enable }
 }
 }
 }
}
```
## Usage Guidelines

Use the set form of this command to enable or disable ESP compression for an ESP group.

Use the delete form of this command to revert to the default compression configuration (disable).

Use the show form of this command to view the current compression configuration.

# security vpn ipsec esp-group disable-strict-mode

Disables strict-mode proposal negotiation for an ESP group.

## **Syntax**

set security vpn ipsec esp-group disable-strict-mode delete security vpn ipsec esp-group disable-strict-mode show security vpn ipsec esp-group disable-strict-mode

### Modes

Configuration mode

## Configuration Statement

```
security {
       vpn {
           ipsec {
              esp-group group-name {
                 disable-strict-mode 
 }
 }
       }
}
```
## Usage Guidelines

Use the set form of this command to disable strict mode proposal negotiation for an ESP group. Use the **delete** form of this command to revert to the default behavior (use strict mode proposal negotiation). Use the **show** form of this command to view the current strict mode configuration.

# security vpn ipsec esp-group <name> lifetime <lifetime>

Specifies how long an ESP encryption key can stay in effect.

## **Syntax**

set security vpn ipsec esp-group name lifetime lifetime delete security vpn ipsec esp-group name lifetime show security vpn ipsec esp-group name lifetime

## Command Default

Keys stay in effect for 3,600 seconds (1 hour).

## Parameters

name

The name to be used to refer to the ESP configuration.

#### lifetime

The time, in seconds, that any key created during IKE Phase 2 negotiation can persist before the next negotiation is triggered. The numbers range from 30 through 86400 (that is, 24 hours). The default is 3600 (1 hour).

#### Modes

Configuration mode

## Configuration Statement

```
security {
        vpn {
            ipsec {
                esp-group name {
                    lifetime lifetime
 }
        }
    }
}
```
### Usage Guidelines

Use this command to specify the lifetime of a key.

Use the set form of this command to specify the lifetime of a key.

Use the delete form of this command to remove the lifetime configuration.

Use the show form of this command to view the lifetime configuration.

# security vpn ipsec esp-group <name> mode <mode>

Specifies the IPsec connection mode to be used.

## **Syntax**

set security vpn ipsec esp-group name mode mode delete security vpn ipsec esp-group name mode show security vpn ipsec esp-group name mode

## Command Default

IPsec connections use tunnel mode.

## Parameters

name

The name to be used to refer to the ESP configuration.

mode

The IPsec connection mode. Supported values are as follows: tunnel—Tunnel mode. transport—Transport mode.

### Modes

Configuration mode

### Configuration Statement

```
security {
       vpn {
          ipsec {
              esp-group name {
         mode mode
 }
       }
    }
}
```
### Usage Guidelines

Use this command to specify the IPsec connection mode to be used.

Use the set form of this command to specify the IPsec connection mode to be used.

Use the **delete** form of this command to restore the default IPsec connection mode.

Use the show form of this command to view IPsec connection mode configuration.

# security vpn ipsec esp-group <name> pfs <pfs>

Specifies whether or not Perfect Forward Secrecy (PFS) is used.

## **Syntax**

set security vpn ipsec esp-group name pfs pfs delete security vpn ipsec esp-group name pfs show security vpn ipsec esp-group name pfs

### Command Default

PFS is enabled and uses the Diffie-Hellman group defined in the ike-group.

## Parameters

name

The name to be used to refer to the ESP configuration.

#### pfs

Enables or disables Perfect Forward Secrecy. Supported values are as follows: enable—Enables PFS using Diffie-Hellman group defined in the ike-group. dh-group2—Enables PFS using Diffie-Hellman group 2. dh-group5—Enables PFS using Diffie-Hellman group 5. dh-group14—Enables PFS using Diffie-Hellman group 14. dh-group15—Enables PFS using Diffie-Hellman group 15. dh-group16—Enables PFS using Diffie-Hellman group 16. dh-group17—Enables PFS using Diffie-Hellman group 17. dh-group18—Enables PFS using Diffie-Hellman group 18. dh-group19—Enables PFS using Diffie-Hellman group 19. dh-group20—Enables PFS using Diffie-Hellman group 20. disable—Disables PFS.

#### Modes

Configuration mode

## Configuration Statement

```
security {
        vm ipsec {
                  esp-group name {
                               pfs pfs
             }
        }
     }
}
```
## Usage Guidelines

Use this command to specify whether or not PFS will be used and, if used, which Diffie-Hellman group is to be used.

#### **NOTE**

Regardless of the setting of this parameter, if the far-end VPN peer requests PFS, the Brocade vRouter will use PFS.

Use the set form of this command to specify whether or not PFS will be used.

Use the delete form of this command to restore default PFS configuration.

Use the show form of this command to view PFS configuration.

# security vpn ipsec esp-group <name> proposal <num>

Defines an ESP group proposal for IKE Phase 2 negotiation.

## **Syntax**

set security vpn ipsec esp-group name proposal num

delete security vpn ipsec esp-group proposal

show security vpn ipsec esp-group proposal

### Parameters

#### name

The name to be used to refer to the ESP configuration.

#### num

Multi-node. An integer uniquely identifying a proposal to be used in IKE Phase 2 negotiation. You can define multiple proposals within a single ESP configuration by creating multiple proposal configuration nodes. Each must have a unique identifier.

## Modes

Configuration mode

## Configuration Statement

```
security {
        vpn {
            ipsec {
               esp-group name {
                          proposal num
 }
        }
    }
}
```
#### Usage Guidelines

Use this command to define an ESP proposal for IKE Phase 2 negotiation.

Use the set form of this command to create an ESP proposal.

Use the delete form of this command to remove an ESP proposal and all its configuration.

Use the show form of this command to view ESP proposal configuration.

# security vpn ipsec esp-group <name> proposal <num> encryption <cipher>

Specifies the encryption cipher for an ESP proposal.

## **Syntax**

set security vpn ipsec esp-group name proposal num encryption cipher delete security vpn ipsec esp-group proposal num encryption show security vpn ipsec esp-group proposal num encryption

## Command Default

The default is **aes128**.

## Parameters

name

The name to be used to refer to the ESP configuration.

#### proposal

An integer uniquely identifying a proposal to be used in IKE Phase 2 negotiation.

cipher

The encryption cipher to be proposed. Supported values are as follows: aes128—Advanced Encryption Standard with a 128-bit key. aes256—Advanced Encryption Standard with a 256-bit key. aes128gcm128—128-bit AES with 128-bit Galois/Counter Mode (GCM). aes256gcm128—256-bit AES with 128-bit Galois/Counter Mode (GCM). 3des—Triple-DES (Data Encryption Standard).

### **Modes**

Configuration mode

## Configuration Statement

```
security {
        vpn {
           ipsec {
              esp-group name {
                     proposal num {
                      encryption cipher
 }
 }
       }
    }
}
```
#### Usage Guidelines

Use this command to specify the encryption cipher to be proposed in an ESP proposal during IKE Phase 2 negotiation.

Use the set form of this command to specify the encryption cipher.

Use the delete form of this command to restore default encryption configuration.

Use the show form of this command to view ESP proposal encryption configuration.

# security vpn ipsec esp-group <name> proposal <num> hash <hash>

Specifies the hash algorithm for an ESP proposal.

## **Syntax**

set security vpn ipsec esp-group name proposal num hash hash delete security vpn ipsec esp-group proposal num hash show security vpn ipsec esp-group proposal  $num$  hash

## Command Default

The default is shal.

### Parameters

name

The name to be used to refer to the ESP configuration.

#### proposal

An integer uniquely identifying a proposal to be used in IKE Phase 2 negotiation.

hash

The hash algorithm to be used. Supported values are as follows: md5— MD5 hash message authentication code (HMAC). null— No separate authentication code. sha1-SHA1 HMAC (default). sha1\_160-SHA1\_160 bit hash. sha2\_256—SHA2\_256\_128 HMAC sha2\_384—SHA2\_384\_192 HMAC sha2\_512—SHA2\_512\_256 HMAC

### Modes

Configuration mode

### Configuration Statement

```
security {
       vpn {
           ipsec {
              esp-group name {
                     proposal num {
                         hash hash
 }
 }
       }
    }
}
```
### Usage Guidelines

Use this command to specify the hash algorithm to be proposed in an ESP proposal.

Use the set form of this command to specify the hash algorithm to be proposed. Use the delete form of this command to restore default hash algorithm configuration. Use the show form of this command to view ESP proposal hash algorithm configuration.

# security vpn ipsec ike-group <name>

Defines a named IKE configuration for IKE Phase 1 negotiations.

## **Syntax**

set security vpn ipsec ike-group name

delete security vpn ipsec ike-group

show security vpn ipsec ike-group

#### Parameters

#### name

Mandatory. Multi-node. The name to be used to refer to this IKE configuration. You can create multiple IKE configurations by creating multiple ike-group configuration nodes.

## Modes

Configuration mode

## Configuration Statement

```
security {
       vpn {
           ipsec {
      ike-group name
 }
    }
}
```
## Usage Guidelines

Use this command to configure a set of values for IKE configuration.

This configuration can be referred to as part of configuring a site-to-site configuration with a VPN peer, using [security vpn](#page-146-0) [ipsec profile <profile-name> authentication mode <mode>](#page-146-0) on page 147.

Use the set form of this command to create an IKE group.

Use the delete form of this command to remove an IKE group and all its configuration.

Use the show form of this command to view IKE group configuration.

# security vpn ipsec ike-group <name> dead-peer-detection

Defines the behavior if the VPN peer becomes unreachable.

## **Syntax**

set security vpn ipsec ike-group name dead-peer-detection [action action | interval interval | timeout timeout]

delete security vpn ipsec ike-group name dead-peer-detection

show security vpn ipsec ike-group name dead-peer-detection

## Command Default

Default values are used.

## Parameters

name

The name to be used to refer to this IKE configuration.

#### action

Specifies the action to be taken if the timeout interval expires. Supported values are as follows: hold-Queue packets until the tunnel comes back up. This is the default value. clear—Delete the connection information.

restart-Attempt to restart the tunnel.

#### interval

The interval, in seconds, at which IKE keep-alive messages will be sent to VPN peers. The numbers range from 15 through 86400. The default is 30.

#### timeout

The interval, in seconds, after which if the peer has not responded the defined action will be taken. The numbers range from 30 through 86400. The default is 120.

#### **Modes**

Configuration mode

## Configuration Statement

```
security {
       vpn {
           ipsec {
              ike-group name {
                  dead-peer-detection {
                     action action
                     interval interval
                     timeout timeout
 }
 }
 }
 }
}
```
# Usage Guidelines

Use this command to specify how the system should detect dead IPsec VPN peers.

Use the set form of this command to configure dead peer detection.

Use the delete form of this command to remove dead peer detection configuration.

Use the show form of this command to view dead peer detection configuration.

# security vpn ipsec ike-group disable-strict-mode

Disables strict-mode proposal negotiation for an IKE group.

## **Syntax**

set security vpn ipsec ike-group disable-strict-mode delete security vpn ipsec ike-group disable-strict-mode show security vpn ipsec ike-group disable-strict-mode

## **Modes**

Configuration mode

## Configuration Statement

```
security {
       vpn {
           ipsec {
              ike-group group-name {
                 disable-strict-mode 
 }
 }
       }
}
```
## Usage Guidelines

Use the set form of this command to disable strict mode proposal negotiation for an IKE group. Use the **delete** form of this command to revert to the default behavior (use strict mode proposal negotiation). Use the **show** form of this command to view the current strict mode configuration.

# security vpn ipsec ike-group <group-name> ike-version <version>

Specifies the IKE version.

## **Syntax**

set security vpn ipsec ike-group group-name ike-version version delete security vpn ipsec ike-group group-name ike-version

show security vpn ipsec ike-group group-name ike-version

## Command Default

1

### Parameters

name

The name to be used to refer to this IKE configuration.

#### ike-version version

- ∙ 1: Use IKEv1 (default).
- ∙ 2: Use IKEv2.
- ∙ 2+1: Use IKEv2 when initiating, but accept any protocol version when responding.

#### **NOTE**

When configuring peer 1 with the 2+1 IKE version option and peer 2 with IKEv1, Brocade recommends that you configure respond as the connection-type for peer 1. Refer to the security vpn ipsec site-to-site peer connection-type command.

### Modes

Configuration mode

### Configuration Statement

```
security {
        vpn {
            ipsec {
                ike-group group-name {
                     ike-version version
 }
        }
    }
}
```
### Usage Guidelines

Use this command to specify the IKE version (1, 2, or 2+1).

Use the set form of this command to specify the version.

Use the delete form of this command to restore the default version.

Use the show form of this command to view the current version.

# security vpn ipsec ike-group <name> lifetime <lifetime>

Specifies how long an IKE group key can stay in effect.

## **Syntax**

set security vpn ipsec ike-group name lifetime lifetime delete security vpn ipsec ike-group name lifetime show security vpn ipsec ike-group name lifetime

## Command Default

An IKE key stays in effect for 8 hours.

## Parameters

name

The name to be used to refer to this IKE configuration.

#### lifetime

The time, in seconds, that any key created during IKE Phase 1 negotiation can persist before the next negotiation is triggered. The numbers range from 30 through 86400 (that is, 24 hours). The default is 28800 (8 hours).

#### Modes

Configuration mode

## Configuration Statement

```
security {
        vpn {
            ipsec {
                ike-group name {
                    lifetime lifetime
 }
        }
    }
}
```
### Usage Guidelines

Use this command to specify the lifetime of an IKE key.

Use the set form of this command to specify key lifetime.

Use the delete form of this command to restore the default key lifetime.

Use the show form of this command to view key lifetime configuration.

# security vpn ipsec ike-group <name> proposal <num>

Specifies the IKE group proposal number.

## **Syntax**

set security vpn ipsec ike-group name proposal num

delete security vpn ipsec ike-group proposal

show security vpn ipsec ike-group proposal

#### Parameters

#### name

The name to be used to refer to the IKE configuration.

#### proposal

Multi-node. An integer uniquely identifying an IKE proposal.

You can define up to 10 proposals within a single IKE configuration by creating multiple proposal configuration nodes. Each proposal must have a unique identifier.

## Modes

Configuration mode

## Configuration Statement

```
security {
       vpn {
           ipsec {
              ike-group name {
                    proposal num {
 }
 }
      }
    }
}
```
## Usage Guidelines

Use this command to create an IKE proposal. The proposal will be used in IKE Phase 1 negotiation.

Use the set form of this command to create an IKE proposal.

Use the **delete** form of this command to remove an IKE proposal and all its configuration.

Use the show form of this command to view IKE proposal configuration.

# security vpn ipsec ike-group <name> proposal <num> dh-group <group>

Specifies the group to be proposed for Diffie-Hellman key exchanges.

## **Syntax**

set security vpn ipsec ike-group name proposal num dh-group group delete security vpn ipsec ike-group proposal num dh-group show security vpn ipsec ike-group proposal num dh-group

#### Parameters

#### name

The name to be used to refer to the IKE configuration.

#### proposal

An integer uniquely identifying an IKE proposal.

#### pfs

The Diffie-Hellman group used for key exchanges. Supported values are as follows:

2—Group 2. 5—Group 5. 14—Group 14. 15—Group 15. 16—Group 16. 17—Group 17. 18—Group 18. 19—Group 19.

20—Group 20.

### **Modes**

Configuration mode

### Configuration Statement

```
security {
        vpn {
            ipsec {
                ike-group name {
                       proposal num {
                            dh-group group
 }
            }
        }
    }
}
```
### Usage Guidelines

Use this command to specify the Diffie-Hellman group used for key exchanges.

Use the set form of this command to specify the Diffie-Hellman group used for key exchanges.

Use the delete form of this command to revert to the default group.

Use the show form of this command to view the group configuration.

# security vpn ipsec ike-group <name> proposal <num> encryption <cipher>

Specifies the encryption cipher to be proposed in IKE Phase 1 negotiation.

## **Syntax**

set security vpn ipsec ike-group name proposal num encryption cipher delete security vpn ipsec ike-group proposal num encryption show security vpn ipsec ike-group proposal num encryption

## Command Default

The default is **aes128**.

### Parameters

name

The name to be used to refer to the IKE configuration.

#### proposal

An integer uniquely identifying an IKE proposal.

cipher

The encryption cipher to be proposed. Supported values are as follows: aes128—Advanced Encryption Standard with a 128-bit key. aes256-Advanced Encryption Standard with a 256-bit key. aes128gcm128—128-bit AES with 128-bit Galois/Counter Mode (GCM). aes256gcm128—256-bit AES with 128-bit Galois/Counter Mode (GCM). 3des—Triple-DES (Data Encryption Standard).

### **Modes**

Configuration mode

## Configuration Statement

```
security {
        vpn {
           ipsec {
              ike-group name {
                     proposal num {
                         encryption cipher
 }
 }
       }
    }
}
```
### Usage Guidelines

Use this command to specify the encryption cipher to be proposed in IKE Phase 1 negotiation.

Use the set form of this command to set the encryption cipher.

Use the delete form of this command to restore the default encryption cipher.

Use the show form of this command to view encryption cipher configuration.

# security vpn ipsec ike-group <name> proposal <num> hash <hash>

Specifies the hash algorithm to be proposed.

## **Syntax**

set security vpn ipsec ike-group name proposal num hash hash delete security vpn ipsec ike-group proposal num hash show security vpn ipsec ike-group proposal  $num$  hash

## Command Default

The default is shal.

## Parameters

name

The name to be used to refer to the IKE configuration.

#### proposal

An integer uniquely identifying an IKE proposal.

hash

The hash algorithm to be used. Supported values are as follows: md5— MD5 hash message authentication code (HMAC). null— No separate authentication code. sha1-SHA1 HMAC (default). sha1\_160-SHA1\_160 bit hash. sha2\_256—SHA2\_256\_128 HMAC sha2\_384—SHA2\_384\_192 HMAC sha2\_512—SHA2\_512\_256 HMAC

## Modes

Configuration mode

## Configuration Statement

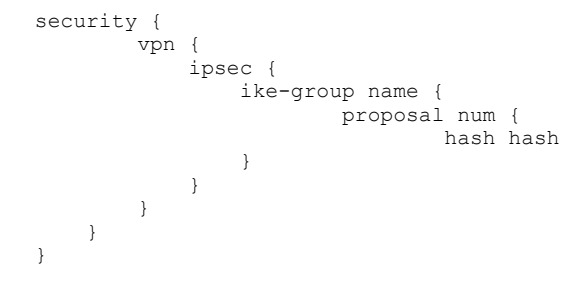

### Usage Guidelines

Use this command to specify the hash algorithm to be proposed in an IKE proposal.

Use the set form of this command to specify the hash algorithm to be proposed. Use the delete form of this command to restore default hash algorithm configuration. Use the show form of this command to view IKE proposal hash algorithm configuration.

# security vpn ipsec logging

Specifies logging options for IPsec VPN.

## **Syntax**

set security vpn ipsec logging [ log-modes  $mode$  ] delete security vpn ipsec logging [ log-modes ] show security vpn ipsec logging [ log-modes ]

## Parameters

#### log-modes mode

Mandatory. Multi-node. The log mode to be used for IPsec log messages. Supported values are as follows: all-Enables all logging options.

raw-Shows the raw bytes of messages.

crypt—Shows the encryption and decryption of messages.

parsing-Shows the structure of input messages.

emitting— Shows the structure of output messages.

control-Shows the decision-making process of the IKE daemon (Pluto).

private-Allows debugging output with private keys.

You can configure multiple log modes, by creating more than one log-mode configuration node.

## Modes

Configuration mode

## Configuration Statement

```
security {
         vpn {
             ipsec {
                 logging {
                         log-modes mode
 }
        }
    }
}
```
## Usage Guidelines

Use this command to define logging options for IPsec VPN.

When this command is set, the system uses the Brocade vRouter's internal VPN logging daemon for IPsec log messages.

The IPsec process generates log messages during operation. You can direct the system to send IPsec log messages to syslog. The result will depend on how the system syslog is configured.

Keep in mind that in the current implementation, the main syslog file reports only messages of severity warning and above, regardless of the severity level configured. If you want to configure a different level of severity for log messages (for example, if you want to see debug messages during troubleshooting), you must configure syslog to send messages into a different file, which you define within syslog.

Configuring log modes is optional. When a log mode is not configured, IPsec log messages consist mostly of IPsec startup and shutdown messages. The log modes allow you to direct the system to inspect the IPsec packets and report the results.

Note that some log modes (for example, all and control) generate several log messages per packet. Using any of these options may severely degrade system performance.

VPN IPsec log messages use standard syslog levels of severity.

Use the set form of this command to specify logging modes for IPsec VPN.

Use the delete form of this command to remove the logging configuration.

Use the show form of this command to view the logging configuration.

# security vpn ipsec nat-networks allowed-network <ipv4net>

This command is no longer required. Running this command has no effect on the configuration.

## **Syntax**

set security vpn ipsec nat-networks allowed-network ipv4net [ exclude ipv4net-exclude ] delete security vpn ipsec nat-networks allowed-network ipv4net [ exclude ipv4net-exclude ] show security vpn ipsec nat-networks allowed-network [ $ipv4net$  [exclude ]]

### **Parameters**

#### ipv4net

Multi-node. An IPv4 network of private IP addresses that remote hosts behind a NAT device may use.

ipv4net-exclude

Multi-node. An IPv4 network to be excluded from the allowed network range. These are the RFC 1918 ("private") IP addresses being used on the network internal to this VPN gateway.

## **Modes**

Configuration mode

### Configuration Statement

```
security {
        vpn {
            ipsec {
                nat-networks {
                    allowed-network ipv4net {
                        exclude ipv4net-exclude
 }
            }
        }
    }
}
```
## Usage Guidelines

Use this command to specify RFC 1918 private IP addresses for remote networks that may reside behind a NAT device.

Unlike public IP addresses, private IP addresses may be re-used between sites. That means that private IP address ranges behind a NAT device at the far end of the VPN connection may overlap or be coextensive with private IP addresses on the internal network behind this VPN gateway, causing routing problems. For this reason, you must specify the allowed private network addresses that reside behind a NAT device, excluding internal network addresses.

Table 51 lists the three blocks of the IP address space that the Internet Assigned Numbers Authority (IANA) has reserved for private internets.

TABLE 51 IP addresses reserved for private networks

| Network                   | Prefix        |
|---------------------------|---------------|
| 10.0.0.0-10.255.255.255   | 10.0.0.0/8    |
| 172.16.0.0-172.31.255.255 | 172.16.0.0/12 |

TABLE 51 IP addresses reserved for private networks (continued)

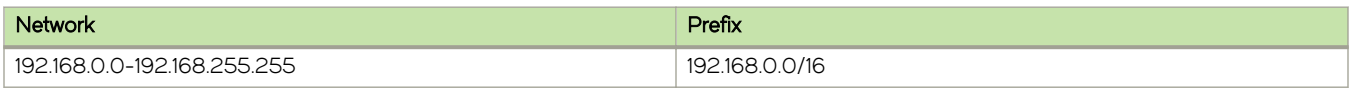

Use the set form of this command to specify the private network addresses that remote hosts behind a NAT device may use.

Use the delete form of this command to remove the configuration.

Use the show form of this command to view the configuration.
# security vpn ipsec nat-traversal <state>

This command is no longer required. Running this command has no effect on the configuration.

## **Syntax**

set security vpn ipsec nat-traversal state

delete security vpn ipsec nat-traversal

show security vpn ipsec nat-traversal

### Parameters

### state

Enables or disables RFC 3947 NAT Traversal. Supported values are as follows: enable—Enables NAT Traversal. disable-Disables NAT Traversal.

### Modes

Configuration mode

### Configuration Statement

```
security {
          vpn {
              ipsec {
                   nat-traversal state
          }
     }
}
```
### Usage Guidelines

Use this command to direct the Brocade vRouter to propose RFC 3947 NAT Traversal support during IKE negotiation.

Regardless of the setting of this parameter, if the far-end VPN peer requests NAT Traversal, the Brocade vRouter will use NAT Traversal.

Use the set form of this command to specify whether the system proposes NAT traversal capability.

Use the delete form of this command to remove the configuration.

Use the show form of this command to view the configuration.

# security vpn ipsec profile <profile-name>

Defines an IPsec profile.

# **Syntax**

set security vpn ipsec profile profile-name delete security vpn ipsec profile profile-name show security vpn ipsec profile profile-name

## **Parameters**

### profile-name

Multi-node. The name of the IPsec configuration profile. You can define more than one IPsec profile by creating multiple profile configuration nodes.

## **Modes**

Configuration mode

## Configuration Statement

```
security {
       vpn {
           ipsec {
       profile profile-name
 }
    }
}
```
## Usage Guidelines

Use this command to define an IPsec configuration profile to associate with a pre-defined tunnel interface.

Use the set form of this command to define an IPsec configuration profile.

Use the delete form of this command to remove the profile configuration.

Use the show form of this command to view the profile configuration.

# security vpn ipsec profile <profile-name> authentication mode <mode>

Defines an IPsec profile authentication mode.

## **Syntax**

set security vpn ipsec profile profile-name authentication mode mode delete security vpn ipsec profile *profile-name* authentication mode show security vpn ipsec profile *profile-name* authentication mode

## Parameters

### profile-name

Multi-node. The name of the IPsec configuration profile. You can define more than one IPsec profile by creating multiple profile configuration nodes.

#### mode

The authentication method to be used for this profile. Supported values are as follows: pre-shared-secret—Uses a pre-shared secret for authentication.

## Modes

Configuration mode

## Configuration Statement

```
security {
        vpn {
            ipsec {
                profile profile-name {
                   authentication {
                       mode mode
 }
            }
        }
    }
}
```
## Usage Guidelines

Use this command to specify the authentication method to use for an IPsec configuration profile.

Use the set form of this command to specify the authentication method to use for an IPsec configuration profile.

Use the delete form of this command to remove the authentication mode configuration.

Use the show form of this command to view the authentication mode configuration.

# security vpn ipsec profile <profile-name> authentication pre-shared-secret <secret>

Specifies the pre-shared secret used to authenticate the VPN peer.

## **Syntax**

set security vpn ipsec profile profile-name authentication pre-shared-secret secret delete security vpn ipsec profile *profile-name* authentication pre-shared-secret show security vpn ipsec profile *profile-name* authentication pre-shared-secret

## **Parameters**

### profile-name

Multi-node. The name of the IPsec configuration profile. You can define more than one IPsec profile by creating multiple profile configuration nodes.

### secret

The pre-shared secret used to authenticate the VPN peer.

## Modes

Configuration mode

## Configuration Statement

```
security {
        vpn {
            ipsec {
                profile profile-name {
                   authentication {
                       pre-shared-secret secret
 }
            }
        }
    }
}
```
## Usage Guidelines

Use this command to specify the pre-shared secret used to authenticate the VPN peer.

Use the set form of this command to specify the pre-shared secret to use for an IPsec configuration profile.

Use the delete form of this command to remove the pre-shared secret configuration.

Use the show form of this command to view the pre-shared secret configuration.

# security vpn ipsec profile <profile-name> bind tunnel <tunx>

Specifies the tunnel interface to associate the IPsec profile configuration with.

## **Syntax**

set security vpn ipsec profile profile-name bind tunnel tunx

delete security vpn ipsec profile profile-name bind tunnel

show security vpn ipsec profile profile-name bind tunnel

## Parameters

### profile-name

Multi-node. The name of the IPsec configuration profile. You can define more than one IPsec profile by creating multiple profile configuration nodes.

tunx

The name of the tunnel interface to associate the IPsec profile configuration with.

## Modes

Configuration mode

## Configuration Statement

```
security {
        vpn {
            ipsec {
                profile profile-name {
                        bind {
                            tunnel tunx
 }
            }
       }
    }
}
```
## Usage Guidelines

Use this command to specify the tunnel interface to associate the IPsec profile configuration with.

Use the set form of this command to specify the tunnel interface to associate the IPsec profile configuration with.

Use the **delete** form of this command to remove the bind configuration.

Use the show form of this command to view the bind configuration.

# security vpn ipsec profile <profile-name> esp-group <name>

Specifies the ESP group to use for the IPsec profile configuration.

## **Syntax**

set security vpn ipsec profile profile-name esp-group name

delete security vpn ipsec profile profile-name esp-group

show security vpn ipsec profile profile-name esp-group

## Parameters

### profile-name

Multi-node. The name of the IPsec configuration profile. You can define more than one IPsec profile by creating multiple profile configuration nodes.

name

The name of the ESP group to be used for the IPsec profile configuration. The ESP group must have already been defined using [security vpn ipsec esp-group <name>](#page-114-0) on page 115.

## Modes

Configuration mode

## Configuration Statement

```
security {
         vpn {
             ipsec {
                profile profile-name {
                        esp-group name
 }
        }
    }
}
```
### Usage Guidelines

Use this command to specify the ESP group to use for the IPsec profile configuration.

Use the set form of this command to specify the ESP group to use for the IPsec profile configuration.

Use the **delete** form of this command to remove the ESP group configuration.

Use the show form of this command to view the ESP group configuration.

# security vpn ipsec profile <profile-name> ike-group <name>

Specifies the IKE group to use for the IPsec profile configuration.

## **Syntax**

set security vpn ipsec profile profile-name ike-group name

delete security vpn ipsec profile profile-name ike-group

show security vpn ipsec profile profile-name ike-group

## Parameters

### profile-name

Multi-node. The name of the IPsec configuration profile. You can define more than one IPsec profile by creating multiple profile configuration nodes.

name

The name of the IKE group to be used for the IPsec profile configuration. The IKE group must have already been defined using [security vpn ipsec ike-group <name>](#page-126-0) on page 127.

## Modes

Configuration mode

## Configuration Statement

```
security {
         vpn {
             ipsec {
                 profile profile-name { 
                 ike-group name
 }
         }
     }
}
```
### Usage Guidelines

Use this command to specify the IKE group to use for the IPsec profile configuration.

Use the set form of this command to specify the IKE group to use for the IPsec profile configuration.

Use the delete form of this command to remove the IKE group configuration.

Use the show form of this command to view the IKE group configuration.

# security vpn ipsec site-to-site peer <peer>

Defines a site-to-site connection between the Brocade vRouter and another VPN gateway.

## **Syntax**

set security vpn ipsec site-to-site peer peer

delete security vpn ipsec site-to-site peer peer

show security vpn ipsec site-to-site peer peer

### Parameters

peer

Multi-node. The address of the far-end VPN gateway. The format is an IPv4 address, an IPv6 address, a hostname (IPv4 networks only), an authentication ID, or 0.0.0.0.

You can define more than one VPN peer by creating multiple peer configuration nodes.

## Modes

Configuration mode

## Configuration Statement

```
security {
         vpn {
            ipsec {
                site-to-site {
                   peer peer
 }
        }
    }
}
```
## Usage Guidelines

Use this command to define a site-to-site connection with another VPN peer.

For peers that have a known IP address or hostname, specify the IP address or hostname (IPv4 networks only) of the peer. For those that have a known authentication ID (prefixed with "@") specify the authentication ID of the peer. For peers where the IP address is unknown—for example, in the scenario where there are multiple "road warrior" peers—specify 0.0.0.0 as the peer, meaning there are multiple possible peers.

Use the set form of this command to define a site-to-site connection with another VPN peer.

Use the **delete** form of this command to remove the peer configuration.

Use the show form of this command to view the peer configuration.

# <span id="page-152-0"></span>security vpn ipsec site-to-site peer <peer> authentication id <id>

Specifies local authentication credentials to send to the VPN peer.

## **Syntax**

set security vpn ipsec site-to-site peer peer authentication id id delete security vpn ipsec site-to-site peer peer authentication id show security vpn ipsec site-to-site peer peer authentication id

## Parameters

#### peer

Mandatory. The address of the far-end VPN gateway. The format is an IPv4 address, an IPv6 address, a hostname (IPv4 networks only), an authentication ID, or 0.0.0.0.

#### id

The local authentication credentials to send to the VPN peer. Can be specified if the local-address address for the peer is set to any (which means the external address of the interface is dynamic); ignored otherwise. Use the format @ id to specify the id.

### Modes

Configuration mode

## Configuration Statement

```
security {
       vpn {
          ipsec {
          site-to-site {
            peer peer {
                authentication {
                id id
 }
 }
         }
      }
   }
}
```
## Usage Guidelines

Use this command to specify the local authentication credentials to send to the VPN peer.

Use the set form of this command to specify the local authentication credentials to send to the VPN peer.

Use the delete form of this command to remove the local authentication credentials.

Use the **show** form of this command to view the local authentication credentials.

# security vpn ipsec site-to-site peer <peer> authentication mode <mode>

Specifies the authentication method to be used for the connection with the VPN peer.

## **Syntax**

set security vpn ipsec site-to-site peer peer authentication mode mode

delete security vpn ipsec site-to-site peer peer authentication mode

show security vpn ipsec site-to-site peer peer authentication mode

### Parameters

### peer

Mandatory. The address of the far-end VPN gateway. The format is an IPv4 address, an IPv6 address, a hostname (IPv4 networks only), an authentication ID, or 0.0.0.0.

#### mode

Specifies the authentication method to be used for this connection. Supported values are as follows: pre-shared-secret—Uses a pre-shared secret for authentication. rsa—Uses an RSA digital signature for authentication. x509—Uses X.509 V.3 certificates for authentication.

### Modes

Configuration mode

## Configuration Statement

```
security {
        vpn {
           ipsec {
           site-to-site {
              peer peer {
                  authentication {
                     mode mode
 }
 }
          }
     \qquad \} }
}
```
## Usage Guidelines

Use this command to specify the authentication method to be used for the connection to the VPN peer.

Use the set form of this command to specify the authentication method to be used for the connection to the VPN peer.

Use the delete form of this command to remove the authentication method configuration.

Use the show form of this command to view the authentication method configuration.

# security vpn ipsec site-to-site peer <peer> authentication pre-shared-secret <secret>

Specifies the pre-shared secret used to authenticate the VPN peer.

## **Syntax**

set security vpn ipsec site-to-site peer peer authentication pre-shared-secret secret delete security vpn ipsec site-to-site peer peer authentication pre-shared-secret show security vpn ipsec site-to-site peer peer authentication pre-shared-secret

## Parameters

#### peer

Mandatory. The address of the far-end VPN gateway. The format is an IPv4 address, an IPv6 address, a hostname (IPv4 networks only), an authentication ID, or 0.0.0.0.

#### secret

Specifies the pre-shared secret to be used to authenticate the VPN peer.

## **Modes**

Configuration mode

## Configuration Statement

```
security {
        vpn {
            ipsec {
                site-to-site {
                   peer peer {
                       authentication {
                           pre-shared-secret secret
 }
 }
         \qquad \}\qquad \qquad }
    }
}
```
### Usage Guidelines

Use this command to specify the pre-shared secret used to authenticate the VPN peer. The pre-shared-secret set here is only valid if the authentication mode is set to pre-shared-secret.

Use the set form of this command to specify the pre-shared secret used to authenticate the VPN peer.

Use the delete form of this command to remove the pre-shared secret configuration.

Use the show form of this command to view the pre-shared secret configuration.

# security vpn ipsec site-to-site peer <peer> authentication remote-id <id>

Specifies the authentication credentials of the VPN peer.

## **Syntax**

set security vpn ipsec site-to-site peer peer authentication remote-id id delete security vpn ipsec site-to-site peer peer authentication remote-id show security vpn ipsec site-to-site peer peer authentication remote-id

## Parameters

#### peer

Mandatory. The address of the far-end VPN gateway. The format is an IPv4 address, an IPv6 address, a hostname (IPv4 networks only), an authentication ID, or 0.0.0.0.

id

The authentication credentials of the remote VPN peer. The id can be an IP address, a hostname (IPv4 networks only), an authentication ID in the form  $\& id$ , or, for X.509, a string specifying the "distinguished name" of the certificate for the remote end of the tunnel.

## Modes

Configuration mode

## Configuration Statement

```
security {
       vpn {
          ipsec {
           site-to-site {
              peer peer {
                 authentication {
                    remote-id id
 }
 }
          }
      }
   }
}
```
## Usage Guidelines

Use this command to specify the authentication credentials of the VPN peer. The remote-id is an override to the default authentication - the peer IP address. The remote peer uses an authentication ID for authentication when its IP address is dynamic or it identifies itself with a different IP address or hostname (IPv4 networks only). An example of this is when the remote peer is behind a NAT device.

Another case where *remote-id* is required is for X.509 authentication. In this case, a string specifying the "distinguished name" of the certificate for the remote end of the tunnel is used. For example, the string "C=US, ST=CA, O=ABC Company, CN=test, E=root@abcco.com" specifies the information included in the X.509 certificate for the peer.

Use the set form of this command to specify the authentication credentials of the VPN peer.

Use the **delete** form of this command to remove the remote peer authentication credentials.

Use the show form of this command to view the remote peer authentication credentials.

# security vpn ipsec site-to-site peer <peer> authentication rsa-key-name <name>

Specifies the name of the digital signature used to authenticate the VPN peer.

## **Syntax**

set security vpn ipsec site-to-site peer peer authentication rsa-key-name name

delete security vpn ipsec site-to-site peer peer authentication rsa-key-name

show security vpn ipsec site-to-site peer peer authentication rsa-key-name

## Parameters

#### peer

Mandatory. The address of the far-end VPN gateway. The format is an IPv4 address, an IPv6 address, a hostname (IPv4 networks only), an authentication ID, or 0.0.0.0.

#### name

The name of the digital signature used to authenticate the VPN peer. To record an RSA digital signature for a VPN peer, use the set form of [security vpn rsa-keys](#page-188-0) on page 189.

### Modes

Configuration mode

## Configuration Statement

```
security {
       vpn {
           ipsec {
              site-to-site {
                 peer peer {
                    authentication {
                 rsa-key-name name
 }
 }
          }
     \rightarrow }
}
```
### Usage Guidelines

Use this command to specify the name of the digital signature to use to authenticate the VPN peer. The rsa-key-name set here is only valid if the authentication mode is set to rsa.

Use the set form of this command to specify the name of the digital signature to use to authenticate the VPN peer.

Use the **delete** form of this command to remove the name of the digital signature.

Use the show form of this command to view the name of the digital signature.

# security vpn ipsec site-to-site peer <peer> authentication x509 ca-cert-file <file-name>

Specifies the name of an X.509 Certificate Authority (CA) certificate file for IPsec authentication of the VPN peer.

## **Syntax**

set security vpn ipsec site-to-site peer peer authentication x509 ca-cert-file file-name

delete security vpn ipsec site-to-site peer peer authentication x509 ca-cert-file

show security vpn ipsec site-to-site peer peer authentication x509 ca-cert-file

## Parameters

#### peer

Mandatory. The address of the far-end VPN gateway. The format is an IPv4 address, an IPv6 address, a hostname (IPv4 networks only), an authentication ID, or 0.0.0.0.

#### file-name

The certificate file name. This parameter is mandatory if authentication mode is x509.

### Modes

Configuration mode

## Configuration Statement

```
security {
      vpn {
         ipsec {
         site-to-site {
            peer peer {
               authentication {
                  x509 {
                     ca-cert-file file-name
 }
 }
 }
         }
     }
   }
}
```
## Usage Guidelines

Use this command to specify the name of an X.509 Certificate Authority (CA) certificate file. The X.509 CA certificate is used for IPsec authentication for the VPN peer.

Certificate and key files are assumed to be in /config/auth unless an absolute path is specified.

Use the set form of this command to specify the name of the CA certificate file.

Use the **delete** form of this command to remove the name of the CA certificate file.

Use the show form of this command to display CA certificate file configuration.

# security vpn ipsec site-to-site peer <peer> authentication x509 cert-file <filename>

Specifies the name of the VPN server's certificate file for IPsec authentication of the VPN peer.

## **Syntax**

set security vpn ipsec site-to-site peer peer authentication x509 cert-file file-name

delete security vpn ipsec site-to-site peer peer authentication x509 cert-file

show security vpn ipsec site-to-site peer peer authentication x509 cert-file

## Parameters

#### peer

Mandatory. The address of the far-end VPN gateway. The format is an IPv4 address, an IPv6 address, a hostname (IPv4 networks only), an authentication ID, or 0.0.0.0.

### file-name

The name of the VPN server's certificate file. This parameter is mandatory if authentication mode is x509.

## Modes

Configuration mode

## Configuration Statement

```
security {
      vpn {
         ipsec {
         site-to-site {
            peer peer {
               authentication {
                  x509 {
                     cert-file file-name
 }
 }
 }
         }
     }
   }
}
```
## Usage Guidelines

Use this command to specify the name to the VPN server's certificate file. The VPN server's certificate certifies the identity of the VPN server.

Certificate and key files are assumed to be in /config/auth unless an absolute path is specified.

Use the set form of this command to specify the name of the VPN server's certificate file.

Use the **delete** form of this command to remove the name of the VPN server's certificate file.

Use the show form of this command to display VPN server certificate file configuration.

# security vpn ipsec site-to-site peer <peer> authentication x509 crl-file <filename>

Specifies the name of an X.509 Certificate Revocation List (CRL) file for IPsec authentication of the VPN peer.

## **Syntax**

set security vpn ipsec site-to-site peer peer authentication x509 crl-file file-name

delete security vpn ipsec site-to-site peer peer authentication x509 crl-file

show security vpn ipsec site-to-site peer peer authentication x509 crl-file

## Parameters

#### peer

Mandatory. The address of the far-end VPN gateway. The format is an IPv4 address, an IPv6 address, a hostname (IPv4 networks only), an authentication ID, or 0.0.0.0.

#### file-name

The name of the CRL file.

### Modes

Configuration mode

## Configuration Statement

```
security {
      vpn {
         ipsec {
         site-to-site {
            peer peer {
               authentication {
                  x509 {
                     crl-file file-name
 }
 }
 }
        }
     }
   }
}
```
## Usage Guidelines

Use this command to specify the name of a Certificate Revocation List (CRL) file.

A CRL is a time-stamped signed data structure issued by the Certificate Authority (CA) identifying revoked certificates. When the remote user attempts to log on to the system, the system checks both the remote user's certificate signature and also the CRL to make sure that the remote user's certificate serial number is not on the CRL. If it is, the login attempt will be refused.

The file is assumed to be in /config/auth unless an absolute path is specified.

Use the set form of this command to specify the name of the CRL file.

Use the delete form of this command to remove the name of the CRL file.

Use the show form of this command to display CRL file configuration.

# security vpn ipsec site-to-site peer <peer> authentication x509 key file <filename>

Specifies the name of the VPN server's private key file for IPsec authentication of the VPN peer.

## **Syntax**

set security vpn ipsec site-to-site peer peer authentication x509 key file file-name delete security vpn ipsec site-to-site peer peer authentication x509 key file

show security vpn ipsec site-to-site peer peer authentication x509 key file

Parameters

#### peer

Mandatory. The address of the far-end VPN gateway. The format is an IPv4 address, an IPv6 address, a hostname (IPv4 networks only), an authentication ID, or 0.0.0.0.

#### file-name

The name of the VPN server's private key file. This parameter is mandatory if authentication mode is x509.

### Modes

Configuration mode

## Configuration Statement

```
security {
       vpn {
           ipsec {
              site-to-site {
                  peer peer {
                     authentication {
                         x509 {
                            key {
                        file file-name
 }
 }
                \qquad \} }
         \rightarrow\rightarrow }
}
```
## Usage Guidelines

Use this command to specify the name of the VPN server's private key file. The VPN server's private key certifies the identity of the VPN server.

The file is assumed to be in /config/auth unless an absolute path is specified.

Use the set form of this command to specify the location of the VPN server's private key file.

Use the delete form of this command to remove the location of the VPN server's private key file.

Use the **show** form of this command to display VPN server private key file configuration.

# security vpn ipsec site-to-site peer <peer> authentication x509 key password <password>

Specifies the password that protects the VPN server's private key.

## **Syntax**

set security vpn l2tp remote-access ipsec-settings authentication x509 key password password delete security vpn l2tp remote-access ipsec-settings authentication x509 key password show security vpn l2tp remote-access ipsec-settings authentication x509 key password

## Parameters

#### peer

Mandatory. The address of the far-end VPN gateway. The format is an IPv4 address, an IPv6 address, a hostname (IPv4 networks only), an authentication ID, or 0.0.0.0.

### password

The password protecting the VPN server's private key file.

## Modes

Configuration mode

## Configuration Statement

```
security {
       vpn {
           l2tp {
              remote-access {
                  ipsec-settings {
                     authentication {
                        x509 {
                            key {
                        password password
 }
 }
                 }
             }
        \rightarrow\longrightarrow }
}
```
## Usage Guidelines

Use this command to specify a password that protects the VPN server's private key.

Use the set form of this command to specify the password for the VPN server's private key.

Use the **delete** form of this command to remove the password for the VPN server's private key.

Use the show form of this command to display VPN servers private key password configuration.

# security vpn ipsec site-to-site peer <peer> connection-type

Specifies the type of peer connection.

## **Syntax**

set security vpn ipsec site-to-site peer peer connection-type { initiate | respond }

delete security vpn ipsec site-to-site peer peer connection-type

show security vpn ipsec site-to-site peer peer connection-type

## Command Default

A connection to the remote peer is initiated by the local peer unless the remote peer is set to 0.0.0.0, @id, or any.

## Parameters

#### peer

Mandatory. The address of the far-end VPN gateway. The format is an IPv4 address, an IPv6 address, a hostname (IPv4 networks only), an authentication ID, or 0.0.0.0.

### initiate

Indicates that the connection to the remote peer will be initiated by the local peer unless the remote peer is set to 0.0.0.0, @id, or any.This is the default behavior.

#### respond

Indicates that the local peer will not initiate a connection to the remote peer, but will respond to connections initiated by the remote peer.

### **Modes**

Configuration mode

## Configuration Statement

```
security {
         vpn {
             ipsec {
                site-to-site {
                    peer peer{
                        connection-type [initiate|respond]
 }
            }
        }
    }
}
```
## Usage Guidelines

Use this command to specify the type of peer connection.

Use the set form of this command to specify the type of peer connection.

Use the **delete** form of this command to return the connection type to its default behavior.

Use the show form of this command to view connection type configuration.

# <span id="page-166-0"></span>security vpn ipsec site-to-site peer <peer> default-esp-group <name>

Specifies a default ESP configuration to use for all tunnels to the peer.

## **Syntax**

set security vpn ipsec site-to-site peer peer default-esp-group name

delete security vpn ipsec site-to-site peer peer default-esp-group

show security vpn ipsec site-to-site peer peer default-esp-group

### Parameters

#### peer

Mandatory. The address of the far-end VPN gateway. The format is an IPv4 address, an IPv6 address, a hostname (IPv4 networks only), an authentication ID, or 0.0.0.0.

name

Specifies the named ESP configuration (ESP group) to be used by default for all connections. The ESP group must have already been defined, using [security vpn ipsec esp-group <name>](#page-114-0) on page 115.

## **Modes**

Configuration mode

## Configuration Statement

```
security {
        vpn {
           ipsec {
           site-to-site {
               peer peer {
                  default-esp-group name
 }
 }
       }
    }
}
```
## Usage Guidelines

Use this command to specify a default ESP configuration to use for all tunnels to the peer. This setting can be overridden on a per-tunnel basis by using [security vpn ipsec site-to-site peer <peer> tunnel <tunnel> esp-group <name>](#page-178-0) on page 179.

Use the set form of this command to specify an ESP configuration to use for all connections by default.

Use the delete form of this command to remove the configuration.

Use the show form of this command to view the configuration.

# security vpn ipsec site-to-site peer <peer> description <desc>

Specifies a description for a VPN peer.

## **Syntax**

set security vpn ipsec site-to-site peer peer description desc

delete security vpn ipsec site-to-site peer peer description

show security vpn ipsec site-to-site peer peer description

### Parameters

### peer

Mandatory. The address of the far-end VPN gateway. The format is an IPv4 address, an IPv6 address, a hostname (IPv4 networks only), an authentication ID, or 0.0.0.0.

desc

A brief description for the VPN peer. If the description contains space characters, it must be enclosed in double quotes.

## Modes

Configuration mode

## Configuration Statement

```
security {
       vpn {
           ipsec {
           site-to-site {
              peer peer {
                  description desc
 }
 }
       }
    }
}
```
## Usage Guidelines

Use this command to specify a description for the VPN peer.

Use the set form of this command to specify the description for the VPN peer.

Use the delete form of this command to remove the description for the VPN peer.

Use the show form of this command to view the description for the VPN peer.

# <span id="page-168-0"></span>security vpn ipsec site-to-site peer <peer> dhcp-interface <interface>

Specifies a DHCP client interface to use for the connection.

## **Syntax**

set security vpn ipsec site-to-site peer peer dhcp-interface interface

delete security vpn ipsec site-to-site peer peer dhcp-interface

show security vpn ipsec site-to-site peer peer dhcp-interface

### Parameters

### peer

Mandatory. The address of the far-end VPN gateway. The format is an IPv4 address, an IPv6 address, a hostname (IPv4 networks only), an authentication ID, or 0.0.0.0.

interface

The interface to use for the VPN connection (e.g. dp0p1p1). Note that the interface must be configured as a DHCP client.

## **Modes**

Configuration mode

## Configuration Statement

```
security {
       vpn {
          ipsec {
             site-to-site {
                peer peer{
            dhcp-interface interface
 }
 }
      }
   }
}
```
## Usage Guidelines

Use this command to specify a DHCP client interface to use for the connection. The connection will be automatically restarted if the IP address changes.

### NOTE

This option cannot be used if [security vpn ipsec site-to-site peer <peer> local-address <address>](#page-170-0) on page 171 is also set.

Use the set form of this command to specify a DHCP interface to use for the connection.

Use the delete form of this command to remove the configuration.

Use the show form of this command to view the configuration.

# security vpn ipsec site-to-site peer <peer> ike-group <group>

Specifies the named IKE configuration to be used for a peer connection.

## **Syntax**

set security vpn ipsec site-to-site peer peer ike-group group

delete security vpn ipsec site-to-site peer peer ike-group

show security vpn ipsec site-to-site peer peer ike-group

### Parameters

### peer

Mandatory. The address of the far-end VPN gateway. The format is an IPv4 address, an IPv6 address, a hostname (IPv4 networks only), an authentication ID, or 0.0.0.0.

group

Mandatory. The named IKE configuration to be used for this connection. The IKE configuration must have already been defined, using [security vpn ipsec ike-group <name>](#page-126-0) on page 127.

## Modes

Configuration mode

## Configuration Statement

```
security {
        vpn {
            ipsec {
               site-to-site {
                   peer peer{
               ike-group group<br>}
 }
           }
       }
    }
}
```
## Usage Guidelines

Use this command to specify a named IKE configuration (an IKE group) to be used for an IPsec peer connection.

Use the set form of this command to specify the IKE group.

Use the delete form of this command to remove IKE group configuration.

Use the show form of this command to view IKE group configuration.

# <span id="page-170-0"></span>security vpn ipsec site-to-site peer <peer> local-address <address>

Specifies the local IP address to be used as the source IP for packets destined for the remote peer.

## **Syntax**

set security vpn ipsec site-to-site peer peer local-address address

delete security vpn ipsec site-to-site peer peer local-address

show security vpn ipsec site-to-site peer peer local-address

### Parameters

#### peer

Mandatory. The address of the far-end VPN gateway. The format is an IPv4 address, an IPv6 address, a hostname (IPv4 networks only), an authentication ID, or 0.0.0.0.

address

Mandatory. The local IPv4 or IPv6 address to be used as the source IP for packets destined for the remote peer. If the physical interface has a dynamic IPv4 address, then the local-address must be set to any.

### Modes

Configuration mode

## Configuration Statement

```
security {
        vpn {
           ipsec {
           site-to-site {
               peer peer {
                  local-address address
 }
 }
       }
    }
}
```
## Usage Guidelines

Use this command to specify the local IP address to be used as the source IP address for packets destined for the remote peer.

The address type must match that of the peer. For example, if the peer address is IPv4, then the local-address must also be IPv4.

The local-address must be set to any in cases where the local external IPv4 address is dynamic or unknown; for example, when the address is supplied by a PPPoE connection or DHCP server. If you use an address of any, you must set the local authentication ID using [security vpn ipsec site-to-site peer <peer> authentication id <id>](#page-152-0) on page 153.

When the local-address is set to any, the default route is used and the connection will not be automatically updated if the IP address changes (a [reset vpn ipsec-peer <peer>](#page-92-0) on page 93 is required when the IP address changes). A better alternative for use with DHCP client interfaces is [security vpn ipsec site-to-site peer <peer> dhcp-interface <interface>](#page-168-0) on page 169.

### **NOTE**

The local-address option cannot be used if [security vpn ipsec site-to-site peer <peer> dhcp-interface <interface>](#page-168-0) on page 169 is also set.

If the VPN tunnel is being clustered for high availability, the local-address attribute must be the cluster IP address, not the IP address configured for the physical interface. Otherwise, the local-address must be the address configured for the physical interface.

Use the set form of this command to specify the local IP address to be used as the source IP for packets destined for the remote peer.

Use the delete form of this command to remove local IP address configuration.

Use the show form of this command to view local IP address configuration.

# security vpn ipsec site-to-site peer <peer> tunnel <tunnel> allow-natnetworks <state>

This command is no longer required. Running this command has no effect on the configuration.

## **Syntax**

set security vpn ipsec site-to-site peer peer tunnel tunne/allow-nat-networks state delete security vpn ipsec site-to-site peer peer tunnel tunnel allow-nat-networks show security vpn ipsec site-to-site peer peer tunnel tunnel allow-nat-networks

## Command Default

A connection to a private network is not allowed (disabled).

## Parameters

#### peer

Mandatory. The address of the far-end VPN gateway. The format is an IPv4 address, an IPv6 address, a hostname (IPv4 networks only), an authentication ID, or 0.0.0.0.

#### tunnel

Mandatory. Multi-node. An integer that uniquely identifies this tunnel configuration for this peer VPN gateway. Each tunnel corresponds to a distinct connection configuration. The numbers range from 0 through 4294967295. A given VPN peer may have more than one tunnel configuration, but each peer must have at least one. To define more than one tunnel configuration for a peer, create multiple tunnel configuration nodes within the peer configuration.

#### state

Allows connection to a defined network of private IP addresses on a per-tunnel basis. Supported values are as follows: enable—Allow connection to the private network.

disable-Do not allow connection to the private network.

This option is mandatory if the allow-public-networks is enabled; optional otherwise. The allowed private network must be defined by using [security vpn ipsec nat-networks allowed-network <ipv4net>](#page-142-0) on page 143. If this option is enabled, any value set for the remote prefix option is ignored.

### **Modes**

Configuration mode

# Configuration Statement

```
security {
      vpn {
         ipsec {
         site-to-site {
            peer peer {
               tunnel tunnel {
              allow-nat-networks state
 }
 }
 }
 }
```
 } }

# Usage Guidelines

Use this command to specify whether or not a connection to a private network is allowed. Use the set form of this command to specify whether or not a connection to a private network is allowed. Use the delete form of this command to remove the configuration and return it to the default behavior. Use the show form of this command to view the configuration.

# security vpn ipsec site-to-site peer <peer> tunnel <tunnel> allow-publicnetworks <state>

This command is no longer required. Running this command has no effect on the configuration.

## **Syntax**

set security vpn ipsec site-to-site peer peer tunnel tunnel allow-public-networks state delete security vpn ipsec site-to-site peer peer tunnel tunnel allow-public-networks show security vpn ipsec site-to-site peer peer tunnel tunnel allow-public-networks

## Command Default

A connection to a public network is not allowed (disabled).

## Parameters

#### peer

Mandatory. The address of the far-end VPN gateway. The format is an IPv4 address, an IPv6 address, a hostname (IPv4 networks only), an authentication ID, or 0.0.0.0.

#### tunnel

Mandatory. Multi-node. An integer that uniquely identifies this tunnel configuration for this peer VPN gateway. Each tunnel corresponds to a distinct connection configuration. The numbers range from 0 through 4294967295. A given VPN peer may have more than one tunnel configuration, but each peer must have at least one. To define more than one tunnel configuration for a peer, create multiple **tunnel** configuration nodes within the peer configuration.

#### state

Allows connections to public IP addresses on a per-tunnel basis. Supported values are as follows: enable—Allows connections to public networks. disable-Does not allow connections to public networks.

This option requires that the allow-nat-networks option be enabled, and that allowed NAT networks be specified by using [security vpn ipsec nat-networks allowed-network <ipv4net>](#page-142-0) on page 143.

### Modes

Configuration mode

### Configuration Statement

```
security {
      vpn {
         ipsec {
            site-to-site {
 peer peer {
tunnel tunnel {
                    allow-public-networks state
 }
 }
       \longrightarrow }
   }
}
```
## Usage Guidelines

Use this command to specify whether or not a connection to a public network is allowed. Use the set form of this command to specify whether or not a connection to a public network is allowed. Use the delete form of this command to remove the configuration and return it to the default behavior. Use the show form of this command to view the configuration.

# security vpn ipsec site-to-site peer <peer> tunnel <tunnel> disable

Disables a VPN tunnel without discarding configuration.

## **Syntax**

set security vpn ipsec site-to-site peer peer tunnel tunnel disable delete security vpn ipsec site-to-site peer peer tunnel tunnel disable show security vpn ipsec site-to-site peer peer tunnel tunnel

## Command Default

The VPN tunnel configuration is enabled.

## Parameters

peer

Mandatory. The address of the far-end VPN gateway. The format is an IPv4 address, an IPv6 address, a hostname (IPv4 networks only), an authentication ID, or 0.0.0.0.

tunnel

Mandatory. Multi-node. An integer that uniquely identifies this tunnel configuration for this peer VPN gateway. Each tunnel corresponds to a distinct connection configuration. The numbers range from 0 through 4294967295. A given VPN peer may have more than one tunnel configuration, but each peer must have at least one. To define more than one tunnel configuration for a peer, create multiple tunnel configuration nodes within the peer configuration.

## Modes

Configuration mode

# Configuration Statement

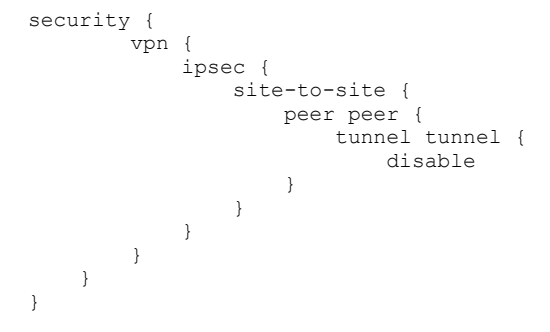

## Usage Guidelines

Use this command to disable the VPN tunnel without discarding configuration. The tunnel can then be re-enabled at a later time without the need to redefine the configuration.

Use the set form of this command to disable the tunnel.

Use the delete form of this command to enable the tunnel.

Use the show form of this command to view the VPN tunnel configuration.

# <span id="page-178-0"></span>security vpn ipsec site-to-site peer <peer> tunnel <tunnel> esp-group <name>

Specifies an ESP configuration to use for this tunnel.

## **Syntax**

set security vpn ipsec site-to-site peer peer tunnel tunnel esp-group name delete security vpn ipsec site-to-site peer peer tunnel tunnel esp-group show security vpn ipsec site-to-site peer peer tunnel tunnel esp-group

## Command Default

The ESP group specified by [security vpn ipsec site-to-site peer <peer> default-esp-group <name>](#page-166-0) on page 167 will be used.

## Parameters

#### peer

Mandatory. The address of the far-end VPN gateway. The format is an IPv4 address, an IPv6 address, a hostname (IPv4 networks only), an authentication ID, or 0.0.0.0.

#### tunnel

Mandatory. Multi-node. An integer that uniquely identifies this tunnel configuration for this peer VPN gateway. Each tunnel corresponds to a distinct connection configuration. The numbers range from 0 through 4294967295. A given VPN peer may have more than one tunnel configuration, but each peer must have at least one. To define more than one tunnel configuration for a peer, create multiple **tunnel** configuration nodes within the peer configuration.

#### name

Specifies the named ESP configuration (ESP group) to be used for this connection. The ESP group must have already been defined, using [security vpn ipsec esp-group <name>](#page-114-0) on page 115.

### Modes

Configuration mode

## Configuration Statement

```
security {
       vpn {
           ipsec {
              site-to-site {
                 peer peer {
                     tunnel tunnel {
                 esp-group name
 }
             }
         }
      }
   }
}
```
## Usage Guidelines

Use this command to specify an ESP configuration to use for this connection. It will override the ESP group specified by [security vpn ipsec site-to-site peer <peer> default-esp-group <name>](#page-166-0) on page 167 which will be used by default.

Use the set form of this command to specify an ESP configuration to use for this connection.

Use the delete form of this command to remove the configuration.

Use the show form of this command to view the configuration.
# security vpn ipsec site-to-site peer <peer> tunnel <tunnel> local

Defines local configuration options for the IPsec tunnel.

# **Syntax**

set security vpn ipsec site-to-site peer peer tunnel tunnel local [ port port | prefix prefix ] delete security vpn ipsec site-to-site peer peer tunnel  $tunnel$  [ port | prefix ] show security vpn ipsec site-to-site peer peer tunnel tunnel local [ port | prefix ]

#### Parameters

#### peer

Mandatory. The address of the far-end VPN gateway. The format is an IPv4 address, an IPv6 address, a hostname (IPv4 networks only), an authentication ID, or 0.0.0.0.

#### tunnel

Mandatory. Multi-node. An integer that uniquely identifies this tunnel configuration for this peer VPN gateway. Each tunnel corresponds to a distinct connection configuration. The numbers range from 0 through 4294967295. A given VPN peer may have more than one tunnel configuration, but each peer must have at least one. To define more than one tunnel configuration for a peer, create multiple **tunnel** configuration nodes within the peer configuration.

#### port

Applicable only when the protocol is TCP or UDP. The local port to match. Only traffic from or to this port on the local subnet will travel through this tunnel. Supported formats are as follows:

port-name—Matches the name of an IP service; for example, http. You can specify any service name in the file /etc/ services.

port-num-Matches a port number. The numbers range from 1 through 65535. The default is all.

#### prefix

Mandatory. The local subnet to which the remote VPN gateway will have access. For IPv4, the format is an IPv4 network address, where network address 0.0.0.0/0 means any local subnet. For IPv6, the format is an IPv6 network address, where network address 0::0/0 means any local subnet.

#### **NOTE**

The address type (IPv4 or IPv6) must match that of the remote prefix.

The default is the subnet the **local-address** is on.

#### Modes

Configuration mode

# Configuration Statement

```
security {
          vpn {
              ipsec {
                   site-to-site {
                       peer peer {
                            tunnel tunnel {
                                 local {
```

```
port port port
 prefix prefix
 }
 }
 }
 }
 }
 }
}
```
# Usage Guidelines

Use this command to define local configuration options for the IPsec tunnel. Use the set form of this command to set the local tunnel characteristics. Use the delete form of this command to remove local tunnel configuration. Use the show form of this command to view local tunnel configuration.

# security vpn ipsec site-to-site peer <peer> tunnel <tunnel> protocol <protocol>

Specifies the protocol to match for traffic to enter the tunnel.

### **Syntax**

set security vpn ipsec site-to-site peer peer tunnel tunnel protocol protocol delete security vpn ipsec site-to-site peer peer tunnel tunnel protocol show security vpn ipsec site-to-site peer peer tunnel tunnel protocol

# Command Default

The default is all.

#### Parameters

#### peer

Mandatory. The address of the far-end VPN gateway. The format is an IPv4 address, an IPv6 address, a hostname (IPv4 networks only), an authentication ID, or 0.0.0.0.

#### tunnel

Mandatory. Multi-node. An integer that uniquely identifies this tunnel configuration for this peer VPN gateway. Each tunnel corresponds to a distinct connection configuration. The numbers range from 0 through 4294967295. A given VPN peer may have more than one tunnel configuration, but each peer must have at least one. To define more than one tunnel configuration for a peer, create multiple **tunnel** configuration nodes within the peer configuration.

#### protocol

Any protocol literals or numbers listed in the file /etc/protocols can be used. The keywords tcp\_udp (for both TCP and UDP) and all (for all protocols) are also supported.

#### Modes

Configuration mode

### Configuration Statement

```
security {
        vpn {
            ipsec {
                site-to-site {
                   peer peer {
                       tunnel tunnel {
                  protocol protocol<br>}
 }
              \rightarrow }
       }
   }
}
```
# Usage Guidelines

Use this command to specify the protocol to match for traffic to enter the tunnel.

Use the set form of this command to specify the protocol.

Use the delete form of this command to remove protocol configuration.

Use the show form of this command to view protocol configuration.

# security vpn ipsec site-to-site peer <peer> tunnel <tunnel> remote

Defines remote configuration options for the IPsec tunnel.

# **Syntax**

set security vpn ipsec site-to-site peer peer tunnel tunnel remote [ port port | prefix prefix ] delete security vpn ipsec site-to-site peer peer tunnel tunnel remote [ port | prefix ] show security vpn ipsec site-to-site peer peer tunnel tunnel remote [ port | prefix ]

### Parameters

#### peer

Mandatory. The address of the far-end VPN gateway. The format is an IPv4 address, an IPv6 address, a hostname (IPv4 networks only), an authentication ID, or 0.0.0.0.

#### tunnel

Mandatory. Multi-node. An integer that uniquely identifies this tunnel configuration for this peer VPN gateway. Each tunnel corresponds to a distinct connection configuration. The numbers range from 0 through 4294967295. A given VPN peer may have more than one tunnel configuration, but each peer must have at least one. To define more than one tunnel configuration for a peer, create multiple tunnel configuration nodes within the peer configuration.

#### port

Applicable only when the protocol is TCP or UDP. The remote port to match. Only traffic from or to this port on the remote subnet will travel through this tunnel. Supported formats are as follows:

port-name—Matches the name of an IP service; for example, http. You can specify any service name in the file /etc/ services.

port-num-Matches a port number. The numbers range from 1through 65535. The default is all.

#### prefix

Mandatory. The remote subnet behind the remote VPN gateway, to which the Brocade vRouter will have access. For IPv4, the format is an IPv4 network address, where network address 0.0.0.0/0 means any subnet behind the remote VPN gateway. For IPv6, the format is an IPv6 network address, where network address 0::0/0 means any local subnet.

#### **NOTE**

The address type (IPv4 or IPv6) must match that of the **local prefix**.

This option is ignored if allowed-nat-networks is enabled. The default is the subnet of the peer.

#### **Modes**

Configuration mode

### Configuration Statement

```
security {
          vpn {
               ipsec {
                   site-to-site {
```

```
 peer peer {
tunnel tunnel {
          remote {
port port port
 prefix prefix
 }
 }
 }
 }
 }
 }
}
```
# Usage Guidelines

Use this command to define local configuration options for the IPsec tunnel. Use the set form of this command to set the local tunnel characteristics. Use the delete form of this command to remove local tunnel configuration. Use the show form of this command to view local tunnel configuration.

# security vpn ipsec site-to-site peer <peer> vti bind <vtix>

Binds the IPsec site-to-site VPN tunnel to a virtual tunnel interface.

### **Syntax**

set security vpn ipsec site-to-site peer peer vti bind vtix delete security vpn ipsec site-to-site peer peer vti bind show security vpn ipsec site-to-site peer peer vti bind

#### Parameters

#### peer

Mandatory. The address of the far-end VPN gateway. The format is an IPv4 address.

vtix

Mandatory. The virtual tunnel interface to bind the IPsec site-to-site VPN tunnel to. The virtual tunnel interface must have already been defined, using [interfaces vti <vtix>](#page-192-0) on page 193.

#### Modes

Configuration mode

### Configuration Statement

```
security {
        vpn {
           ipsec {
               site-to-site {
                  peer peer {
                      vti {
                         bind vtix 
 }
 }
         \rightarrow }
    }
}
```
### Usage Guidelines

Use this command to bind an IPsec site-to-site VPN tunnel to a virtual tunnel interface.

Use the set form of this command to bind the IPsec site-to-site VPN tunnel to the specified virtual tunnel interface.

Use the **delete** form of this command to remove the bind to the virtual tunnel interface.

Use the show form of this command to view the bind configuration.

# security vpn ipsec site-to-site peer <peer> vti esp-group <name>

Specifies the ESP configuration to use for the IPsec site-to-site VPN tunnel.

### **Syntax**

set security vpn ipsec site-to-site peer peer vti esp-group name

delete security vpn ipsec site-to-site peer peer vti esp-group

show security vpn ipsec site-to-site peer peer vti esp-group

#### Parameters

#### peer

Mandatory. The address of the far-end VPN gateway. The format is an IPv4 address.

name

Mandatory. Specifies the named ESP configuration (ESP group) to be used for the connection. The ESP group must have already been defined, using [security vpn ipsec esp-group <name>](#page-114-0) on page 115.

### Modes

Configuration mode

#### Configuration Statement

```
security {
        vpn {
           ipsec {
               site-to-site {
                  peer peer {
                      vti {
                         esp-group name 
 }
 }
         \rightarrow }
    }
}
```
### Usage Guidelines

Use this command to specify an ESP configuration to use for this connection. It will override the ESP group specified by [security vpn ipsec site-to-site peer <peer> default-esp-group <name>](#page-166-0) on page 167 which will be used by default.

Use the set form of this command to specify an ESP configuration to use for this VPN tunnel.

Use the delete form of this command to remove the configuration.

Use the show form of this command to view the configuration.

# security vpn rsa-keys

Records RSA keys for the local host.

# **Syntax**

set security vpn rsa-keys [ local-key file file-name | rsa-key-name name rsa-key key ] delete security vpn rsa-keys local-key file [ local-key file | rsa-key-name [ name rsa-key ] ] show security vpn rsa-keys local-key file [ local-key file | rsa-key-name [ name rsa-key ] ]

### Parameters

#### file-name

Specifies the name and location of the file containing the RSA digital signature of the local host (both public key and private key). By default, the RSA digital signature for the local host is recorded in /config/ipsec.d/rsa-keys/.

name

A mnemonic name for the remote key. This is the name you refer to when configuring RSA configuration in site-tosite connections.

key

The RSA public key data for the remote peer.

### Modes

Configuration mode

```
security {
         vpn {
              rsa-keys {
                  local-key {
                      file file-name
         }
              rsa-key-name name {
                  rsa-key key 
 }
     }
}
```
### Usage Guidelines

Use this command to view or change the location of the file containing RSA key information for the local host, or to record an RSA public key for a remote host.

The RSA digital signature for the local host can be generated using [generate vpn rsa-key](#page-88-0) on page 89 in operational mode. Once generated, the key is stored at the location specified by the *local-key rsa-key-name* option. By default, this is the localhost.key file in the /config/ipsec.d/rsa-keys/ directory.

You must also enter the public key of the remote peer, as the rsa-key-namenamersa-key attribute. Digital signatures are lengthy, so to configure this value copy it as text into your clipboard and paste it into the configuration. Once recorded with a mnemonic name, you can refer to the RSA key by the name in site-to-site connection configurations.

Use the set form of this command to set RSA key configuration.

Use the delete form of this command to remove RSA key configuration.

Use the show form of this command to view RSA key configuration.

# Virtual Tunnel Interface Commands

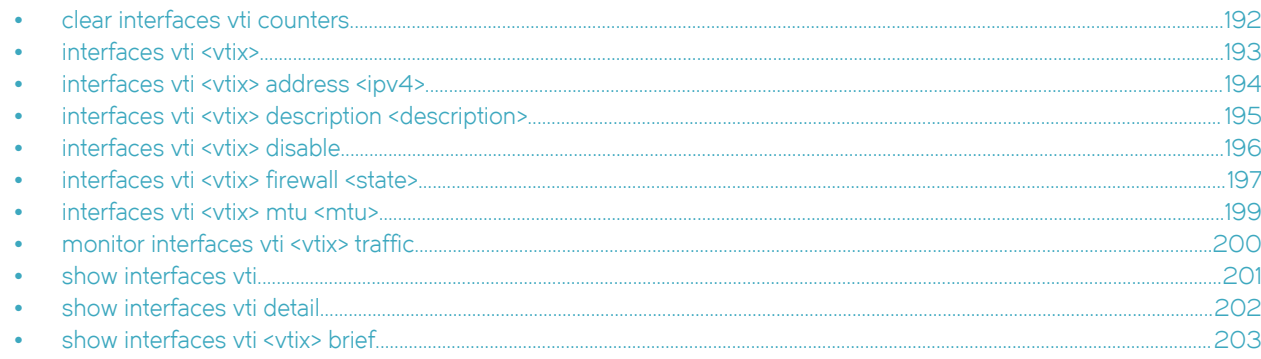

# <span id="page-191-0"></span>clear interfaces vti counters

Clears statistics counters for virtual tunnel interfaces.

# **Syntax**

clear interfaces vti  $[$   $v$ tix $]$  counters

# Command Default

Clears counters for all virtual tunnel interfaces.

# **Parameters**

#### vtix

Clears statistics for the specified virtual tunnel interface.

# Modes

Operational mode

# Usage Guidelines

Use this command to clear counters on virtual tunnel interfaces.

# <span id="page-192-0"></span>interfaces vti <vtix>

Defines a virtual tunnel interface.

# **Syntax**

set interfaces vti vtix delete interfaces vti vtix show interfaces vti  $v$ tix

### **Parameters**

vtix

Multi-node. The identifier for the virtual tunnel interface you are defining; for example vtiO. You can define multiple virtual tunnel interfaces by creating multiple vti configuration nodes.

# **Modes**

Configuration mode

# Configuration Statement

```
interfaces {
     vti vtix {
     }
}
```
# Usage Guidelines

Use this command to define a virtual tunnel interface.

Use the set form of this command to create a virtual tunnel interface.

Use the delete form of this command to remove a virtual tunnel interface.

Use the show form of this command to view virtual tunnel interface configuration.

# <span id="page-193-0"></span>interfaces vti <vtix> address <ipv4>

Sets an IP address and network prefix for a virtual tunnel interface.

# **Syntax**

set interfaces vti vtix address ipv4

delete interfaces vti  $v$ tix address [ $ipv4$ ]

show interfaces vti  $vtix$  address

#### Parameters

#### vtix

The identifier of the virtual tunnel interface. The identifiers range from  $vti$  od through  $vi$  x, where x is a positive integer.

ipv4

Defines an IPv4 address on this interface. The format is ip-address / prefix (for example, 192.168.1.77/24). You can define multiple IP addresses for a single virtual tunnel interface, by creating multiple address configuration nodes.

# Modes

Configuration mode

# Configuration Statement

```
interfaces {
    vti vtix {
         address ipv4
 }
}
```
# Usage Guidelines

Use this command to set the IP address and network prefix for a virtual tunnel interface.

Use the set form of this command to set the IP address and network prefix. You can set more than one IP address for the interface by creating multiple address configuration nodes.

Use the **delete** form of this command to remove IP address configuration.

Use the show form of this command to view IP address configuration.

# <span id="page-194-0"></span>interfaces vti <vtix> description <description>

Specifies a description for a virtual tunnel interface.

# **Syntax**

set interfaces vti vtix description description delete interfaces vti vtix description show interfaces vti  $v$ tix description

### Parameters

#### vtix

The identifier of the virtual tunnel interface. The identifiers range from vtiO through vti  $x$ , where  $x$  is a positive integer.

#### description

A mnemonic name or description for the virtual tunnel interface.

### Modes

Configuration mode

# Configuration Statement

```
interfaces {
    vti vtix {
              description description
     }
}
```
# Usage Guidelines

Use this command to set a description for a virtual tunnel interface.

Use the set form of this command to specify the description.

Use the delete form of this command to remove the description.

Use the show form of this command to view description configuration.

# <span id="page-195-0"></span>interfaces vti <vtix> disable

Disables a virtual tunnel interface without discarding configuration.

# **Syntax**

set interfaces vti vtix disable

delete interfaces vti  $vtix$  disable

show interfaces vti  $v$ tix

### **Parameters**

vtix

The identifier of the virtual tunnel interface. The identifier ranges from  $v$ tiO through vti  $x$ , where  $x$  is a positive integer.

### **Modes**

Configuration mode

# Configuration Statement

```
interfaces {
     vti vtix {
              disable
     }
}
```
# Usage Guidelines

Use this command to disable a virtual tunnel interface without discarding configuration.

Use the set form of this command to disable the interface.

Use the delete form of this command to enable the interface.

Use the show form of this command to view virtual tunnel interface configuration.

# <span id="page-196-0"></span>interfaces vti <vtix> firewall <state>

Applies a firewall instance, or rule set, to an interface.

# **Syntax**

set interfaces vti vtix firewall { in firewall-name | 12 name | out firewall-name } delete interfaces vti vtix firewall [in firewall-name | 12 name | out firewall-name ] show interfaces vti  $vt/x$  firewall  $\lceil \ln |12| \text{ out } \rceil$ 

### Parameters

#### interface

A type of interface. For detailed keywords and arguments, refer to [Supported Interface Types](#page-204-0) on page 205.

#### in firewall-name

Applies a firewall rule set to inbound traffic on the specified interface.

#### l2

Applies a firewall rule set to bridge traffic.

#### out firewall-name

Applies a firewall rule set to outbound traffic on the specified interface.

### Modes

Configuration mode

# Configuration Statement

```
interfaces interface {
                    firewall {
             in firewall-name
             l2 name
             out firewall-name
     }
}
```
# Usage Guidelines

Use this command to apply an IPv6 firewall instance, or rule set, to an interface.

A firewall has no effect on traffic traversing the system or destined to the system until a firewall rule set has been applied to an interface or a virtual interface by using this command.

To use the firewall feature, you must define a firewall rule set as a named firewall instance by using the security firewall name command. You then apply the firewall instance to interfaces, virtual interfaces, or both by using this command. After the instance is applied, the instance acts as a packet filter.

The firewall instance filters packets in one of the following ways, depending on what you specify when you apply it.

- *in* —If you apply the rule set as *in*, the firewall filters packets entering the interface.
- out —If you apply the rule set as out, the firewall filters packets leaving the interface.

For each interface, you can apply up to three firewall instances: one firewall in instance, one firewall out instance, and one firewall local instance.

Make sure the firewall instance you apply to an interface is already defined, or you may experience unintended results. If you apply a firewall instance that does not exist to an interface, the implicit firewall rule of allow all is applied.

Use the set form of this command to apply an IPv6 firewall instance, or rule set, to an interface.

Use the delete form of this command to delete an IPv6 firewall instance, or rule set, from an interface.

Use the show form of this command to display the configuration of an IPv6 firewall instance, or rule set, for an interface.

# <span id="page-198-0"></span>interfaces vti <vtix> mtu <mtu>

Sets the MTU for a virtual tunnel interface.

# **Syntax**

set interfaces vti vtix mtu mtu delete interfaces vti  $vt/x$  mtu show interfaces vti  $vt/x$  mtu

### Command Default

If this value is not set, the default MTU of 1500 is used.

### Parameters

vtix

The identifier of the virtual tunnel interface. The identifiers range from  $vti$  od through  $vi$  x, where x is a positive integer.

mtu

Sets the MTU, in octets, for the interface. The numbers range from 68 through 9000.

### Modes

Configuration mode

### Configuration Statement

```
interfaces {
     vti vtix {
         mtu mtu
     }
}
```
### Usage Guidelines

Use this command to set the maximum transmission unit (MTU) for an virtual tunnel interface.

During forwarding, IPv4 packets larger than the MTU are fragmented unless the "Don't Fragment" (DF) bit is set in the IP header. In that case, the packets are dropped and an ICMP "fragmentation needed" message is returned to the sender.

Use the set form of this command to specify the MTU.

Use the delete form of this command to remove MTU value and restore the default behavior.

Use the show form of this command to view MTU configuration.

# <span id="page-199-0"></span>monitor interfaces vti <vtix> traffic

Displays (captures) traffic on a virtual tunnel interface.

# **Syntax**

monitor interfaces vti vtix traffic [detail [filter filter-name | unlimited [filter filter-name ]] | filter filter-name | save filename | unlimited [ filter filter-name ] ] ]

# **Parameters**

#### vtix

The identifier of an virtual tunnel interface. The identifiers range from vtiO through vtix, where x is a non-negative integer.

#### detail

Provides detailed information about the monitored VRRP traffic.

#### filter-name

Applies the specific PCAP (packet capture) filter to traffic.

#### unlimited

Monitors an unlimited amount of traffic.

#### filename

Saves the monitored traffic to the specified file.

### Modes

Operational mode

### Usage Guidelines

Use this command to capture traffic on a virtual tunnel interface. Type <Ctrl>+c to stop the output.

### **Examples**

The following example shows captured data on interface vti0.

```
vyatta@vyatta:~$ monitor interfaces vti vti0 traffic
Capturing traffic on vti0 ...
  4.568357 192.168.1.254 -> 238.255.255.251 SSDP NOTIFY * HTTP/1.1
   4.568372 192.168.1.254 -> 238.255.255.251 SSDP NOTIFY * HTTP/1.1
...
```
# <span id="page-200-0"></span>show interfaces vti

Displays information and statistics about Virtual Tunnel interfaces.

# **Syntax**

show interfaces vti  $[$   $v$ tix $]$ 

# Command Default

Information is displayed for all Virtual Tunnel interfaces.

# Parameters

vtix

Displays information for the specified Virtual Tunnel interface. The identifiers range from vtiO through vtix, where x is a positive integer.

### **Modes**

Operational mode

### Usage Guidelines

Use this command to view operational status of Virtual Tunnel interfaces.

# **Examples**

The following example shows information for all Virtual Tunnel interfaces.

```
vyatta@vyatta:~$ show interfaces vti
Codes: S - State, L - Link, u - Up, D - Down, A - Admin Down<br>Interface IP Address S/L Description
Interface IP Address S/L Description S/L Description of the Simulation of the Simulation of the Simulation of the Simulation of the Simulation of the Simulation of the Simulation of the Simulation of the Simulation of the 
--------- ---------- --- -----------
vti2 100.0.0.1/24 u/u
```
The following example shows information for interface vti2.

```
vyatta@vyatta:~$ show interfaces vti vti2
vti2: <POINTOPOINT,NOARP,UP,LOWER_UP> mtu 1500 qdisc noqueue state UNKNOWN 
   link/ipip 12.0.0.1 peer 12.0.0.2
   inet 100.0.0.1/24 scope global vti2
  RX: bytes packets errors dropped overrun mcast<br>84 1 0 0 0
 84 1 0 0 0 0
  TX: bytes packets errors dropped carrier collisions<br>84 1 0 0 0 0
 84 1 0 0 0 0
```
# <span id="page-201-0"></span>show interfaces vti detail

Displays detailed information about Virtual Tunnel interfaces.

# **Syntax**

show interfaces vti detail

### **Modes**

Operational mode

# Usage Guidelines

Use this command to view detailed statistics and configuration information about Virtual Tunnel interfaces.

### **Examples**

The following example shows the first screen of output for show interfaces vti detail.

```
vyatta@vyatta:~$ show interfaces vti detail
vti2: <POINTOPOINT,NOARP,UP,LOWER_UP> mtu 1500 qdisc noqueue state UNKNOWN 
   link/ipip 12.0.0.1 peer 12.0.0.2
   inet 100.0.0.1/24 scope global vti2
 RX: bytes packets errors dropped overrun mcast
84 1 0 0 0 0 0
  TX: bytes packets errors dropped carrier collisions<br>84 1 0 0 0
84 1 0 0 0 0 0
```
# <span id="page-202-0"></span>show interfaces vti <vtix> brief

Displays a brief status for an Virtual Tunnel interface.

# **Syntax**

show interfaces vti  $vtix$  brief

### **Parameters**

vtix

The identifier of an Virtual Tunnel interface. The identifiers range from vtiO through vtix, where x is a positive integer.

### **Modes**

Operational mode

# Usage Guidelines

Use this command to view the status of a virtual tunnel interface.

# **Examples**

The following example shows brief status for interface vti2.

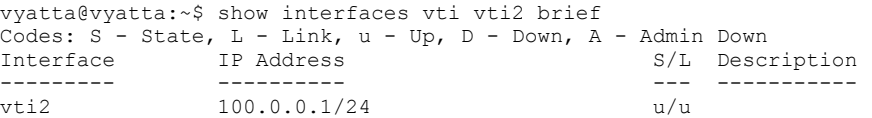

# <span id="page-204-0"></span>Supported Interface Types

The following table shows the syntax and parameters of supported interface types. Depending on the command, some of these types may not apply.

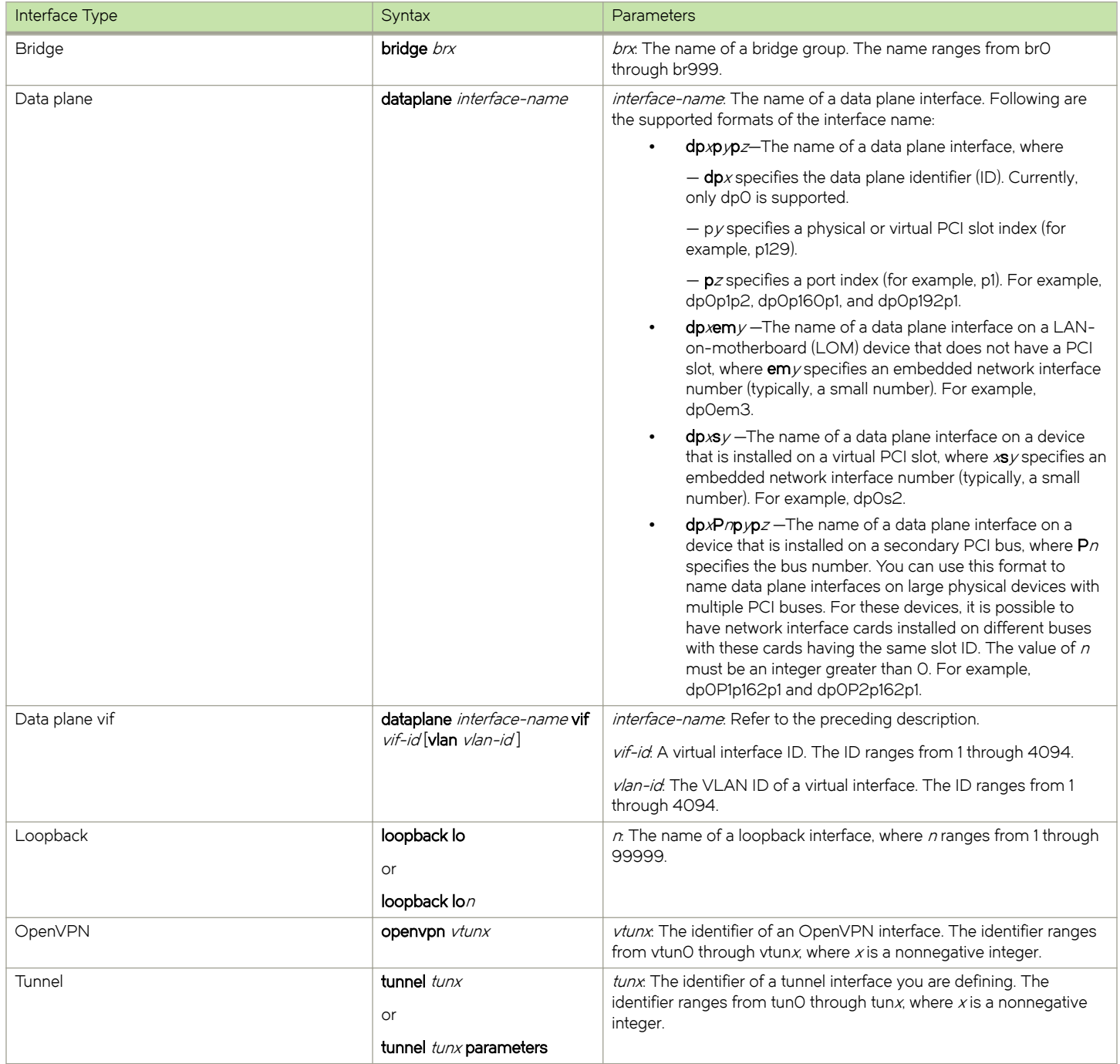

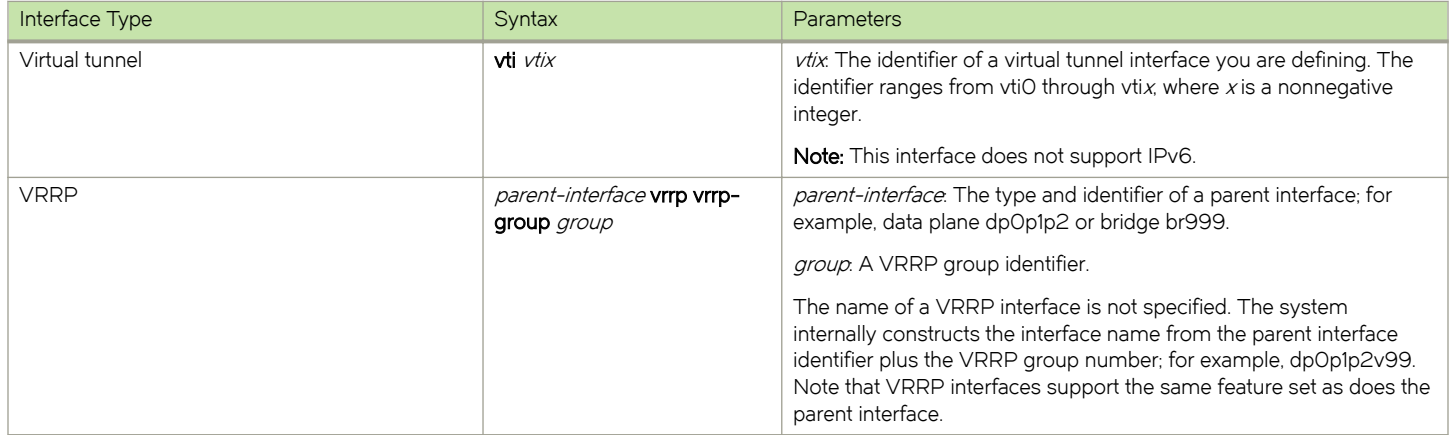

# List of Acronyms

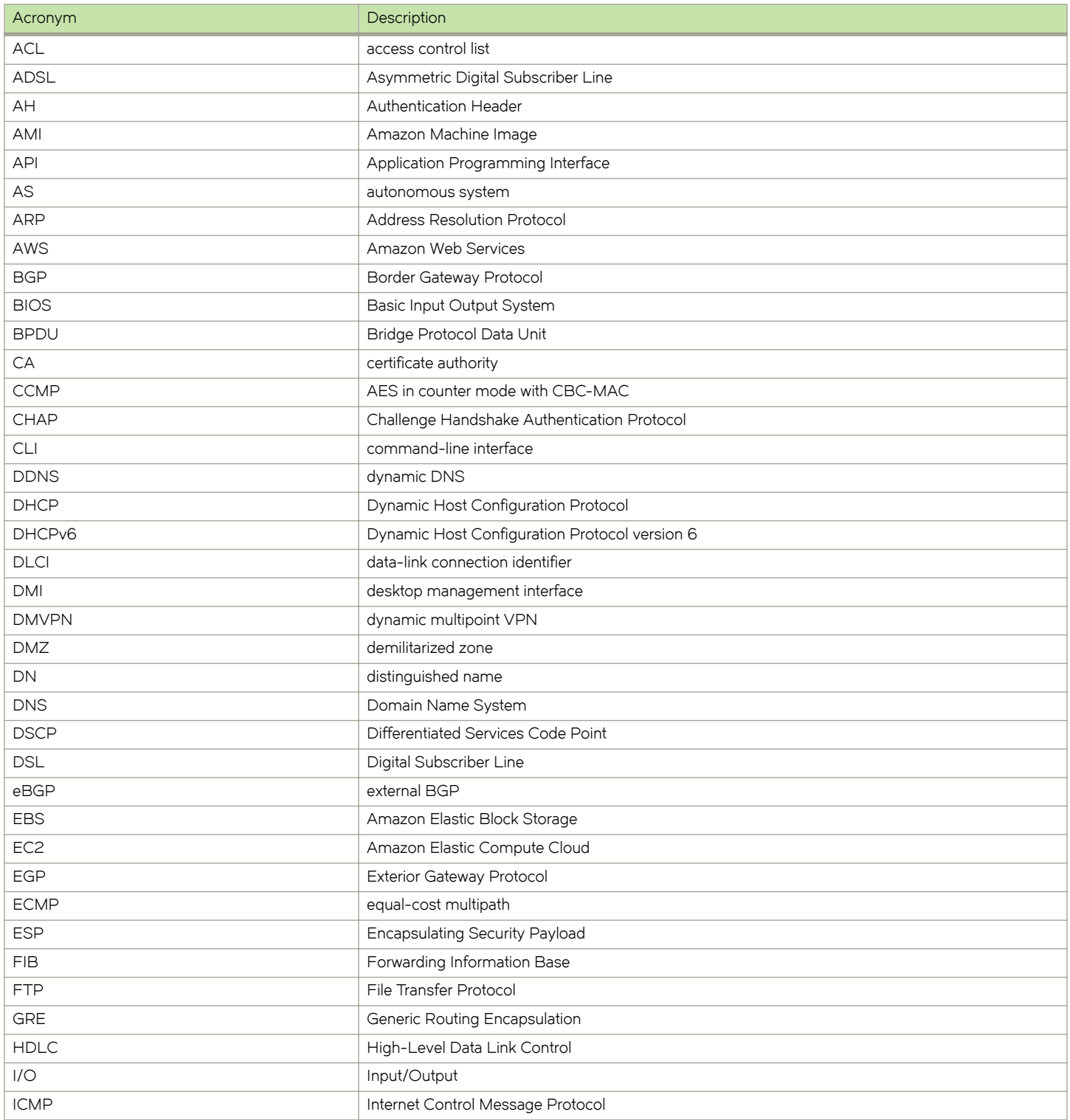

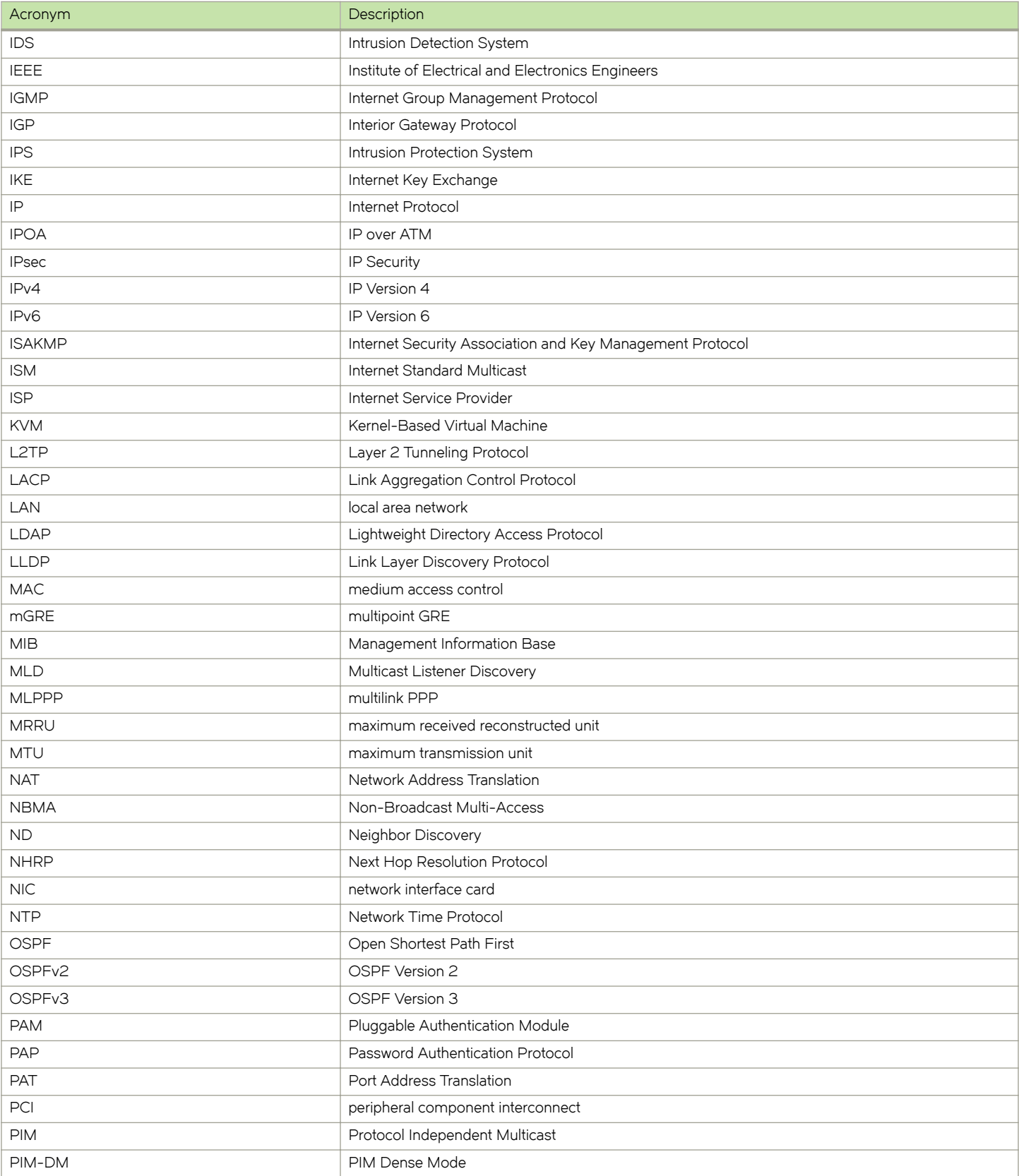

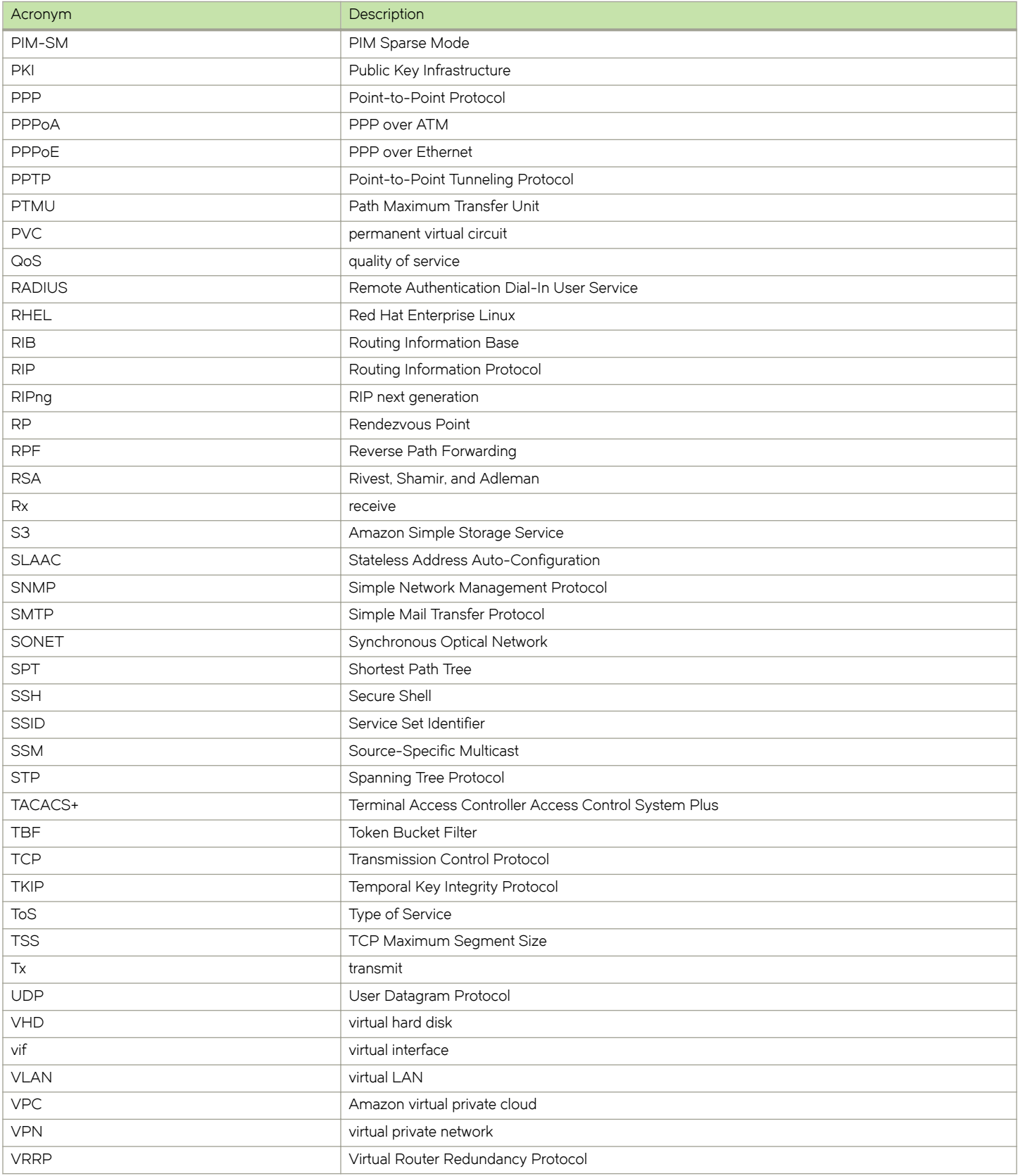

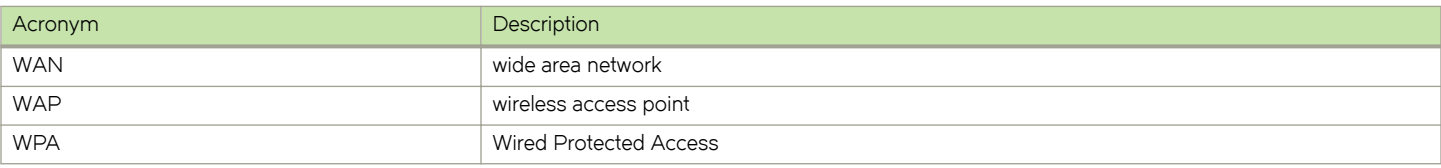